VACON® NX
AC DRIVES

APFIFF20
CRANE CONTROL
APPLICATION MANUAL

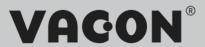

# **VACON CRANE CONTROL APPLICATION MANUAL**

# **INDEX**

Document code: DPD01974B Software code: APFIFF20V099

Date: 31.7.2020

| 1. | Cran  | e Control Application - introduction                                     | 8  |
|----|-------|--------------------------------------------------------------------------|----|
|    | 1.1   | General                                                                  | 8  |
|    | 1.2   | Basic Features                                                           | 9  |
|    | 1.3   | Crane Control Application Compatibility issues                           | 9  |
| 2. | Quic  | k Commissioning for crane features                                       | 10 |
|    | 2.1   | Mechanical Brake Control and Monitoring                                  | 10 |
|    | 2.2   | Catch Dropping load                                                      | 13 |
|    | 2.3   | Tandem Operation for Cranes                                              | 13 |
|    | 2.4   | Speed limit switch for Horizontal Movement                               | 14 |
|    | 2.5   | Anti-Sway                                                                | 14 |
|    | 2.6   | Speed Optimization (Power dependant speed control)                       |    |
|    | 2.7   | Bumpless transfer from closed loop to sensorless control                 | 15 |
|    | 2.8   | Shock Load Prevention                                                    | 15 |
|    | 2.9   | Slack Rope Prevention                                                    | 16 |
|    | 2.10  | Integrated functional safety                                             | 16 |
|    | 2.11  | Load Estimation                                                          | 16 |
| 3. | Cont  | rol I/O                                                                  | 17 |
| 4. | "Terr | ninal To Function" (TTF) programming principle                           | 18 |
|    | 4.1   | Defining an input/output for a certain function on keypad                | 18 |
|    | 4.2   | Defining a terminal for a certain function with NCDrive programming tool | 19 |
|    | 4.3   | Defining unused inputs/outputs                                           | 20 |
| 5. | Cran  | e Control Application – monitoring values                                | 21 |
|    | 5.1   | Monitoring values                                                        | 22 |
|    | 5.1.1 | Monitoring values 1                                                      | 22 |
|    | 5.1.2 | Monitoring values 2                                                      | 23 |
|    | 5.1.3 | Fieldbus Monitoring values                                               | 24 |
|    | 5.1.4 | Master/Follower Monitoring values                                        | 24 |
|    | 5.1.5 | PI Control Monitoring values                                             | 24 |
|    | 5.1.6 | Frequency Chain                                                          | 25 |
|    | 5.1.7 | Torque Chain                                                             | 25 |
|    | 5.1.8 |                                                                          |    |
|    | 5.1.9 | Motion                                                                   | 25 |
|    | 5.1.1 | 0 Shaft Synch                                                            | 25 |
|    | 5.1.1 |                                                                          |    |
|    | 5.2   | Monitoring Values description                                            | 27 |
|    | 5.2.1 | Monitoring values                                                        | 27 |
|    | 5.2.2 | Monitoring values 2                                                      | 29 |
|    | 5.2.3 | FieldBus Monitoring values                                               | 33 |
|    | 5.2.4 | Master / Follower                                                        | 39 |
|    | 5.2.5 | PI Control monitoring                                                    | 42 |
|    | 5.2.6 | Frequency Chain                                                          | 42 |
|    | 5.2.7 | Torque Chain                                                             | 43 |
|    | 5.2.8 | Brake Control                                                            | 43 |
|    | 520   | Motion                                                                   | 11 |

|    | 5.2.10 | Tandem Operation (Shaft Synch)           | 44 |
|----|--------|------------------------------------------|----|
|    | 5.2.11 | Functional Safety Monitoring             | 45 |
|    | 5.2.12 | Counters                                 | 51 |
| _  | •      |                                          |    |
| 6. |        | Control Application – Parameter lists    |    |
|    |        | Reference Handling                       |    |
|    |        |                                          |    |
|    | 6.2.1  | Basic Settings                           |    |
|    | 6.2.2  | Constant Reference                       |    |
|    | 6.2.3  | Torque Reference                         |    |
|    | 6.2.4  | Prohibit frequency parameters            |    |
|    | 6.2.5  | Motor Potentiometer                      |    |
|    | 6.2.6  | Adjust Reference                         |    |
|    | 6.2.7  | End limits reference handling            |    |
|    |        | Ramp Control                             |    |
|    | 6.3.1  | Basic Settings                           |    |
|    | 6.3.2  | Quick Stop                               |    |
|    | 6.3.3  | Ramp Control Options                     |    |
|    | 6.3.4  | Slack Rope and Shock Load functions      |    |
|    |        | nput Signals                             |    |
|    | 6.4.1  | Basic Settings                           |    |
|    | 6.4.2  | Digital inputs                           |    |
|    | 6.4.3  | Analogue input 1                         |    |
|    | 6.4.4  | Analogue input 2                         |    |
|    | 6.4.5  | Analogue input 3                         |    |
|    | 6.4.6  | Analogue input 4                         |    |
|    | 6.4.7  | Options                                  |    |
|    |        | Output Signals                           |    |
|    | 6.5.1  | Digital output signals                   |    |
|    | 6.5.2  | Analogue output 1                        |    |
|    | 6.5.3  | Analogue output 2                        |    |
|    | 6.5.4  | Analogue output 3                        |    |
|    | 6.5.5  | Analogue output 4                        |    |
|    | 6.5.6  | Delayed digital output 2                 |    |
|    | 6.5.7  | Delayed digital output 2                 |    |
|    | 6.5.8  | Supervision Limits                       |    |
|    |        | imit Settings                            |    |
|    | 6.6.1  | Current handling                         |    |
|    | 6.6.2  | Torque Handling                          |    |
|    | 6.6.3  | Frequency Handling                       |    |
|    | 6.6.4  | DC-Link Handling                         |    |
|    | 6.6.5  | Limit Settings Options                   |    |
|    |        | Flux and DC Current handling             |    |
|    | 6.7.1  | Flux and DC Current handling OL Settings |    |
|    | 6.7.2  | Flux and DC Current handling CL Settings |    |
|    |        | Motor Control Pagis Settings             |    |
|    | 6.8.1  | Motor Control Basic Settings             |    |
|    | 6.8.2  | Open Loop Settings                       |    |
|    | 6.8.3  | Closed Loop Control Settings             |    |
|    | 6.8.4  | PMSM Control settings                    |    |
|    | 6.8.5  | Stabilators                              |    |
|    | 6.8.6  | Tuning parameters                        |    |
|    | 6.8.7  | Identification parameters                |    |
|    | 6.8.8  | Fine tuning parameters                   |    |
|    | 6.8.9  | AOL Control Tuning parameters            |    |
|    |        | Speed Control                            |    |
|    | 6.9.1  | Speed Control Basic settings             | 79 |

|    | 6.9.2          | -1                                        |     |
|----|----------------|-------------------------------------------|-----|
|    | 6.9.3          |                                           |     |
|    | 6.10           | Drive Control                             |     |
|    | 6.11           | Master Follower Control Parameters        |     |
|    | 6.12           | Protections                               |     |
|    | 6.12.          |                                           |     |
|    | 6.12.          | - Production Production                   |     |
|    | 6.12.          |                                           |     |
|    | 6.12.          |                                           |     |
|    | 6.12.          |                                           |     |
|    | 6.12.          | 8 6                                       |     |
|    | 6.12.          |                                           |     |
|    | 6.12.          | ·                                         |     |
|    | 6.12.          |                                           |     |
|    | 6.12.          |                                           |     |
|    | 6.12.          |                                           |     |
|    | 6.12.          |                                           |     |
|    | 6.12.          | ·                                         |     |
|    | 6.13           | Fieldbus parameters                       |     |
|    | 6.13.          |                                           |     |
|    | 6.13.<br>6.13. |                                           |     |
|    | 6.13.          |                                           |     |
|    |                |                                           |     |
|    | 6.13.<br>6.13. | 0                                         |     |
|    | 6.13.          | ·                                         |     |
|    | 6.14           | Brake Control Parameters                  |     |
|    | 6.14           |                                           |     |
|    | 6.14.          | ·                                         |     |
|    | 6.14.          |                                           |     |
|    | 6.14.          | •                                         |     |
|    | 6.14.          |                                           |     |
|    | 6.15           | Auto Reset parameters                     |     |
|    | 6.16           | PI Control Parameters                     |     |
|    | 6.17           | Shaft Synchronization                     |     |
|    | 6.18           | Load Estimation                           |     |
|    | 6.19           | Functional Safety                         |     |
|    | 6.20           | Anti-Swing Function                       |     |
|    | 6.21           | Keypad control (Control keypad: Menu M3)  |     |
|    | 6.22           | System menu (Control keypad: Menu M6)     |     |
|    | 6.23           | Expander boards (Control keypad: Menu M7) |     |
|    | 0.25           | Expander boards (control ne) pad mena m// |     |
| 7. | Desc           | cription of parameters                    | 96  |
|    | 7.1            | Basic Parameters                          |     |
|    | 7.2            | Reference Handling – "Ref Handling"       |     |
|    | 7.2.1          |                                           |     |
|    | 7.2.2          | 2 Constant Reference                      | 110 |
|    | 7.2.3          |                                           |     |
|    | 7.2.4          | ·                                         |     |
|    | 7.2.5          | ·                                         |     |
|    | 7.2.6          | •                                         |     |
|    | 7.2.1          |                                           |     |
|    | 7.3            | Ramp control                              |     |
|    | 7.3.1          | ·                                         |     |
|    | 7.3.2          | · ·                                       |     |
|    | 7.4            | Input signals                             |     |
|    |                | 1 Racic Sattings                          |     |

| 7.4.2 | 0 1                                     |     |
|-------|-----------------------------------------|-----|
| 7.4.3 |                                         |     |
| 7.4.4 | Analogue input 3 & 4                    | 145 |
| 7.4.5 | 5 Inversion control                     | 148 |
| 7.5   | Output signals                          | 149 |
| 7.5.1 | Digital output signals                  | 149 |
| 7.5.2 | 2 Analogue outputs 1 & 2 & 3 & 4        | 154 |
| 7.5.3 | B Delayed Digital Output 1 & 2          | 158 |
| 7.5.4 | Supervision limits                      | 161 |
| 7.6   | Limit settings                          | 163 |
| 7.6.1 | Current limit handling                  | 163 |
| 7.6.2 | 2 Torque limit handling                 | 164 |
| 7.6.3 | B Frequency limit handling              | 167 |
| 7.6.4 | DC Link handling                        | 169 |
| 7.6.5 | Elmit options                           | 172 |
| 7.7   | DC current and magnetization handling   | 173 |
| 7.7.1 | Open loop settings                      | 174 |
| 7.7.2 | Closed loop settings                    | 177 |
| 7.8   | Motor Control                           | 179 |
| 7.8.1 | Open Loop Settings                      | 184 |
| 7.8.2 | Close Loop Settings                     | 188 |
| 7.8.3 | •                                       |     |
| 7.8.4 |                                         |     |
| 7.8.5 | 5 Tuning settings                       | 200 |
| 7.8.6 |                                         |     |
| 7.8.7 |                                         |     |
| 7.9   | Speed Control settings                  | 205 |
| 7.10  | Drive Control                           |     |
| 7.11  | Master-Follower                         | 214 |
| 7.11. |                                         |     |
| 7.11. | .2 Master Follower: DriveSynch system   | 215 |
| 7.11. | .3 Master-Follower configuration        | 218 |
| 7.12  | Protections                             | 223 |
| 7.12. | .1 General settings                     | 223 |
| 7.12. | .2 Temperature sensor protections       | 224 |
| 7.12. | .3 Stall protection                     | 226 |
| 7.12. | .4 Speed Error                          | 228 |
| 7.12. | .5 Motor Protection                     | 229 |
| 7.12. |                                         |     |
| 7.12. |                                         |     |
| 7.12. |                                         |     |
| 7.12. | ·                                       |     |
| 7.12. |                                         |     |
| 7.12. | • .                                     |     |
| 7.12. |                                         |     |
| 7.12. |                                         |     |
|       | Fieldbus settings                       |     |
| 7.13. | <del>-</del>                            |     |
| 7.14  | ID Functions                            |     |
| 7.14. |                                         |     |
| 7.14. |                                         |     |
| 7.14. |                                         |     |
| 7.14. |                                         |     |
| 7.15  | Brake Control                           |     |
| 7.15. |                                         |     |
| 7.15. | - · · · · · · · · · · · · · · · · · · · |     |
| 7.15. |                                         |     |

| 11 | l Ea  | ult codes                                                     | 288 |
|----|-------|---------------------------------------------------------------|-----|
| 10 | ). Pr | oblem solving                                                 | 287 |
|    | 9.6   | Brake Control Status                                          | 285 |
|    | 9.5   | MC Status Word                                                |     |
|    | 9.4   | Data Logger Trigger Word                                      |     |
|    | 9.3   | Regulator Status                                              |     |
|    | 9.2   | Application Status Word                                       |     |
|    | 9.1.3 |                                                               |     |
|    | 9.1.2 |                                                               |     |
|    | 9.1.1 |                                                               |     |
|    | 9.1   | Fieldbus                                                      | 273 |
| 9. | Statı | s and control word in detail                                  | 273 |
|    | 8.3   | Identification with incremental encoder with Z-pulse input    | 272 |
|    | 8.2   | Identification with incremental encoder without Z-pulse input |     |
|    | 8.1   | Identification with absolute encoder.                         |     |
| 8. |       | ification function for permanent magnet synchronous motor     |     |
|    | 7.22  | Keypad control parameters                                     | 270 |
|    |       | Anti-Swing Function                                           |     |
|    |       | Functional Safety                                             |     |
|    | 7.19  | Load Estimation                                               | 265 |
|    | 7.18  | Tandem operation                                              | 264 |
|    | 7.17  | PI Control                                                    | 262 |
|    | 7.16  | Auto Fault Reset                                              | 259 |
|    | 7.15. | 7 Brake Test Function                                         | 258 |
|    | 7.15. | 5                                                             |     |
|    | 7.15. | ·                                                             |     |
|    | 7.15. | 4 Roll Back Control for Closed Loop                           | 255 |

#### CRANE CONTROL APPLICATION - INTRODUCTION

Software APFIFF20, Crane Control application

Crane Control application is designed for use in crane systems.

#### 1.1 General

<u>This application is not backwards compatible.</u> Please read the application change note or chapter 2: Brake Control versions compatibility issues in this manual to see what needs to be noted when updating the application. See also the updated parameter description in NCDrive when commissioning.

Help is available in NCDrive through selecting "Variable Text" and pressing "F1". See below an example from the Identification parameter help text from the NCDrive.

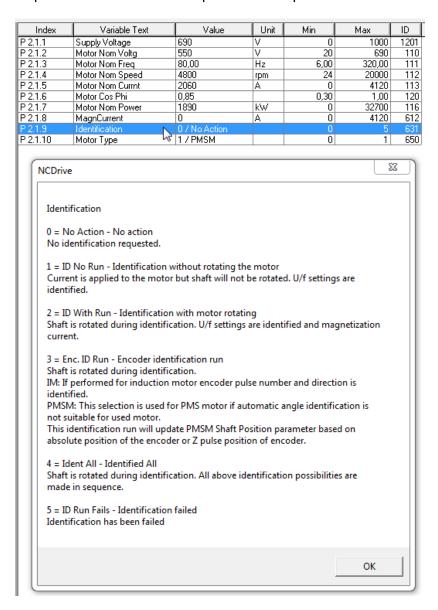

#### 1.2 Basic Features

The Crane Control application provides a wide range of parameters for controlling induction motors and permanent magnet motors. It can be used for various kinds of different processes where wide flexibility of I/O signals is needed and only simple PI control logic.

Flexible ID control possibilities takes the application suitability to different processes to a new level, allowing any input or actual value to be connected to any parameter with a scaling factor.

#### Additional functions:

- Joystick input dead zone
- Master-Follower function
- Cooling monitor input from heat exchange unit with selectable response
- Brake monitoring input and actual current monitor for immediate brake close
- Separate speed control tuning for different speeds and loads
- Inching function with two different references
- Possibility to connect FB Process data to any parameter and some monitoring values
- Analogue input 3 and 4 can control any parameter by ID number
- Support for four analogue outputs
- Support for two PT100 boards
- Roll-Back control and Torque memory
- Brake slipping monitor (Start to falling load)
- 1.3 Crane Control Application Compatibility issues

#### QUICK COMMISSIONING FOR CRANE FEATURES

2.1 Mechanical Brake Control and Monitoring

The Mechanical Brake Control function in drive supports to build-up torque smoothly against the closed brake before releasing the mechanical brake for smooth startup, and drive will continue to deliver torque until mechanical brake control takes over the command.

Mechanical brake control parameters are in the group G 2.15.x.

See chapter 8.15 Brake Control for more details on parameters and their behaviour.

# **Easy commissioning tips for Mechanical Brake Control**:

The application software makes calculations for parameter setting during the identification run based on motor nominal parameters, brake mechanical opening delay (P2.15.3) and brake mechanical closing delay (P2.15.4).

- 1. Enter motor name plate value G2.1 Basic Parameters.
  - a. Enter motor magnetization current P2.1.8 if known (calculated from Cos Phi if not given).
- 2. Make identification run in standstill with P2.1.9 Identification: selection 1 ID No Run.
  - a. If magnetization current is not known, arrange so that Identification selection 6 -U/f + magn ID run can be made.
- 3. After identification, upload the parameters from the drive.
- 4. Brake related parameters are gathered to G2.15.
  - a. Select output for controlling the brake P2.15.1 BrakeOpen, Direct.
  - b. Select feedback input if used: P2.15.2 Brake Feedback.
  - c. Enter brake mechanical time delay for opening the brake: P2.15.3.
  - d. Enter brake mechanical time delay for closing the brake: P2.15.4.
  - e. Depending on system, Brake Timing identification run can be made.
- 5. Make necessary parameter changes to control place and control signal.
- 6. Make Crane ID Run for hoisting P2.1.11 Crane Identification modes.
  - a. If mode accurate timings for brake are found during commissioning, it is recommended to make Crane Identification again. See detailed list of modified parameters from P2.1.11 explanation.
- 7. Make Open Loop run without load with monitoring signals below.
  - a. Use ~7 ms monitoring interval if possible (see chapter 10 Problem Solving).
    - Value: BrakeStatusWord
    - Value: Motor Torque
    - Value: Motor Current
    - Value: Freq.Ramp Out
    - Value: Output Frequency
    - Value: Shaft Frequency
    - Value: Motor Voltage
    - Value: DC Voltage
  - b. Monitor that Shaft Frequency from encoder is correct. In some cases, filtering a few ms may be needed: P2.8.5.6.
  - c. See that current and torque do not show abnormal behaviour.
- 8. Change to Closed Loop Control P2.8.1 Motor Control Mode: 3 / CL Speed Control.

# Easy commissioning tips for Mechanical Brake Control:

The application software makes calculations for parameter setting during the identification run based on motor nominal parameters, brake mechanical opening delay (P2.15.3) and brake mechanical closing delay (P2.15.4).

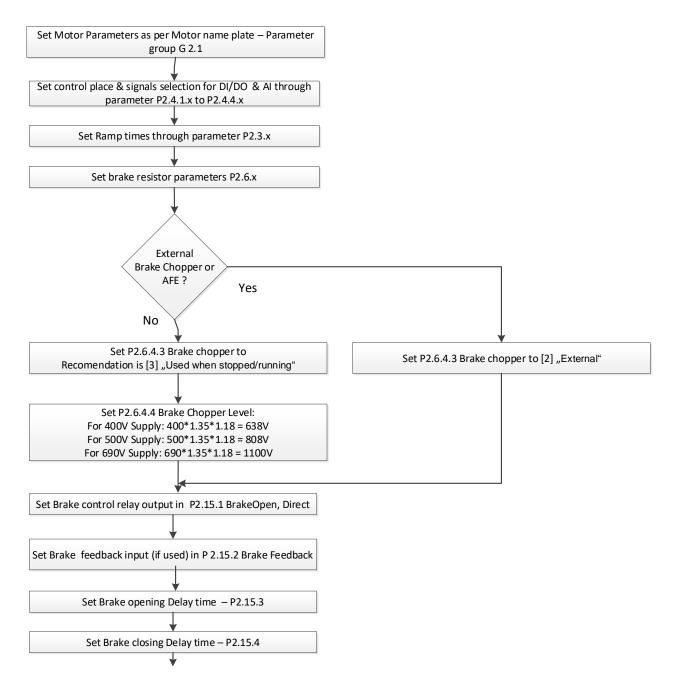

#### Continue....

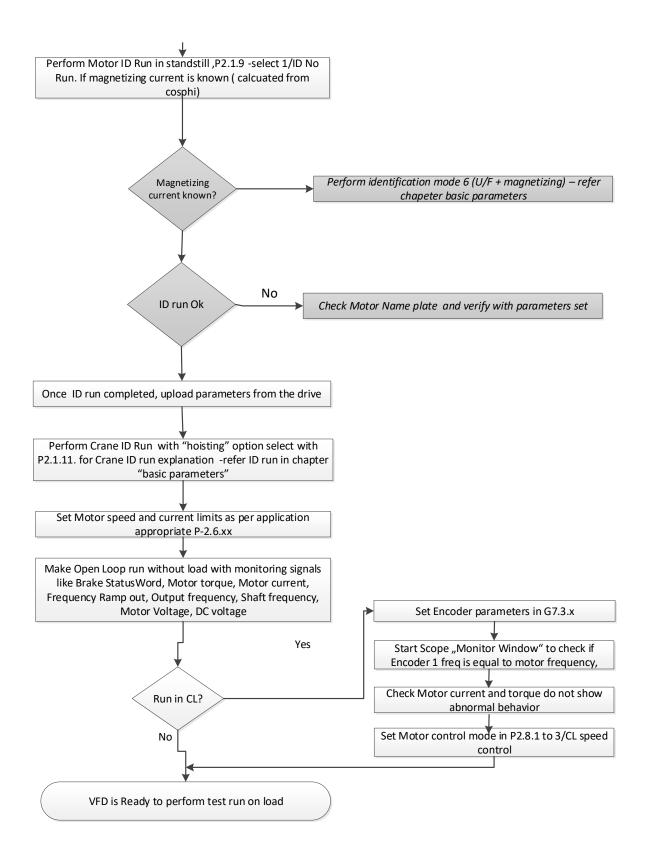

### Roll Back Control for CL

Roll Back function prevents downwards movement of the load when brake is opening and giving smooth lifting at start. Parameters available in group **G2.15.12**.x

# 2.2 Catch Dropping load

When Drive is in standby mode (No start command given) and if Mech. Brake failed, VFD will detects and take over automatically detects, takes over(starts) and bring the load down to the ground in controlled way. (Operator can only give down command, forced

lowering, no hoist will be allowed.

This function required closed loop operation.

This function can activate in parameter **P2.15.13.5** 

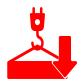

### 2.3 Tandem Operation for Cranes

Master-Follower (Speed-Torque sharing) Master-Follower (Speed-Torque sharing) function is mainly used when motor shafts are coupled to each other for running a common load. In this case, the master will be in

speed control mode and the follower will be in torque control mode.

The external control signals are connected to the master NXP only. The master controls the follower(s) via a system bus. The master station is typically speed-controlled, and the other drives follow its torque reference.

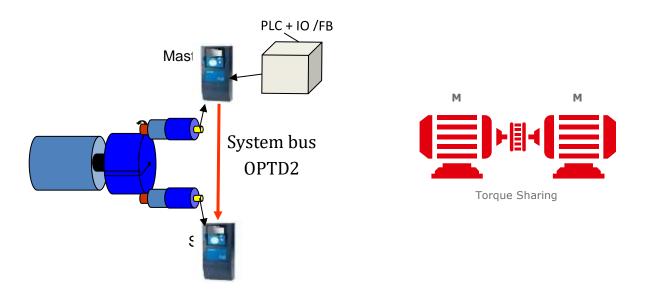

Master-Follower parameters are in group G 2.11.x in chapter 6.11

> Tandem Hoist (Shaft Sync)
Tandem Hoist function is used to lift higher capacity load with synchronizing of two axes at the same time OR more than 01 lifting gear to be connected.

Tandem operation helps to monitor and control the position difference of the hooks and synchronize the movement of each axes.

Shaft synchronization works between master-slave axes through system bus with crane application software.

Maximum four axes can be synchronized.

Tandem operation communication is enabled with Master-Follower mode P2.11.1 (selection 3 and 4). See chapter 7.11 Master-Follower.

Tandem operation (Shaft Sync) parameters are in group **G 2.11.x** and **G2.18.x** in chapter 7.11 and chapter 8.18.

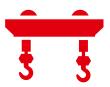

# 2.4 Speed limit switch for Horizontal Movement

Speed limit switch function help to limit speed for horizontal movement when trolley or travel motion moving towards end direction. External sensors for forward and reverse direction will connect to Digital inputs of VFD. Forward and reverse speed can be set independently. Parameters are in group **G 2.2.12.x** 

### 2.5 Anti-Sway

Typically, overhead cranes are used in manufacturing or maintenance processes where productivity and safety are considered the most important requirements. Swinging of the load during the crane's movement is a natural phenomenon as load is suspended from a gripping device by cables and acts as a pendulum device.

NXP offers an integrated sensorless Anti-Sway control, where there is no need for encoders or communication with a hoist drive. The Anti-Sway feature is to be used in trolley and travel motion only.

The Anti-Sway function is license protected. Users need to buy a license key from a Danfoss supplier to make the Anti-Sway function effective. License key status can be checked and verified in monitoring parameter **V1.31.2**.

To eliminate sway, two different methods are available in Crane application software. User needs to set either Average Swinging Period or Maximum Rope length.

### How to calculate swinging period

- Lower the hook to the lowest practical position. There is no need to connect load on the hook.
- Run the crane with full speed and give stop command.
- Measure the duration of 5–10 swings (back and forth) and calculate the swinging period.
- Enter the swinging period into parameters.

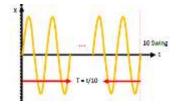

Anti-Sway parameters are in group 2.21.x. Refer to group 2.21.x for different modes for Anti-Sway with swinging period method.

# Rope Length

Maximum rope length (in cm), to be entered in P 2.21.4. From drum to hook touch down to the ground or just above.

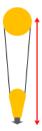

**NOTE**: If swinging period method is to be used, then Rope Length parameter is to be kept "ZERO". If the value for Rope Length is other than zero, then the swinging period method will not work. With Rope Length method, only "Mode 1" will work effectively.

Anti-Sway parameters are in group **P2.21.x**. See chapter 6.20 and chapter 7.21 for more details.

### 2.6 Speed Optimization (Power dependant speed control)

Speed optimizing function limits speed directly to requested power(kW) level. There are different settings for forward limit speed and reverse limit speed. This function can activate in parameters **G2.6.3.7** and **G2.6.3.8**.

### 2.7 Bumpless transfer from closed loop to sensorless control

For closed loop operation, in case of encoder failure, VFD will switch to sensorless mode with last speed recorded before encoder failure and display "Encoder loss warning". It will be Bump less transfer because customer will not see any jerk, speed variation during changeover from closed loop to sensorless mode and allow them to run in sensorless mode without any interruption in process. It is Customer responsibility to take safety of crane movement in account while running in sensorless mode.

This function can activate in parameter **P2.12.12.1.** 

#### 2.8 Shock Load Prevention

Shock Load function enables smooth load pick-up until the load is lifted to air. This protects the crane from extra stress caused by sudden load change detected by hoist drum and rope at higher speed.

With Shock Load Prevention, the hoist drive monitors the load. If it is lifted too fast, the hoisting speed will reduce with predefined "Shock load ref" until "Shock load time" has elapsed.

Shock Load and Slack Rope parameters are in group **P2.13.14.x**. See chapter 6.3.4 and chapter 7.3.2 for more details.

### 2.9 Slack Rope Prevention

When the load or hook is approaching the ground, it will generate slack at the rope, which could damage the rope. The rope could also jump out of the rope guides when the load or hook touches the ground at high speed.

Slack Rope protection mode can be activated through parameter **P2.3.14.1**. While lowering the hook load, drive will activate "Zero speed Reference" when actual torque drops below the "Load off the hook".

# 2.10 Integrated functional safety

To activate integrated functional safety features in compliance with SIL3/"Ple", an advanced safety option board is required to be installed in C or D slot. There are three types of safety option boards available (OPTBL, OPTBM and OPTBN), and they can be selected according to application requirements. See VACON® Advanced Functional Safety Operating Guide for more details.

Crane application supports Stop Function (STO, SQS, SS1 and SS2) and Speed Limit Function (SLS, SSR and SDI). Functional safety parameters can be activated in parameter group **P2.20.x.** See chapter 6.19 and chapter 7.20 for more details.

#### 2.11 Load Estimation

Hoist drive will estimate load on the hook to protect the crane against overload mode. This means that when the drive detects overload it gives an alarm and stops the crane.

To calculate actual load, hoist mechanical parameters are required to be set in group **P2.19.x**.

It is important to know that actual load measurement is based on hoist mechanical parameters. Therefore if the values have not been correctly entered, the drive will not show an accurate value.

See chapter 6.18 and chapter 7.19 for more details.

# 3. CONTROL I/O

| Reference potentiometer, | NXOPTA1 |                     |                                       |                                           |  |  |  |
|--------------------------|---------|---------------------|---------------------------------------|-------------------------------------------|--|--|--|
| 110 kΩ                   | Т       | erminal             | Signal                                | Description                               |  |  |  |
|                          | 1       | +10V <sub>ref</sub> | Reference voltage output              | Voltage for potentiometer, etc.           |  |  |  |
| <u> </u>                 | 2       | Al1+                | Analogue input 1.                     | Analogue input 1 frequency reference.     |  |  |  |
| ; \                      |         |                     | Range 0-10V, $R_i = 200\Omega$        | Input range selected by jumpers.          |  |  |  |
| i                        |         |                     | Range 0-20 mA $R_i = 250\Omega$       | Default range: Voltage 0 – 10 V           |  |  |  |
| <b>'</b>                 | 3       | Al1-                | I/O Ground                            | Ground for reference and controls         |  |  |  |
|                          | 4       | Al2+                | Analogue input 2.                     | Analogue input 2 frequency reference      |  |  |  |
|                          | 5       | Al2-                | Range 0-10V, $R_i = 200\Omega$        | Input range selected by jumpers.          |  |  |  |
|                          |         |                     | Range 0-20 mA $R_i = 250\Omega$       | Default range: Current 0 – 20 mA          |  |  |  |
|                          | 6       | +24V                | Control voltage output                | Voltage for switches, etc. max 0.1 A      |  |  |  |
|                          | 7       | GND                 | I/O ground •                          | Ground for reference and controls         |  |  |  |
| i /                      | 8       | DIN1                | Programmable G2.2.7                   | No function defined at default            |  |  |  |
| F                        |         | 2                   | · · · · · · · · · · · · · · · · · · · | The famous as as as as as                 |  |  |  |
|                          | 9       | DIN2                | Programmable G2.2.7                   | No function defined at default            |  |  |  |
| <u> </u>                 | 10      | DIN3                | Programmable G2.2.7                   | No function defined at default            |  |  |  |
| 1                        | 11      | CMA                 | Common for DIN 1—DIN 3                | Connect to GND or +24V                    |  |  |  |
|                          | 12      | +24V                | Control voltage output                | Voltage for switches (see #6)             |  |  |  |
| i                        | 13      | GND                 | I/O ground                            | Ground for reference and controls         |  |  |  |
|                          | 14      | DIN4                | Programmable G2.2.7                   | No function defined at default            |  |  |  |
|                          | 15      | DIN5                | Programmable G2.2.7                   | No function defined at default            |  |  |  |
|                          | 16      | DIN6                | Programmable G2.2.7                   | No function defined at default            |  |  |  |
| <br>                     | 17      | CMB                 | Common for DIN4—DIN6                  | Connect to GND or +24V                    |  |  |  |
| I                        | 18      | AOA1+               | Analogue output 1                     | Output range selected by jumpers.         |  |  |  |
| ! (mA)                   | 19      | AOA1-               | Programmable P2.3.1.2                 | Range 0—20 mA. R <sub>L</sub> , max. 500Ω |  |  |  |
|                          |         |                     |                                       | Range 0—10 V. R <sub>L</sub> > 1kΩ        |  |  |  |
| ¦                        | 20      | DOA1                | Digital output                        | Programmable                              |  |  |  |
| i <del>-</del>           |         |                     |                                       | Open collector, I≤50mA, U≤48 VDC          |  |  |  |
| i 🕜 i                    | NXC     | PTA2                |                                       |                                           |  |  |  |
| !                        | 21      | RO1                 | Relay output 1                        | Switching capacity                        |  |  |  |
| ;                        | 22      | RO1                 | Programmable G2.3.3                   | 24 VCD / 8 A                              |  |  |  |
| <u> </u>                 | 23      | RO1                 |                                       | 250 VAC / 8 A<br>125 VDC / 0.4 A          |  |  |  |
|                          | 24      | RO2                 | RELAY OUTPUT 2                        | Programmable                              |  |  |  |
|                          | 25      | RO2                 | Programmable G2.3.3                   | No function defined at default            |  |  |  |
|                          | 26      | RO2                 |                                       |                                           |  |  |  |
| 220 7                    | able    |                     | e Control application defaul          | t I/O configuration and                   |  |  |  |
|                          |         | ction exa           |                                       | - Jan and a                               |  |  |  |

Note: See User Manual, chapter Control Connections, for hardware specification and configuration.

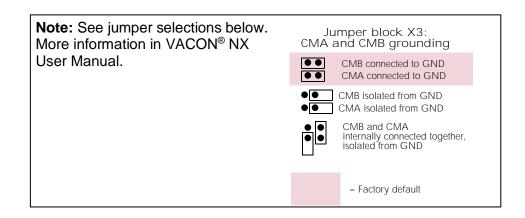

# 4. "TERMINAL TO FUNCTION" (TTF) PROGRAMMING PRINCIPLE

The programming principle of the input and output signals in the **Multipurpose Control Application NXP** as well as in the **Pump and Fan Control Application** (and partly in the other applications) is different compared to the conventional method used in other VACON® NX applications.

In the conventional programming method, *Function to Terminal Programming Method (FTT)*, you have a fixed input or output that you define a certain function for. The applications mentioned above, however, use the *Terminal to Function Programming method (TTF)* in which the programming process is carried out the other way round: Functions appear as parameters which the operator defines a certain input/output for. See *Warning* on page 19.

### 4.1 Defining an input/output for a certain function on keypad

Connecting a certain input or output with a certain function (parameter) is done by giving the parameter an appropriate value. The value is formed of the *Board slot* on the VACON® NX control board (see VACON® NX User Manual) and the *respective signal number*, see below.

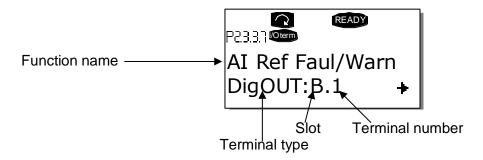

**Example**: You want to connect the digital output function *Reference fault/warning* (parameter 2.3.3.7) to the digital output DO1 on the basic board NXOPTA1 (see VACON® NX User Manual).

First find the parameter 2.3.3.7 on the keypad. Press the *Menu button right* once to enter the edit mode. On the *value line*, you will see the terminal type on the left (DigIN, DigOUT, An.IN, An.OUT) and on the right, the present input/output the function is connected to (B.3, A.2 etc.), or if not connected, a value (0.#).

When the value is blinking, hold down the *Browser button up* or *down* to find the desired board slot and signal number. The program will scroll the board slots starting from **0** and proceeding from **A** to **E** and the I/O selection from **1** to **10**.

Once you have set the desired value, press the *Enter button* once to confirm the change.

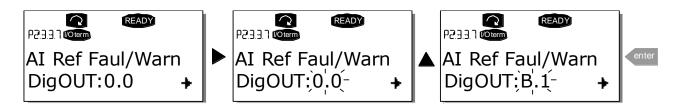

# 4.2 Defining a terminal for a certain function with NCDrive programming tool

If you use the NCDrive Programming Tool for parametrizing you will have to establish the connection between the function and input/output in the same way as with the control panel. Just pick the address code from the drop-down menu in the *Value* column (see the Figure below).

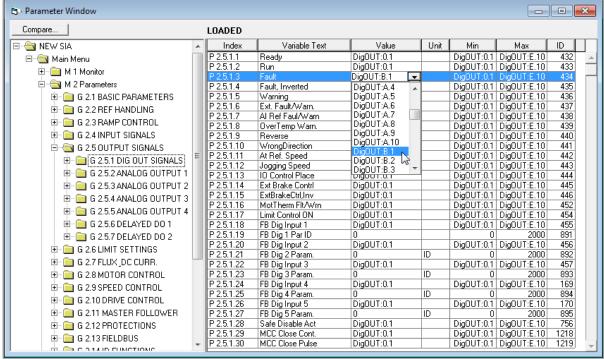

Figure 4-1. Screenshot of NCDrive programming tool; Entering the address code

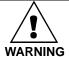

Be ABSOLUTELY sure not to connect two functions to one and same <u>output</u> in order to avoid function overruns and to ensure flawless operation.

**Note:** The *inputs*, unlike the *outputs*, cannot be changed in RUN state.

# 4.3 Defining unused inputs/outputs

All unused inputs and outputs must be given the board slot value **0** and the terminal number value **1**. The value **0.1** is also the default value for most of the functions. However, if you want to use the **values of a digital input signal** for e.g. testing purposes only, you can set the board slot value to **0** and the terminal number to any number between 2...10 to place the input to a TRUE state. In other words, the value 1 corresponds to 'open contact' and values 2 to 10 to 'closed contact'.

In case of analogue inputs, giving the value **1** for the terminal number corresponds to 0% signal level, value **2** corresponds to 20%, value **3** to 30% and so on. Giving value **10** for the terminal number corresponds to 100% signal level.

### 5. CRANE CONTROL APPLICATION - MONITORING VALUES

On the next pages you will find the lists of parameters within the respective parameter groups. The parameter descriptions are given on pages 96 to 259. The parameter description includes more than is available in this application, see parameter list for parameters that are available in this application.

### Column explanations:

Code = Location indication on the keypad; Shows the operator the present parameter

number

Parameter = Name of parameter

Min = Minimum value of parameter
Max = Maximum value of parameter

Unit = Unit of parameter value; given if available

Default = Value preset by factory
Cust = Customer's own setting
ID = ID number of the parameter

= On parameter code: Parameter value can only be changed after the FC has

been stopped.

= Apply the Terminal to Function method (TTF) to these parameters (see chapter

4)

= Monitoring value is possible to control from fieldbus by ID number

The manual presents signals that are not normally visible for monitoring. i.e. is not a parameter or standard monitoring signal. These signals are presented with [Letter]. e.g. [FW]MotorRegulatorStatus

[V] Normal monitoring signal

[P] Normal parameter in application

**[FW]** Firmware signal, Can be monitored with NCDrive when signal type is selected Firmware

[A] Application signal, can be monitored with NCDrive when signal type is selected Application

[R] Reference type parameter on keypad

**[F]** Function. Signal is received as a output of function.

[DI] Digital input signal

# 5.1 Monitoring values

The monitoring values are the actual values of parameters and signals as well as statuses and measurements.

# 5.1.1 Monitoring values 1

| Code  | Parameter             | Unit | Form.  | ID   | Description                                        |
|-------|-----------------------|------|--------|------|----------------------------------------------------|
| V1.1  | Output frequency      | Hz   | #,##   | 1    | Output frequency to motor                          |
| V1.2  | Frequency reference   | Hz   | #,##   | 25   | Frequency reference to motor control               |
| V1.3  | Motor speed           | rpm  | #      | 2    | Motor speed in rpm                                 |
| V1.4  | Motor current         | Α    | Varies | 3    | 1 s linear filtering                               |
| V1.5  | Motor torque          | %    | #,#    | 4    | In % of Motor nominal torque                       |
| V1.6  | Motor Power           | %    | #,#    | 5    |                                                    |
| V1.7  | Motor voltage         | V    | #,#    | 6    | Calculated motor voltage                           |
| V1.8  | DC link voltage       | V    | #      | 7    | Measured DC voltage, filtered.                     |
| V1.9  | Unit temperature      | °C   | #      | 8    | Heatsink temperature                               |
| V1.10 | Motor temperature     | %    | #      | 9    | Calculated motor temperature                       |
| V1.11 | Analogue input 1      | %    | #,##   | 13   | AI1, unfiltered.                                   |
| V1.12 | Analogue input 2      | %    | #,##   | 14   | Al2, unfiltered.                                   |
| V1.13 | Analogue input 3      | %    | #,##   | 27   | Al3, unfiltered.                                   |
| V1.14 | Analogue input 4      | %    | #,##   | 28   | Al4, unfiltered.                                   |
| V1.15 | Analogue Out 1        | %    | #,##   | 26   | AO1                                                |
| V1.16 | Analogue Out 2        | %    | #,##   | 50   | AO2                                                |
| V1.17 | Analogue Out 3        | %    | #,##   | 51   | AO3                                                |
| V1.18 | Analogue Out 4        | %    | #,##   | 1526 |                                                    |
| V1.19 | DIN1, DIN2, DIN3      |      |        | 15   | Digital input statuses                             |
| V1.20 | DIN4, DIN5, DIN6      |      |        | 16   | Digital input statuses                             |
| V1.21 | Torque reference      | %    | #,#    | 18   | Used Torque Reference                              |
| V1.22 | PT-100 Temperature    | C°   | #,#    | 42   | Highest temperature of OPTB8 board. 4 s filtering. |
| G1.23 | Multimonitoring items |      |        |      | Displays three selectable monitoring values        |

Table 5-1. Monitoring values

# 5.1.2 Monitoring values 2

| Code     | Parameter                   | Unit     | Form.  | ID   | Description                 |
|----------|-----------------------------|----------|--------|------|-----------------------------|
| V1.24.1  | Current                     | Α        | Varies | 1113 | Unfiltered motor current    |
| V1.24.2  | Torque                      | %        | #,#    | 1125 | Unfiltered motor torque     |
| V1.24.3  | DC Voltage                  | <b>V</b> | #      | 44   | Unfiltered DC link voltage  |
| V1.24.4  | Status Word 1 (Application) |          |        | 43   |                             |
| V1.24.5  | Encoder 1 Frequency         | Hz       | #,##   | 1124 | Unfiltered                  |
| V1.24.6  | Output Power                | kw       | Varies | 1508 | Unfiltered electrical power |
| V1.24.7  | Measured temperature 1      | C°       | #,#    | 50   | 4 s filtering.              |
| V1.24.8  | Measured temperature 2      | °        | #,#    | 51   | 4 s filtering.              |
| V1.24.9  | Measured temperature 3      | C°       | #,#    | 52   | 4 s filtering.              |
| V1.24.10 | Measured temperature 4      | Co       | #,#    | 69   | 4 s filtering.              |
| V1.24.11 | Measured temperature 5      | Cº       | #,#    | 70   | 4 s filtering.              |
| V1.24.12 | Measured temperature 6      | Cº       | #,#    | 71   | 4 s filtering.              |
| V1.24.13 | ABS Encoder<br>Revolutions  | r        | #      | 55   |                             |
| V1.24.14 | ABS Encoder Position        |          | #      | 54   |                             |
| V1.24.15 | Step response               | Hz       | #,##   | 1132 |                             |
| V1.24.16 | CosPhiiActual               |          | #,###  | 68   |                             |
| V1.24.17 | Flux Current                | %        | #,#    | 72   |                             |
| V1.24.18 | Regulator Status            |          |        | 77   |                             |
| V1.24.19 | Frequency Delta             |          |        | 1847 |                             |
| V1.24.20 | Rotor Flux                  | %        | #,#    | 1158 |                             |
| V1.24.21 | DataLogger Trigger<br>Word  |          |        | 97   |                             |
| V1.24.22 | Ident Failure Code          |          |        | 98   |                             |
| V1.24.23 | Non Ready Causes            |          |        | 1608 |                             |
| V1.24.24 | Prevent MC Ready            |          |        | 1609 |                             |

Table 5-2. Monitoring values 2

# 5.1.3 Fieldbus Monitoring values

| Code     | Parameter           | Unit | Form. | ID   | Description                 |
|----------|---------------------|------|-------|------|-----------------------------|
| V1.25.1  | FB Control Word     |      |       | 1160 |                             |
| V1.25.2  | FB Speed Reference  |      |       | 875  |                             |
| V1.25.3  | FB Status Word      |      |       | 65   |                             |
| V1.25.4  | FB Actual Speed     |      |       | 865  |                             |
| V1.25.5  | FB Torque Reference | %    | #,#   | 1140 | Default Control of FB PD 1  |
| V1.25.6  | FB Limit Scaling    | %    | #,##  | 46   | Default Control of FB PD 2  |
| V1.25.7  | FB Adjust Reference | %    | #,##  | 47   | Default Control of FB PD 3  |
| V1.25.8  | FB Analog Output    | %    | #,##  | 48   | Default Control of FB PD 4  |
|          |                     |      |       |      | Motor current (drive        |
| V1.25.9  | FB Motor Current    | Α    | #,#   | 45   | independent) given with one |
|          |                     |      |       |      | decimal point               |
| V1.25.10 | Fault Word 1        |      |       | 1172 |                             |
| V1.25.11 | Fault Word 2        |      |       | 1173 |                             |
| V1.25.12 | Warning Word 1      |      |       | 1174 |                             |
| V1.25.13 | AuxStatusWord       |      |       | 1163 |                             |
| V1.25.14 | Last Active Fault   |      |       | 37   |                             |
| V1.25.15 | AuxControlWord      |      |       | 1161 |                             |
| V1.25.16 | Din Status Word     |      |       | 56   |                             |
| V1.25.17 | Din Status Word 2   |      |       | 57   |                             |
| V1.25.18 | MC Status           |      |       | 64   |                             |
| V1.25.19 | Last Active Warning |      |       | 74   |                             |
| V1.25.20 | Encoder Rounds      | -    |       | 1170 |                             |
| V1.25.21 | Encoder Angle       |      |       | 1169 |                             |
| V1.25.22 | Fault Word 10       |      |       | 1202 |                             |
| V1.25.23 | Warning Word 10     |      |       | 1269 |                             |

Table 5-3. Fieldbus Monitoring values

# 5.1.4 Master/Follower Monitoring values

| Code      | Parameter           | Unit | Form. | ID   | Description                    |
|-----------|---------------------|------|-------|------|--------------------------------|
| V1.26.1   | SB System Status    |      |       | 1601 |                                |
| V1.26.2   | Total Current       | Α    | #,#   | 80   | Sum current of all drives (DS) |
| V1.26.3   | Master Control Word |      |       | 93   |                                |
| Code      | Parameter           | Unit |       | D    | Description                    |
| V1.26.4.1 | Motor Current D1    | Α    |       | 1616 |                                |
| V1.26.4.2 | Motor Current D2    | Α    |       | 1605 |                                |
| V1.26.4.3 | Motor Current D3    | Α    |       | 1606 |                                |
| V1.26.4.4 | Motor Current D4    | Α    |       | 1607 |                                |
| Code      | Parameter           | Unit |       | ID   | Description                    |
| V1.26.4.1 | Status Word D1      |      |       | 1615 |                                |
| V1.26.4.2 | Status Word D2      |      |       | 1602 |                                |
| V1.26.4.3 | Status Word D3      |      |       | 1603 |                                |
| V1.26.4.4 | Status Word D4      |      |       | 1604 |                                |

Table 5-4. Master/Follower Monitoring values

# 5.1.5 PI Control Monitoring values

| Code     | Parameter        | Unit | Form. | ID   | Description                    |
|----------|------------------|------|-------|------|--------------------------------|
| V1.27.1  | PI Reference     |      |       | 20   | Used PI Reference              |
| V1.27.2  | PI Actual Value  |      |       | 21   | PI Actual value                |
| V1.27.3  | PI Output        |      |       | 23   | PI Output before scaling       |
| V1.27.4  | Pl Output Scaled |      |       | 1807 | Scaled PI Output               |
| V 1.27.4 | Fi Output Scaled |      |       | 1007 | This is used for ID connection |

5.1.6 Frequency Chain

| Code    | Parameter                     | Unit | Form. | ID   | Description                          |
|---------|-------------------------------|------|-------|------|--------------------------------------|
| V1.28.1 | Frequency Reference 1         | Hz   |       | 1126 |                                      |
| V1.28.2 | Frequency Reference 2         | Hz   |       | 1127 |                                      |
| V1.28.3 | Frequency reference           | Hz   | #,##  | 25   | Frequency reference to motor control |
| V1.28.4 | Frequency Reference<br>Actual | Hz   |       | 1128 |                                      |
| V1.28.5 | Frequency Ramp Out            | Hz   |       | 1129 |                                      |
| V1.28.6 | Frequency Reference<br>Final  | Hz   |       | 1131 |                                      |
| V1.28.7 | Encoder Frequency             | Hz   |       | 1164 |                                      |

5.1.7 Torque Chain

| Code    | Parameter                  | Unit | Form. | ID   | Description                                                           |
|---------|----------------------------|------|-------|------|-----------------------------------------------------------------------|
| V1.29.1 | Torque Reference           | %    |       | 18   |                                                                       |
| V1.29.2 | Torque Reference 3         | %    |       | 1144 |                                                                       |
| V1.29.3 | Torque Ref Final           | %    |       | 1145 |                                                                       |
| V1.29.4 | Speed Control Out          | %    |       | 1134 |                                                                       |
| V1.29.5 | Torque Reference<br>Actual | %    |       | 1180 | Final torque reference from<br>speed control and/or torque<br>control |

# 5.1.8 Brake Control

| Code    | Parameter           | Unit | Form. | ID   | Description |
|---------|---------------------|------|-------|------|-------------|
| V1.30.1 | Brake Status Word   |      |       | 89   |             |
| V1.30.2 | Load Estimation     | kg   | #     | 1914 |             |
| V1.30.3 | Load Estimation 100 | kg   | #,##  | 1913 |             |
| V1.30.4 | RopeLengthInUse     | cm   | #     | 1915 |             |

# 5.1.9 *Motion*

| Code    | Parameter         | Unit | Form. | ID | Description |
|---------|-------------------|------|-------|----|-------------|
| V1.31.1 | Serial Number Key |      |       |    |             |
| V1.31.2 | License Status    |      |       |    |             |

5.1.10 Shaft Synch

| Code    | Parameter        | Unit | Form. | ID   | Description |
|---------|------------------|------|-------|------|-------------|
| V1.32.1 | Master Rotations |      |       | 1820 |             |
| V1.32.2 | Own Rotations    |      |       | 1821 |             |
| V1.32.3 | Control Out      |      |       | 1822 |             |
| V1.32.4 | Rotation Error   |      |       | 1823 |             |
| V1.32.5 | Position Ref     |      |       | 1825 |             |

# 5.1.11 Functional Safety Monitoring

| Code     | Signal                        | Unit | ID   | Description |
|----------|-------------------------------|------|------|-------------|
| V1.33.1  | Safety App Status             |      | 1653 |             |
| V1.33.2  | Integrity Level               |      | 1640 |             |
| V1.33.3  | Acknowledge Mode              |      | 1641 |             |
| V1.33.4  | Safety Encoder Speed          | rpm  | 1642 |             |
| V1.33.5  | Ramp Selection                |      | 1643 |             |
| V1.33.6  | Function Reached              |      | 1644 |             |
| V1.33.7  | Request DIN                   |      | 1645 |             |
| V1.33.8  | Request PLC                   |      | 1646 |             |
| V1.33.9  | Function In Use               |      | 1647 |             |
| V1.33.10 | Safety Status Word            |      | 1648 |             |
| V1.33.11 | Safety General Status<br>Word |      | 1649 |             |
| V1.33.12 | Safety Status                 |      | 1650 |             |
| V1.33.13 | Safety Zero Speed             |      | 1651 |             |
| V1.33.14 | SBC Speed                     | rpm  | 1652 |             |

5.2 Monitoring Values description

5.2.1 Monitoring values

V1.1 Output frequency [#,## Hz] ID1

Output frequency to motor, updated at 10 ms time level.

V1.2 Frequency reference [#,## Hz] ID 25

Frequency reference to motor control, after speed share function, updated at 1 ms time level.

V1.3 Motor speed [#rpm] ID 2

Motor speed in rpm

V1.4 Motor current [A] ID 3

Measured motor RMS current

### Current scaling in different size of units

Note: ID45, usually in Process data OUT 3 is scaled to be with one decimal always.

| Voltage       | Size            | Scale       |
|---------------|-----------------|-------------|
| 208 – 240 Vac | NX0001 – NX0011 | 100 – 0.01A |
| 208 – 240 Vac | NX0012 - NX0420 | 10 – 0.1A   |
| 208 – 240 Vac | NX0530          | 1 – 1A      |
| 380 – 500 Vac | NX0003 - NX0007 | 100 – 0.01A |
| 380 – 500 Vac | NX0009 - NX0300 | 10 – 0.1A   |
| 380 – 500 Vac | NX0385 - NX2643 | 1 – 1A      |
| 525 – 690 Vac | NX0004 – NX0013 | 100 – 0.01A |
| 525 – 690 Vac | NX0018 - NX0261 | 10 – 0.1A   |
| 525 – 690 Vac | NX0325 – NX1500 | 1 – 1A      |

V1.5 Motor torque % ID 4

In % of Motor nominal torque

V1.6 Motor Power % ID 5

Calculated motor power

V1.7 Motor voltage V ID 6

Calculated motor voltage

V1.8 DC link voltage V ID 7

Measured DC voltage, filtered.

V1.9 Unit temperature C ID 8

Heatsink temperature

V1.10 Motor temperature % ID 9

Calculated motor temperature

105 % is tripping limit if response is fault.

V1.11 Analogue input 1 % ID 13 V1.12 Analogue input 2 % ID 14

Unfiltered analogue input level.

0% = 0 mA / 0 V, -100% = -10 V, 100% = 20 mA / 10 V.

Monitoring scaling is determined by the option board parameter.

V1.13 Analogue input 3 % ID 27 V1.14 Analogue input 4 % ID 28

It is possible to adjust this input value from fieldbus when the input terminal selection is 0.1. This way it is possible to adjust the free analogue input from fieldbus and have all analogue input functions available for fieldbus process data.

- V1.15 Analogue Out 1 % ID 26
- V1.16 Analogue Out 2 % ID 50
- V1.17 Analogue Out 3 % ID 51
- V1.18 Analogue Out 4 % ID 1526

Analogue Output value 0% = 0 mA / 0 V, 100% = 20 mA / 10 V

V1.19 DIN1, DIN2, DIN3 ID 15 V1.20 DIN4, DIN5, DIN6 ID 16

|    | DIN1/DIN2/DIN3 status | DIN4/DIN5/DIN6 status |
|----|-----------------------|-----------------------|
| b0 | DIN3                  | DIN6                  |
| b1 | DIN2                  | DIN5                  |
| b2 | DIN1                  | DIN4                  |

V1.21 Torque reference % ID 18

Torque reference value before load share.

V1.22 PT-100 Temperature Cº ID 42

Highest temperature of OPTB8 board. 4 s filtering.

### 5.2.2 Monitoring values 2

# V1.24.1 Current A ID 1113

Unfiltered motor current, recommended signal for NCDrive monitoring.

# V1.24.2 Torque % ID 1125

Unfiltered motor torque, recommended signal for NCDrive monitoring.

# V1.24.3 DC Voltage V ID 44

Unfiltered DC link voltage, recommended signal for NCDrive monitoring.

# V1.24.4 Application Status Word ID 43

Application Status Word combines different drive statuses to one data word. Recommended signal for NCDrive monitoring.

|     | Application Status Word ID43 |                                                      |  |  |
|-----|------------------------------|------------------------------------------------------|--|--|
|     | FALSE                        | TRUE                                                 |  |  |
| b0  | Flux not ready               | Flux ready (>90 %)                                   |  |  |
| b1  | Not in Ready state           | Ready                                                |  |  |
| b2  | Not Running                  | Running                                              |  |  |
| b3  | No Fault                     | Fault                                                |  |  |
| b4  | Direction Forward            | Direction Reverse                                    |  |  |
| b5  | Emergency Stop Active        | Emergency Stop NOT Active                            |  |  |
| b6  | Run Disabled                 | Run Enable                                           |  |  |
| b7  | No Warning                   | Warning                                              |  |  |
| b8  | Power positive               | Power negative or Gen torque or current limit active |  |  |
| b9  |                              |                                                      |  |  |
| b10 |                              |                                                      |  |  |
| b11 | No DC Brake                  | DC Brake is active                                   |  |  |
| b12 | No Run Request               | Run Request                                          |  |  |
| b13 | No Limit Controls Active     | Limit control Active                                 |  |  |
| b14 | External Brake Control OFF   | External Brake Control ON                            |  |  |
| b15 |                              |                                                      |  |  |

# V1.24.5 Shaft Frequency Hz ID 1124

Encoder frequency after filter. P2.8.4.6 Encoder1FiltTime.

# V1.24.6 Output Power [kw] ID1508

Unfiltered electrical drive output power.

| V1.24.7  | Measured temperature 1 | Co | ID 50 |
|----------|------------------------|----|-------|
| V1.24.8  | Measured temperature 2 | Co | ID 51 |
| V1.24.9  | Measured temperature 3 | Co | ID 52 |
| V1.24.10 | Measured temperature 4 | Co | ID 69 |
| V1.24.11 | Measured temperature 5 | Co | ID 70 |
| V1.24.12 | Measured temperature 6 | Co | ID 71 |

Separate measurement from two PT100 boards. The signal has 4 s filtering time.

# V1.24.13 ABS Encoder Revolutions

*ID55* 

Absolute encoder revolution information.

%

### V1.24.14 ABS Encoder Position

ID54

Absolute encoder position within one rotation. See encoder manual for scaling.

# V1.24.15 Step response

Hz ID 1132

Frequency error. Compares ramp output to actual encoder frequency with 0.001 Hz accuracy. Can be used for speed control tuning in closed loop control.

### V1.24.16 CosPhiiActual

ID 68

Estimated Cos Phii.

### V1.24.17 Flux Current

ID 72

Flux current part or the total current. 100% = Motor Nominal Current.

# V1.24.18 Regulator Status

ID 77

|     | Regulator status ID77              |                   |  |  |  |
|-----|------------------------------------|-------------------|--|--|--|
|     |                                    |                   |  |  |  |
| b0  | Motoring Current Regulator Status  |                   |  |  |  |
| b1  | Generator Current Regulator Status |                   |  |  |  |
| b2  | Motoring Torque Regulator Status   | For CL monitor B0 |  |  |  |
| b3  | Generator Torque Regulator Status  | For CL monitor B1 |  |  |  |
| b4  | Over Voltage Regulator Status      | DC Voltage        |  |  |  |
| b5  | Under Voltage Regulator Status     | DC Voltage        |  |  |  |
| b6  |                                    |                   |  |  |  |
| b7  |                                    |                   |  |  |  |
| b8  |                                    |                   |  |  |  |
| b9  |                                    |                   |  |  |  |
| b10 |                                    |                   |  |  |  |
| b11 |                                    |                   |  |  |  |
| b12 |                                    |                   |  |  |  |
| b13 |                                    |                   |  |  |  |
| b14 |                                    |                   |  |  |  |
| b15 |                                    |                   |  |  |  |

Classified as Public

V1.24.19 Frequency Delta ID 1847

Change of Final Frequency Reference in Hz/s.

V1.24.20 Rotor Flux ID1158 "Rotor Flux"

Calculated Rotor flux.

# V1.24.21 Data Logger Trigger Word

ID 97

|     | Data Logger Trig Word ID97         |                                                                                                    |  |  |  |
|-----|------------------------------------|----------------------------------------------------------------------------------------------------|--|--|--|
|     | Function                           | Comment                                                                                                    |  |  |  |
| b0  | Fault Status                       | Logger is triggered when there is a fault                                                                                                    |  |  |  |
| b1  | Warning Status                     | Logger is triggered when there is a warning                                                                                                    |  |  |  |
| b2  | Auto Reset Warning                 | Logger is triggered when there is a fault that has been defined to be automatically reset. This bit can be used to get the first fault situation. |  |  |  |
| b3  | Fault Status OR Warning Status     | B0 OR B1 triggering situation has occurred                                                                                                    |  |  |  |
| b4  | Fault Status OR Auto Reset Warning | B0 OR B2 triggering situation has occurred                                                                                                    |  |  |  |
| b5  |                                    |                                                                                                    |  |  |  |
| b6  |                                    |                                                                                                    |  |  |  |
| b7  |                                    |                                                                                                    |  |  |  |
| b8  |                                    |                                                                                                    |  |  |  |
| b9  |                                    |                                                                                                    |  |  |  |
| b10 |                                    |                                                                                                    |  |  |  |
| b11 |                                    |                                                                                                    |  |  |  |
| b12 |                                    |                                                                                                    |  |  |  |
| b13 |                                    |                                                                                                    |  |  |  |
| b14 |                                    |                                                                                                    |  |  |  |
| b15 |                                    |                                                                                                    |  |  |  |

# V1.24.22 Ident Failure Code [Ident Fail. Code] ID 98

Failure code for failed identification:

- 1 = Current measurement offset
- 2 = Identification current level
- 3 = Acceleration time too long
- 4 = Identification frequency reference not reached
- 5 = Too low or high magnetization current
- 6 = Flux curve outside expected levels
- 7 = PMSM, Encoder zero position
- 8 = Too low maximum frequency limit
- 9 = PMSM, encoder zero pulse not found
- 10 = Ls Identification timeout
- 11 = Ls Identification current

# V1.24.23 Non Ready Cause

# ID 1608

|     | Non Read                     | dy Cause ID1608 |
|-----|------------------------------|-----------------|
|     | Signal                       |                 |
| b0  | Fault is Active              |                 |
| b1  | PreventMCReady is set        |                 |
| b2  | Charge switch is open        |                 |
| b3  | DC Voltage not OK            |                 |
| b4  | Power unit state not OK      |                 |
| b5  | StartUp Wizard is active     |                 |
| b6  | Run Enable is not set        |                 |
| b7  | Ready state prevented by STO |                 |
| b8  |                              |                 |
| b9  |                              |                 |
| b10 |                              |                 |
| b11 |                              |                 |
| b12 |                              |                 |
| b13 |                              |                 |
| b14 |                              |                 |
| b15 |                              |                 |

# V1.24.24 Prevent MC Ready

# ID 1609

|     | Prevent MC Ready ID1609                                                             |  |
|-----|-------------------------------------------------------------------------------------|--|
|     | Signal                                                                              |  |
| b0  | Endat option board (OPTBB, OPTBE) communication is not initialized after power-up.  |  |
| b1  | Drive sync master has wrong modulator or 1000ms task parameters are not initialized |  |
| b2  | Drive sync follower delay is active                                                 |  |
| b3  | Drive sync failure in sw modulator double period mode                               |  |
| b4  | Charge switch delay is active                                                       |  |
| b5  | AFE fast run disable through ENC C1 is active                                       |  |
| b6  | 100ms task not executed                                                             |  |
| b7  |                                                                                     |  |
| b8  |                                                                                     |  |
| b9  |                                                                                     |  |
| b10 |                                                                                     |  |
| b11 |                                                                                     |  |
| b12 |                                                                                     |  |
| b13 |                                                                                     |  |
| b14 |                                                                                     |  |
| b15 |                                                                                     |  |

# 5.2.3 FieldBus Monitoring values

# V1.25.1 FB Control Word

### ID1160

Control word used in bypass mode. See P2.13.22 and option board ByPass.

| Bit | Description              |                                    |
|-----|--------------------------|------------------------------------|
|     | Value = 0                | Value = 1                          |
| 0   | OFF                      | ON, Reset after Fault or b1 and b2 |
| 1   | Emergency stop by coast  | ON, On normal operation: Keep TRUE |
| 2   | Emergency stop by ramp   | ON, On normal operation: Keep TRUE |
| 3   | STOP REQUEST             | RUN REQUST                         |
| 4   | Force ramp to Zero       | Enable Ramp,                       |
| 5   | Freeze Ramp              | Enable Ramp,                       |
| 6   | Force Ref to Zero        | Enable Ramp,                       |
| 7   | No Action                | FAULT RESET (0 -> 1)               |
| 8   | No Action                | Inching 1                          |
| 9   | No Action                | Inching 2                          |
| 10  | Disable Profibus control | Enable Profibus control            |
| 11  | Fieldbus DIN1=OFF        | Fieldbus DIN1=ON (Watchdog pulse)  |
| 12  | Fieldbus DIN2=OFF        | Fieldbus DIN2=ON                   |
| 13  | Fieldbus DIN3=OFF        | Fieldbus DIN3=ON                   |
| 14  | Fieldbus DIN4=OFF        | Fieldbus DIN4=ON                   |
| 15  | No Action                | No Action                          |

# V1.25.2 FB Speed Reference ID875

FB Speed Reference from the fieldbus

# V1.25.3 FB Status Word ID65

Profibus type status word. Generated in the application level.

Needs to be selected with P2.14.19 GSW to be used. When needed with profibus board, operation mode needs to be set to ByPass in option board and with P2.14.22 ProfiBus Mode select: 2 / ProfiDrive.

| Bit | Description            |                                   |
|-----|------------------------|-----------------------------------|
|     | Value = 0              | Value = 1                         |
| 0   | Not ready to switch on | Ready to switch on                |
| 1   | Not ready to operate   | Ready to operate                  |
| 2   | Not Running            | Running                           |
| 3   | No Fault               | Fault                             |
| 4   | Coast stop Active      | Coast stop not active             |
| 5   | Quick stop active      | Quick stop not active             |
| 6   | Switch not inhibited   | Switch on inhibit                 |
| 7   | No Warning             | Warning                           |
| 8   | Speed error            | Speed At Reference                |
| 9   | No FB Control request  | FB Control Active                 |
| 10  | Fout < Fmax            | Fout > Fmax                       |
| 11  | not used               | not used                          |
| 12  | not used               | not used                          |
| 13  | not used               | not used                          |
| 14  | not used               | not used                          |
| 15  | Fieldbus DIN1=OFF      | Fieldbus DIN1=ON (Watchdog pulse) |

# V1.25.4 FB Speed Actual ID865

Actual speed value send to fieldbus.

# V1.25.5 FB Torque Reference % ID 1140

Torque reference value from fieldbus Default Control of FB PD 1

# V1.25.6 FB Limit Scaling% ID 46

Limit scaling input value from fieldbus. Default Control of FB PD 2.

# V1.25.7 FB Adjust Reference % ID 47

Reference adjustment value from fieldbus. Default Control of FB PD 3.

# V1.25.8 FB Analog Output % ID 48

Fieldbus value to control analogue output. Default Control of FB PD 4.

# V1.25.9 FB Motor Current A ID 45

Motor current (drive independent) given with one decimal point.

# V1.25.10 Fault Word 1 ID 1172

Different faults are collected to two words that can be read from fieldbus or with NCDrive PC software.

|     | Fault Word 1 ID1172             |                                                   |
|-----|---------------------------------|---------------------------------------------------|
|     | Fault                           | Comment                                           |
| b0  | Over Current or IGBT            | F1, F31, F41                                      |
| b1  | Over Voltage                    | F2                                                |
| b2  | Under Voltage                   | F9                                                |
| b3  | Motor Stalled                   | F15                                               |
| b4  | Earth Fault                     | F3                                                |
| b5  | Motor Under Load                | F17                                               |
| b6  | Drive over temperature          | F14                                               |
| b7  | Over Temperature                | F16, F56, F29                                     |
| b8  | Input Phase                     | F10                                               |
| b9  | Brake resistor over temperature | F42<br>(Not implemented)                          |
| b10 | Device Changed                  | F37, F38, F39, F40, F44, F45<br>(Not implemented) |
| b11 | Keypad or PCControl             | F52                                               |
| b12 | FielBus                         | F53                                               |
| b13 | SystemBus                       | F59                                               |
| b14 | Slot                            | F54                                               |
| b15 | 4 mA                            | F50                                               |

# V1.25.11 Fault Word 2

# ID 1173

|     | Fault Word 2 ID1173 |                                |
|-----|---------------------|--------------------------------|
|     | Fault               | Comment                        |
| b0  | Output phase        | F11                            |
| b1  | Charge Switch       | F5 (Not implemented)           |
| b2  | Encoder             | F43                            |
| b3  | Inverter            | F4, F7 (Not implemented)       |
| b4  |                     |                                |
| b5  | EEPROM              | F22 (Not implemented)          |
| b6  | External            | F51                            |
| b7  | Brake Chopper       | F12 (Not implemented)          |
| b8  | Watch Dog           | F25 (Not implemented)          |
| b9  | IGBT                | F31, F41                       |
| b10 | Brake               | F58                            |
| b11 | Fan Cooling         | F32                            |
| b12 | Application         | F35 (Not implemented)          |
| b13 | Control fault       | F33, F36, F8 (Not implemented) |
| b14 | Main Switch Open    | F64 (Not implemented)          |
| b15 |                     |                                |

# V1.25.12 Warning Word 1 ID 1174

|     | Warning Word 1 ID1174                  |                       |
|-----|----------------------------------------|-----------------------|
|     | Fault                                  | Comment               |
| b0  | Motor stalled                          | W15                   |
| b1  | Motor over temperature                 | W16                   |
| b2  | Motor under load                       | W17                   |
| b3  | Input phase loss                       | W10                   |
| b4  | Output phase loss                      | W11                   |
| b5  | Safe disable                           | W30 (Not implemented) |
| b6  | FieldBus communication fault in slot D | W53 (Not implemented) |
| b7  | FieldBus communication fault in slot E | W67 (Not implemented) |
| b8  | Drive over temperature                 | W14                   |
| b9  | Analogue input < 4mA                   | W50                   |
| b10 | Not used                               |                       |
| b11 | Emergency stop                         | W63 (Not implemented) |
| b12 | Run disabled                           | W62 (Not implemented) |
| b13 | Not used                               |                       |
| b14 | Mechanical Brake                       | W58                   |
| b15 | Not used                               |                       |

# V1.25.13 AuxStatusWord ID 1163

|     | Aux Status Word ID1163 |                                                  |
|-----|------------------------|--------------------------------------------------|
|     | Fault                  | Comment                                          |
| b0  | Reserved               | Reserved                                         |
| b1  |                        | Window control active and speed outside of widow |
| b2  | Reserved               | Reserved                                         |
| b3  | Reserved               | Reserved                                         |
| b4  | Reserved               | Reserved                                         |
| b5  | Reserved               | Reserved                                         |
| b6  | Reserved               | Reserved                                         |
| b7  | No Action              | Ext brake is forced open                         |
| b8  | Reserved               | Reserved                                         |
| b9  | Reserved               | Reserved                                         |
| b10 | Reserved               | Drive in torque control mode                     |
| b11 | Reserved               | Reserved                                         |
| b12 | Reserved               | Reserved                                         |
| b13 | Reserved               | Reserved                                         |
| b14 | Reserved               | Reserved                                         |
| b15 | Reserved               | Reserved                                         |

# V1.25.14 Fault History ID 37

Fault number of the last active fault.

# V1.25.15 AuxControlWord ID 1161

|     | Aux Control Word ID1161 |                          |
|-----|-------------------------|--------------------------|
|     | FALSE                   | TRUE                     |
| b0  | Reserved                | Reserved                 |
| b1  | Reserved                | Reserved                 |
| b2  | Reserved                | Reserved                 |
| b3  | Reserved                | Reserved                 |
| b4  | Reserved                | Reserved                 |
| b5  | Reserved                | Reserved                 |
| b6  | Reserved                | Reserved                 |
| b7  | No Action               | Ext brake is forced open |
| b8  | Reserved                | Reserved                 |
| b9  | No Action               | Reset encoder position   |
| b10 | Reserved                | Reserved                 |
| b11 | Reserved                | Reserved                 |
| b12 | Reserved                | Reserved                 |
| b13 | Reserved                | Reserved                 |
| b14 | Reserved                | Reserved                 |
| b15 | Reserved                | Reserved                 |

# V1.25.16 Din Status Word ID 56 V1.25.17 Din Status Word 2 ID 57

|     | DIN StatusWord 1 | DIN StatusWord 2 |
|-----|------------------|------------------|
| b0  | DIN: A.1         | DIN: C.5         |
| b1  | DIN: A.2         | DIN: C.6         |
| b2  | DIN: A.3         | DIN: D.1         |
| b3  | DIN: A.4         | DIN: D.2         |
| b4  | DIN: A.5         | DIN: D.3         |
| b5  | DIN: A.6         | DIN: D.4         |
| b6  | DIN: B.1         | DIN: D.5         |
| b7  | DIN: B.2         | DIN: D.6         |
| b8  | DIN: B.3         | DIN: E.1         |
| b9  | DIN: B.4         | DIN: E.2         |
| b10 | DIN: B.5         | DIN: E.3         |
| b11 | DIN: B.6         | DIN: E.4         |
| b12 | DIN: C.1         | DIN: E.5         |
| b13 | DIN: C.2         | DIN: E.6         |
| b14 | DIN: C.3         |                  |
| b15 | DIN: C.4         |                  |

### V1.25.18 MC Status ID 64

Value sent to the fieldbus when the fieldbus does not use its own state machine.

|     | Motor Control Status Word |                         |
|-----|---------------------------|-------------------------|
|     | FALSE                     | TRUE                    |
| b0  | Not in Ready state        | Ready                   |
| b1  | Not Running               | Running                 |
| b2  | Direction Clockwise       | Counterclockwise        |
| b3  | No Fault                  | Fault                   |
| b4  | No Warning                | Warning                 |
| b5  |                           | At reference speed      |
| b6  |                           | At Zero Speed           |
| b7  |                           | Flux Ready              |
| b8  |                           | TC Speed Limiter Active |
| b9  | Encoder Direction         | Counterclockwise        |
| b10 |                           | Under Voltage Fast stop |
| b11 | No DC brake               | DC Brake is active      |
| b12 |                           |                         |
| b13 |                           | Restart delay active    |
| b14 |                           |                         |
| b15 |                           |                         |

## V1.23.19 Warning ID 74

Last active warning.

#### V1.25.20 EncoderRounds ID 1170

Rounds information from incremental encoder. The value is reset when 24 Vdc is removed from the drive.

## V1.25.21 Encoder Angle ID 1169

Angle information from incremental encoder. The value is reset when 24 Vdc is removed from the drive.

### V1.25.22 Fault Word 10 ID 1202

|     | Fault Word 10 ID1202   |           |
|-----|------------------------|-----------|
|     | Fault                  | Comment   |
| b0  | Speed Error            | F61       |
| b1  |                        |           |
| b2  | Over Load Fault Active | F82       |
| b3  | No Motor Fault         | F83       |
| b4  | PT100 Fault            | F56 & F65 |
| b5  | Brake Slipping         | F83       |
| b6  |                        |           |
| b7  |                        |           |
| b8  |                        |           |
| b9  |                        |           |
| b10 |                        |           |
| b11 |                        |           |
| b12 |                        |           |
| b13 |                        |           |
| b14 |                        |           |
| b15 |                        |           |

### V1.25.23 Warning Word 10 ID 1269

|     | Warning Word 1 ID1269    |           |
|-----|--------------------------|-----------|
|     | Fault                    | Comment   |
| b0  | Speed Error              | W61       |
| b1  | Earth fault Warning      | W3        |
| b2  | Over Load Warning Active | W82       |
| b3  | No Motor Warning         | W83       |
| b4  | PT100 Warning            | W56 & W65 |
| b5  | Brake Slipping           | W83       |
| b6  | CL Changed to Sensorless | F43 S14   |
| b7  |                          |           |
| b8  |                          |           |
| b9  |                          |           |
| b10 |                          |           |
| b11 |                          |           |
| b12 |                          |           |
| b13 |                          |           |
| b14 |                          |           |
| b15 |                          |           |

#### 5.2.4 Master / Follower

#### V1.26.1 SB SystemStatus

#### ID 1601

|     | System Bus Status Word ID1601 |         |
|-----|-------------------------------|---------|
|     | Signal                        | Comment |
| b0  |                               |         |
| b1  | Drive 1 Ready                 |         |
| b2  | Drive 1 Running               |         |
| b3  | Drive 1 Fault                 |         |
| b4  |                               |         |
| b5  | Drive 2 Ready                 |         |
| b6  | Drive 2 Running               |         |
| b7  | Drive 2 Fault                 |         |
| b8  |                               |         |
| b9  | Drive 3 Ready                 |         |
| b10 | Drive 3 Running               |         |
| b11 | Drive 3 Fault                 |         |
| b12 |                               |         |
| b13 | Drive 4 Ready                 |         |
| b14 | Drive 4 Running               |         |
| b15 | Drive 4 Fault                 |         |

### V1.26.2 Total Current A ID 80

### **Drive Synch Operation Master drive**

This value is the current of whole drive synch system.

### **Drive Synch Operation Follower drive**

**D1 and D2**: This value is the current of whole drive synch system.

**D2 and D4:**This value is the sum current of the drive's own power unit and that of the drives with smaller system bus identification number starting from master drive.

#### V1.26. 3 Master CW ID93

Master Drive Control Word. Master Sending, Follower receiving.

|     | Master Control Word ID93        |                            |
|-----|---------------------------------|----------------------------|
|     | Master-Follower                 | DriveSynch Master-Follower |
| b0  | Ready Status                    |                            |
| b1  | Run Enable                      |                            |
| b2  | Final Run Request               |                            |
| b3  | Fault Reset                     | Fault Reset                |
| b4  | Running                         | Running                    |
| b5  | Fault                           |                            |
| b6  | Brake Control                   | Brake Control              |
| b7  | WD Pulse                        |                            |
| b8  | Brake Control Reference Release |                            |
| b9  | Data Logger Trigger             | Data Logger Trigger        |
| b10 | Ramp Stop Active                |                            |
| b11 | Start Delay Active              |                            |
| b12 |                                 |                            |
| b13 |                                 |                            |
| b14 | Disable SB Diagnostic           | Disable SB Diagnostic      |
| b15 |                                 |                            |

#### V1.26.4.1 Motor Current D1 A ID 1616

**D1:** This value is the current of drive number one power unit.

D2,D3 and D4: Master drive power unit current.

#### V1.26.4.2 Motor Current D2 A ID 1605

**D1:**This value is the current of drive number two power unit.

D2,D3 and D4: Not updated.

#### V1.26.4.3 Motor Current D3 A ID 1606

D1:This value is the current of drive number three power unit.

D2,D3 and D4: Not updated.

#### V1.26.4.4 Motor Current D4 A ID 1607

**D1:** This value is the current of drive number four power unit.

D2,D3 and D4: Not updated.

V1.26.5.1 Status Word D1 ID 1615 V1.26.5.2 Status Word D2 ID 1602 V1.26.5.3 Status Word D3 ID 1603 V1.26.5.4 Status Word D4 ID 1604

|     | Follower Dr                | rive status word          |
|-----|----------------------------|---------------------------|
|     | FALSE                      | TRUE                      |
| b0  | Flux not ready             | Flux ready (>90 %)        |
| b1  | Not in Ready state         | Ready                     |
| b2  | Not Running                | Running                   |
| b3  | No Fault                   | Fault                     |
| b4  | Charge Switch Closed       | Charge Switch Open        |
| b5  | Brake Closed               | Brake Open                |
| b6  | Run Disabled               | Run Enable                |
| b7  | No Warning                 | Warning                   |
| b8  | Not at Reverse end limit   | End Limit Reverse Reached |
| b9  | Not at Forward end limit   | End Limit Forward Reached |
| b10 | SB Communication Failed    | SB Communication OK       |
| b11 | No DC Brake                | DC Brake is active        |
| b12 | No Run Request             | Run Request               |
| b13 | No Limit Controls Active   | Limit control Active      |
| b14 | External Brake Control OFF | External Brake Control ON |
| b15 | Heard Beat Pulse           | Heard Beat Pulse          |

#### 5.2.5 PI Control monitoring

This PI control uses ID numbers for input and output signal. See details in PI Control chapter.

#### V1.27.1 PI Reference ID20

Used PI Reference, reference is selected by ID number.

#### V1.27.2 PI Actual Value ID21

PI Actual value. Actual input is selected by ID number.

#### V1.27.3 PI Output ID23

PI Output before scaling. This value uses PI Out High and Low for limiting.

### V1.27.3 PI Output Scaled ID1807

Scaled PI Output.

This is used for ID connection. Scaling function is used to scale value more suitable for connected signal. For example, when the output is connected to torque limit, the actual value needs to be -1000 ...+1000 (-100.0%..+100.0%), but PI Out High and Low can be from -30000...+30000 to have more accurate PI control.

#### 5.2.6 Frequency Chain

### V1.28.1 Frequency Reference 1 Hz 1126

Frequency reference before speed share. Speed Share is used also for reference direction control.

#### V1.28.2 Frequency Reference 2 Hz 1126

Frequency reference after speed share and reference adjust but before interpolator.

#### V1.28.3 Frequency Reference Hz 25

Frequency reference after interpolator but before second order filtering.

### V1.28.4 Frequency Reference Actual Hz 1128

Frequency reference for ramp control.

#### V1.28.5 Frequency Ramp Out Hz 1129

Ramp control output.

#### V1.28.6 Frequency Reference Final Hz 1131

Final reference to speed controller. After ramp generator and after Speed Step function, used for closed loop speed tuning when used together with Encoder 1 frequency.

#### V1.28.7 Encoder 1 Frequency Hz 1164

Encoder frequency, monitored directly from encoder.

5.2.7 Torque Chain

### V1.29.1 Torque reference % ID 18

Torque reference value before load share.

### V1.29.2 Torque Reference 3 % 1144

Torque reference after load share and before torque step.

### V1.29.3 Torque Ref Final % 1145

Final torque reference in torque reference chain, before acceleration compensation and speed controller output.

### V1.29.4 Speed Control Out % 1134

Closed Loop speed controller output.

### V1.29.5 Torque Reference Actual % 1180

Final torque reference from speed control and torque control. Also includes torque step and acceleration compensation factors.

#### 5.2.8 Brake Control

#### V1.30.1 Brake Status Word

|     | Brake St                   | tatus Word ID89          |
|-----|----------------------------|--------------------------|
|     | FALSE                      | TRUE                     |
| b0  | Flux not ready             | Flux ready (>90 %)       |
| b1  | Not in Ready state         | Ready                    |
| b2  | Not Running                | Running                  |
| b3  | No Fault                   | Fault                    |
| b4  | No Warning                 | Warning                  |
| b5  | No Run Request             | Run Request              |
| b6  | No DC Brake                | DC Brake is active       |
| b7  | Zero Speed                 | Not Zero Speed           |
| b8  | Brake Control Close        | Brake Control Open       |
| b9  | Brake Closed (Mech.Delays) | Brake Open (Mech.Delays) |
| b10 | Brake feedback LOW         | Brake feedback HIGH      |
| b11 | No Limit Controls Active   | Limit control Active     |
| b12 | Brake Not Slipping         | Brake Slipping           |
| b13 | Quick Stop NOT active      | Quick Stop Active        |
| b14 |                            |                          |
| b15 |                            |                          |

### V1.30.2 Load Estimation [kg] # ID1914

Load estimation in kg 16bit value

#### V1.30.3 Load Estimation 100[kg] #,## ID1913

Load estimation in kg 32bit value

## V1.30.4 RopeLengthInUse [cm] # ID1915

Used rope length for anti-swing function.

#### 5.2.9 Motion

#### V1.31.1 Serial Number Key ID1997

#### 1.31.2 License Status ID1996

This value indicates the status of the licence key activation.

#### 0 / No Function

If PLC receives this number from this ID, it is likely that there is no license function in the application that is loaded on the drive.

#### 1 / No Code

Correct application in the drive, but the licence key has not been given.

### 2 / Code Given, not possible to verify, no connection to power unit

The licence key has been given, but there is no connection to power unit to verify it. Charge the DC at least for 20 s.

**NOTE!** It is possible that the drive gives a licence fault in this state. Power up the power unit, so that the control board can read the drive serial number.

### 3 / Code Wrong

The code that was entered is wrong.

#### 4 / Licence Key entered too many times

A wrong licence key has been entered three times. Power down the drive before trying to enter a new code.

#### 5 / Code Accepted

The correct key has been entered, and functions behind license are available.

#### 6 / Unknown Error

The licence key calculation has detected an internal error. Take the service information and the parameter file from the drive when the power unit is powered. Send these files to the technical support of the manufacture.

#### 5.2.10 Tandem Operation (Shaft Synch)

### V1.32.1 Master Rotations

ID1820

Master position information received trough system bus.

1,000 equals one master shaft rotation.

#### V1.32.2 Own Rotations

ID1821

Drive own position information received from encoder

1,000 equals one master shaft rotation.

### V1.32.3 Control Out

ID1822

Position controller output in Hz.

#### V1.32.4 Rotation Error

ID1823

Follower drive position error, 1,000 equals one master shaft rotation.

#### V1.32.5 Position Ref

ID1825

Master position that is used for position control.

### 5.2.11 Functional Safety Monitoring

### V1.33.1 Safety App Status

ID1653

|     | FALSE                    | TRUE                                                      |
|-----|--------------------------|-----------------------------------------------------------|
| b0  | Drive ack not accepted   | Advanced safety option board will accept ack from drive   |
| b1  | Drive reset not accepted | Advanced safety option board will accept reset from drive |
| b2  |                          |                                                           |
| b3  |                          |                                                           |
| b4  |                          |                                                           |
| b5  |                          |                                                           |
| b6  |                          |                                                           |
| b7  |                          |                                                           |
| b8  |                          |                                                           |
| b9  |                          |                                                           |
| b10 |                          |                                                           |
| b11 |                          |                                                           |
| b12 |                          |                                                           |
| b13 |                          |                                                           |
| b14 |                          |                                                           |
| b15 |                          |                                                           |

### V1.33.2 Integrity Level ID1640

Safety integrity level (SIL) of drive. Considers presence of OPTAF, control board version and power unit topology.

Possible values: 0 (no safety), 2 (SIL2), 3 (SIL3). \*)

### V1.33.3 Acknowledge Mode ID1641

Bits indicate whether specific safety functions are acknowledged automatically by advanced safety option board or require acknowledge from outside.

0 = automatic, 1 = manual

|     | FALSE                            | TRUE |
|-----|----------------------------------|------|
| b0  | B0 = Start up (STO active) [ACK- |      |
|     | STO-Boot]                        |      |
| b1  | B1 = STO [ACK-STO]               |      |
| b2  | B2 = SS1 [ACK-SS1]               |      |
| b3  | B3 = SS2 [ACK-SS2]               |      |
| b4  | B4 = SQS [ACK-SQS]               |      |
| b5  | B5 = SLS [ACK-SLS]               |      |
| b6  | B6 = SSR [ACK-SSR]               |      |
| b7  | B7 = SMS [ACK-SMS]               |      |
| b8  | B8 = SSM [ACK-SSM]               |      |
| b9  | B9 = SAR [ACK-SAR]               |      |
| b10 | B10 = SDI [ACK-SDI]              |      |
| b11 |                                  |      |
| b12 |                                  |      |
| b13 |                                  |      |
| b14 |                                  |      |
| b15 |                                  |      |

### V1.33.4 Safety Encoder Speed ID1642

Encoder speed in RPM reported by advanced safety option board.

### V1.33.5 Ramp Selection ID1643

B1,B0 = SLS ramp B3,B2 = SSR ramp 00 = none, 01 = ramp 1, 10 = ramp 2. \*)

#### V1.33.6 Function Reached

#### ID1644

Advanced safety option board -> Control board safety function status word. For active functions, indicates if a safety function is reached

|     | FALSE | TRUE |
|-----|-------|------|
| b0  | STO   |      |
| b1  | SS1   |      |
| b2  | SS2   |      |
| b3  | SQS   |      |
| b4  | SSR   |      |
| b5  | SLS1  |      |
| b6  | SLS2  |      |
| b7  | SLS3  |      |
| b8  | SDI+  |      |
| b9  | SDI-  |      |
| b10 | SSM   |      |
| b11 | SMS   |      |
| b12 | SAR   |      |
| b13 | SOS   |      |
| b14 | SBC   |      |
| b15 |       |      |

### V1.33.7 Request DIN

Advanced safety option board -> Control board safety function request word. Indicates if a function is requested by Digital input of the advanced safety option board.

ID1645

|     | T     |              |
|-----|-------|--------------|
|     |       | <del>_</del> |
|     | FALSE | TRUE         |
| b0  | STO   |              |
| b1  | SS1   |              |
| b2  | SS2   |              |
| b3  | SQS   |              |
| b4  | SSR   |              |
| b5  | SLS1  |              |
| b6  | SLS2  |              |
| b7  | SLS3  |              |
| b8  | SDI+  |              |
| b9  | SDI-  |              |
| b10 | SSM   |              |
| b11 | SMS   |              |
| b12 | SAR   |              |
| b13 |       |              |
| b14 |       |              |
| b15 |       |              |

### V1.33.8 Request PLC ID1646

Advanced safety option board -> Control board safety function request word. Indicates if a function is requested by safe PLC.

|     | FALSE | TRUE |
|-----|-------|------|
| b0  | STO   |      |
| b1  | SS1   |      |
| b2  | SS2   |      |
| b3  | SQS   |      |
| b4  | SSR   |      |
| b5  | SLS1  |      |
| b6  | SLS2  |      |
| b7  | SLS3  |      |
| b8  | SDI+  |      |
| b9  | SDI-  |      |
| b10 | SSM   |      |
| b11 | SMS   |      |
| b12 | SAR   |      |
| b13 |       |      |
| b14 |       |      |
| b15 |       |      |

### V1.33.9 Function In Use ID1647

Indicates which safety functions have been enabled by configuration

|     |       | T    |
|-----|-------|------|
|     | FALSE | TRUE |
| b0  | STO   |      |
| b1  | SS1   |      |
| b2  | SS2   |      |
| b3  | SQS   |      |
| b4  | sos   |      |
| b5  | SBC   |      |
| b6  | SLS   |      |
| b7  | SSR   |      |
| b8  | SMS   |      |
| b9  | SSM   |      |
| b10 | SAR   |      |
| b11 | SDI   |      |
| b12 |       |      |
| b13 |       |      |
| b14 |       |      |
| b15 |       |      |

Classified as Public

### V1.33.10 Safety Status Word

### ID1648

Advanced safety option board -> Control board safety function status word. Indicates if a safety function is active (being executed). 1 = active, 0 = not active

|     | FALSE | TRUE |
|-----|-------|------|
| b0  | STO   |      |
| b1  | SS1   |      |
| b2  | SS2   |      |
| b3  | SQS   |      |
| b4  | SSR   |      |
| b5  | SLS1  |      |
| b6  | SLS2  |      |
| b7  | SLS3  |      |
| b8  | SDI+  |      |
| b9  | SDI-  |      |
| b10 | SSM   |      |
| b11 | SMS   |      |
| b12 | SAR   |      |
| b13 |       |      |
| b14 |       |      |
| b15 |       |      |

### V1.33.11 Safety General Status Word

ID1649

Indicates states of the advanced safety option board input & outputs.

|     | FALSE                       | TRUE |
|-----|-----------------------------|------|
| b0  | DIN1                        |      |
| b1  | DIN2                        |      |
| b2  | SIN3                        |      |
| b3  | SIN4                        |      |
| b4  | DOUT1                       |      |
| b5  | DOUT2                       |      |
| b6  | SSM_Above_Max_Limit         |      |
| b7  | SSM_Below_Max_Limit         |      |
| b8  | Acknowledge_Requested_DIN   |      |
| b9  | Acknowledge_Requested_PLC   |      |
| b10 | Acknowledge_Requested_Drive |      |
| b11 | SS1_Ramp_Select             |      |
| b12 | SS2_Ramp_Select             |      |
| b13 | Reset_Requested_DIN         |      |
| b14 | Reset_Requested_PLC         |      |
| b15 | Reset_Requested_Drive       |      |

## V1.33.12 Safety Status ID1650

|     | FALSE                          | TRUE |
|-----|--------------------------------|------|
| b0  | StoAtexBoardDetected           |      |
| b1  | StoLinesActivated              |      |
| b2  | StoFault                       |      |
| b3  | StoConfigureError              |      |
| b4  | StoDiagnosticFault             |      |
| b5  | StoThermistorActivated         |      |
| b6  | StoThermistorFaultActive       |      |
| b7  | StoThermistorDiagnosticFault   |      |
| b8  | StoThermistorShortCircuitFault |      |
| b9  | StoChannel1State               |      |
| b10 | StoChannel2State               |      |
| b11 | StartUpPreventActivated        |      |
| b12 |                                |      |
| b13 |                                |      |
| b14 |                                |      |
| b15 |                                |      |

### V1.33.13 Safety Zero Speed ID1651

Speed value the advanced safety option board uses for determining motor stoppage.

### V1.33.14 SBC Speed rpm ID1652

Indicates the speed the brake is intended to be activated.

If SBC Order = 1 (SBC activated after STO/SOS), SBC will be activated at SBC Speed or after SBC t1.

If SBC Order = 0 (SBC activated before STO/SOS), SBC Speed is neglected.

#### 5.2.12 Counters

Below counter values are not visible as a standard monitoring signal but are accessible with ID numbers from fieldbus.

#### 5.2.12.1 Power On Time counter

This timer is counting when control board is powered (i.e. counting when only 24 Vdc is given to control board).

### ID10 PowerOnTimeTripCounter

Resettable power on time counter. UINT value. READ only access.

Use ID1050 to define format.

Use ID1051 to reset value

### ID1050 PowerOnTripCounterUnit

Read or select power on counter format.

USINT value. WRITE access.

 $1 = 1 \, \text{ms}$ 

2 = 10 ms

3 = 100 ms

4 = 1 s

 $5 = 1 \min$ 

6 = 1 h (Default)

7 = 1 d

#### ID1051 ResetOnTimeTripCounter

Reset Power on trip counter, rising edge will reset counter.

BOOL value. WRITE access.

Write INT value 1 to reset if Process Data is used.

## 5.2.12.2 Energy Meter counter monitoring

### ID11 EnergyMeter

Read ID80 and ID81 to see used format.

UINT value. READ only access.

#### ID82 EnergyMeterFormat

Decimal point place in the value

60 = 6 max number of digits, 0 fractional digits

61 = 6 max number of digits, 1 fractional digits

62 = 6 max number of digits, 2 fractional digits

UINT value. READ only access.

**NOTE:** Most of the other application use ID number ID80 for this variable.

### ID81 EnergyMeterUnit

Unit for the energy meter

USINT value. READ only access.

1 = kWh

2 = MWh

3 = GWh

4 = TWh

#### 5.2.12.3 Energy Trip counter monitoring

### ID12 EnergytripCounter

Energy trip counter, use ID1052 define format.

UINT value. READ only access.

Max. value is 65 535 and after that value is reset to zero and counting is restarted.

### ID1052 EnergyTripCounterUnit

WRITE access. Unit value can be changed via fieldbus .USINT value.

1 = 0.01 kWh

2 = 0.1 kWh

3 = 1 kWh

4 = 10 kWh

5 = 100 kWh

6 = 1 MWh

7 = 10 MWh

7 - 10 1010011

8 = 100 MWh

9 = 1 GWh

10 = 10 GWh

### ID1053 ResetMWhTripCounter

Reset energy trip counter, rising edge will reset counter.

BOOL value. Write INT value 1 to reset if Process Data is used.

### 6. CRANE CONTROL APPLICATION - PARAMETER LISTS

### 6.1 Basic parameters

| Code    | Parameter               | Min                  | Max                | Unit | Default                             | Cust | ID   | Note                                                                                                    |
|---------|-------------------------|----------------------|--------------------|------|-------------------------------------|------|------|----------------------------------------------------------------------------------------------------|
| P2.1.1  | Maximum<br>frequency    | P2.1.1               | 320.00             | Hz   | 50.00                               |      | 102  | NOTE: If f <sub>max</sub> > than the<br>motor synchronous speed,<br>check suitability for motor<br>and drive system                                                      |
| P2.1.2  | Motor nominal voltage   | 180                  | 690                | V    | NX2: 230V<br>NX5: 400V<br>NX6: 690V |      | 110  | Check the rating plate of<br>the motor. Note also used<br>connection Delta/Star                                                                                          |
| P2.1.3  | Motor nominal frequency | 8.00                 | 320.00             | Hz   | 50.00                               |      | 111  | Check the rating plate of the motor                                                                                                    |
| P2.1.4  | Motor nominal speed     | 24                   | 20 000             | rpm  | 1440                                |      | 112  | The default applies for a 4-pole motor and a nominal size AC drive.                                                                                                    |
| P2.1.5  | Motor nominal current   | 0.1 x I <sub>H</sub> | 2 x I <sub>H</sub> | Α    | I <sub>H</sub>                      |      | 113  | Check the rating plate of the motor.                                                                                                    |
| P2.1.6  | Motor cosφ              | 0.30                 | 1.00               |      | 0.85                                |      | 120  | Check the rating plate of the motor                                                                                                    |
| P2.1.7  | Motor Nominal<br>Power  | 0.0                  | 3200.0             | kW   | 0.0                                 |      | 116  | Check the rating plate of the motor                                                                                                    |
| P2.1.8  | Magnetizing current     | 0.00                 | 100.00             | Α    | 0.00                                |      | 612  | 0.00 A = Drive uses<br>estimated value from<br>motor name plate values                                                                                                   |
| P2.1.9  | Identification          | 0                    | 11                 |      | 0                                   |      | 631  | 0=No action 1=Identification w/o run 2=Identification with run 3=Encoder ID Run 4=Ident All 5=Absolute encoder, locked rotor 6=U/f and Magn.Current 7=DTC Identification |
| P2.1.10 | Motor type              | 0                    | 1                  |      | 0                                   |      | 650  | <b>0</b> =Induction Motor<br><b>1</b> =PMS Motor                                                                                                    |
| P2.1.11 | Crane ID Run            | 0                    | 3                  |      | 0                                   |      | 1683 | 0=No Function 1=Hoisting 2=Horizontal 3=Brake Timing                                                                                                    |
| P2.1.12 | Movement Type           | 0                    | 2                  |      | 0                                   |      | 1685 | <b>0</b> =Not Selected<br><b>1</b> =Hoisting<br><b>2</b> =Horizontal                                                                                                    |

Table 6-1. Basic parameters G2.1

# 6.2 Reference Handling

## 6.2.1 Basic Settings

| Code   | Parameter                  | Min     | Max    | Unit | Default | Cust | ID   | Note                                                                                                    |
|--------|----------------------------|---------|--------|------|---------|------|------|----------------------------------------------------------------------------------------------------|
| P2.2.1 | I/O Reference              | 0       | 19     |      | 0       |      | 117  | 0=Al1 1=Al2 2=Al1+Al2 3=Al1-Al2 4=Al2-Al1 5=Al1xAl2 6=Al1 Joystick 7=Al2 Joystick 8=Keypad 9=Fieldbus 10=Motor potentiometer 11=Al1, Al2 minimum 12=Al1, Al2 maximum 13=Max frequency 14=Al1/Al2 selection 15=Encoder 1 16=Encoder 2 17=Preset Speeds 18=Master Reference 19=Master Ramp Out |
| P2.2.2 | Keypad reference selector  | 0       | 19     |      | 8       |      | 121  | See par 2.2.1                                                                                                    |
| P2.2.3 | Fieldbus control reference | 0       | 19     |      | 9       |      | 122  | See par. 2.2.1                                                                                                    |
| P2.2.4 | I/O Reference 2            | 0       | 19     |      | 1       |      | 131  | See ID117 & ID422                                                                                                    |
| P2.2.5 | Speed Share                | -300.00 | 300.00 | %    | 100.00  |      | 1241 |                                                                                                    |
| P2.2.6 | Load Share                 | 0.0     | 500.0  | %    | 100.0   |      | 1248 |                                                                                                    |

#### 6.2.2 Constant Reference

| Code      | Parameter               | Min     | Max    | Unit | Default | Cust | ID   | Note               |
|-----------|-------------------------|---------|--------|------|---------|------|------|--------------------|
| P2.2.7.1  | Jogging speed reference | 0.00    | 320.00 | Hz   | 5.00    |      | 124  |                    |
| P2.2.7.2  | Preset speed 0          | 0.00    | 320.00 | Hz   | 0.00    |      | 1810 |                    |
| P2.2.7.3  | Preset speed 1          | 0.00    | 320.00 | Hz   | 10.00   |      | 105  | Multi-step speed 1 |
| P2.2.7.4  | Preset speed 2          | 0.00    | 320.00 | Hz   | 15.00   |      | 106  | Multi-step speed 2 |
| P2.2.7.5  | Preset speed 3          | 0.00    | 320.00 | Hz   | 20.00   |      | 126  | Multi-step speed 3 |
| P2.2.7.6  | Preset speed 4          | 0.00    | 320.00 | Hz   | 25.00   |      | 127  | Multi-step speed 4 |
| P2.2.7.7  | Preset speed 5          | 0.00    | 320.00 | Hz   | 30.00   |      | 128  | Multi-step speed 5 |
| P2.2.7.8  | Preset speed 6          | 0.00    | 320.00 | Hz   | 40.00   |      | 129  | Multi-step speed 6 |
| P2.2.7.9  | Preset speed 7          | 0.00    | 320.00 | Hz   | 50.00   |      | 130  | Multi-step speed 7 |
| P2.2.7.10 | Inching reference 1     | -320.00 | 320.00 | Hz   | 2.00    |      | 1239 |                    |
| P2.2.7.11 | Inching reference 2     | -320.00 | 320.00 | Hz   | -2.00   |      | 1240 |                    |

6.2.3 Torque Reference

| Code      | Parameter                       | Min    | Max      | Unit | Default | Cust | ID   | Note                                                                                                    |
|-----------|---------------------------------|--------|----------|------|---------|------|------|----------------------------------------------------------------------------------------------------|
| P2.2.9.1  | Torque reference<br>selection   | 0      | 9        |      | 0       |      | 641  | 0=Not used 1=Al1 2=Al2 3=Al3 4=Al4 5=Al1 joystick (-10-10 V) 6=Al2 joystick (-10-10 V) 7=Torque reference from keypad, R3.5 8=FB Torque Reference 9=Master Torque |
| P2.2.8.2  | Torque reference max.           | -300.0 | 300.0    | %    | 100     |      | 642  |                                                                                                    |
| P2.2.8.3  | Torque reference min.           | -300.0 | 300.0    | %    | 0.0     |      | 643  |                                                                                                    |
| P2.2.8.4  | Torque reference filtering time | 0      | 32000    | ms   | 0       |      | 1244 |                                                                                                    |
| P2.2.8.5  | Torque Reference<br>Dead Zone   | 0.0    | 300.0    | %    | 0.00    |      | 1246 |                                                                                                    |
| P2.2.8.6  | Torque Select                   | 0      | 5        |      | 2       |      | 1278 | 0=Speed Control 1=Maximum freq. limit 2=Ramp Output 3=Min 4=Max 5=Window                                                                                          |
| P2.2.8.7  | Window negative                 | 0.00   | 50.00    | Hz   | 2.00    |      | 1305 |                                                                                                    |
| P2.2.8.8  | Window positive                 | 0.00   | 50.00    | Hz   | 2.00    |      | 1304 |                                                                                                    |
| P2.2.8.9  | Window negative off             | 0.00   | P2.10.11 | Hz   | 0.00    |      | 1307 |                                                                                                    |
| P2.2.8.10 | Window positive off             | 0.00   | P2.10.12 | Hz   | 0.00    |      | 1306 |                                                                                                    |

# 6.2.3.1 Torque Reference OL Settings

| Code        | Parameter                                  | Min  | Max   | Unit | Default | Cust | ID  | Note |
|-------------|--------------------------------------------|------|-------|------|---------|------|-----|------|
| P2.2.8.11.1 | Open loop torque control minimum frequency | 0.00 | 50.00 | Hz   | 3.00    |      | 636 |      |
| P2.2.8.11.2 | Open loop torque controller P gain         | 0    | 32000 |      | 150     |      | 639 |      |
| P2.2.8.11.3 | Open loop torque controller I gain         | 0    | 32000 |      | 10      |      | 640 |      |

6.2.4 Prohibit frequency parameters

| Code     | Parameter                             | Min   | Max    | Unit | Default | Cust | ID  | Note                                                                              |
|----------|---------------------------------------|-------|--------|------|---------|------|-----|-----------------------------------------------------------------------------------|
| P2.2.9.1 | Prohibit frequency range 1 low limit  | -1.00 | 320.00 | Hz   | 0.00    |      | 509 | <b>0</b> =Not used                                                                |
| P2.2.9.2 | Prohibit frequency range 1 high limit | 0.00  | 320.00 | Hz   | 0.00    |      | 510 | <b>0</b> =Not used                                                                |
| P2.2.9.3 | Ramp time factor                      | 0.1   | 10.0   | х    | 1.0     |      | 518 | Multiplier of the currently Selected ramp time between prohibit frequency limits. |

Table 6-2. Prohibit frequencies (G2.5)

### 6.2.5 Motor Potentiometer

| Code     | Parameter                                            | Min  | Max     | Unit | Default | Cust | ID  | Note                                                                                                    |
|----------|------------------------------------------------------|------|---------|------|---------|------|-----|----------------------------------------------------------------------------------------------------|
| P2.2.10. | Motor potentiometer ramp rate                        | 0.10 | 2000.00 | Hz/s | 1.00    |      | 331 | Ramp rate for motor potentiometer                                                                                 |
|          | Motor potentiometer frequency reference memory reset | 0    | 3       |      | 1       |      | 367 | <ul><li>0=No reset</li><li>1=Reset in stop state</li><li>2=Reset in powered down</li><li>3=StopReq;Fout</li></ul> |
| P2.2.10. | Motor potentiometer reference copy                   | 0    | 2       |      | 0       |      | 366 | <ul><li>0=No copy</li><li>1=Copy Reference</li><li>2=Copy output frequency</li></ul>                              |

Table 6-3. Motor potentiomer (G2.5)

### 6.2.6 Adjust Reference

| Code      | Parameter      | Min | Max   | Unit | Default | Cust | ID  | Note                                                         |
|-----------|----------------|-----|-------|------|---------|------|-----|--------------------------------------------------------------|
| P2.2.11.1 | Adjust input   | 0   | 5     |      | 0       |      | 493 | 0=Not used<br>1=Al1<br>2=Al2<br>3=Al3<br>4=Al4<br>5=Fieldbus |
| P2.2.11.2 | Adjust minimum | 0.0 | 100.0 | %    | 0.0     |      | 494 | Adjust limit to decrease ref.                                |
| P2.2.11.3 | Adjust maximum | 0.0 | 100.0 | %    | 0.0     |      | 495 | Adjust limit to increase ref.                                |

6.2.7 End limits reference handling

| Code           | Parameter                          | Min     | Max    | Unit  | Default | Cust | ID   | Note                                                                                                    |
|----------------|------------------------------------|---------|--------|-------|---------|------|------|----------------------------------------------------------------------------------------------------|
| P2.2.12.1      | Disable Negative Direction         | 0.1     | E.10   | DigIn | 0.2     |      | 1814 |                                                                                                    |
| P2.2.12.2      | Disable Positive Direction         | 0.1     | E.10   | DigIn | 0.2     |      | 1813 |                                                                                                    |
| P2.2.12.3      | Limit Negative<br>Reference DI     | 0.1     | E.10   | DigIn | 0.2     |      | 1827 |                                                                                                    |
| P2.2.12.4      | Limit Positive<br>Reference DI     | 0.1     | E.10   | DigIn | 0.2     |      | 1828 |                                                                                                    |
| P2.2.12.5      | Limited Negative<br>Reference Hz   | -320.00 | 0.00   | Hz    | -10.00  |      | 1829 |                                                                                                    |
| P2.2.12.6      | Limited Positive<br>Reference Hz   | 0.00    | 320.00 | Hz    | 10.00   |      | 1830 |                                                                                                    |
| P2.2.12.7      | Limit Negative<br>Reference DI 2   | 0.1     | E.10   | DigIn | 0.2     |      | 1831 |                                                                                                    |
| P2.2.12.8      | Limit Positive<br>Reference DI 2   | 0.1     | E.10   | DigIn | 0.2     |      | 1842 |                                                                                                    |
| P2.2.12.9      | Limited Negative<br>Reference Hz 2 | -320.00 | 0.00   | Hz    | -2.00   |      | 1845 |                                                                                                    |
| P2.2.12.1<br>0 | Limited Positive<br>Reference Hz 2 | 0.00    | 320.00 | Hz    | 2.00    |      | 1848 |                                                                                                    |
| P2.2.12.1<br>1 | End Limit Ramp<br>Time             | 0.1     | 320.0  | S     | 1.0     |      | 1815 |                                                                                                    |
| P2.2.12.1<br>2 | Anti-Swing at End<br>Limits        | 0       | 3      |       | 0       |      | 1856 | <ul> <li>0=Anti-Swing Active</li> <li>1=Off at Disabled</li> <li>2=Off at Disabled and 2<sup>nd</sup> limit</li> <li>3=Off at all limits</li> </ul> |

# 6.3 Ramp Control

## 6.3.1 Basic Settings

| Code    | Parameter                   | Min  | Max    | Unit | Default | Cust | ID   | Note                                                                                                    |
|---------|-----------------------------|------|--------|------|---------|------|------|----------------------------------------------------------------------------------------------------|
| P2.3.1  | Start function              | 0    | 1      |      | 0       |      | 505  | <b>0</b> =Ramp<br><b>1</b> =Flying start                                                                                             |
| P2.3.2  | Stop function               | 0    | 1      |      | 1       |      | 506  | <b>0</b> =Coasting<br><b>1</b> =Ramp                                                                                                 |
| P2.3.3  | Acceleration time 1         | 0.2  | 3270.0 | S    | 3.0     |      | 103  | 0 Hz to Max frequency                                                                                                    |
| P2.3.4  | Deceleration time 1         | 0.2  | 3270.0 | S    | 3.0     |      | 104  | Max frequency to 0 Hz                                                                                                    |
| P2.3.5  | Ramp 1 shape                | 0    | 100    | %    | 2       |      | 500  | <b>0</b> =Linear >0=S-curve ramp time                                                                                                |
| P2.3.6  | Acceleration time 2         | 0.2  | 3270.0 | S    | 10.0    |      | 502  |                                                                                                    |
| P2.3.7  | Deceleration time 2         | 0.2  | 3270.0 | S    | 10.0    |      | 503  |                                                                                                    |
| P2.3.8  | Ramp 2 shape                | 0    | 100    | %    | 4       |      | 501  | <b>0</b> =Linear<br>> <b>0</b> =S-curve ramp time                                                                                    |
| P2.3.9  | Inching Ramp                | 0.01 | 320.00 | S    | 1.00    |      | 1257 |                                                                                                    |
| P2.3.10 | Reducing of acc./dec. times | 0    | 5      |      | 0       |      | 401  | Scales active ramp from 100 % to 10 %. <b>0</b> =Not used <b>1</b> =Al1 <b>2</b> =Al2 <b>3</b> =Al3 <b>4</b> =Al4 <b>5</b> =Fieldbus |
| P2.3.11 | Disabled direction ramp     | 0    | 3270.0 | S    | 1.0     |      | 1815 |                                                                                                    |

# 6.3.2 Quick Stop

| Code      | Parameter            | Min | Max    | Unit | Default | Cust | ID   | Note                                  |
|-----------|----------------------|-----|--------|------|---------|------|------|---------------------------------------|
| P2.3.12.1 | Quick Stop Mode      | 0   | 1      |      | 1       |      | 1276 | <b>0</b> =Coasting<br><b>1</b> = Ramp |
| P2.3.13.2 | Quick Stop Ramp time | 0.1 | 3200.0 | s    | 10.0    |      | 1256 |                                       |

## 6.3.3 Ramp Control Options

| Code      | Parameter                                | Min | Max | Unit | Default | Cust | ID   | Note |
|-----------|------------------------------------------|-----|-----|------|---------|------|------|------|
| P2.3.13.1 | Ramp: Skip S2                            | 0   | 1   |      | 1       |      | 1900 |      |
| P2.3.13.2 | CL Ramp<br>Follower Encoder<br>Frequency | 0   | 1   |      | 0       |      | 1902 |      |
| P2.3.13.3 | Ramp Input Interpolator TC               | 0   | 200 | ms   | 1       |      | 1184 |      |

### 6.3.4 Slack Rope and Shock Load functions

| Code       | Parameter          | Min   | Max  | Unit | Default        | Cust | ID   | Note |
|------------|--------------------|-------|------|------|----------------|------|------|------|
| P 2.3.14.1 | Slack Rope<br>Mode | 1     | 0    |      | 0 / Not in use |      | 1930 |      |
| P 2.3.14.2 | ShockLoadMod<br>e  | 1     | 0    |      | 0 / Not in use |      | 1933 |      |
| P 2.3.14.3 | LoadOnHookTor<br>q | 300   | 0    | %    | 20             |      | 1931 |      |
| P 2.3.14.4 | LoadOfHookTor<br>q | 300   | 0    | %    | 10             |      | 1932 |      |
| P 2.3.14.5 | ShockLoadTorq      | 300   | -300 | %    | 30             |      | 1934 |      |
| P 2.3.14.6 | ShockLoadTime      | 10000 | 0    | ms   | 500            |      | 1935 |      |
| P 2.3.14.7 | ShockTorqRiseT im  | 10000 | 0    | ms   | 50             |      | 1936 |      |
| P 2.3.14.8 | ShockLoadRef       | 50    | 0    | Hz   | 1              |      | 1937 |      |

# 6.4 Input Signals

## 6.4.1 Basic Settings

| Code     | Parameter                  | Min | Max | Unit | Default | Cust | ID  | Note                                                                                                    |                                                                |  |
|----------|----------------------------|-----|-----|------|---------|------|-----|----------------------------------------------------------------------------------------------------|----------------------------------------------------------------|--|
| P2.4.1.1 | Start/Stop logic selection | 0   | 8   |      | 5       |      | 300 | Start signal 1 (Default: DIN1)  Start fwd Start/Stop Start/Stop Start pulse Start Start Start Start fwd* Start*/Sto Start*/Sto Start pulse Start*/Sto Start pulse | Run enable Stop pulse Mot.Pot UP Start rvs* Reverse Run Enable |  |

Table 6-4. Input signals: basic settings, G2.2.1

<sup>\* =</sup> Rising edge required to start

6.4.2 Digital inputs

|           | gital inputs                       |         |      |      |                                                                                              |
|-----------|------------------------------------|---------|------|------|----------------------------------------------------------------------------------------------|
| Code      | Parameter                          | Default | Cust | ID   | Note                                                                                         |
| P2.4.2.1  | Start signal 1                     | 0.1     |      | 403  | Forward, See ID300                                                                           |
| P2.4.2.2  | Start signal 2                     | 0.1     |      | 404  | Reverse. See ID300                                                                           |
| P2.4.2.3  | Run enable                         | 0.2     |      | 407  | Motor start enabled (cc)                                                                     |
| P2.4.2.4  | Reverse                            | 0.1     |      | 412  | Direction forward (oc) Direction reverse (cc)                                                |
| P2.4.2.5  | Preset speed 1                     | 0.1     |      | 419  | See preset speeds in basing parameter group G2.1                                             |
| P2.4.2.6  | Preset speed 2                     | 0.1     |      | 420  | parameter group G2.1                                                                         |
| P2.4.2.7  | Preset speed 3                     | 0.1     |      | 421  |                                                                                              |
| P2.4.2.8  | Motor potentiometer reference DOWN | 0.1     |      | 417  | Mot.pot. reference decreases (cc)                                                            |
| P2.4.2.9  | Motor potentiometer reference UP   | 0.1     |      | 418  | Mot.pot. reference increases (cc)                                                            |
| P2.4.2.10 | Fault reset                        | 0.1     |      | 414  | All faults reset (cc)                                                                        |
| P2.4.2.11 | External fault (close)             | 0.1     |      | 405  | Ext. fault displayed (cc)                                                                    |
| P2.4.2.11 | External fault (close)             | 0.1     |      | 406  | Ext. fault displayed (cc)                                                                    |
|           |                                    |         |      |      | Acc/Dec time 1 (oc)                                                                          |
| P2.4.2.13 | Acc/Dec time selection             | 0.1     |      | 408  | Acc/Dec time 2 (cc)                                                                          |
| P2.4.2.14 | Acc/Dec prohibit                   | 0.1     |      | 415  | Acc/Dec prohibited (cc)                                                                      |
| P2.4.2.15 | DC braking                         | 0.1     |      | 416  | DC braking active (cc)                                                                       |
| P2.4.2.16 | Jogging speed                      | 0.1     |      | 413  | Jogging speed selected for frequency reference (cc)                                          |
| P2.4.2.17 | IO reference 1 / 2 selection       | 0.1     |      | 422  | IO reference selection:14 ID117                                                              |
| P2.4.2.18 | Control from I/O terminal          | 0.1     |      | 409  | Force control place to I/O terminal (cc)                                                     |
| P2.4.2.19 | Control from keypad                | 0.1     |      | 410  | Force control place to keypad (cc)                                                           |
| P2.4.2.20 | Control from fieldbus              | 0.1     |      | 411  | Force control place to fieldbus (cc)                                                         |
| DO 4 0 04 | Devemptor act 4/act 2 calcution    | 0.4     |      | 400  | Closed cont.=Set 2 is used                                                                   |
| P2.4.2.21 | Parameter set 1/set 2 selection    | 0.1     |      | 496  | Open cont.=Set 1 is used                                                                     |
| P2.4.2.22 | Motor control mode 1/2             | 0.1     |      | 164  | Closed cont.=Mode 2 is used<br>Open cont.=Mode 1 is used<br>See par 2.6.1, 2.6.12            |
| P2.4.2.23 | External Brake Acknowledge         | 0.2     |      | 1210 | Monitoring signal from mechanical brake. Logic activate when 0.3 or greater                  |
| P2.4.2.24 | Cooling Monitor                    | 0.2     |      | 750  | Used when water cooled unit                                                                  |
| P2.4.2.25 | Enable Inching                     | 0.1     |      | 532  | Enables Inching function                                                                     |
| P2.4.2.26 | Inching 1                          | 0.1     |      | 531  | Inching reference 1 (Default Forward 2 Hz. See P2.4.16). <b>This will start the drive.</b>   |
| P2.4.2.27 | Inching 2                          | 0.1     |      | 532  | Inching reference 2 (Default Reverse - 2 Hz. See P2.4.17). <b>This will start the drive.</b> |
| P2.4.2.28 | 2 <sup>nd</sup> frequency Limit    | 0.1     |      | 1511 | Activates second freq. Limit P2.2.7.31 2 <sup>nd</sup> Freq Limit                            |
| P2.4.2.29 | Reset Position                     | 0.1     |      | 1090 |                                                                                              |
| P2.4.2.30 | MF Mode 2                          | 0.1     |      | 1092 |                                                                                              |
| P2.4.2.31 | Quick Stop                         | 0.2     |      | 1213 |                                                                                              |
| P2.4.2.32 | Motoring Torque Limit 1            | 0.1     |      | 1624 |                                                                                              |
| P2.4.2.33 | Generator Torque Limit 1           | 0.1     |      | 1626 |                                                                                              |
| P2.4.2.34 | PID Activation                     | 0.1     |      | 1804 |                                                                                              |
| P2.4.2.35 | Store Parameter Set                | 0.1     |      | 1753 | Stores active parameter set to selected parameter set                                        |
| P2.4.2.36 | Start Place A/B                    | 0.1     |      | 425  | Changes start signals between A and B places.                                                |
| P2.4.2.37 | Start signal 1B                    | 0.1     |      | 403  | Forward, See ID300                                                                           |
| P2.4.2.38 | Start signal 2B                    | 0.1     |      | 404  | Reverse. See ID300                                                                           |
| P2.4.2.39 | Disable Negative Direction         | 0.2     |      | 1814 |                                                                                              |
| P2.4.2.40 | Disable Positive Direction         | 0.2     |      | 1813 |                                                                                              |
| P2.4.2.41 | SB Control                         | 0.1     |      | 1952 |                                                                                              |
| P2.4.2.42 | Set Rope Length                    | 0.1     |      | 1916 |                                                                                              |
| P2.4.2.43 | Set Rope Zero Length               | 0.1     |      | 1917 |                                                                                              |
|           |                                    |         |      |      | I.                                                                                           |

Table 6-5. Digital input signals, G2.2.4

6.4.3 Analogue input 1

| Code      | Parameter                                  | Min     | Max    | Unit | Default | Cust | ID  | Note                                                                                                 |
|-----------|--------------------------------------------|---------|--------|------|---------|------|-----|----------------------------------------------------------------------------------------------------|
| P2.4.3.1  | Al1 signal selection                       | 0.1     | E.10   |      | A.1     |      | 377 | Slot . Board input No.                                                                               |
| P2.4.3.2  | Al1 filter time                            | 0.000   | 32.000 | S    | 0.000   |      | 324 | <b>0</b> =No filtering                                                                               |
| P2.4.3.3  | Al1 signal range                           | 0       | 3      |      | 0       |      | 320 | <b>0</b> =0100%*<br><b>1</b> =20100%* 4 mA Fault<br><b>2</b> = -10V+10V*<br><b>3</b> = Custom range* |
| P2.4.3.4  | Al1 custom minimum setting                 | -160.00 | 160.00 | %    | 0.00    |      | 321 | Custom Range:<br>Minimum input                                                                       |
| P2.4.3.5  | Al1 custom maximum setting                 | -160.00 | 160.00 | %    | 100.00  |      | 322 | Custom Range:<br>Maximum input                                                                       |
| P2.4.3.6  | Al1 reference<br>scaling, minimum<br>value | 0.00    | 320.00 | Hz   | 0.00    |      | 303 | Selects the frequency that corresponds to the min. reference signal                                  |
| P2.4.3.7  | Al1 reference<br>scaling, maximum<br>value | 0.00    | 320.00 | Hz   | 0.00    |      | 304 | Selects the frequency that corresponds to the max. reference signal                                  |
| P2.4.3.8  | Al1 joystick Dead<br>Zone                  | 0.00    | 20.00  | %    | 2.00    |      | 384 | Dead Zone for joystick input                                                                         |
| P2.4.3.9  | Al1 sleep limit                            | 0.00    | 100.00 | %    | 0.00    |      | 385 | Drive goes to stop if input                                                                          |
| P2.4.3.10 | Al1 sleep delay                            | 0.00    | 320.00 | s    | 0.00    |      | 386 | is below this limit for this time.                                                                   |
| P2.4.3.11 | Al1 joystick offset                        | -100.00 | 100.00 | %    | 0.00    |      | 165 | Press enter for 1s to set offset                                                                     |

Table 6-6. Analogue input 1 parameters, G2.2.2

6.4.4 Analogue input 2

| Code      | Parameter                                  | Min     | Max    | Unit | Default | Cust | ID  | Note                                                                                                |
|-----------|--------------------------------------------|---------|--------|------|---------|------|-----|----------------------------------------------------------------------------------------------------|
| P2.4.4.1  | Al2 signal selection                       | 0.1     | E.10   |      | A.2     |      | 388 | Slot . Board input No.                                                                              |
| P2.4.4.2  | Al2 filter time                            | 0.000   | 32.000 | S    | 0.000   |      | 329 | <b>0</b> =No filtering                                                                              |
| P2.4.4.3  | Al2 signal range                           | 0       | 3      |      | 1       |      | 325 | <b>0</b> =0100%*<br><b>1</b> =20100%* 4 mA Fault<br><b>2</b> = -10V+10V*<br><b>3</b> =Custom range* |
| P2.4.4.4  | AI2 custom minimum setting                 | -160.00 | 160.00 | %    | 0.00    |      | 326 | Custom Range:<br>Minimum input                                                                      |
| P2.4.4.5  | AI2 custom maximum setting                 | -160.00 | 160.00 | %    | 100.00  |      | 327 | Custom Range:<br>Maximum input                                                                      |
| P2.4.4.6  | Al2 reference<br>scaling, minimum<br>value | 0.00    | 320.00 | Hz   | 0.00    |      | 393 | Selects the frequency that corresponds to the min. reference signal                                 |
| P2.4.4.7  | Al2 reference<br>scaling, maximum<br>value | 0.00    | 320.00 | Hz   | 0.00    |      | 394 | Selects the frequency that corresponds to the max. reference signal                                 |
| P2.4.4.8  | Al2 joystick Dead<br>Zone                  | 0.00    | 20.00  | %    | 2.00    |      | 395 | Dead Zone for joystick input                                                                        |
| P2.4.4.9  | Al2 sleep limit                            | 0.00    | 100.00 | %    | 0.00    |      | 396 | Drive goes to stop if input                                                                         |
| P2.4.4.10 | Al2 sleep delay                            | 0.00    | 320.00 | S    | 0.00    |      | 397 | is below this limit for this time.                                                                  |
| P2.4.4.11 | Al2 joystick offset                        | -100.00 | 100.00 | %    | 0.00    |      | 166 | Press enter for 1s to set offset                                                                    |

Table 6-7. Analogue input 2 parameters, G2.2.3

<sup>\*</sup>Remember to place jumpers of block X2 accordingly. See NX User Manual, chapter 6.2.2.2

6.4.5 Analogue input 3

| Code     | Parameter                                  | Min     | Max    | Unit | Default | Cust | ID   | Note                                                               |
|----------|--------------------------------------------|---------|--------|------|---------|------|------|--------------------------------------------------------------------|
| P2.4.5.1 | Al3 signal selection                       | 0.1     | E.10   |      | 0.1     |      | 141  | Slot . Board input No.<br>If 0.1 ID27 can be<br>controlled from FB |
| P2.4.5.2 | Al3 filter time                            | 0.000   | 32.000 | S    | 0.000   |      | 142  | <b>0</b> =No filtering                                             |
| P2.4.5.3 | Al3 custom minimum setting                 | -160.00 | 160.00 | %    | 0.00    |      | 144  | Custom range always active. See ID326                              |
| P2.4.5.4 | AI3 custom maximum setting                 | -160.00 | 160.00 | %    | 100.00  |      | 145  | Custom range always active. See ID327                              |
| P2.4.5.5 | Al3 signal inversion                       | 0       | 1      |      | 0       |      | 151  | <b>0</b> =Not inverted <b>1</b> =Inverted                          |
| P2.4.5.6 | Al3 reference<br>scaling, minimum<br>value | -32000  | 32000  |      | 0       |      | 1037 | Selects the value that corresponds to the min. reference signal    |
| P2.4.5.7 | Al3 reference<br>scaling, maximum<br>value | -32000  | 32000  |      | 0       |      | 1038 | Selects the value that corresponds to the max. reference signal    |
| P2.4.5.8 | Al3 Controlled ID                          | 0       | 10000  |      | 0       |      | 1509 | Select parameter that you want to control by ID number.            |

Table 6-8. Analogue input 3 parameters, G2.2.4

6.4.6 Analogue input 4

|          | Arialogue Iriput 4                   |         |        |      |         |      |      |                                                                    |
|----------|--------------------------------------|---------|--------|------|---------|------|------|--------------------------------------------------------------------|
| Code     | Parameter                            | Min     | Max    | Unit | Default | Cust | ID   | Note                                                               |
| P2.4.6.1 | Al4 signal selection                 | 0.1     | E.10   |      | 0.1     |      | 152  | Slot . Board input No.<br>If 0.1 ID28 can be<br>controlled from FB |
| P2.4.6.2 | Al4 filter time                      | 0.000   | 32.000 | S    | 0.000   |      | 153  | <b>0</b> =No filtering                                             |
| P2.4.6.3 | Al4 custom minimum setting           | -160.00 | 160.00 | %    | 0.00    |      | 155  | Custom range always active. See ID326                              |
| P2.4.6.4 | Al4 custom maximum setting           | -160.00 | 160.00 | %    | 100.00  |      | 156  | Custom range always active. See ID327                              |
| P2.4.6.5 | Al4 signal inversion                 | 0       | 1      |      | 0       |      | 162  | <b>0</b> =Not inverted <b>1</b> =Inverted                          |
| P2.4.6.6 | AI3 reference scaling, minimum value | -32000  | -32000 |      | 0       |      | 1039 | Selects the value that corresponds to the min. reference signal    |
| P2.4.6.7 | AI3 reference scaling, maximum value | -32000  | 32000  |      | 0       |      | 1040 | Selects the value that corresponds to the max. reference signal    |
| P2.4.6.8 | Al4 Controlled ID                    | 0       | 10000  |      | 0       |      | 1510 | Select parameter that you want to control by ID number.            |

Table 6-9. Analogue input 4 parameters, G2.2.5

## 6.4.7 Options

| Code      | Parameter              | Min | Max  | Unit | Default | Cust | ID   | Note |
|-----------|------------------------|-----|------|------|---------|------|------|------|
| P2.4.7.1  | Input signal inversion | 0   | 6553 |      | 2       |      | 1091 |      |
| 1 2.4.7.1 | Control                | U   | 5    |      | _       |      | 1031 |      |

<sup>\*\*</sup>Remember to place jumpers of block X2 accordingly. See NX User Manual, chapter 6.2.2.2

# 6.5 Output Signals

6.5.1 Digital output signals

| Code      | Parameter                            | Min | Default | Cust   | ID   | Note                                     |
|-----------|--------------------------------------|-----|---------|--------|------|------------------------------------------|
| P2.5.1.1  | Ready                                | 0.1 | 0.1     | 0 0.00 | 432  | Ready to Run                             |
| P2.5.1.2  | Run                                  | 0.1 | 0.1     |        | 433  | Running                                  |
| P2.5.1.3  | Fault                                | 0.1 | 0.1     |        | 434  | Drive in fault state                     |
| P2.5.1.4  | Inverted fault                       | 0.1 | 0.1     |        | 435  | Drive not in fault state                 |
| P2.5.1.5  | Warning                              | 0.1 | 0.1     |        | 436  | Warning active                           |
| P2.5.1.6  | External fault                       | 0.1 | 0.1     |        | 437  | External fault active                    |
| P2.5.1.7  | Reference fault/warning              | 0.1 | 0.1     |        | 438  | 4 mA fault active                        |
| P2.5.1.8  | Over temperature warning             | 0.1 | 0.1     |        | 439  | Drive over temperature active            |
| P2.5.1.9  | Reverse                              | 0.1 | 0.1     |        | 440  | Output frequency < 0 Hz                  |
| P2.5.1.10 | Unrequested direction                | 0.1 | 0.1     |        | 441  | Reference <> Output frequency            |
| P2.5.1.11 | At speed                             | 0.1 | 0.1     |        | 442  | Reference = Output frequency             |
| P2.5.1.12 | Jogging speed                        | 0.1 | 0.1     |        | 443  | Jogging or preset speed command active   |
| P2.5.1.13 | External control place               | 0.1 | 0.1     |        | 444  | IO control active                        |
| P2.5.1.14 | External brake control, Direct       | 0.1 | 0.1     |        | 446  | See explanations on                      |
| P2.5.1.15 | External brake control, Invert       | 0.1 | 0.1     |        | 445  | chapter Brake Control                    |
| P2.5.1.16 | Output frequency limit 1 supervision | 0.1 | 0.1     |        | 447  | See ID315                                |
| P2.5.1.17 | Output frequency limit 2 supervision | 0.1 | 0.1     |        | 448  | See ID346                                |
| P2.5.1.18 | Reference limit supervision          | 0.1 | 0.1     |        | 449  | See ID350                                |
| P2.5.1.19 | Temperature limit supervision        | 0.1 | 0.1     |        | 450  | Drive temperature supervision. See ID354 |
| P2.5.1.20 | Torque limit supervision             | 0.1 | 0.1     |        | 451  | See ID348                                |
| P2.5.1.21 | Motor thermal protection             | 0.1 | 0.1     |        | 452  | Thermistor fault or warning              |
| P2.5.1.22 | Analogue input supervision limit     | 0.1 | 0.1     |        | 463  | See ID356                                |
| P2.5.1.23 | Motor regulator activation           | 0.1 | 0.1     |        | 454  | One of limit controller is active        |
| P2.5.1.24 | Fieldbus digital input 1             | 0.1 | 0.1     |        | 455  | FB CW B11                                |
| P2.5.1.25 | FB Dig 1 Parameter                   | ID0 | ID0     |        | 891  | Select parameter to control              |
| P2.5.1.26 | Fieldbus digital input 2             | 0.1 | 0.1     |        | 456  | FB CW B12                                |
| P2.5.1.27 | FB Dig 2 Parameter                   | ID0 | ID0     |        | 892  | Select parameter to control              |
| P2.5.1.28 | Fieldbus digital input 3             | 0.1 | 0.1     |        | 457  | FB CW B13                                |
| P2.5.1.29 | FB Dig 3 Parameter                   | ID0 | ID0     |        | 893  | Select parameter to control              |
| P2.5.1.30 | Fieldbus digital input 4             | 0.1 | 0.1     |        | 169  | FB CW B14                                |
| P2.5.1.31 | FB Dig 4 Parameter                   | ID0 | ID0     |        | 894  | Select parameter to control              |
| P2.5.1.32 | Fieldbus digital input 5             | 0.1 | 0.1     |        | 170  | FB CW B15                                |
| P2.5.1.33 | FB Dig 5 Parameter                   | ID0 | ID0     |        | 895  | Select parameter to control              |
| P2.5.1.34 | Safe Disable Active                  | 0.1 | 0.1     |        | 756  |                                          |
| P2.5.1.35 | Brake Slipping                       | 0.1 | 0.1     |        | 1786 |                                          |

6.5.2 Analogue output 1

| Code     | Parameter                          | Min     | Max    | Unit | Default | Cust | ID  | Note                                                                                                    |
|----------|------------------------------------|---------|--------|------|---------|------|-----|----------------------------------------------------------------------------------------------------|
| P2.5.2.1 | Analogue output 1 signal selection | 0.1     | E.10   |      | A.1     |      | 464 | TTF programming See chapter 3.1 and 3.2                                                                                                    |
| P2.5.2.2 | Analogue output 1 function         | 0       | 20     |      | 0       |      | 307 | 0=Not used (4 mA / 2 V) 1=Output freq. (0—f <sub>max</sub> ) 2=Freq. reference (0— f <sub>max</sub> ) 3=Motor speed (0—Motor nominal speed) 4=Motor current (0— I <sub>nMotor</sub> ) 5=Motor torque (0— T <sub>nMotor</sub> ) 6=Motor power (0— P <sub>nMotor</sub> ) 7=Motor voltage (0-U <sub>nMotor</sub> ) 8=DC-link volt (0—1000V) 9=Al1 10=Al2 11=Output freq. (f <sub>min</sub> - f <sub>max</sub> ) 12=- 2xTorque+2xTorqu e 13=-2xPower+2xPower 14=PT100 temperature 15=FB Analog Output 16= -2xSpeed+2xSpeed 17= Encoder speed (0— Motor nominal speed) 18=Final Freq.Ref 19= Value Control Out 20=Drive Output Power |
| P2.5.2.3 | Analogue output 1 filter time      | 0.00    | 10.00  | S    | 1.00    |      | 308 | <b>0</b> =No filtering                                                                                                    |
| P2.5.2.4 | Analogue output 1 inversion        | 0       | 1      |      | 0       |      | 309 | 0=Not inverted<br>1=Inverted                                                                                                    |
| P2.5.2.5 | Analogue output 1 minimum          | 0       | 1      |      | 0       |      | 310 | <b>0</b> =0 mA (0 %)<br><b>1</b> =4 mA (20 %)                                                                                                    |
| P2.5.2.6 | Analogue output 1 scale            | 10      | 1000   | %    | 100     |      | 311 |                                                                                                    |
| P2.5.2.7 | Analogue output 1 offset           | -100.00 | 100.00 | %    | 0.00    |      | 375 |                                                                                                    |

Table 6-10. Analogue output 1 parameters, G2.3.5

6.5.3 Analogue output 2

| Code     | Parameter                          | Min     | Max    | Unit | Default | Cust | ID  | Note                                          |
|----------|------------------------------------|---------|--------|------|---------|------|-----|-----------------------------------------------|
| P2.5.3.1 | Analogue output 2 signal selection | 0.1     | E.10   |      | 0.1     |      | 471 | TTF programming See chapter 3.1 and 3.2       |
| P2.5.3.2 | Analogue output 2 function         | 0       | 20     |      | 4       |      | 472 | See P2.5.2.2                                  |
| P2.5.3.3 | Analogue output 2 filter time      | 0.00    | 10.00  | S    | 1.00    |      | 473 | <b>0</b> =No filtering                        |
| P2.5.3.4 | Analogue output 2 inversion        | 0       | 1      |      | 0       |      | 474 | <b>0</b> =Not inverted<br><b>1</b> =Inverted  |
| P2.5.3.5 | Analogue output 2 minimum          | 0       | 1      |      | 0       |      | 475 | <b>0</b> =0 mA (0 %)<br><b>1</b> =4 mA (20 %) |
| P2.5.3.6 | Analogue output 2 scale            | 10      | 1000   | %    | 100     |      | 476 |                                               |
| P2.5.3.7 | Analogue output 2 offset           | -100.00 | 100.00 | %    | 0.00    |      | 477 |                                               |

Table 6-11. Analogue output 2 parameters, G2.3.6

6.5.4 Analogue output 3

| Code     | Parameter                          | Min     | Max    | Unit | Default | Cust | ID  | Note                                          |
|----------|------------------------------------|---------|--------|------|---------|------|-----|-----------------------------------------------|
| P2.5.4.1 | Analogue output 3 signal selection | 0.1     | E.10   |      | 0.1     |      | 478 | TTF programming See chapter 3.1 and 3.2       |
| P2.5.4.2 | Analogue output 3 function         | 0       | 20     |      | 5       |      | 479 | See P2.5.2.2                                  |
| P2.5.4.3 | Analogue output 3 filter time      | 0.00    | 10.00  | s    | 1.00    |      | 480 | <b>0</b> =No filtering                        |
| P2.5.4.4 | Analogue output 3 inversion        | 0       | 1      |      | 0       |      | 481 | <b>0</b> =Not inverted <b>1</b> =Inverted     |
| P2.5.4.5 | Analogue output 3 minimum          | 0       | 1      |      | 0       |      | 482 | <b>0</b> =0 mA (0 %)<br><b>1</b> =4 mA (20 %) |
| P2.5.4.6 | Analogue output 3 scale            | 10      | 1000   | %    | 100     |      | 483 |                                               |
| P2.5.4.7 | Analogue output 3 offset           | -100.00 | 100.00 | %    | 0.00    |      | 484 |                                               |

Table 6-12. Analogue output 3 parameters, G2.3.7

6.5.5 Analogue output 4

| Code     | Parameter                          | Min     | Max    | Unit | Default | Cust | ID   | Note                                          |
|----------|------------------------------------|---------|--------|------|---------|------|------|-----------------------------------------------|
| P2.5.5.1 | Analogue output 4 signal selection | 0.1     | E.10   |      | 0.1     |      | 1527 | TTF programming See chapter 3.1 and 3.2       |
| P2.5.5.2 | Analogue output 4 function         | 0       | 20     |      | 5       |      | 1520 | See P2.5.2.2                                  |
| P2.5.5.3 | Analogue output 4 filter time      | 0.00    | 10.00  | s    | 1.00    |      | 1521 | <b>0</b> =No filtering                        |
| P2.5.5.4 | Analogue output 4 inversion        | 0       | 1      |      | 0       |      | 1522 | <b>0</b> =Not inverted <b>1</b> =Inverted     |
| P2.5.5.5 | Analogue output 4 minimum          | 0       | 1      |      | 0       |      | 1523 | <b>0</b> =0 mA (0 %)<br><b>1</b> =4 mA (20 %) |
| P2.5.5.6 | Analogue output 4 scale            | 10      | 1000   | %    | 100     |      | 1525 |                                               |
| P2.5.5.7 | Analogue output 4 offset           | -100.00 | 100.00 | %    | 0.00    |      | 1524 |                                               |

Table 6-13. Analogue output 4 parameters, G2.3.8

6.5.6 Delayed digital output 1

| Code     | Parameter                         | Min  | Max     | Unit | Default | Cust | ID   | Note                                                                                                    |
|----------|-----------------------------------|------|---------|------|---------|------|------|----------------------------------------------------------------------------------------------------|
| P2.5.6.1 | Digital output 1 signal selection | 0.1  | E.10    |      | 0.1     |      | 486  | Possibility to invert by ID1091 INV Commands                                                                                                    |
| P2.5.6.2 | Digital output 1 function         | 0    | 28      |      | 1       |      | 312  | 0=Not used 1=Ready 2=Run 3=Fault 4=Fault inverted 5=FC overheat warning 6=Ext. fault or warning 7=Ref. fault or warning 8=Warning 9=Reverse 10=Jogging spd selected 11=At speed 12=Mot. regulator active 13=Freq. limit 1 superv. 14=Freq. limit 2 superv. 15=Torque limit superv. 16=Ref. limit supervision 17= Brake Open, Invert. 18=I/O control place act. 19=FC temp. limit superv. 20=Reference inverted 21=Brake Open, Direct. 22=Therm. fault or warn. 23=On/Off control 24=Fieldbus input data 1 25=Fieldbus input data 3 27=Warning Set Reset 28=ID.Bit Select |
| P2.5.6.3 | Digital output 1 on delay         | 0.00 | 320.00  | S    | 0.00    |      | 487  | 0.00 = On delay not in use                                                                                                    |
| P2.5.6.4 | Digital output 1 off delay        | 0.00 | 320.00  | s    | 0.00    |      | 488  | 0.00 = Off delay not in use                                                                                                    |
| P2.5.6.5 | Invert delayed DO1                | 0    | 1       |      | 0       |      | 1587 | <b>0</b> =Not inverted <b>1</b> =Inverted                                                                                                    |
| P2.5.6.6 | ID.Bit Free DO                    | 0.00 | 2000.15 |      | 0.00    |      | 1217 |                                                                                                    |
| P2.5.6.7 | DO1 Time Scale                    | 0    | 2       |      | 0       |      | 1060 | 0 = s<br>1 = min<br>2 = h                                                                                                    |

Table 6-14. Delayed digital output 1 parameters, G2.3.1

## 6.5.7 Delayed digital output 2

| Code     | Parameter Parameter               | Min  | Max     | Unit | Default | Cust | l ID | Note                                         |
|----------|-----------------------------------|------|---------|------|---------|------|------|----------------------------------------------|
| P2.5.7.1 | Digital output 2 signal selection | 0.1  | E.10    | Onit | 0.1     | Oust | 489  | Possibility to invert by ID1091 INV Commands |
| P2.5.7.2 | Digital output 2 function         | 0    | 28      |      | 0       |      | 490  | See P2.5.6.2                                 |
| P2.5.7.3 | Digital output 2 on delay         | 0.00 | 320.00  | S    | 0.00    |      | 491  | 0.00 = On delay not in use                   |
| P2.5.7.4 | Digital output 2 off delay        | 0.00 | 320.00  | S    | 0.00    |      | 492  | 0.00 = Off delay not in use                  |
| P2.5.7.5 | Invert delayed DO2                | 0    | 1       |      | 0       |      | 1588 | <b>0</b> =Not inverted <b>1</b> =Inverted    |
| P2.5.7.6 | ID.Bit Free DO                    | 0.00 | 2000.15 |      | 0.00    |      | 1385 |                                              |
| P2.5.7.7 | DO2 Time Scale                    | 0    | 2       |      | 0       |      | 1061 | 0 = s<br>1 = min<br>2 = h                    |

Table 6-15. Delayed digital output 2 parameters, G2.3.2

6.5.8 Supervision Limits

| Code      | Parameter                                        | Min    | Max    | Unit | Default | Cust | ID  | Note                                                              |
|-----------|--------------------------------------------------|--------|--------|------|---------|------|-----|-------------------------------------------------------------------|
| P2.5.8.1  | Output frequency limit 1 supervision             | 0      | 2      |      | 0       |      | 315 | 0=No limit<br>1=Low limit supervision<br>2=High limit supervision |
| P2.5.8.2  | Output frequency<br>limit 1;<br>Supervised value | 0.00   | 320.00 | Hz   | 0.00    |      | 316 |                                                                   |
| P2.5.8.3  | Output frequency limit 2 supervision             | 0      | 2      |      | 0       |      | 346 | 0=No limit<br>1=Low limit supervision<br>2=High limit supervision |
| P2.5.8.4  | Output frequency<br>limit 2;<br>Supervised value | 0.00   | 320.00 | Hz   | 0.00    |      | 347 |                                                                   |
| P2.5.8.5  | Torque limit supervision                         | 0      | 2      |      | 0       |      | 348 | 0=Not used<br>1=Low limit supervision<br>2=High limit supervision |
| P2.5.8.6  | Torque limit supervision value                   | -300.0 | 300.0  | %    | 100.0   |      | 349 |                                                                   |
| P2.5.8.7  | Reducing of torque supervision limit             | 0      | 5      |      | 0       |      | 402 |                                                                   |
| P2.5.8.8  | Reference limit supervision                      | 0      | 2      |      | 0       |      | 350 | 0=Not used<br>1=Low limit<br>2=High limit                         |
| P2.5.8.9  | Reference limit supervision value                | 0.00   | 100.0  | %    | 0.00    |      | 351 |                                                                   |
| P2.5.8.10 | FC temperature supervision                       | 0      | 2      |      | 0       |      | 354 | 0=Not used<br>1=Low limit<br>2=High limit                         |
| P2.5.8.11 | FC temperature supervised value                  | -10    | 100    | °C   | 40      |      | 355 |                                                                   |
| P2.5.8.12 | Analogue<br>supervision signal                   | 0      | 4      |      | 0       |      | 356 | 0=Not used<br>1=Al1<br>2=Al2<br>3=Al3<br>4=Al4                    |
| P2.5.8.13 | Analogue supervision low limit                   | 0.00   | 100.00 | %    | 10.00   |      | 357 | Reset limit                                                       |
| P2.5.8.14 | Analogue<br>supervision high<br>limit            | 0.00   | 100.00 | %    | 90.00   |      | 358 | Set limit                                                         |

Table 6-16. Supervision Limit settings, G2.3.4

## 6.6 Limit Settings

6.6.1 Current handling

| Code   | Parameter                | Min | Max                | Unit | Default  | Cust | ID   | Note                                                                                     |
|--------|--------------------------|-----|--------------------|------|----------|------|------|------------------------------------------------------------------------------------------|
| P2.6.1 | Current limit            | 0   | 2 x I <sub>H</sub> | Α    | Unit Max |      | 107  | Reaching the limit will lower the output frequency                                       |
| P2.6.2 | Scaling of current limit | 0   | 5                  |      | 0        |      | 399  | Scaling from 0 to ID107  0=Not used  1=Al1  2=Al2  3=Al3  4=Al4  5=FB Limit Scaling ID46 |
| P2.6.3 | Current Limit Kp         | 1   | 32000              |      | Varies   |      | 1451 |                                                                                          |
| P2.6.4 | Current Limit Ki         | 1   | 32000              |      | Varies   |      | 1452 |                                                                                          |

6.6.2 Torque Handling

| 0.0.2    | 6.6.2 Torque Handling             |     |       |      |         |      |      |                                                                                           |  |  |  |
|----------|-----------------------------------|-----|-------|------|---------|------|------|-------------------------------------------------------------------------------------------|--|--|--|
| Code     | Parameter                         | Min | Max   | Unit | Default | Cust | ID   | Note                                                                                      |  |  |  |
| P2.6.2.1 | Torque Limit                      | 0.0 | 300.0 | %    | 300.0   |      | 609  | General maximum limit                                                                     |  |  |  |
| P2.6.2.2 | Motoring Torque<br>Limit          | 0.0 | 300.0 | %    | 300.0   |      | 1287 | Motoring side torque limit                                                                |  |  |  |
| P2.6.2.3 | Generator Torque<br>Limit         | 0.0 | 300.0 | %    | 300.0   |      | 1288 | Generator side torque limit                                                               |  |  |  |
| P2.6.2.4 | Motoring Torque<br>Limit 1        | 0.0 | 300.0 | %    | 300.0   |      | 1625 |                                                                                           |  |  |  |
| P2.6.2.5 | Generator Torque limit 1          | 0.0 | 300.0 | %    | 300.0   |      | 1627 |                                                                                           |  |  |  |
| P2.6.2.6 | Scaling Motoring<br>Torque limit  | 0   | 5     |      | 0       |      | 485  | Scaling from 0 to ID1287  0=Not used  1=Al1  2=Al2  3=Al3  4=Al4  5=FB Limit Scaling ID46 |  |  |  |
| P2.6.2.7 | Scaling Generator<br>Torque limit | 0   | 5     |      | 0       |      | 1087 | Scaling from 0 to ID1288<br>As parameter P2.6.3.9                                         |  |  |  |

# 6.6.2.1 Torque Handling OL Settings

| Code           | Parameter                      | Min | Max   | Unit | Default | Cust | ID  | Note |
|----------------|--------------------------------|-----|-------|------|---------|------|-----|------|
| P2.6.2.8.<br>1 | Torque limit control<br>P-gain | 0.0 | 32000 |      | 3000    |      | 610 |      |
| P2.6.2.8.<br>2 | Torque limit control I-gain    | 0.0 | 32000 |      | 200     |      | 611 |      |

## 6.6.2.2 Torque Handling CL Settings

| Code       | Parameter       | Min | Max   | Unit | Default | Cust | ID   | Note |
|------------|-----------------|-----|-------|------|---------|------|------|------|
| P2.6.2.9.1 | SPC Out Limit   | 0.0 | 300.0 | %    | 300.0   |      | 1382 |      |
| P2.6.2.9.2 | SPC Pos Limit   | 0.0 | 300.0 | %    | 300.0   |      | 646  |      |
| P2.6.2.9.3 | SPC Neg Limit   | 0.0 | 300.0 | %    | 300.0   |      | 645  |      |
| P2.6.2.9.4 | Pull Out Torque | 0.0 | 600.0 | %    | 500.0   |      | 1291 |      |

# 6.6.2.3 Run a way load catch for CL

| Code        | Parameter                                                    | Min  | Max        | Unit | Default | Cust | ID   | Note                                                                               |
|-------------|--------------------------------------------------------------|------|------------|------|---------|------|------|------------------------------------------------------------------------------------|
| P2.6.2.10.1 | Generator Torque<br>limit increase speed<br>level            | 0.00 | 320.0<br>0 | Hz   | 0.00    |      | 1547 | Function disabled when zero. Point where Generator torque limit stars to increase. |
| P2.6.2.10.2 | Generator Torque<br>limit increase<br>maximum speed<br>limit | 0.00 | 320.0<br>0 | Hz   | 100.00  |      | 1548 | Point where torque value of ID1549 is added to base generator torque limit.        |
| P2.6.2.10.3 | Generator Torque limit increase maximum addition             | 0.0  | 300.0      | %    | 300.0   |      | 1549 |                                                                                    |

6.6.3 Frequency Handling

| c.o.o r roquonoy riarraming |                                     |         |        |      |         |      |      |                                                             |  |  |  |
|-----------------------------|-------------------------------------|---------|--------|------|---------|------|------|-------------------------------------------------------------|--|--|--|
| Code                        | Parameter                           | Min     | Max    | Unit | Default | Cust | ID   | Note                                                        |  |  |  |
| P2.6.3.1                    | Max Frequency 2                     | 0.00    | 320.00 | Hz   | 35.00   |      | 1512 | Maximum frequency limit that is activated by digital input. |  |  |  |
| P2.6.3.2                    | Negative frequency limit            | -320.00 | 320.00 | Hz   | -320.00 |      | 1286 | Alternative limit for negative direction                    |  |  |  |
| P2.6.3.3                    | Positive frequency limit            | -320.00 | 320.00 | Hz   | 320.00  |      | 1285 | Alternative limit for positive direction                    |  |  |  |
| P2.6.3.4                    | Zero Frequency limit                | 0.00    | 320.00 | Hz   | 1.00    |      | 1283 |                                                             |  |  |  |
| P2.6.3.5                    | Minimum Frequency<br>Open Loop      | 0.00    | 50.00  | Hz   | Varies  |      | 101  | Calculated during Brake ID Run                              |  |  |  |
| P2.6.3.6                    | Minimum Frequency<br>Closed Loop    | 0.00    | 50.00  | Hz   | 0.00    |      | 215  | Calculated during Brake ID Run                              |  |  |  |
| P2.6.3.7                    | Acceleration Power<br>Limit Forward | 0.00    | 600.0  | %    | 300.0   |      | 1903 |                                                             |  |  |  |
| P2.6.3.8                    | Acceleration Power<br>Limit Reverse | 0.00    | 600.0  | %    | 300.0   |      | 1904 |                                                             |  |  |  |

6.6.4 DC-Link Handling

| Code     | Doromotor                          | Min                    | Max               | Unit | Default | Cust | ID   | Note                                                                                                    |
|----------|------------------------------------|------------------------|-------------------|------|---------|------|------|----------------------------------------------------------------------------------------------------|
| Code     | Parameter                          | IVIII                  | IVIAX             | Unit | Derauit | Cust | עו   |                                                                                                    |
| P2.6.4.1 | Overvoltage controller             | 0                      | 2                 |      | 0       |      | 607  | 0=Not used<br>1=Used (no ramping)<br>2=Used (ramping)                                                                                                    |
| P2.6.4.2 | Over Voltage<br>Reference selector | 0                      | 2                 |      | 1       |      | 1262 | <b>0</b> =High Voltage<br><b>1</b> =Normal Voltage<br><b>2</b> =BrakeChopperLevel                                                                                                    |
| P2.6.4.3 | Brake chopper                      | 0                      | 4                 |      | 0       |      | 504  | <ul> <li>0=Disabled</li> <li>1=Used when running</li> <li>2=External brake chopper</li> <li>3=Used when<br/>stopped/running</li> <li>4=Used when running (no<br/>testing)</li> </ul> |
| P2.6.4.4 | Brake Chopper Level                | 5: 605<br>6: 836       | 5: 797<br>6: 1099 | ٧    |         |      | 1267 |                                                                                                    |
| P2.6.4.5 | Undervoltage controller            | 0                      | 2                 |      | 0       |      | 608  | <ul><li>0=Not used</li><li>1=Used (no ramping)</li><li>2=Used (ramping to zero)</li></ul>                                                                                            |
| P2.6.4.6 | Under Voltage Ref<br>Selector      | 0                      | 1                 |      | 1       |      | 1537 | <b>0</b> =Under Voltage Ref<br><b>1</b> = 0.8 * Estimated DC Volt.                                                                                                    |
| P2.6.4.6 | Under Voltage<br>Reference         | 5:<br>410<br>6:<br>567 | 5: 540<br>6: 745  | V    | Varies  |      | 1538 |                                                                                                    |

# 6.6.4.1 DC-Link Handling CL Settings

| Code           | Parameter                               | Min   | Max        | Unit | Default | Cust | ID   | Note                                                            |
|----------------|-----------------------------------------|-------|------------|------|---------|------|------|-----------------------------------------------------------------|
| P2.6.4.8.<br>1 | Over voltage reference                  | 94.00 | 130.0<br>0 | %    | 118.00  |      | 1528 |                                                                 |
| P2.6.4.8.<br>2 | Over voltage motoring side torque limit | 0.0   | 300.0      | %    | 10.0    |      | 1623 | Maximum motoring torque when over voltage controller is active. |
| P2.6.4.8.<br>3 | CL Under Voltage<br>Reference           | 60.00 | 80.00      | %    | 65.00   |      | 1567 |                                                                 |

6.6.5 Limit Settings Options

| Code     | Parameter                             | Min | Max | Unit | Default | Cust | ID   | Note          |
|----------|---------------------------------------|-----|-----|------|---------|------|------|---------------|
| P2.6.6.1 | Limit Total Current In<br>Closed Loop | 0   | 1   |      | 0       |      | 1901 | 0=No<br>1=Yes |

# 6.7 Flux and DC Current handling

## 6.7.1 Flux and DC Current handling OL Settings

| Code     | Parameter                                      | Min  | Max    | Unit | Default | Cust | ID   | Note                          |
|----------|------------------------------------------------|------|--------|------|---------|------|------|-------------------------------|
| P2.7.1.1 | DC braking current                             | 0.00 | L      | Α    | 0.00    |      | 507  | Calculated during Brake ID    |
| P2.7.1.2 | DC braking time<br>at start                    | 0.00 | 600.00 | s    | 0.00    |      | 516  | Calculated during Brake ID    |
| P2.7.1.3 | DC braking time at stop                        | 0.00 | 600.00 | s    | 0.00    |      | 508  | Calculated during Brake ID    |
| P2.7.1.4 | Frequency to start DC braking during ramp stop | 0.10 | 10.00  | Hz   | 1.50    |      | 515  |                               |
| P2.7.1.5 | DC-Brake Current in Stop                       | 0.00 | lι     | Α    | Varies  |      | 1080 |                               |
| P2.7.1.6 | Flux brake                                     | 0    | 1      |      | 0       |      | 520  | <b>0</b> =Off<br><b>1</b> =On |
| P2.7.1.7 | Flux braking current                           | 0.00 | Iμ     | Α    | lΗ      |      | 519  |                               |

### 6.7.2 Flux and DC Current handling CL Settings

|          | or in the area by carrotte marraining of columning |      |       |      |         |      |      |                            |  |  |  |  |
|----------|----------------------------------------------------|------|-------|------|---------|------|------|----------------------------|--|--|--|--|
| Code     | Parameter                                          | Min  | Max   | Unit | Default | Cust | ID   | Note                       |  |  |  |  |
| P2.7.2.1 | Magnetizing current at start                       | 0    | Iι    | А    | 0.00    |      | 627  | Calculated during Brake ID |  |  |  |  |
| P2.7.2.2 | Magnetizing time at start                          | 0.0  | 600.0 | S    | 0.0     |      | 628  | Calculated during Brake ID |  |  |  |  |
| P2.7.2.3 | Flux Reference                                     | 0.0  | 500.0 | %    | 100.0   |      | 1250 |                            |  |  |  |  |
| P2.7.2.4 | Flux Off Delay                                     | -1   | 32000 | S    | 0       |      | 1402 | -1=forever                 |  |  |  |  |
| P2.7.2.5 | Stop State Flux                                    | 0.0  | 150.0 | %    | 100.0   |      | 1401 |                            |  |  |  |  |
| P2.7.2.6 | Reduced Flux Level                                 | 0.0  | 500.0 | %    | 100.0   |      | 1613 |                            |  |  |  |  |
| P2.7.2.7 | Reduced Flux<br>Frequency                          | 0.00 | 32.00 | Hz   | 0.00    |      | 1614 |                            |  |  |  |  |

## 6.8 Motor Control

6.8.1 Motor Control Basic Settings

| Code   | Parameter     | Min | Max | Unit | Default | Cust | ID   | Note                                                                                                    |
|--------|---------------|-----|-----|------|---------|------|------|----------------------------------------------------------------------------------------------------|
| P2.8.1 | MC mode       | 0   | 3   |      | 0       |      | 694  | <ul><li>0= Open Loop</li><li>1= Closed Loop</li><li>2= Sensorless</li><li>3= AOL Control</li></ul>              |
| P2.8.3 | Torque Select | 0   | 6   |      | 1       |      | 1278 | 0=Frequency Control 1=Speed Control 2=Torque 3=Torque; Ramp Output 4=Torque; Min 5=Torque; Max 6=Torque; Window |

6.8.2 Open Loop Settings

|           | Open Loop Setting                | _         |          |      |         |      |      |                                                                                                    |
|-----------|----------------------------------|-----------|----------|------|---------|------|------|----------------------------------------------------------------------------------------------------|
| Code      | Parameter                        | Min       | Max      | Unit | Default | Cust | ID   | Note                                                                                                  |
| P2.8.3.1  | U/f optimisation                 | 0         | 1        |      | 0       |      | 109  | <b>0</b> =Not used<br><b>1</b> =Automatic torque boost                                                |
| P2.8.3.2  | U/f ratio selection              | 0         | 3        |      | 0       |      | 108  | <ul><li>0=Linear</li><li>1=Squared</li><li>2=Programmable</li><li>3=Linear with flux optim.</li></ul> |
| P2.8.3.3  | Field weakening point            | 6.00      | 320.00   | Hz   | 50.00   |      | 602  |                                                                                                    |
| P2.8.3.4  | Voltage at field weakening point | 10.0<br>0 | 200.00   | %    | 100.00  |      | 603  | n% x U <sub>nmot</sub>                                                                                |
| P2.8.3.5  | U/f curve midpoint frequency     | 0.00      | P2.8.3.3 | Hz   | 50.00   |      | 604  |                                                                                                    |
| P2.8.3.6  | U/f curve midpoint voltage       | 0.00      | 100.00   | %    | 100.00  |      | 605  | n% x U <sub>nmot</sub><br>Parameter max. value =<br>P2.6.5                                            |
| P2.8.3.7  | Output voltage at zero frequency | 0.00      | 40.00    | %    | 0.00    |      | 606  | n% x U <sub>nmot</sub>                                                                                |
| P2.8.3.8  | Freq. Dir. Change                | 0         | 32000    |      | 25000   |      | 1682 |                                                                                                    |
| P2.8.3.9  | Hoisting ID UF<br>Strength       | 33        | 200      | %    | 90      |      | 1905 |                                                                                                    |
| P2.8.3.10 | I/f Start                        | 0         | 1        |      | 0       |      | 1809 |                                                                                                    |
| P2.8.3.11 | I/f Current                      | 0.0       | 150.0    |      | 120.0   |      | 1693 |                                                                                                    |
| P2.8.3.12 | I/f Control Limit                | 0.0       | 300.0    |      | 10.0    |      | 1790 | Calculated during Crane ID                                                                            |
| P2.8.3.13 | MakeFluxTime                     | 0         | 32000    | ms   | 200     |      | 660  |                                                                                                    |

6.8.3 Closed Loop Control Settings

| Code      | Parameter                              | Min  | Max    | Unit | Default | Cust | ID   | Note                                               |
|-----------|----------------------------------------|------|--------|------|---------|------|------|----------------------------------------------------|
| P2.8.4.1  | Current control<br>P gain              | 0.00 | 100.00 | %    | 40.00   |      | 617  |                                                    |
| P2.8.4.2  | Current control<br>I Time              | 0.0  | 3200.0 | ms   | 1.5     |      | 657  |                                                    |
| P2.8.4.3  | Slip adjust                            | 0    | 500    | %    | 75      |      | 619  |                                                    |
| P2.8.4.4  | Acceleration compensation              | 0.00 | 300.00 | S    | 0.00    |      | 626  |                                                    |
| P2.8.4.5  | Speed Error Filter TC                  | 0    | 1000   | ms   | 0       |      | 1311 |                                                    |
| P2.8.4.6  | Encoder filter time                    | 0    | 1000   | ms   | 0       |      | 618  |                                                    |
| P2.8.4.7  | Encoder Selection                      | 0    | 1      |      | 0       |      | 1595 | 0=Encoder Input 1<br>1=Encoder Input 2             |
| P2.8.4.8  | Motor Temperature<br>Compensation mode | 0    | 2      |      | 0       |      | 1426 | 0=Not used<br>1=Internal<br>2=Measured Temperature |
| P2.8.4.9  | SC Torque Chain<br>Select              | 0    | 65535  |      | 0       |      | 1557 | Default 96 after identification.                   |
| P2.8.4.10 | CL MC Mode                             | 0    | 1      |      | 1       |      | 691  | <b>0</b> =Flux Model 1<br><b>1</b> =Flux Model 2   |
| P2.8.4.11 | TCDunDampGain                          | 0,00 | 100,00 | %    |         |      | 1576 |                                                    |
| P2.8.4.12 | TCDynDampTC                            | 0    | 32000  | ms   | 0       |      | 1577 | _                                                  |

6.8.4 PMSM Control settings

|           | PMSM Control se                             |        |        |      | l       |      |          |                                                  |
|-----------|---------------------------------------------|--------|--------|------|---------|------|----------|--------------------------------------------------|
| Code      | Parameter                                   | Min    | Max    | Unit | Default | Cust | ID       | Note                                             |
| P2.8.5.1  | PMSM Shaft<br>Position                      | 0      | 65535  |      | 0       |      | 649      |                                                  |
| P2.8.5.2  | Start Angle<br>Identification mode          | 0      | 10     |      | 0       |      | 169<br>1 | 0=Automatic 1=Forced 2=After Power Up 3=Disabled |
| P2.8.5.3  | Start Angle<br>Identification DC<br>Current | 0.0    | 150.0  | %    | 0.0     |      | 175<br>6 |                                                  |
| P2.8.5.4  | Polarity Pulse<br>Current                   | -10.0  | 200.0  | %    | 0.0     |      | 156<br>6 |                                                  |
| P2.8.5.5  | Start Angle ID<br>Time                      | 0      | 32000  | ms   | 0       |      | 175<br>5 |                                                  |
| P2.8.5.6  | I/f Current                                 | 0.0    | 150.0  | %    | 50.0    |      | 169<br>3 |                                                  |
| P2.8.5.7  | I/f Control Limit                           | 0.0    | 300.0  | %    | 10.0    |      | 179<br>0 |                                                  |
| P2.8.5.8  | Flux Current Kp                             | 0      | 32000  |      | 5000    |      | 651      |                                                  |
| P2.8.5.9  | Flux Current Ti                             | 0      | 1000   |      | 25      |      | 652      |                                                  |
| P2.8.5.10 | External Id<br>Reference                    | -150.0 | 150.0  | %    | 0.0     |      | 173<br>0 |                                                  |
| P2.8.5.11 | Enable Rs<br>Identification                 | 0      | 1      |      | 1       |      | 654      | <b>0</b> =No<br><b>1</b> =Yes                    |
| P2.8.5.12 | Lsd Voltage Drop                            | -32000 | 32000  |      | 0       |      | 175<br>7 |                                                  |
| P2.8.5.13 | Lsq Voltage Drop                            | -32000 | 32000  |      | 0       |      | 175<br>8 |                                                  |
| P2.8.5.14 | EncIDCurrent                                | 0.0    | 150.0  | %    | 90.0    |      | 173<br>4 |                                                  |
| P2.8.5.15 | Polarity ID Mode                            | 0      | 1      |      |         |      | 173<br>7 |                                                  |
| P2.8.5.16 | Polarity Pulse<br>Length                    | 0      | 1000   | ms   | 200     |      | 174<br>2 |                                                  |
| P2.8.5.17 | Polarity<br>Detection Angle                 | 0.0    | 360.0  | Deg  | 1.5     |      | 174<br>8 |                                                  |
| P2.8.5.18 | Angle<br>Identification<br>Mode             | 0      | 2      |      |         |      | 174<br>9 |                                                  |
| P2.8.5.19 | Current Control<br>Kp d                     | 0      | 32000  | %    |         |      | 176<br>1 |                                                  |
| P2.8.5.20 | Voltage Margin                              | 0.0    | 120.0  | %    |         |      | 175<br>9 |                                                  |
| P2.8.5.21 | Encoder ID Run<br>Mode                      | 0      | 2      |      | 0       |      | 680      |                                                  |
| P2.8.5.22 | VoltageCorr. Kp                             | 0,000  | 32,000 |      | 0,100   |      | 178<br>3 |                                                  |
| P2.8.5.23 | VoltageCorr. Ki                             | 0      | 32000  |      | 5000    |      | 178<br>4 |                                                  |

# 6.8.5 Stabilators

| Code      | Parameter                        | Min    | Max    | Unit | Default | Cust | ID   | Note              |
|-----------|----------------------------------|--------|--------|------|---------|------|------|-------------------|
| P2.8.6.1  | Torque Stabilator<br>Gain        | 0      | 1000   |      | 100     |      | 1412 |                   |
| P2.8.6.2  | Torque Stabilator<br>Damping     | 0      | 1000   |      | 800     |      | 1413 | With PMSM use 980 |
| P2.8.6.3  | Torque Stabilator<br>Gain in FWP | 0      | 1000   |      | 50      |      | 1414 |                   |
| P2.8.6.4  | Torque Stabilator<br>Limit       | 0      | 1500   |      | 150     |      | 1720 |                   |
| P2.8.6.5  | Flux Circle Stabilator<br>Gain   | 0      | 32767  |      | 10000   |      | 1550 |                   |
| P2.8.6.6  | Flux Circle Stabilator<br>TC     | 0      | 32700  |      | 900     |      | 1551 |                   |
| P2.8.6.7  | Flux Stabilator Gain             | 0      | 32000  |      | 500     |      | 1797 |                   |
| P2.8.6.8  | Flux Stab Coeff                  | -30000 | 30000  |      |         |      | 1796 |                   |
| P2.8.6.9  | Voltage Stabilator<br>Gain       | 0      | 100.0  | %    | 10.0    |      | 1738 |                   |
| P2.8.6.10 | Voltage Stabilator TC            | 0      | 1000   | _    | 900     | _    | 1552 |                   |
| P2.8.6.11 | Voltage Stabilator<br>Limit      | 0      | 320.00 | Hz   | 1.50    |      | 1553 | _                 |

## 6.8.6 Tuning parameters

| 0.0.0     | Turning parameters              |     |        |      |         |      |      |                                                  |
|-----------|---------------------------------|-----|--------|------|---------|------|------|--------------------------------------------------|
| Code      | Parameter                       | Min | Max    | Unit | Default | Cust | ID   | Note                                             |
| P2.8.7.1  | Fly Start Options               | 0   | 65535  |      | 0       |      | 1610 |                                                  |
| P2.8.7.2  | MC Options                      | 0   | 65535  |      | 0       |      | 1740 |                                                  |
| P2.8.7.3  | Resonance Damping Select        | 0   | 200    |      | 0.00    |      | 1760 |                                                  |
| P2.8.7.4  | Damping Frequency               | 0   | 320.00 | Hz   | 0       |      | 1763 |                                                  |
| P2.8.7.5  | Damping Gain                    | 0   | 32000  |      | 0       |      | 1764 |                                                  |
| P2.8.7.6  | Damping Phase                   | 0   | 360    |      | 0.00    |      | 1765 |                                                  |
| P2.8.7.7  | Damping Activation<br>Frequency | 0   | 320.00 | %    | 0       |      | 1770 |                                                  |
| P2.8.7.8  | Damping Filter Time<br>Constant | 0   | 32700  |      | 105     |      | 1771 |                                                  |
| P2.8.7.9  | Over Modulation<br>Limit        | 50  | 120    | %    | 105     |      | 1515 | If you have sine filter in use set this to 101 % |
| P2.8.7.10 | Modulator Index Limit           | 0   | 200    | %    | 100     |      | 655  |                                                  |
| P2.8.7.11 | DC Voltage Filter               | 0.0 | 500.0  |      | 0.0     |      | 1591 |                                                  |
| P2.8.7.12 | GearRatioMultipl                | 0   | 32000  |      | 1       |      | 1558 |                                                  |
| P2.8.7.13 | GearRatioDivider                | 0   | 32000  |      | 1       |      | 1559 |                                                  |

6.8.7 Identification parameters

| P2.8.8.1 P2.8.8.2 P2.8.8.3 P2.8.8.4 | Flux 20 %                        | <b>Min</b><br>0      | <b>Max</b> 2500 | Unit | Default | Cust | <b>ID</b> 135   | Note                                     |
|-------------------------------------|----------------------------------|----------------------|-----------------|------|---------|------|-----------------|------------------------------------------|
| P2.8.8.2<br>P2.8.8.3                | Flux 20 %                        | 0                    | 2500            | 0.4  |         |      | 125             |                                          |
| P2.8.8.3                            |                                  |                      |                 | %    | 10      |      | 5               |                                          |
|                                     |                                  | 0                    | 2500            | %    | 20      |      | 135<br>6        |                                          |
| D2 8 8 4                            | Flux 30 %                        | 0                    | 2500            | %    | 30      |      | 135<br>7        |                                          |
| 1 2.0.0.4                           | Flux 40 %                        | 0                    | 2500            | %    | 40      |      | 135<br>8        |                                          |
| P2.8.8.5                            | Flux 50 %                        | 0                    | 2500            | %    | 50      |      | 135<br>9        |                                          |
| P2.8.8.6                            | Flux 60 %                        | 0                    | 2500            | %    | 60      |      | 136<br>0        |                                          |
| P2.8.8.7                            | Flux 70 %                        | 0                    | 2500            | %    | 70      |      | 136<br>1        |                                          |
| P2.8.8.8                            | Flux 80 %                        | 0                    | 2500            | %    | 80      |      | 136<br>2        |                                          |
| P2.8.8.9                            | Flux 90 %                        | 0                    | 2500            | %    | 90      |      | 136<br>3        |                                          |
| P2.8.8.10                           | Flux 100 %                       | 0                    | 2500            | %    | 100     |      | 136<br>4        |                                          |
| P2.8.8.11                           | Flux 110 %                       | 0                    | 2500            | %    | 110     |      | 136<br>5        |                                          |
| P2.8.8.12                           | Flux 120 %                       | 0                    | 2500            | %    | 120     |      | 136<br>6        |                                          |
| P2.8.8.13                           | Flux 130 %                       | 0                    | 2500            | %    | 130     |      | 136<br>7        |                                          |
| P2.8.8.14                           | Flux 140 %                       | 0                    | 2500            | %    | 140     |      | 136<br>8        |                                          |
| P2.8.8.15                           | Flux 150 %                       | 0                    | 2500            | %    | 150     |      | 136<br>9        |                                          |
|                                     | s voltage drop                   | 0                    | 30000           |      | Varies  |      | 662             | Used for torque calculation in open loop |
|                                     | add zero point voltage           | 0                    | 30000           |      | Varies  |      | 664             |                                          |
|                                     | add generator scale              | 0                    | 30000           |      | Varies  |      | 665             |                                          |
|                                     | add motoring scale               | 0                    | 30000           |      | Varies  |      | 667             |                                          |
| P2.8.8.20                           | Ls Voltage<br>Dropp              | 0                    | 3000            |      | 0       |      | 673             |                                          |
| P2.8.8.21                           | Motor BEM<br>Voltage             | 0.00                 | 320.00          | %    | 0       |      | 674             |                                          |
| P2.8.8.22                           | lu Offset                        | -32000               | 32000           |      | 0       |      | 668             |                                          |
| P2.8.8.23                           | lv Offset                        | -32000               | 32000           |      | 0       | -    | 669             |                                          |
| P2.8.8.24<br>P2.8.8.25              | Iw Offset Estimator Kp           | -32000<br>0          | 32000<br>32000  |      | 400     |      | 670<br>178<br>1 |                                          |
| P2.8.8.26                           | Estimator Ki                     | 0                    | 3200            |      | 2000    |      | 178<br>2        |                                          |
| P2.8.8.27                           | Speed step                       | -50.0                | 50.0            | 0.0  | 0.0     |      | 125<br>2        | NCDrive speed tuning                     |
| P2.8.8.28                           | Torque step                      | -100.0               | 100.0           | 0.0  | 0.0     |      | 125<br>3        | NCDrive torque tuning                    |
| P2.8.8.29 Oi                        | riginal UF Zero<br>Point Voltage | 0.00                 | 20.00           | %    | 0.00    |      | 681             |                                          |
|                                     | Voltage Drop                     | 0.00                 | 20.00           | %    | 0.00    |      | 671             |                                          |
|                                     | O Run Current<br>Kp              | 2 - <del>2 - 2</del> | 2.30            | ,,,  |         |      | 695             |                                          |
| P2.8.8.32 F                         | Tux Saturation<br>Ratio          | 0,0                  | 100,0           |      | 0,0     |      | 682             |                                          |
| P2.8.8.33 De                        | eadTimeComp                      | -10                  | 32000           |      | 2000    |      | 175<br>1        |                                          |

| P2.8.8.34   DeadTieContCu rL -3200   32000   100 | 175 2 |
|--------------------------------------------------|-------|
|--------------------------------------------------|-------|

Table 6-17. Identification parameters, G2.6.4

## 6.8.8 Fine tuning parameters

| Code      | Parameter        | Min | Max | Unit | Default | Cust | ID   | Note |
|-----------|------------------|-----|-----|------|---------|------|------|------|
| P 2.8.9.1 | DeadTHWCompDisab |     |     |      |         |      | 1750 |      |
| P 2.8.9.2 | CurrMeasFCompTC  |     |     |      |         |      | 1554 |      |
| P 2.8.9.3 | CurrLimOptions   |     |     |      |         |      | 1702 |      |
| P 2.8.9.4 | AdConvStartShift |     |     |      |         |      | 1701 |      |

Table 6-18. Fine tuning parameters

## 6.8.9 AOL Control Tuning parameters

| Code        | Parameter        | Min | Max   | Unit | Default | Cust | ID   | Note |
|-------------|------------------|-----|-------|------|---------|------|------|------|
| P 2.8.10.1  | Freq. 0          | 0   | 3200  | %    | 10      |      | 1684 |      |
| P 2.8.10.2  | Freq. 1          | 0   | 3200  | %    | 20      |      | 1707 |      |
| P 2.8.10.3  | Freq. 2          | 0   | 300   | %    | 20      |      | 1791 |      |
| P 2.8.10.4  | Freq. 3          | 0   | 100   | %    | 30      |      | 635  |      |
| P 2.8.10.5  | MinCurrentRef    | 0   | 100   | %    | 70      |      | 622  |      |
| P 2.8.10.6  | NoLoadFluxCurr   | 0   | 100   | %    | 70      |      | 623  |      |
| P 2.8.10.7  | M5 StrayFluxCurr | 0   | 100   | %    | 55      |      | 624  |      |
| P 2.8.10.8  | 0 Speed Current  | 0   | 250   | %    | 125     |      | 625  |      |
| P 2.8.10.9  | DeltaAngleFWD    | 0   | 2500  |      | 560     |      | 692  |      |
| P 2.8.10.10 | DeltaAngleREV    | 0   | 2500  |      | 1536    |      | 693  |      |
| P 2.8.10.11 | Flux Current Kp  | 0   | 32000 |      | 5000    |      | 1708 |      |
| P 2.8.10.12 | Flux Current Ti  | 0   | 3200  |      | 4       |      | 1709 |      |
| P 2.8.10.13 | FluxStabGain1    | 0   | 32000 |      | 100     |      | 1541 |      |
| P 2.8.10.14 | FluxStabGainFWP  | 0   | 32000 |      | 300     |      | 1542 |      |
| P 2.8.10.15 | FluxStabLimit    | 0   | 32000 |      | 300     |      | 1543 |      |
| P 2.8.10.16 | FluxCurrentDamp  | 0   | 32000 |      | 50      |      | 1546 |      |

Table 6-19. AOL Control tuning parameters

## 6.9 Speed Control

## 6.9.1 Speed Control Basic settings

| Code   | Parameter                | Min  | Max    | Unit | Default | Cust | ID   | Note                                                     |
|--------|--------------------------|------|--------|------|---------|------|------|----------------------------------------------------------|
| P2.9.1 | Load drooping            | 0.00 | 100.00 | %    | 0.00    |      | 620  |                                                          |
| P2.9.2 | Load Drooping Time       | 0    | 32000  | ms   | 0       |      | 656  | For dynamic changes                                      |
| P2.9.3 | Load Drooping<br>Removal | 0    | 2      |      | 0       |      | 1534 | 0=Normal<br>1= At zero Freq Lim<br>2=Linear zero to Fnom |

Table 6-20. Speed control basic settings

## 6.9.2 Speed Control OL Settings

| Code     | Parameter                           | Min | Max   | Unit | Default | Cust | ID  | Note |
|----------|-------------------------------------|-----|-------|------|---------|------|-----|------|
| P2.9.4.1 | Speed controller P gain (open loop) | 0   | 32767 |      | 3000    |      | 637 |      |
| P2.9.4.2 | Speed controller I gain (open loop) | 0   | 32767 |      | 300     |      | 638 |      |

Table 6-21 Speed control OL settings

## 6.9.3 Speed Control CL Settings

| Code      | Parameter             | Min    | Max    | Unit     | Default | Cust | ID   | Note                                              |
|-----------|-----------------------|--------|--------|----------|---------|------|------|---------------------------------------------------|
| P2.9.5.1  | Speed control P       | 0      | 1000   | <u> </u> | 30      |      | 613  |                                                   |
| P2.9.5.2  | Speed control I time  | -32000 | 32000  | ms       | 100     |      | 614  | Negative value uses 0.1 ms format instead of 1 ms |
| P2.9.5.3  | 0-speed time at start | 0      | 32000  | ms       | 100     |      | 615  |                                                   |
| P2.9.5.4  | 0-speed time at stop  | 0      | 32000  | ms       | 100     |      | 616  |                                                   |
| P2.9.5.5  | SPC f1 Point          | 0.00   | 320.00 | Hz       | 0.00    |      | 1301 |                                                   |
| P2.9.5.6  | SPC f0 Point          | 0.00   | 320.00 | Hz       | 0.00    |      | 1300 |                                                   |
| P2.9.5.7  | SPC Kp f0             | 0      | 1000   | %        | 100     |      | 1299 |                                                   |
| P2.9.5.8  | SPC Kp FWP            | 0      | 1000   | %        | 100     |      | 1298 |                                                   |
| P2.9.5.9  | SPC Torque minimum    | 0      | 400.0  | %        | 0.0     |      | 1296 |                                                   |
| P2.9.5.10 | SPC Torque minimum Kp | 0      | 1000   | %        | 100     |      | 1295 |                                                   |
| P2.9.5.11 | SPC Kp TC<br>Torque   | 0      | 1000   | ms       | 0       |      | 1297 |                                                   |

Table 6-212. Speed control CL settings

### 6.10 Drive Control

| Code     | Parameter           | Min | Max    | Unit | Default | Cust | ID   | Note                |
|----------|---------------------|-----|--------|------|---------|------|------|---------------------|
| P2.10.1  | Switching frequency | 1.0 | Varies | kHz  | Varies  |      | 601  |                     |
| P2.10.2  | Modulator Type      | 0   | 3      |      | 0       |      | 1516 |                     |
| P2.10.3  | Control Options     | 0   | 65535  |      | 64      |      | 1084 |                     |
| P2.10.4  | Control Options 2   | 0   | 65535  |      | 0       |      | 1798 |                     |
| P2.10.5  | Advanced Options 1  | 0   | 65535  |      | 0       |      | 1560 |                     |
| P2.10.6  | Advanced Options 2  | 0   | 65535  |      | 0       |      | 1561 |                     |
| P2.10.7  | Advanced Options 4  | 0   | 65535  |      | 0       |      | 1563 |                     |
| P2.10.8  | Advanced Options 5  | 0   | 65535  |      | 0       |      | 1564 |                     |
| P2.10.9  | Advanced Options 6  | 0   | 65535  |      | 0       |      | 1565 |                     |
| P2.10.10 | Restart Delay       | 0   | 65535  | S    | Varies  |      | 1424 |                     |
| P2.10.11 | Restart Delay CL    | 0   | 60.000 | s    | Varies  |      | 672  | CL and Flying Start |

Table 6-22.Drive control

## 6.11 Master Follower Control Parameters

| Code     | Parameter                           | Min  | Max    | Unit | Default | Cust | ID   | Note                                                                                                    |
|----------|-------------------------------------|------|--------|------|---------|------|------|----------------------------------------------------------------------------------------------------|
| P2.11.1  | Master Follower<br>Mode             | 0    | 6      |      | 0       |      | 1324 | 0=Not Used 1=Master 2=Follower 3=ShaftSynch Master 4=ShaftSynch Follower 5=DriveSynch Master 6=DriveSynch Follower                                                                                                    |
| P2.11.2  | Follower Speed<br>Reference Select  | 0    | 18     |      | 17      |      | 1081 | 0=Al1 1=Al2 2=Al1+Al2 3=Al1-Al2 4=Al2-Al1 5=Al1xAl2 6=Al1 Joystick 7=Al2 Joystick 8=Keypad 9=Fieldbus 10=Motor potentiometer 11=Al1, Al2 minimum 12=Al1, Al2 maximum 13=Max frequency 14=Al1/Al2 selection 15=Encoder 1 16=Encoder 2 17=MSS Reference 18=Master Reference 19=Master Ramp Out |
| P2.11.3  | Follower Torque<br>Reference Select | 0    | 10     |      | 10      |      | 1083 | 0=Not used 1=Al1 2=Al2 3=Al3 4=Al4 5=Al1 joystick 6=Al2 joystick 7=Torque reference from keypad, R3.5 8=FB Torque Reference 9=Master Torque OL 10=Master Torque CL                                                                                                    |
| P2.11.4  | Follower Stop<br>Function           | 0    | 2      |      | 2       |      | 1089 | 0=Coasting<br>1=Ramping<br>2=As Master                                                                                                    |
| P2.11.5  | MF Brake Logic                      | 0    | 3      |      | 2       |      | 1326 | Not used when Ramp follower or in drive sync mode  0=Master or Own  1=Own  2=Master & Own, Master monitors also follower brake status.  3=Master                                                                                                    |
| P2.11.6  | MF Mode 2                           | 0    | 4      |      | 0       |      | 1093 | P2.11.1                                                                                                    |
| P2.11.7  | System Bus Fault                    | 0    | 3      |      | 1       |      | 1082 | <ul><li>0=No response</li><li>1=Warning</li><li>2=Fault,stop acc. to 2.3.2</li><li>3=Fault,stop by coasting</li></ul>                                                                                                    |
| P2.11.8  | System Bus Fault Delay              | 0.00 | 320.00 | s    | 3.00    |      | 1352 |                                                                                                    |
| P2.11.9  | Follower Fault                      | 0    | 3      |      | 1       |      | 1536 | 0=No response 1=Warning 2=Fault,stop acc. to 2.3.2 3=Fault,stop by coasting                                                                                                    |
| P2.11.10 | Force SB Control                    | 0    | 1      |      | 0       |      | 1851 |                                                                                                    |

Table 6-234. Master Follower Control parameters, G2.11

# 6.11.1.1 Drive Synch specific parameters

| Code      | Parameter                  | Min | Max   | Unit | Default | Cust | ID   | Note |
|-----------|----------------------------|-----|-------|------|---------|------|------|------|
| 2.11.11.1 | Drive Synch Follower fault | 0   | 2     |      |         |      | 1531 |      |
| 2.11.11.2 | Follower phase shift       | 0.0 | 360.0 | Dec  | 0.0     |      | 1518 |      |
| 2.11.11.3 | DC Voltage Blance<br>Gain  | 0   | 1000  |      | 100     |      | 1519 |      |

Table 6-24. Drive Synch specific parameters, G2.11.10

## 6.12 Protections

## 6.12.1 General settings

| Code      | Parameter                      | Min | Max | Unit | Default | Cust | ID  | Note                                                                                                    |
|-----------|--------------------------------|-----|-----|------|---------|------|-----|----------------------------------------------------------------------------------------------------|
| P2.12.1.1 | Input phase supervision        | 0   | 3   |      | 0       |      | 730 | <ul><li>0=No response</li><li>1=Warning</li><li>2=Fault,stop acc. to 2.3.2</li><li>3=Fault,stop by coasting</li></ul> |
| P2.12.1.2 | Response to undervoltage fault | 0   | 1   |      | 0       |      | 727 | <b>0</b> =Fault stored in history<br><b>1</b> =Fault not stored                                                       |
| P2.12.1.3 | Output phase supervision       | 0   | 3   |      | 2       |      | 702 | See P2.12.1.1                                                                                                    |
| P2.12.1.4 | Response to slot fault         | 0   | 3   |      | 2       |      | 734 | See P2.12.1.1                                                                                                    |
| P2.12.1.5 | Safe Disable<br>Response       | 0   | 2   |      | 1       |      | 755 | See P2.12.1.1                                                                                                    |

Table 6-255. Common settings

# 6.12.2 Temperature sensor protections

| Code        | Parameter                        | Min   | Max   | Unit | Default | Cust | ID  | Note                                                                                                    |
|-------------|----------------------------------|-------|-------|------|---------|------|-----|----------------------------------------------------------------------------------------------------|
| P2.12.2.1   | No. of used inputs<br>on board 1 | 0     | 5     |      | 0       |      | 739 | 0=Not used (ID Write) 1 = Sensor 1 in use 2 = Sensor 1 & 2 in use 3 = Sensor 1 & 2 & 3 in use 4 = Sensor 2 & 3 in use 5 = Sensor 3 in use |
| P2.12.2.2   | Response to temperature fault    | 0     | 3     |      | 2       |      | 740 | <ul><li>0=No response</li><li>1=Warning</li><li>2=Fault,stop acc. to 2.3.2</li><li>3=Fault,stop by coasting</li></ul>                     |
| P2.12.2.3   | Board 1 warning limit            | -30.0 | 200.0 | Cº   | 120.0   |      | 741 |                                                                                                    |
| P2.12.2.4   | Board 1 fault limit              | -30.0 | 200.0 | C⁰   | 130.0   |      | 742 |                                                                                                    |
| P2.12.2.5   | No. of uses inputs<br>on board 2 | 0     | 5     |      | 0       |      | 743 | 0=Not used (ID Write) 1 = Sensor 1 in use 2 = Sensor 1 & 2 in use 3 = Sensor 1 & 2 & 3 in use 4 = Sensor 2 & 3 in use 5 = Sensor 3 in use |
| P2.12.2.6   | Response to temperature fault    | 0     | 3     |      | 2       |      | 766 | <ul><li>0=No response</li><li>1=Warning</li><li>2=Fault,stop acc. to 2.3.2</li><li>3=Fault,stop by coasting</li></ul>                     |
| P2.12.2.7   | Board 2 warning<br>limit         | -30.0 | 200.0 | Co   | 120.0   |      | 745 |                                                                                                    |
| P2.12.2.8   | Board 2 fault limit              | -30.0 | 200.0 | Co   | 130.0   |      | 746 |                                                                                                    |
| P2.12.2.9.1 | Channel 1B Warn                  | -30.0 | 200.0 | Co   | 0.0     |      | 764 |                                                                                                    |
| P2.12.2.9.2 | Channel 1B Fault                 | -30.0 | 200.0 | C⁰   | 0.0     |      | 765 |                                                                                                    |
| P2.12.2.9.3 | Channel 1C Warn                  | -30.0 | 200.0 | Cº   | 0.0     |      | 768 |                                                                                                    |
| P2.12.2.9.4 | Channel 1C Fault                 | -30.0 | 200.0 | C°   | 0.0     |      | 769 |                                                                                                    |
| P2.12.2.9.5 | Channel 2B Warn                  | -30.0 | 200.0 | C°   | 0.0     |      | 770 |                                                                                                    |
| P2.12.2.9.6 | Channel 2B Fault                 | -30.0 | 200.0 | C°   | 0.0     |      | 771 |                                                                                                    |
| P2.12.2.9.7 | Channel 2C Warn                  | -30.0 | 200.0 | C°   | 0.0     |      | 772 |                                                                                                    |
| P2.12.2.9.8 | Channel 2C Fault                 | -30.0 | 200.0 | C⁰   | 0.0     |      | 773 |                                                                                                    |

Table 6-26. PT-100 protections

## 6.12.3 Stall Protection

| Code      | Parameter             | Min  | Max                | Unit | Default        | Cust | ID  | Note                                                                        |
|-----------|-----------------------|------|--------------------|------|----------------|------|-----|-----------------------------------------------------------------------------|
| P2.12.3.1 | Stall protection      | 0    | 3                  |      | 0              |      | 709 | 0=No response 1=Warning 2=Fault,stop acc. to 2.3.2 3=Fault,stop by coasting |
| P2.12.3.2 | Stall current         | 0.1  | 2 x I <sub>H</sub> | Α    | I <sub>H</sub> |      | 710 |                                                                             |
| P2.12.3.3 | Stall time limit      | 1.00 | 120.00             | S    | 15.00          |      | 711 |                                                                             |
| P2.12.3.4 | Stall frequency limit | 1.0  | P2.1.2             | Hz   | 25.0           |      | 712 |                                                                             |

Table 6-27. Stall protection

6.12.4 Speed error monitoring

| Code      | Parameter         | Min  | Max    | Unit | Default | Cust | ID   | Note                                                                                                    |
|-----------|-------------------|------|--------|------|---------|------|------|----------------------------------------------------------------------------------------------------|
| P2.12.4.1 | Speed Error Mode  | 0    | 3      |      | 0       |      | 752  | <ul><li>0=No response</li><li>1=Warning</li><li>2=Fault,stop acc. to 2.3.2</li><li>3=Fault,stop by coasting</li></ul> |
| P2.12.4.2 | Speed Error Limit | 0.0  | 100.0  | %    | 5.0     |      | 753  |                                                                                                    |
| P2.12.4.3 | Speed Fault Delay | 0.00 | 100.00 | S    | 0.1     |      | 754  |                                                                                                    |
| P2.12.4.4 | Over Sped Limit   | 0.00 | 50.00  | Hz   | 5.00    |      | 1812 | Hysteresis for over speed,<br>when exceeding Pos/Neg<br>Frequency limits                                              |

Table 6-28. Speed error monitoring

## 6.12.5 Motor thermal protections

| Code       | Parameter                             | Min    | Max   | Unit | Default | Cust | ID   | Note                                                                        |
|------------|---------------------------------------|--------|-------|------|---------|------|------|-----------------------------------------------------------------------------|
| P2.12.5.1  | Thermal protection of the motor       | 0      | 3     |      | 2       |      | 704  | 0=No response 1=Warning 2=Fault,stop acc. to 2.3.2 3=Fault,stop by coasting |
| P2.12.5.2  | Motor ambient temperature factor      | -100.0 | 100.0 | %    | 0.0     |      | 705  |                                                                             |
| P2.12.5.3  | Motor cooling factor<br>at zero speed | 0.0    | 150.0 | %    | 40.0    |      | 706  |                                                                             |
| P2.12.5.4  | Motor thermal time constant           | 1      | 200   | min  | 45      |      | 707  |                                                                             |
| P2.12.5.5  | Motor duty cycle                      | 0      | 100   | %    | 100     |      | 708  |                                                                             |
| P2.12.5.6  | Response to thermistor fault          | 0      | 3     |      | 2       |      | 732  | See P2.12.5.1                                                               |
| P2.12.5.7  | Over Load<br>Response                 | 0      | 2     |      | 1       |      | 1838 | 0=No response<br>1=Warning<br>2=Fault                                       |
| P2.12.5.8  | Over Load Signal                      | 0      | 2     |      | 0       |      | 1837 | 0=Not Used<br>1=Current<br>2=Torque<br>3=Power                              |
| P2.12.5.9  | Over Load<br>Maximum Input            | 0.0    | 300.0 | %    | 150.0   |      | 1839 |                                                                             |
| P2.12.5.10 | Over Load<br>maximum Step             | 0      | 10000 |      | 200     |      | 1840 |                                                                             |

Table 6-29. Motor thermal protections

6.12.6 Living Zero monitoring

| Code      | Parameter                       | Min  | Max    | Unit | Default | Cust | ID  | Note                                                                                                    |
|-----------|---------------------------------|------|--------|------|---------|------|-----|----------------------------------------------------------------------------------------------------|
| P2.12.6.1 | Response to 4mA reference fault | 0    | 5      |      | 0       |      | 700 | <ul> <li>0=No response</li> <li>1=Warning</li> <li>2=Warning+Previous Freq.</li> <li>3=Wrng+PresetFreq</li> <li>2.12.6.2</li> <li>4=Fault,stop acc. to 2.3.2</li> <li>5=Fault,stop by coasting</li> </ul> |
| P2.12.6.2 | 4mA reference fault frequency   | 0.00 | P2.1.2 | Hz   | 0.00    |      | 728 |                                                                                                    |

Table 6-300. Living zero monitoring

6.12.7 Underload protection

| Code      | Parameter                       | Min  | Max    | Unit | Default | Cust | ID  | Note                                                                                                    |
|-----------|---------------------------------|------|--------|------|---------|------|-----|----------------------------------------------------------------------------------------------------|
| P2.12.7.1 | Underload protection            | 0    | 3      |      | 0       |      | 713 | <ul><li>0=No response</li><li>1=Warning</li><li>2=Fault,stop acc. to 2.3.2</li><li>3=Fault,stop by coasting</li></ul> |
| P2.12.7.2 | Field weakening area load       | 10.0 | 150.0  | %    | 50.0    |      | 714 |                                                                                                    |
| P2.12.7.3 | Zero frequency load             | 5.0  | 150.0  | %    | 10.0    |      | 715 |                                                                                                    |
| P2.12.7.4 | Underload protection time limit | 2.00 | 600.00 | S    | 20.00   |      | 716 |                                                                                                    |

Table 6-31. Underload protection

6.12.8 Earth Fault protection

| Code      | Parameter                | Min | Max   | Unit | Default | Cust | ID   | Note                                                                                                    |
|-----------|--------------------------|-----|-------|------|---------|------|------|----------------------------------------------------------------------------------------------------|
| P2.12.8.1 | Earth fault protection   | 0   | 3     |      | 2       |      | 703  | <ul><li>0=No response</li><li>1=Warning</li><li>2=Fault,stop acc. to 2.3.2</li><li>3=Fault,stop by coasting</li></ul> |
| P2.12.8.2 | Eart fault current limit | 0.0 | 100.0 | %    | 50.0    |      | 1333 |                                                                                                    |

Table 6-32. Earth fault protection

6.12.9 Cooling protection

|           | <u> </u>                  |      |      |      |         |      |     |                                                                                                    |
|-----------|---------------------------|------|------|------|---------|------|-----|----------------------------------------------------------------------------------------------------|
| Code      | Parameter                 | Min  | Max  | Unit | Default | Cust | ID  | Note                                                                                                    |
| P2.12.9.1 | Cooling Fault<br>Response | 1    | 2    |      | 2       |      | 762 | <ul><li>0= No Action, Warning</li><li>1= Warning, Warning</li><li>2= Warning, Fault</li><li>3= No Action, Fault</li></ul> |
| P2.12.9.2 | Cooling Fault delay       | 0.00 | 7.00 | S    | 2.00    |      | 751 |                                                                                                    |

Table 6-33. Cooling protection

## 6.12.10 Fieldbus protection

| Code           | Parameter                             | Min  | Max   | Unit | Default | Cust | ID   | Note                                                                                                    |
|----------------|---------------------------------------|------|-------|------|---------|------|------|----------------------------------------------------------------------------------------------------|
| P2.12.10.<br>1 | Fieldbus<br>Communication<br>response | 0    | 3     |      | 2       |      | 733  | <ul> <li>0=No Action</li> <li>1=Warning</li> <li>2= Fault</li> <li>3= Fault, stop by coasting</li> <li>4=Warning; Prev Freq</li> <li>5= Quick Stop</li> </ul> |
| P2.12.10.<br>2 | FB Fault Delay                        | 0.00 | 60.00 | s    | 0.50    |      | 1850 | Delay to fault when FB<br>Response is 4                                                                                                    |
| P2.12.10.<br>3 | FB Watchdog Delay                     | 0.00 | 30.00 | s    | 0.00    |      | 1354 | Delay when WD pulse is missing. 0.00 s = Disabled                                                                                                    |

Table 6-34. Fieldbus protection

## 6.12.11 External Fault

| Code           | Parameter                    | Min | Max | Unit | Default | Cust | ID  | Note                                                                                                    |
|----------------|------------------------------|-----|-----|------|---------|------|-----|----------------------------------------------------------------------------------------------------|
| P2.12.11.<br>1 | Response to external fault 1 | 0   | 3   |      | 2       |      | 701 | <ul><li>0=No response</li><li>1=Warning</li><li>2=Fault, stop acc. to 2.3.2</li><li>3=Fault, stop by coasting</li></ul> |
| P2.12.11.<br>2 | Response to external fault 2 | 0   | 3   |      | 2       |      | 747 | <ul><li>0=No response</li><li>1=Warning</li><li>2=Fault, stop acc. to 2.3.2</li><li>3=Fault, stop by coasting</li></ul> |

## 6.12.12 Encoder Fault

| Code           | Parameter                | Min  | Max    | Unit | Default | Cust | ID   | Note                                            |
|----------------|--------------------------|------|--------|------|---------|------|------|-------------------------------------------------|
| P2.12.12.<br>1 | Encoder Supervision      | 1    | 3      |      | 2       |      | 1353 | 1=Warning<br>2=Fault<br>3=Warning, To Open Loop |
| P2.12.12.<br>2 | Encoder Fast Hz<br>Limit | 0.00 | 320.00 | Hz   |         |      | 1801 |                                                 |
| P2.12.12.      | Fast Time Limit          | 0.00 | 32.00  | S    |         |      | 1805 |                                                 |
| P2.12.12.<br>4 | Iq Fault Limit           | 0    | 300    | %    |         |      | 1800 |                                                 |

## 6.12.1 Options

| 0.72.7   | Орионо            |     |       |      |         |      |      |                                                                       |
|----------|-------------------|-----|-------|------|---------|------|------|-----------------------------------------------------------------------|
| Code     | Parameter         | Min | Max   | Unit | Default | Cust | ID   | Note                                                                  |
| P2.12.13 | Disable Stop Lock | 0   | 1     |      | 0       |      | 1086 |                                                                       |
| P2.12.14 | Reset Datalogger  | 0   | 4     |      | 0       |      | 1857 | 0 = Auto 1 = Reset to Auto 2 = SW Default 3 = Auto Fast 4 = No Change |
| P2.12.15 | LDL License       | 0   | 65535 |      | 0       |      | 1993 |                                                                       |

## 6.13 Fieldbus parameters

| Code     | Parameter                             | Min  | Max    | Unit | Default | Cust | ID   | Note                                                                                                |
|----------|---------------------------------------|------|--------|------|---------|------|------|----------------------------------------------------------------------------------------------------|
| P2.13.1  | Fieldbus min scale                    | 0.00 | 320.00 | Hz   | 0.00    |      | 850  |                                                                                                    |
| P2.13.2  | Fieldbus max scale                    | 0.00 | 320.00 | Hz   | 0.00    |      | 851  |                                                                                                    |
| P2.13.3  | Fieldbus process data out 1 selection | 0    | 10000  |      | 1       |      | 852  | Choose monitoring data with parameter ID Def: Output Frequency                                      |
| P2.13.4  | Fieldbus process data out 2 selection | 0    | 10000  |      | 2       |      | 853  | Choose monitoring data<br>with parameter ID<br>Def: Motor Speed                                     |
| P2.13.5  | Fieldbus process data out 3 selection | 0    | 10000  |      | 45      |      | 854  | Choose monitoring data with parameter ID Def: Motor Current to FB                                   |
| P2.13.6  | Fieldbus process data out 4 selection | 0    | 10000  |      | 4       |      | 855  | Choose monitoring data with parameter ID Def: Motor Torque                                          |
| P2.13.7  | Fieldbus process data out 5 selection | 0    | 10000  |      | 5       |      | 856  | Choose monitoring data with parameter ID Def: Motor Power                                           |
| P2.13.8  | Fieldbus process data out 6 selection | 0    | 10000  |      | 6       |      | 857  | Choose monitoring data with parameter ID Def: Motor Voltage                                         |
| P2.13.9  | Fieldbus process data out 7 selection | 0    | 10000  |      | 7       |      | 858  | Choose monitoring data with parameter ID Def: DC-Link Voltage                                       |
| P2.13.10 | Fieldbus process data out 8 selection | 0    | 10000  |      | 37      |      | 859  | Choose monitoring data with parameter ID Def: Last Active Fault                                     |
| P2.13.11 | Fieldbus process data in 1 selection  | 0    | 10000  |      | 1140    |      | 876  | Choose controlled data with parameter ID. Def: FB Torque Reference                                  |
| P2.13.12 | Fieldbus process data in 2 selection  | 0    | 10000  |      | 46      |      | 877  | Choose controlled data with parameter ID. Def: FB Limit Scaling                                     |
| P2.13.13 | Fieldbus process data in 3 selection  | 0    | 10000  |      | 47      |      | 878  | Choose controlled data with parameter ID. Def: FB Adjust Reference                                  |
| P2.13.14 | Fieldbus process data in 4 selection  | 0    | 10000  |      | 48      |      | 879  | Choose controlled data with parameter ID. Def: FB Analogue Output.                                  |
| P2.13.15 | Fieldbus process data in 5 selection  | 0    | 10000  |      | 0       |      | 880  | Choose controlled data with parameter ID                                                            |
| P2.13.16 | Fieldbus process data in 6 selection  | 0    | 10000  |      | 0       |      | 881  | Choose controlled data with parameter ID                                                            |
| P2.13.17 | Fieldbus process data in 7 selection  | 0    | 10000  |      | 0       |      | 882  | Choose controlled data with parameter ID                                                            |
| P2.13.18 | Fieldbus process data in 8 selection  | 0    | 10000  |      | 0       |      | 883  | Choose controlled data with parameter ID                                                            |
| P2.13.19 | General Status Word<br>ID             | 0    | 10000  |      | 64      |      | 897  | Choose monitoring data in<br>General Status Word<br>Def: MC Status                                  |
| P2.13.20 | FB Actual Speed<br>Mode               | 0    | 1      |      | 0       |      | 1741 | <b>0</b> =Calculated<br><b>1</b> =Actual                                                            |
| P2.13.21 | Control Slot Selector                 | 0    | Varies |      | 0       |      | 1440 | 0=All 4=Slot D 5=Slot E 6=Slot D Fast 7=Slot E Fast 8=Slot D 16 9=Slot E 16  Note: 6-9 visible with |
|          |                                       |      |        |      |         |      |      | correct hardware and software                                                                       |

|          | 1                                            |        | 1      |        |     |                                            |
|----------|----------------------------------------------|--------|--------|--------|-----|--------------------------------------------|
| P2.13.22 | State Machine                                | 1      | 2      | 1      | 896 | 1 = Standard<br>2 = ProfiDrive             |
| P2.13.23 | FB Custom Minimum                            | -32000 | +32000 | 0      | 898 | FB Speed Reference<br>Minimum scaling      |
| P2.13.24 | FB Custom<br>Maximum                         | -32000 | +32000 | +10000 | 899 | FB Speed Reference<br>Maximum Scaling      |
| P2.13.25 | Fieldbus process<br>data out 9<br>selection  | 0      | 10000  | 0      | 558 | Visible with correct hardware and software |
| P2.13.26 | Fieldbus process<br>data out 10<br>selection | 0      | 10000  | 0      | 559 | Visible with correct hardware and software |
| P2.13.27 | Fieldbus process<br>data out 11<br>selection | 0      | 10000  | 0      | 560 | Visible with correct hardware and software |
| P2.13.28 | Fieldbus process<br>data out 12<br>selection | 0      | 10000  | 0      | 561 | Visible with correct hardware and software |
| P2.13.29 | Fieldbus process<br>data out 13<br>selection | 0      | 10000  | 0      | 562 | Visible with correct hardware and software |
| P2.13.30 | Fieldbus process<br>data out 14<br>selection | 0      | 10000  | 0      | 563 | Visible with correct hardware and software |
| P2.13.31 | Fieldbus process<br>data out 15<br>selection | 0      | 10000  | 0      | 564 | Visible with correct hardware and software |
| P2.13.32 | Fieldbus process<br>data out 16<br>selection | 0      | 10000  | 0      | 565 | Visible with correct hardware and software |
| P2.13.33 | Fieldbus process<br>data in 9<br>selection   | 0      | 10000  | 0      | 550 | Visible with correct hardware and software |
| P2.13.34 | Fieldbus process<br>data in 10<br>selection  | 0      | 10000  | 0      | 551 | Visible with correct hardware and software |
| P2.13.35 | Fieldbus process<br>data in 11<br>selection  | 0      | 10000  | 0      | 552 | Visible with correct hardware and software |
| P2.13.36 | Fieldbus process<br>data in 12<br>selection  | 0      | 10000  | 0      | 553 | Visible with correct hardware and software |
| P2.13.37 | Fieldbus process<br>data in 13<br>selection  | 0      | 10000  | 0      | 554 | Visible with correct hardware and software |
| P2.13.38 | Fieldbus process<br>data in 14<br>selection  | 0      | 10000  | 0      | 555 | Visible with correct hardware and software |
| P2.13.39 | Fieldbus process<br>data in 15<br>selection  | 0      | 10000  | 0      | 556 | Visible with correct hardware and software |
| P2.13.40 | Fieldbus process<br>data in 16<br>selection  | 0      | 10000  | 0      | 557 | Visible with correct hardware and software |

Table 6-35. Fieldbus parameters

## 6.13.1 Value Control

| Code      | Parameter                        | Min    | Max    | Unit | Default | Cust | ID   | Note                                                                         |
|-----------|----------------------------------|--------|--------|------|---------|------|------|------------------------------------------------------------------------------|
| P2.14.1.1 | Control Input Signal ID          | 0      | 10000  | ID   | 0       |      | 1580 |                                                                              |
| P2.14.1.2 | Control Input Off<br>Limit       | -32000 | 32000  |      | 0       |      | 1581 |                                                                              |
| P2.14.1.3 | Control Input On<br>Limit        | -32000 | 32000  |      | 0       |      | 1582 |                                                                              |
| P2.14.1.4 | Control Output Off<br>Value      | -32000 | 32000  |      | 0       |      | 1583 |                                                                              |
| P2.14.1.5 | Control Output On Value          | -32000 | 32000  |      | 0       |      | 1584 |                                                                              |
| P2.14.1.6 | Control Output Signal ID         | 0      | 10000  | ID   | 0       |      | 1585 |                                                                              |
| P2.14.1.7 | Control Mode                     | 0      | 5      |      | 0       |      | 1586 | 0=SR ABS<br>1=Scale ABS<br>2=Scale INV ABS<br>3=SR<br>4=Scale<br>5=Scale INV |
| P2.14.1.8 | Control Output<br>Filtering rime | 0.000  | 32.000 | S    | 0.000   |      | 1721 |                                                                              |

Table 6-36. Power reference input signal selection, G2.2.8

## 6.13.2 DIN ID Control 1

| Code          | Parameter      | Min    | Max   | Unit | Default | Cust | ID   | Note                                          |
|---------------|----------------|--------|-------|------|---------|------|------|-----------------------------------------------|
| P2.14.2.<br>1 | ID Control DIN | 0.1    | E.10  |      | 0.1     |      | 1570 | Slot . Board input No.                        |
| P2.14.2.<br>2 | Controlled ID  | 0      | 10000 | ID   | 0       |      | 1571 | Select ID that is controlled by digital input |
| P2.14.2.      | False value    | -32000 | 32000 |      | 0       |      | 1572 | Value when DI is low                          |
| P2.14.2.<br>4 | True value     | -32000 | 32000 |      | 0       |      | 1573 | Value when DI is high                         |

Table 6-37. DIN ID Control parameters

## 6.13.3 DIN ID Control 2

| Code          | Parameter      | Min    | Max   | Unit | Default | Cust | ID   | Note                                          |
|---------------|----------------|--------|-------|------|---------|------|------|-----------------------------------------------|
| P2.14.3.      | ID Control DIN | 0.1    | E.10  |      | 0.1     |      | 1590 | Slot . Board input No.                        |
| P2.14.3.<br>2 | Controlled ID  | 0      | 10000 | ID   | 0       |      | 1575 | Select ID that is controlled by digital input |
| P2.14.3.<br>3 | False value    | -32000 | 32000 |      | 0       |      | 1592 | Value when DI is low                          |
| P2.14.3.<br>4 | True value     | -32000 | 32000 |      | 0       |      | 1593 | Value when DI is high                         |

Table 6-38. DIN ID Control parameters

## 6.13.4 DIN ID Control 3

| Code          | Parameter      | Min    | Max   | Unit | Default | Cust | ID   | Note                                          |
|---------------|----------------|--------|-------|------|---------|------|------|-----------------------------------------------|
| P2.14.4.      | ID Control DIN | 0.1    | E.10  |      | 0.1     |      | 1578 | Slot . Board input No.                        |
| P2.14.4.<br>2 | Controlled ID  | 0      | 10000 | ID   | 0       |      | 1579 | Select ID that is controlled by digital input |
| P2.14.4.<br>3 | False value    | -32000 | 32000 |      | 0       |      | 1594 | Value when DI is low                          |
| P2.14.4.<br>4 | True value     | -32000 | 32000 |      | 0       |      | 1596 | Value when DI is high                         |

Table 6-39. DIN ID Control parameters

## 6.13.5 ID Controlled Digital Output 1

| Code      | Parameter      | Min  | Max     | Unit   | Default | Cust | ID   | Note |
|-----------|----------------|------|---------|--------|---------|------|------|------|
| P2.14.5.1 | ID.Bit Free DO | 0.00 | 2000.15 | ID.Bit | 0.00    |      | 1216 |      |
| P2.14.5.2 | Free DO Sel    | 0.1  | E.10    |        | 0.1     |      | 1574 |      |

Table 6-40. ID Controlled Digital Output parameters, G2.3.10

## 6.13.6 ID Controlled Digital Output 2

| Code      | Parameter      | Min  | Max     | Unit   | Default | Cust | ID   | Note |
|-----------|----------------|------|---------|--------|---------|------|------|------|
| P2.14.6.1 | ID.Bit Free DO | 0.00 | 2000.15 | ID.Bit | 0.00    |      | 1386 |      |
| P2.14.6.2 | Free DO Sel    | 0.1  | E.10    |        | 0.1     |      | 1574 |      |

Table 6-41. ID Controlled Digital Output parameters, G2.3.10

## 6.13.7 Free DIN Delay

| Code      | Parameter       | Min  | Max     | Unit   | Default | Cust | ID   | Note |
|-----------|-----------------|------|---------|--------|---------|------|------|------|
| P2.14.7.1 | ID.Bit Free DIN | 0.00 | 2000.15 | ID.Bit | 0.00    |      | 1832 |      |
| P2.14.7.2 | On Delay        | 0.00 | 320.00  | S      | 0.00    |      | 1833 |      |
| P2.14.7.3 | Off Delay       | 0.00 | 320.00  | S      | 0.00    |      | 1834 |      |
| P2.14.7.4 | Mono Time       | 0.00 | 320.00  | S      | 0.00    |      | 1836 |      |
| P2.14.7.5 | Control Out ID  | 0    | 10000   |        | 0       |      | 1835 |      |

Table 6-42. ID Controlled Digital Output parameters, G2.3.10

## 6.14 Brake Control Parameters

| Code     | Parameter                             | Min  | Max    | Unit       | Default | Cust | ID   | Note                                                                                 |
|----------|---------------------------------------|------|--------|------------|---------|------|------|--------------------------------------------------------------------------------------|
| P2.15.1  | Brake Open, Direct                    | 0.1  | E.10   | DigOU<br>T | 0.1     |      | 446  |                                                                                      |
| P2.15.2  | Brake FeedBack                        | 0.1  | E.10   | DigIN      | 0.2     |      | 1210 | Logic activate when 0.3 or greater                                                   |
| P2.15.3  | Brake Open Delay                      | 0.00 | 320.00 | S          | 0.50    |      | 1544 | Time that is required to open the brake                                              |
| P2.15.4  | Brake Close Delay                     | 0.00 | 320.00 | S          | 0.50    |      | 1545 |                                                                                      |
| P2.15.5  | Brake Open<br>FreqLim Open Loop       | 0.00 | 320.00 | Hz         | 0.00    |      | 1535 | Brake opening limit and maximum reference limit when brake is closed in open loop.   |
| P2.15.6  | Brake OpenFreqLim<br>Closed Loop      | 0.00 | 320.00 | Hz         | 0.00    |      | 1555 | Brake opening limit and maximum reference limit when brake is closed in closed loop. |
| P2.15.7  | Brake Close<br>FreqLim Open Loop      | 0.00 | 320.00 | Hz         | 0.00    |      | 1539 | 0.00 = Calculated internally                                                         |
| P2.15.8  | Brake Close<br>FreqLim Closed<br>Loop | 0.00 | 320.00 | Hz         | 0.00    |      | 1540 | 0.00 = Calculated internally                                                         |
| P2.15.9  | Brake Close/Open<br>Current Limit     | 0.00 | 320.00 | А          | 0.00    |      | 1085 | Brake is closed immediately id current goes below this value.                        |
| P2.15.10 | Brake Options 1                       | 0    | 65535  |            | 0       |      | 1600 |                                                                                      |

Table 6-43. Brake control parameters, G2.3.9

## 6.14.1 Brake Control Start up torque for CL

| Code           | Parameter               | Min    | Max   | Unit | Default | Cust | ID   | Note                                                                             |
|----------------|-------------------------|--------|-------|------|---------|------|------|----------------------------------------------------------------------------------|
| P2.15.11.<br>1 | Start-up torque         | 0      | 3     |      | 0       |      | 621  | 0=Not used<br>1=Torque memory<br>2=Torque reference<br>3=Start-up torque fwd/rev |
| P2.15.11.<br>2 | Start-up torque FWD     | -300.0 | 300.0 | s    | 0.0     |      | 633  |                                                                                  |
| P2.15.11.      | Start-up torque REV     | -300.0 | 300.0 | S    | 0.0     |      | 634  |                                                                                  |
| P2.15.11.<br>4 | Start Up Torque<br>Time | -1     | 10000 | ms   | -1      |      | 1371 | -1 = Automatic                                                                   |

## 6.14.2 Roll Back Control for CL

| Code           | Parameter        | Min    | Max   | Unit | Default | Cust | ID   | Note |
|----------------|------------------|--------|-------|------|---------|------|------|------|
| P2.15.12.<br>1 | Roll Back Kp     | -32000 | 32000 |      | 0       |      | 1787 |      |
| P2.15.12.<br>2 | Roll Back Torque | -3200  | 3200  |      | 0.0     |      | 1788 |      |
| P2.15.12.      | Roll Back Level  | -32000 | 32000 |      | 3       |      | 1789 |      |
| P2.15.12.<br>4 | Roll Back Kp 2   | -32000 | 32000 |      | 0       |      | 1792 |      |

6.14.3 Brake Fault handling

| Code           | Parameter                | Min  | Max        | Unit | Default | Cust | ID   | Note                                                                                               |
|----------------|--------------------------|------|------------|------|---------|------|------|----------------------------------------------------------------------------------------------------|
| P2.15.13.      | Brake Closed Fault       | 1    | 3          |      | 1       |      | 1316 | 1=Warning 2=Fault,stop acc. to 2.3.2 3=Fault,stop by coasting                                      |
| P2.15.13.<br>2 | Brake Open Fault         | 1    | 4          |      | 1       |      | 777  | 1=Warning 2=Fault,stop acc. to 2.3.2 3=Fault,stop by coasting 4=Warning; Start holding             |
| P2.15.13.<br>3 | Feed Back Open<br>Delay  | 0.00 | 320.0<br>0 | S    | 0.00    |      | 1317 |                                                                                                    |
| P2.15.13.<br>4 | Feed Back Close<br>Delay | 0.00 | 320.0<br>0 | S    | 0.00    |      | 1733 |                                                                                                    |
| P2.15.13.<br>5 | Brake Slip<br>Response   | 0    | 4          |      | 1       |      | 1785 | 0=No response 1=Warning 2=Fault,stop acc. to 2.3.2 3=Fault,stop by coasting 4=Warning, Start Drive |

## 6.14.4 Functions

| Code           | Parameter          | Min  | Max   | Unit | Default | Cust | ID   | Note |
|----------------|--------------------|------|-------|------|---------|------|------|------|
| P2.15.14.<br>1 | Load Floating Time | 0.00 | 32.00 | s    | 0.00    |      | 1282 |      |
| P2.15.14.<br>2 | StopTorqueReleTime | 0    | 500   | ms   | 0       |      | 1858 |      |

## 6.14.5 Brake Test Function

| Code           | Parameter                        | Min  | Max | Unit | Default | Cust | ID   | Note |
|----------------|----------------------------------|------|-----|------|---------|------|------|------|
| P2.15.15.<br>1 | Brake Test                       | 0    | 1   |      | 0       |      | 1843 |      |
| P2.15.15.<br>2 | Testing Torque                   | -300 | 300 | %    | 50.0    |      | 1844 |      |
| P2.15.15.<br>3 | Brake Timing Torque<br>Reference | -300 | 300 | %    | 40.0    |      | 1849 |      |

## 6.15 Auto Reset parameters

| Code     | Parameter                                          | Min  | Max   | Unit | Default | Cust | ID   | Note                                                                                     |
|----------|----------------------------------------------------|------|-------|------|---------|------|------|------------------------------------------------------------------------------------------|
| P2.16.1  | Wait time                                          | 0.10 | 10.00 | S    | 0.50    |      | 717  |                                                                                          |
| P2.16.2  | Trial time                                         | 0.00 | 60.00 | S    | 0.10    |      | 718  |                                                                                          |
| P2.16.3  | Start function                                     | 0    | 2     |      | 2       |      | 719  | <ul><li>0=Ramp</li><li>1=Flying start</li><li>2=According to Stop<br/>Function</li></ul> |
| P2.16.4  | Number of tries after undervoltage trip            | 0    | 10    |      | 0       |      | 720  |                                                                                          |
| P2.16.5  | Number of tries after overvoltage trip             | 0    | 10    |      | 0       |      | 721  |                                                                                          |
| P2.16.6  | Number of tries after overcurrent trip             | 0    | 3     |      | 0       |      | 722  |                                                                                          |
| P2.16.7  | Number of tries after reference trip               | 0    | 10    |      | 0       |      | 723  |                                                                                          |
| P2.16.8  | Number of tries after motor temperature fault trip | 0    | 10    |      | 0       |      | 726  |                                                                                          |
| P2.16.9  | Number of tries after external fault trip          | 0    | 10    |      | 0       |      | 725  |                                                                                          |
| P2.16.10 | Number of tries after<br>underload fault trip      | 0    | 10    |      | 0       |      | 738  |                                                                                          |
| P2.16.11 | Fault Simulation                                   | 0    | 65535 |      | 0       |      | 1569 |                                                                                          |

Table 6-44. Autorestart parameters, G2.16

## 6.16 PI Control Parameters

| Code     | Parameter                               | Min     | Max    | Unit | Step | Default | ID   | Note                                                        |
|----------|-----------------------------------------|---------|--------|------|------|---------|------|-------------------------------------------------------------|
| P2.17.1  | PI controller gain                      | 0.0     | 1000.0 | %    |      | 100.0   | 118  |                                                             |
| P2.17.2  | PI controller I-time                    | 0.00    | 320.00 | S    |      | 1.00    | 119  |                                                             |
| P2.17.3  | PI Reference                            | -32000  | 32000  |      |      | 0       | 167  |                                                             |
| P2.17.4  | PI controller<br>reference signal<br>ID | 0       | 10000  |      |      | 167     | 332  | Default P2.17.3                                             |
| P2.17.5  | PI Actual value ID                      | 0       | 10000  |      |      | 0       | 333  |                                                             |
| P2.17.6  | PI Controller output ID                 | 0       | 10000  |      |      | 0       | 1802 |                                                             |
| P2.17.7  | PI Controller<br>Scale                  | -32000  | 32000  |      |      | 1       | 340  | >= 1 = No inversion<br><=-1 = Inverted<br>0 = Illegal value |
| P2.17.8  | PI Low limit                            | -32000  | 32000  |      |      |         | 359  |                                                             |
| P2.17.9  | PI High limit                           | -32000  | 32000  |      |      | 10000   | 360  |                                                             |
| P2.17.10 | PI Controller<br>Output scale           | -3200.0 | 3200.0 | %    |      | 100.0   | 1803 |                                                             |
| P2.17.11 | PI Stop state value                     | -32000  | 32000  |      |      | 0       | 1806 |                                                             |

Table 6.45. PI Controller parameters, G2.15

# 6.17 Shaft Synchronization

| Code    | Parameter        | Min  | Max   | Unit  | Default | Cust | ID   | Note         |
|---------|------------------|------|-------|-------|---------|------|------|--------------|
| P2.18.1 | Enable Synch     | 0.1  | E.10  | DigIn | 0.1     |      | 1816 |              |
| P2.18.2 | Synch Kp         | 0    | 1000  |       | 100     |      | 1817 |              |
| P2.18.3 | Synch Ti         | 0    | 20000 | ms    | 500     |      | 1818 |              |
| P2.18.4 | MaxRefCorrection | 0.00 | 20.00 | Hz    | 2.00    |      | 1819 |              |
| P2.18.5 | ZeroErrorLimit   | 0    | 1000  |       | 10      |      | 1824 |              |
| P2.18.6 | Fault Limit      | 0    | 100   |       | 1       |      | 1826 | 0 = Disabled |
| P2.18.7 | Reset Position   | 0.1  | E.10  |       | 0.1     |      | 1090 |              |

## 6.18 Load Estimation

| Code    | Parameter               | Min | Max        | Unit | Default | Cust | ID   | Note |
|---------|-------------------------|-----|------------|------|---------|------|------|------|
| P2.19.1 | Motor Nominal<br>Torque | 0,0 | 3200,<br>0 | Nm   | 0,0     |      | 1906 |      |
| P2.19.2 | Rotor Inertia           | 0,0 | 10,0       | kgm2 | 0,0     |      | 1907 |      |
| P2.19.3 | Gear Box Inertia        | 0,0 | 1000       | kgm2 | 0,0     |      | 1908 |      |
| P2.19.4 | Drum Inertia            | 0,0 | 1000       | kgm2 | 0,0     |      | 1909 |      |
| P2.19.5 | Gear Ratio              | 0,0 | 1000       | 1/x  | 1       |      | 1910 |      |
| P2.19.6 | Drum Radius             | 0,0 | 1000       | m    | 1       |      | 1911 |      |
| P2.19.7 | Rope Multiply           | 0   | 100        | Х    | 1       |      | 1912 |      |

# 6.19 Functional Safety

| Code    | Parameter    | Min | Max | Unit | Default | Cust | ID  | Note                                         |
|---------|--------------|-----|-----|------|---------|------|-----|----------------------------------------------|
| P2.20.1 | SQS Reaction | 0   | 1   |      | 1       |      | 545 | <b>0</b> =No Action<br><b>1</b> =Quick Stop  |
| P2.20.2 | SS1 Reaction | 0   | 1   |      | 1       |      | 542 | <b>0</b> =No Action<br><b>1</b> =Stop        |
| P2.20.3 | SS2 Reaction | 0   | 1   |      | 1       |      | 546 | 0=No Action<br>1=Zero Speed                  |
| P2.20.4 | SDI Reaction | 0   | 1   |      | 1       |      | 544 | <b>0</b> =No Action<br><b>1</b> =Disable Dir |
| P2.20.5 | SLS Reaction | 0   | 1   |      | 1       |      | 543 | 0=No Action<br>1=End Limit Ref               |
| P2.20.6 | SSR Reaction | 0   | 1   |      | 1       |      | 547 | 0=No Action<br>1=Limit Speed                 |

# 6.20 Anti-Swing Function

| Code     | Parameter                                        | Min  | Max    | Unit  | Default | Cust | ID   | Note                                                                   |
|----------|--------------------------------------------------|------|--------|-------|---------|------|------|------------------------------------------------------------------------|
| P 2.21.1 | License Key                                      | 0    | 65535  |       | 0       |      | 1995 |                                                                        |
| P 2.21.2 | Anti-Swing Mode                                  | 0    | 4      |       | 0       |      | 1846 | 0=Not used<br>1=Mode 1<br>2=Mode 2<br>3=Mode 3<br>4=Mode 4             |
| P 2.21.3 | Swinging Period                                  | 0.0  | 100.0  | S     | 0.0     |      | 1743 |                                                                        |
| P 2.21.4 | Rope Length                                      | 0    | 32000  | cm    | 0.0     |      | 1686 |                                                                        |
| P 2.21.5 | Smoothing TC                                     | 0    | 32000  | ms    | 0       |      | 1186 |                                                                        |
| P2.21.6  | Disable Anti-Swing                               | 0.1  | E.10   | DigIN | 0.1     |      | 1853 |                                                                        |
| P2.21.7  | Low Speed<br>Positioning Run                     | 0    | 5      |       | 0       |      | 1854 | 0=Not used<br>1=Mode 1<br>2=Mode 2<br>3=Mode 3<br>4=Mode 4<br>5=Mode 5 |
| P2.21.8  | Low Speed<br>Positioning<br>Maximum<br>Frequency | 0.00 | 320.00 | Hz    | 0.00    |      | 1855 |                                                                        |
| P2.21.9  | Rope Length<br>Selection                         | 0    | 2      |       | 0       |      | 1918 | <b>0</b> =Parameter <b>1</b> =From Hoist <b>2</b> =Own Calculation     |

### 6.21 Keypad control (Control keypad: Menu M3)

The parameters for the selection of control place and direction on the keypad are listed below. See the Keypad control menu in the VACON® NX User Manual.

| Code | Parameter             | Min    | Max    | Unit | Default | Cust | ID  | Note                                                                     |
|------|-----------------------|--------|--------|------|---------|------|-----|--------------------------------------------------------------------------|
| P3.1 | Control place         | 1      | 4      |      | 2       |      | 125 | 0=PC Control 1=I/O terminal 2=Keypad 3=Fieldbus 4=SB Control             |
| R3.2 | Keypad reference      | P2.1.1 | P2.1.2 | Hz   | 0.00    |      |     |                                                                          |
| P3.3 | Direction (on keypad) | 0      | 1      |      | 0       |      | 123 | <b>0</b> =Forward<br><b>1</b> =Reverse                                   |
| P3.4 | Stop button           | 0      | 1      |      | 1       |      | 114 | D=Limited function of Stop<br>button     1=Stop button always<br>enabled |
| R3.5 | Torque reference      | 0.0    | 100.0  | %    | 0.0     |      |     |                                                                          |

Table 6-46. Keypad control parameters, M3

### 6.22 System menu (Control keypad: Menu M6)

For parameters and functions related to the general use of the AC drive, such as application and language selection, customised parameter sets or information about the hardware and software, see VACON® NX User Manual.

### 6.23 Expander boards (Control keypad: Menu M7)

The **M7** menu shows the expander and option boards attached to the control board and board-related information. For more information, see VACON® NX User Manual.

#### 7. DESCRIPTION OF PARAMETERS

#### 7.1 Basic Parameters

## P2.1.1 Maximum frequency ID102 "Max Frequency"

Defines maximum frequency limit both negative and positive directions. Direction dependent frequency limits can be given in "G: Limit Settings \ Frequency Handling".

Note: When the AC drive is in run state, do not change this parameter to a value lower than the current output frequency. The change will be executed without ramp.

### P2.1.2 Motor Nominal Voltage ID110 "Motor Nom Voltg"

Find this value  $U_n$  on the rating plate of the motor.

### P2.1.3 Motor Nominal Frequency ID111 "Motor Nom Freq"

Find this value f<sub>n</sub> on the rating plate of the motor. This parameter sets the field weakening point to the same value in "G: Motor Control \ U/f Settings".

## P2.1.4 Motor nominal speed ID112 "Motor Nom Speed"

Find this value  $n_n$  on the rating plate of the motor. Note also nominal frequency.

In some cases, the motor nominal speed is shown with one decimal. In this case the practice is to give nearest integer number and adjust motor nominal frequency so that drive will calculate correct [FW]PolePairNumber.

#### P2.1.5 Motor nominal current ID113 "Motor Nom Currnt"

Find this value I<sub>n</sub> on the rating plate of the motor. If magnetization current is provided set also Magnetization current P2.1.9 before identification run.

#### **DriveSynch Operation**

Motor Nominal current from the motor name plate / Number of drives in parallel using VACON® Drive Synch.

### P2.1.6 Motor cos phi ID120 "Motor Cos Phi"

Find this value "cos phi" on the rating plate of the motor.

#### P2.1.7 Motor Nominal Power ID116 "Motor Nom Power"

Find this value on the rating plate of the motor.

## P2.1.8 Magnetizing current

### ID612 "MagnCurrent"

Set here the motor magnetizing current (no-load current).

Can be measured by running motor without load at 2/3 of nominal speed.

When value is zero the magnetization current is calculated from motor nominal parameters, formulas below:

$$Motor\ Magnetization\ Current = \frac{5*\sqrt{1-(\cos\varphi)^2}-1}{5-\sqrt{1-(\cos\varphi)^2}}*Motor\ Nominal\ Curren$$

If given before identification run this is used as reference for U/f tuning when making identification without rotating the motor.

### P2.1.9 Identification

#### ID631 "Identification"

Identification Run is a part of tuning the motor and the drive specific parameters. It is a tool for commissioning and service of the drive with the aim to find as good parameter values as possible for most drives. The automatic motor identification calculates or measures the motor parameters that are needed for optimum motor and speed control.

NOTE: Set motor control mode to Frequency Control before identification!

**NOTE:** During the identification, the AC drive will not open mechanical brake for safety reasons. If motor rotation requires that brake is opened this needs to be achieved externally.

**NOTE:** During the identification run, the torque and power limits should be above 100%. Also current limit should be above motor nominal current.

**NOTE:** During the identification run, the acceleration time should be below 20 seconds.

**NOTE:** If switching frequency is changed after the identification, we recommend you to do the identification run again.

**NOTE:** A small motor with a long motor cable may require a reduction of switching frequency if identification is not successful.

## 0 = "No Action" No action

No identification requested.

### 1 = "ID No Run" - Identification without rotating the motor

Current is applied to the motor but shaft will not be rotated. U/f settings are identified. This identification is minimum requirement if motor is only to be used in open loop control. It is however recommended to make the identification always with rotating motor in case the closed loop control is needed after the mechanics are connected to shaft.

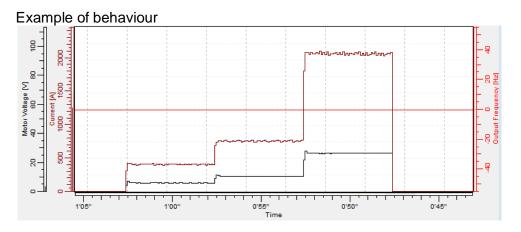

Parameters updated during this identification

AM:

P2.8.4.2 U/f Ratio Select

P2.8.4.5 U/f Mid Freq

P2.1.8 MagnCurrent

P2.8.4.6 U/f Mid Voltg

P2.8.4.7 Zero Freq Voltg

P2.8.9.16 RsVoltageDrop

P2.8.9.17 IrAddZeroPVoltag

P2.8.9.22-24 Ix Offset

P2.8.9.29 Org UF ZeroPVolt

PM:

P2.8.4.2 U/f Ratio Select

P2.8.4.5 U/f Mid Freq

P2.8.4.6 U/f Mid Volta

P2.8.4.7 Zero Freq Voltg

P2.8.5.1 CurrentControlKp

P2.8.6.12 LsdVoltageDrop

P2.8.6.13 LsqVoltageDrop

P2.8.6.19 Curr. Contr. Kp d

P2.8.9.16 RsVoltageDrop

P2.8.9.17 IrAddZeroPVoltag

P2.8.9.20 LsVoltageDrop

P2.8.9.22-24 Ix Offset

P2.8.9.25 Estimator Kp

P2.8.9.29 Org UF ZeroPVolt

### 2 = "ID With Run" - Identification with motor rotating

Shaft is rotated during identification.

This identification must be run without load on motor shaft. U/f settings and magnetization current are identified. This identification should be run regardless of the final operation mode (closed loop or open loop) to get the best performance from the motor. When identification with motor rotation is successfully finished the drive starts to use internal slip estimator to compensate the motor temperature changed. SCTorqueChainSelect B5 & B6.

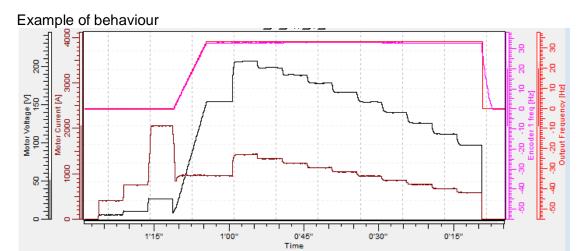

Parameters updated during this identification

AM: PM:

P2.1.8 MagnCurrent
P2.8.4.2 U/f Ratio Select
P2.8.4.5 U/f Mid Freq
P2.8.4.6 U/f Mid Voltg
P2.8.4.7 Zero Freq Voltg
P2.8.9.16 RsVoltageDrop
P2.8.9.17 IrAddZeroPVoltag
P2.8.9.22-24 Ix Offset
P2.8.9.29 Org UF ZeroPVolt
P2.8.5.8 Temp.Compen.Mode
RsVoltageDrop
P2.8.9.1-15 Flux X %

P2.8.4.2 U/f Ratio Select
P2.8.4.3 Field WeakngPnt
P2.8.4.5 U/f Mid Freq
P2.8.4.6 U/f Mid Voltg
P2.8.4.7 Zero Freq Voltg
P2.8.5.1 CurrentControlKp
P2.8.6.12 LsdVoltageDrop
P2.8.6.13 LsqVoltageDrop
P2.8.6.19 Curr. Contr. Kp d
P2.8.9.16

P2.8.9.17 IrAddZeroPVoltag P2.8.9.20 LsVoltageDrop P2.8.9.21 MotorBEMVoltage P2.8.9.22-24 Ix Offset P2.8.9.25 Estimator Kp P2.8.9.29 Org UF ZeroPVolt P2.8.5.8

Temp.Compen.Mode

#### 3 = "Enc. ID Run" - Encoder identification run

The motor shaft is rotated during identification.

**IM**: If performed for induction motor encoder pulse number and direction are identified. Can be used if the is no encoder information available, correct result can be achieved only when motor in unloaded.

**PMSM**: This selection is used for PMS motor if automatic angle identification is not suitable for used motor (angle is identified automatically in every start if PMSM Shaft Position parameter is zero).

This identification run will update PMSM Shaft Position parameter based on absolute position of the encoder or Z pulse position of incremental type encoder.

**Note**: Identification needs to be remade if encoder position related to motor is changed e.g. due maintenance.

Parameters updated during this identification

AM: PM:

P2.1.8 MagnCurrent

P2.8.4.2 U/f Ratio Select

P2.8.4.5 U/f Mid Freq

P2.8.4.6 U/f Mid Voltg

P2.8.4.7 Zero Freq Voltg

P2.8.9.16 RsVoltageDrop

P2.8.9.17 IrAddZeroPVoltag

P2.8.9.22-24 Ix Offset

P2.8.9.29 Org UF ZeroPVolt

P2.8.5.8 Temp.Compen.Mode

P2.8.9.1-15 Flux X %

P7.3.1.2 Pulse revolution

P7.3.1.3 Invert direction

P2.8.6.1 PMSMShaftPositio P2.8.9.22-24 Ix Offset P2.8.9.25 Estimator Kp

#### 4 = "Ident All" - Identified All

Shaft is rotated during identification.

All the above identification selections are made in sequence.

Parameters updated during this identification

| AM: | PM: |
|-----|-----|
|     |     |

P2.8.4.2 U/f Ratio Select P2.1.8 MagnCurrent P2.8.4.2 U/f Ratio Select P2.8.4.3 Field WeakngPnt P2.8.4.5 U/f Mid Freq P2.8.4.5 U/f Mid Freq P2.8.4.6 U/f Mid Voltg P2.8.4.6 U/f Mid Voltg P2.8.4.7 Zero Freq Voltg P2.8.4.7 Zero Freq Volta P2.8.9.16 RsVoltageDrop P2.8.5.1 CurrentControlKp P2.8.9.17 IrAddZeroPVoltag P2.8.6.12 LsdVoltageDrop P2.8.9.22-24 Ix Offset P2.8.6.13 LsqVoltageDrop P2.8.9.29 Org UF ZeroPVolt P2.8.6.19 Curr. Contr. Kp d P2.8.5.8 Temp.Compen.Mode P2.8.9.16 RsVoltageDrop P2.8.9.1-15 Flux X % P2.8.9.17 IrAddZeroPVoltag

P2.8.9.20 LsVoltageDrop P2.8.9.21 MotorBEMVoltage P2.8.9.22-24 Ix Offset P2.8.9.25 Estimator Kp P2.8.9.29 Org UF ZeroPVolt

P2.8.5.8

Temp.Compen.Mode

P2.8.6.1 PMSMShaftPositio

## 5 = "Enc.ABS.Lock" - Absolute encoder when locked rotor

Absolute encoder zero position identification when rotor is locked while using permanent magnet motor.

It is recommended to have shaft locked during this identification mode.

Parameters updated during this identification

PM:

P2.8.6.1 PMSMShaftPositio P2.8.9.22-24 Ix Offset P2.8.9.25 Estimator Kp

### 6 = "U/f + Magn.Curr" - U/f Curve and magnetization current

Shaft is rotated during identification.

This identification selection will not make a saturation curve identification and will open the brake when start rotation starts.

Because saturation curve run is not made running time is shorter and gives possibility to make even if lifting hook is connected.

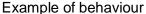

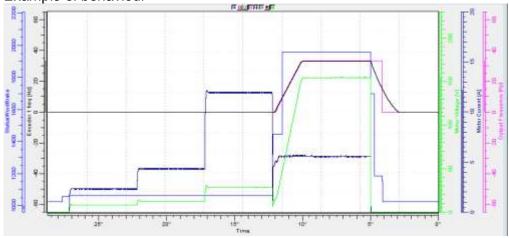

Parameters updated during this identification

- P2.1.8 MagnCurrent
- P2.8.4.2 U/f Ratio Select
- P2.8.4.5 U/f Mid Freq
- P2.8.4.6 U/f Mid Voltg
- P2.8.4.7 Zero Freq Voltg
- P2.8.5.8 Temp.Compen.Mode
- P2.8.9.16 RsVoltageDrop
- P2.8.9.17 IrAddZeroPVoltag
- P2.8.9.22-24 Ix Offset
- P2.8.9.29 Org UF ZeroPVolt

## 7 = "DTC Ident" - Dead Time Compensation identification

Current is applied to the motor but shaft will not be rotated.

This identification mode is needed for Sensorless control, Ident All can be used instead of this.

#### 10 = "ID Run Fails" - Identification failed

Identification failed in last attempt.

The basic motor name plate data has to be set correctly before performing the identification run:

- P2.1.3 P2.1.8. Motor basic data.
- P2.1.9 Magnetization current can also be given if available if given before identification without rotating motor; U/f curve will be tuned according to given magnetization current.
- P2.1.11 Motor Type.

When in closed loop and with an encoder installed, also the parameter for pulses / revolutions (in Menu M7) has to be set.

The automatic identification is activated by setting this parameter to the appropriate value followed by a start command in the requested direction. The start command to the drive has to be given within 20 s. If no start command is given within 20 s the identification run is cancelled and the parameter will be reset to its default setting. The identification run can be stopped any time with normal stop command and the parameter is reset to its default setting. In case identification run detects fault or other problems, the identification run is completed if possible. After the identification is finished, warning will be given is not all requested identification types has been completed successfully.

During Identification Run, the brake control is disabled.

**Note**: After identification is made drive requires rising edge of start command. **Note**: Brake Control application has all identified values stored to parameters. There is no need to redo identification if previous parameters are loaded back to the drive for example in case the control board is changed.

**DriveSynch operation:** Activate identification only from the master drive:

#### P2.1.10 Motor Type ID650 "Motor Type"

Select used motor type with this parameter

- 0 "Induction" Induction motor
  - -Asynchronous motor
- 1 "PMSM" Permanent magnet synchronous motor
  - Contact factory before using with externally magnetized motor.

See related parameter in "G2.8.6: Motor Control \ PMSM Control".

#### P2.1.11 Crane Identification modes ID1683

Select identification settings for Brake Control Operations.

Before making Crane identification make at least identification at standstill (P2.1.9) where basic U/f curve is tuned.

These identification modes use brake mechanical delays and brake feedback delays to calculate proper brake related parameters (G2.15 Brake Control). Therefore set these delay times before identification if known or give good estimation values. When/If more accurate values are found, it is recommended to make crane identification again.

### 0 "No Function"

## 1 "Hoisting"

This selection will calculate proper drive settings for hoisting purposes. This is pure calculation, no need to give start command.

This identification will calculate values for:

- o P2.7.1.1 DC-Brake Current
- o P2.7.2.1 Start Magnetization Current
- o P2.7.1.2 Start DC-Brake Time
- o P2.7.2.2 Start Magnetization Time
- o P2.15.5 Brake Open Frequency Limit Open Loop
- o P2.6.3.5 Minimum Frequency Open Loop
- o P2.7.1.4 Stop DC-Brake Frequency
- o P2.8.3.7 Zero Frequency Voltage
- P2.8.3.6 U/f Middle Voltage
- o P2.8.3.5 U/f Middle Frequency
- o P2.8.3.12 I/f Control Lim
- o P2.7.1.3 Stop DC-Brake Time
- o P2.9.5.4 Stop 0 Speed Time
- o P2.1.12 Movement Type.
- P2.15.7 Brake Close Frequency Limit OL calculated internally if kept Zero.
- P2.15.8 Brake Close Frequency Limit CL calculated internally if kept Zero.

This is pure calculation, no need to give start command.

#### 2 "Horizontal"

This selection will calculate proper drive settings for horizontal movement. This is pure calculation, no need to give start command. Basically, these settings are for holding brake.

This identification will calculate values for:

- o P2.7.1.1 DC-Brake Current
- o P2.7.2.1 Start Magnetization Current
- o P2.7.1.2 Start DC-Brake Time
- o P2.7.2.2 Start Magnetization Time
- o P2.15.5 Brake OpenFrequency Limit Open Loop
- o P2.7.1.4 Stop DC-Brake Frequency
- o P2.7.1.3 Stop DC-Brake Time
- o P2.9.5.4 Stop 0 Speed Time
- o P2.1.12 Movement Type.
- P2.15.7 Brake Close Frequency Limit OL calculated internally if kept Zero.
- P2.15.8 Brake Close Frequency Limit CL calculated internally if kept Zero.

This is pure calculation, no need to give start command.

#### 3 "Brake Timing"

This identification mode measures brake timing in closed loop control, start command is needed to give.

Set drive in closed loop control.

Brake control DO needs to be activated.

Drive will run for 7 seconds in Window Torque control with zero speed reference. Using two Hz window. Brake is considered to be open when encoder frequency is more than a 0.5 Hz. In the middle of the ID run brake is closed again and brake is considered to be closed when frequency is below 0.5 Hz. After identification run, the drive will stop.

Used torque reference during the identification run can be adjusted in G2.15.15 Brake Test group.

#### P2.1.12 Movement Type

Select what type of movement this drive is used.

### 0 "Not Selected"

Drive operates like a standard drive, no Crane related functionality is activated.

#### 1 "Hoisting"

Drive functions are activated for hoisting purposes.

o For open loop control dynamic minimum frequency control is activated.

#### 2 "Horizontal

Drive functions are activated for horizontal movement purposes.

o Dynamic minimum frequency is disabled.

## 7.2 Reference Handling – "Ref Handling"

Priority order of Brake Control application speed reference chain.

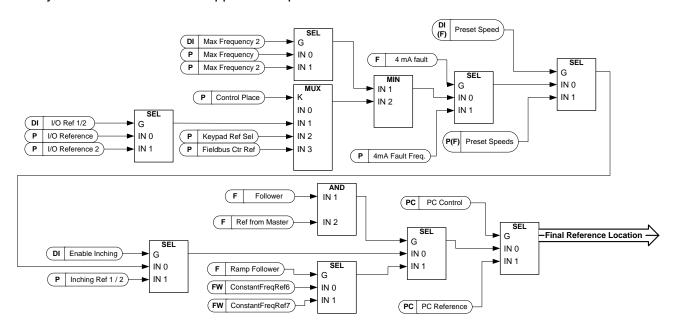

### Speed reference chain before ramp control

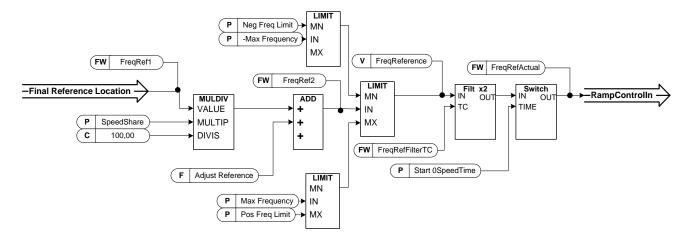

#### 7.2.1 Basic Parameters

#### P2.2.1 I/O frequency reference selection 1 ID117 "I/O Reference"

Defines which frequency reference source is used when control place is I/O terminal P3.1 Control Place

## 0="Al1" - Analogue Input 1.

Signal scaling in "G2.4.2: Input Signals \ Analogue Input 1"

### 1="Al2" - Analogue Input 2.

Signal scaling in "G2.4.3: Input Signals \ Analogue Input 2"

## 2="Al1+Al2" - Analogue Input 1 + Analogue Input 2.

With alternative reference scaling in Analogue Input group 100 % input values can be set to correspond 25 Hz thus when both are at 100% final reference will be 50 Hz.

#### 3="AI1-AI2"

Analogue Input 1 - Analogue Input 2.

#### 4="AI2-AI1"

Analogue Input 2 - Analogue Input 1.

#### 5="Al1xAl2"

Analogue Input 1 x Analogue Input 2

#### 6="Al1 Joystick"

Analogue input 1, -10 Vdc... +10 Vdc

### 7="Al2 Joystick"

Analogue input 2, -10 Vdc... +10 Vdc

#### 8="Keypad Ref"

Reference from keypad R3.2

### 9="Fieldbus"

Reference is taken from Fieldbus, alternative scaling can be selected in "G: Fieldbus"

#### 10="Motor Pot" - Motor potentiometer.

Reference handled with two digital input "G: Input Signals \ Digital Inputs" (increase and decrease). Behaviour adjusted in "G: Ref Handling \ Motor Poten.mete".

#### 11="Al1, Al2 min"

The minimum of Analogue Input 1 and Analogue Input 2 is used as reference.

#### 12="Al1, Al2 max"

The maximum from Analogue Input 1 and Analogue Input 2 is used as reference.

#### 13="Max Freq" - Maximum Frequency

P2.1.2 Max Frequency is used as reference.

## 14="Al1/Al2 Sel" - Al1/Al2 Selection

Digital Input "I/O Ref 1/2" is used to select between Analogue Input 1 and Analogue Input 2 reference. "I/O Ref 1/2" is used to elect between "I/O Reference" and "I/O Reference 2" if selection is different than 14 (this one).

#### 15="Encoder 1"

Reference is read from encoder input 1.

#### 16="Encoder 2"

Reference is read from encoder input 2. This selection is usable with double encoder boards. Could be used e.g. for speed synchronization where two motor needs to run at same speed but not necessarily same angle.

## P2.2.2 Keypad frequency reference selection

#### ID121 "Keypad Ref Sel"

Defines which frequency reference source is used when control place is keypad P3.1 Control Place

## 0="Al1" - Analogue Input 1.

Signal scaling in "G2.4.3: Input Signals \ Analogue Input 1"

## 1="Al2" - Analogue Input 2.

Signal scaling in "G2.4.4: Input Signals \ Analogue Input 2"

### 2="Al1+Al2" - Analogue Input 1 + Analogue Input 2.

With alternative reference scaling in Analogue Input group 100 % input values can be set to correspond 25 Hz. That is, when both are at 100% final reference will be 50 Hz.

#### 3="AI1-AI2"

Analogue Input 1 - Analogue Input 2.

#### 4="AI2-AI1"

Analogue Input 2 - Analogue Input 1.

#### 5="Al1xAl2"

Analogue Input 1 x Analogue Input 2

## 6="Al1 Joystick"

Analogue input 1, -10 Vdc... +10 Vdc

#### 7="Al2 Joystick"

Analogue input 2, -10 Vdc... +10 Vdc

## 8="Keypad Ref"

Reference from keypad R3.2

#### 9="Fieldbus"

Reference is taken from Fieldbus, alternative scaling can select in "G: Fieldbus"

#### P2.2.3 Fieldbus frequency reference selection ID122 "Fielbus Ctr Ref"

Defines which frequency reference source is selected when control place is Fieldbus P3.1. Control Place

#### 0="Al1" - Analogue Input 1.

Signal scaling in "G2.4.3: Input Signals \ Analogue Input 1"

#### 1="Al2" - Analogue Input 2.

Signal scaling in "G2.4.4: Input Signals \ Analogue Input 2"

### 2="Al1+Al2" - Analogue Input 1 + Analogue Input 2.

With alternative reference scaling in Analogue Input group 100% input values can be set to correspond 25 Hz thus when both are at 100% final reference will be 50 Hz.

## 3="AI1-AI2"

Analogue Input 1 - Analogue Input 2.

### 4="AI2-AI1"

Analogue Input 2 - Analogue Input 1.

## 5="Al1xAl2"

Analogue Input 1 x Analogue Input 2

#### 6="Al1 Joystick"

Analogue input 1, -10 Vdc... +10 Vdc

#### 7="Al2 Joystick"

Analogue input 2, -10 Vdc... +10 Vdc

### 8="Keypad Ref"

Reference from keypad R3.2

#### 9="Fieldbus"

Reference is taken from Fieldbus, alternative scaling can select in "G: Fieldbus"

## P2.2.4 I/O frequency reference selection 2 ID131 "I/O Reference 2"

This parameter is used to select different reference input location with digital input P2.4.2.17 I/O Ref. 2. Selections for this are the same as for the I/O frequency reference selection 1.

Other parameters related to function

- Digital input P2.4.2.17 I/0 Ref. 1/2

## P2.2.5 Speed share ID1241 "Speed Share"

Defines the speed reference percentage ratio after final reference location but before ramp control. Monitoring value "FreqReference" shows the reference after speed share function. Used to adjust reference ration e.g. in line drive that PLC can give same reference to all drives while speed share compensate gear ratio affect to the line speed.

#### P2.2.6 Load Share ID1248 "Load Share"

Defines the percentage for final torque reference after final torque reference location selection but before the torque reference step function, torque reference dead zone and reference filtering.

#### 7.2.2 Constant Reference

## P2.2.7.1 Jogging speed reference ID124 "Jog Speed Ref"

Defines the jogging speed reference when activated by a digital input. This reference will follow the reverse command if given. Jogging speed has a higher priority than preset speed references.

Related parameters

- Digital Input P2.4.2.16 Jogging Speed

| P2.2.7.2 | Preset speed 0 | ID1810"Preset Speed 0" |
|----------|----------------|------------------------|
| P2.2.7.3 | Preset speed 1 | ID105 "Preset Speed 1" |
| P2.2.7.4 | Preset speed 2 | ID106 "Preset Speed 2" |
| P2.2.7.5 | Preset speed 3 | ID126 "Preset Speed 3" |
| P2.2.7.6 | Preset speed 4 | ID127 "Preset Speed 4" |
| P2.2.7.7 | Preset speed 5 | ID128 "Preset Speed 5" |
| P2.2.7.8 | Preset speed 6 | ID129 "Preset Speed 6" |
| P2.2.7.9 | Preset speed 7 | ID130 "Preset Speed 7" |

Parameter values define the Preset speeds references activated by digital inputs. These references will follow reverse command if given.

When preset speeds are selected as main reference no selection will use Preset Speed 0.

| Speed                              | Digital Input<br>Preset speed 1 | Digital Input<br>Preset speed 2 | Digital Input<br>Preset speed 3 |
|------------------------------------|---------------------------------|---------------------------------|---------------------------------|
| Basic speed /<br>Preset Speed<br>0 | 0                               | 0                               | 0                               |
| Preset Speed<br>1                  | 1                               | 0                               | 0                               |
| Preset Speed<br>2                  | 0                               | 1                               | 0                               |
| Preset Speed 3                     | 1                               | 1                               | 0                               |
| Preset Speed<br>4                  | 0                               | 0                               | 1                               |
| Preset Speed<br>5                  | 1                               | 0                               | 1                               |
| Preset Speed<br>6                  | 0                               | 1                               | 1                               |
| Preset Speed 7                     | 1                               | 1                               | 1                               |

Table 7-1. Preset speeds 1 to 7

Related parameters

Digital inputs P2.4.2.5-7 Preset Speed 1-3

#### 7.2.2.1 Inching function

Inching function will start the drive to reference without additional start command regardless of control place. Inching function requires enabling from digital input before command is accepted. Inching is also disabled if there is start command active from active control place.

P2.2.7.10 Inching reference 1 ID1239 "Inching Ref 1" P2.2.7.11 Inching reference 2 ID1240 "Inching Ref 2"

These parameters define the reference for the inching function. The references are bidirectional and the reverse command does not affect the direction of the inching reference.

Other parameters for inching function

Digital input selection: Enable Inching

Digital input selection: Inching 1Digital input selection: Inching 2

- Parameter: Inching Ramp

#### 7.2.3 Torque Reference

Motor torque is controlled which allows the motor speed to change depending on the actual load on the motor shaft. Speed limit behaviour is controlled by P2.2.9.6 TorqSpeedLimit parameter.

For joystick inputs maximum negative reference is negated "Torq Ref Max". The minimum is used only for analogue input selections 1 to 4. Also the maximum negative torque reference maximum is negated "Torq Ref Max".

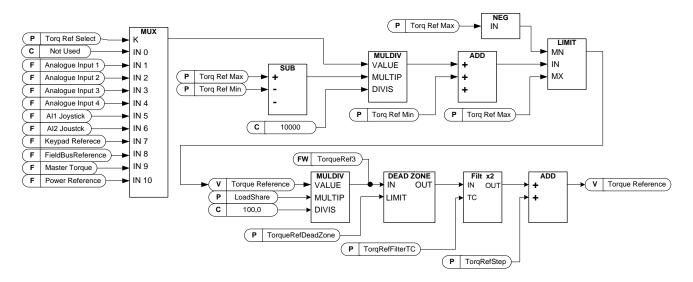

#### P2.2.8.1 Torque reference selection

ID641 "Torq Ref Select"

0="Not Used"

1="Al1" - Analogue Input 1.

Signal scaling in "G: Input Signals \ Analogue Input 1"

2="Al2" - Analogue Input 2.

Signal scaling in "G: Input Signals \ Analogue Input 2"

3="AI3"

4="AI4"

5="Al1 Joystick"

Analogue input 1, -10 Vdc... +10 Vdc. For joystick inputs the maximum negative reference is negated "Torq Ref Max".

6="Al2 Joystick"

Analogue input 2, -10 Vdc... +10 Vdc For joystick inputs the maximum negative reference is negated "Torq Ref Max".

7="Keypad Ref"

Torque reference from keypad R3.5.

8="Fieldbus"

Reference is taken from Fieldbus. Alternative scaling can be selected in "G: Fieldbus"

9="Master Torque"

Reference is taken from Master drive when using Master Follower function.

## P2.2.8.2 Torque reference scaling, maximum value ID641 "Torq Ref Max"

Maximum allowed torque reference for positive and negative values. This is also used for joystick input for negative maximum limit.

## P2.2.8.3 Torque reference scaling, minimum value ID642 "Torq Ref Min"

Minimum torque reference for analogue input reference selections 1-4.

## P2.2.8.4 Torque reference filtering timeID1244 "TorqRefFilterTC"

Defines the filtering time for torque reference. Filtering is after load share function and before torque step function.

## P2.2.8.5 Torque reference dead zone ID1246 "TorqRefDeadZone"

The small values of the torque reference around zero can be ignored by setting this value greater than zero. When reference is between zero to plus/minus this parameter, the reference is forced to zero.

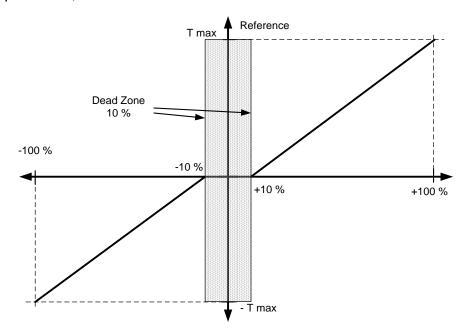

## P2.2.8.6 Torque Select ID1278 "Torque Select"

This parameter defines the speed limiting mode in torque control mode. This parameter can be used as single motor control mode selection when no change is made between open loop and closed loop controls.

#### 0= "SpeedControl" - Speed control mode

The drive is forced to operate in speed control mode while the motor control mode parameter is set to torque control mode thus allowing selection of speed control and torque control mode with single parameter e.g. from Fieldbus.

## 1="MaxFreqLimit" - Positive and negative frequency limits

Speed is not limited by speed reference, only maximum frequency or Positive and Negative frequency limit if set lower than maximum frequency parameter.

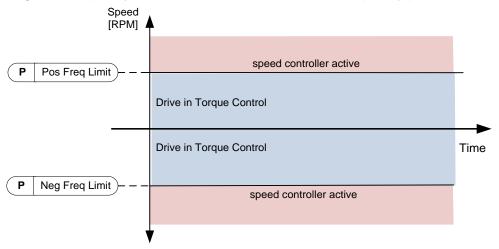

#### 2="RampOutput" - Ramp output for both directions

Speed is limited by reference after ramp generator, thus speed will increase with set ramp time until actual torque is equal to reference torque. If speed is below reference when load is removed from the shaft the speed will increase without ramp.

This is the default selection. For master follower system it is recommended to use selection that allows a little higher reference for torque follower that load will be balanced equally e.g. window control.

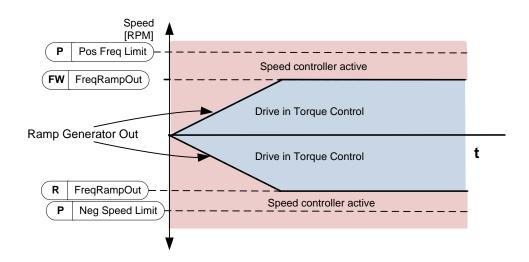

#### 3="Min" - Minimum from speed reference and torque reference.

The minimum of the speed controller output and the torque reference is selected as final torque reference.

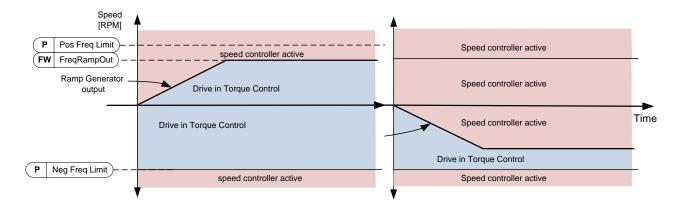

## 4="Max" - Maximum from speed reference and torque reference

The maximum of the speed controller output and the torque reference is selected as final torque reference.

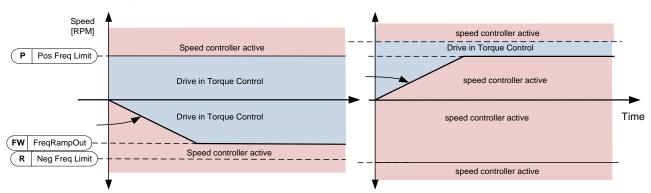

#### 5="Window" - Window control

Speed is limited within window from speed reference.

Speed control activation limit is different from the speed limit. Speed needs, therefore, to go first to "Window Pos" or "Window Neg" limit before the speed controller activates, when speed controller is active speed will be restricted to limit defined by "Window Pos Off" and "Windows Neg Off" from the "FinalFreqRef"

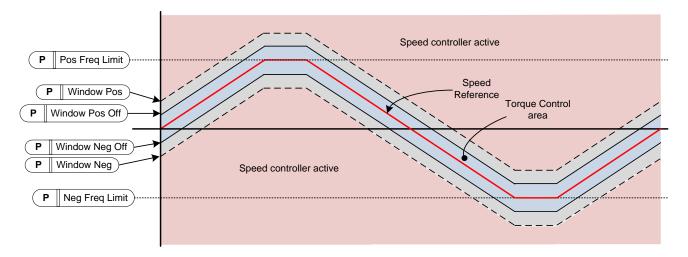

#### P2.2.8.7 Window negative

ID1305 "Window Neg"

Defines the size of window to negative direction from the final speed reference. If both windows off limits are zero this parameter is also the speed limit from the "FinalFreqRef". Otherwise this is the speed control activation limit.

## P2.2.8.8 Window positive ID1304 "Window Pos"

Defines the size of window to positive direction from the final speed reference. If both windows off limits are zero this parameter is also the speed limit from the "FinalFreqRef". Otherwise this is the speed control activation limit.

#### P2.2.8.9 Window negative Off limit ID1307 "Window Neg Off"

Defines the speed controller negative off limit when the speed controller brings the speed back to window.

#### P2.2.8.10 Window positive Off limit ID1306 "Window Pos Off"

Defines speed controller positive off limit when speed controller brings speed back to window.

## 7.2.3.1 Torque reference OL settings

- P2.2.8.11.1 Open loop torque control minimum frequency ID636 "OL TC Min Freq"

  Defines the frequency limit below which the AC drive operates in frequency control mode.
- P2.2.8.11.2 Open loop torque controller P gain ID639 "OL TorqCtrl P"

  Defines the gain for open loop torque control.
- P2.2.8.11.3 Open loop torque controller I gain ID640 "OL TorqCtrl I"

  Defines the integration gain for open loop torque control.

#### 7.2.4 Prohibited frequencies

In some systems it may be necessary to avoid certain frequencies because of mechanical resonance problems. With these parameters it is possible to set limits for the prohibited frequency region and ramp rate factor to use when frequency is going above this area. When the input reference is increased the internal reference is kept at the low limit until the input reference is above the high limit.

# P2.2.9.1 Prohibit frequency area 1; Low limit P2.2.9.2 Prohibit frequency area 1; High limit

ID509 "Range 1 Low Lim" ID510 "Range 1 High Lim"

Range definition where a different ramp time defined by "RampTimeFactor" is used.

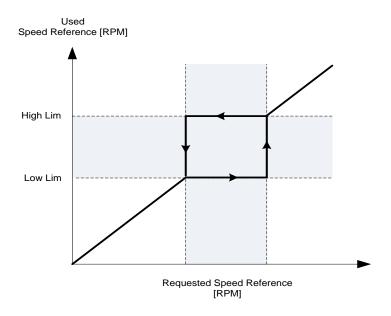

#### P2.2.9.3 Ramp time factor for prohibited range

ID518 "RampTimeFactor"

Multiplier of the currently selected ramp time between prohibit frequency limits.

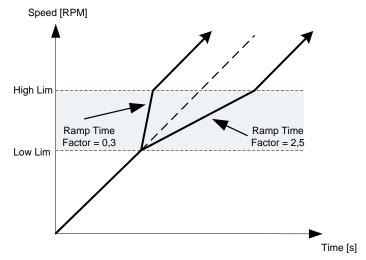

Figure 7-1. Ramp rate scaling between prohibit frequencies

#### 7.2.5 Motor potentiometer

Motor potentiometer is used to control the reference with two digital inputs, one increasing the reference and the other decreasing the reference. The reference change rate can be set by parameter [Hz/s]. Motor potentiometer reference is available in I/O control only. It can be changed only when the drive is in running state.

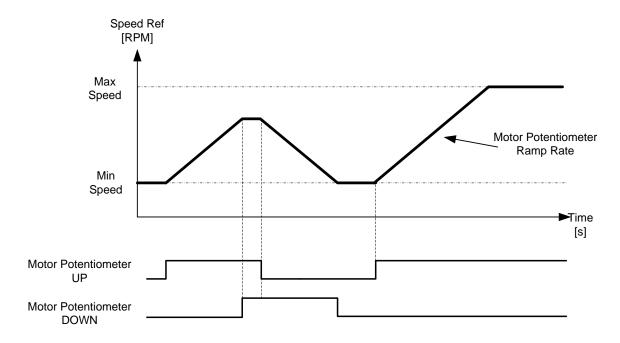

#### P2.2.10.1 Motor potentiometer ramp rate

ID331 "MotPot Ramp Rate"

Defines the rate of change of the motor potentiometer reference value in Hz/s. Normal ramp times are still active and determine how fast the actual output frequency increases.

## P2.2.10.2 Motor potentiometer reference reset ID367 "MotPotRef Reset"

#### 0 "No reset"

Reference is kept past the stop state and stored to memory in case of a power down.

## 1 "Stop State"

Reference is set to zero when the drive is in stop state. This selection includes power down situations.

#### 2 "Power Down"

Reference is reset only in a power down situation.

#### 3 "StopReg; Fout"

When stop command is given and drive is ramping down; motor potentiometer reference follows actual output frequency. If new start command is given while ramping down, the drive will stay at the frequency of the moment when start command was given.

#### Other parameters related to function

P2.4.2.8 Motor potentiometer DOWN ID417 "Mot Pot Ref Down"
 P2.4.2.9 Motor potentiometer UP ID418 "Mot Pot Ref Up"

#### P2.2.10.3 Motor potentiometer reference copy ID366 "MotPotRefCopy"

This parameter defines how reference is handled when reference input is changed to motor potentiometer in I/O control.

## 0 "No copy"

Reference is not copied. Depending on "MotPot Reset" function, the drive may start from minimum frequency or from reference that was last used when the drive was run with motor potentiometer.

#### 1 "Reference"

The drive's active reference is copied. If the drive is ramping when the value of motor potentiometer is changed, the drive will continue ramping after the change. This allows the reference copy in stop state unless the "MotPot Reset" function overruns it (e.g. reset in stop state is not selected).

#### 2 "Freq. Output"

Speed at the time of change is copied to reference. If the drive is ramping when the change is made, the drive will stop ramping and keep the present speed.

#### 7.2.6 Adjust Reference

Adjust reference function is used to fine tune the main reference. Adjust reference is added to main reference after "SpeedShare" function.

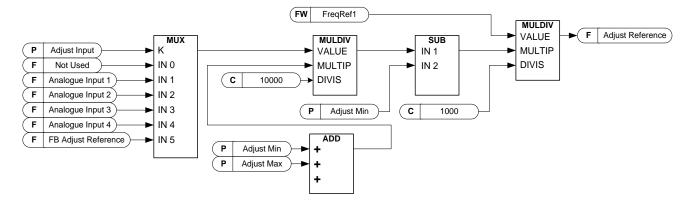

## P2.2.11.1 Adjust input ID493 "Adjust Input"

With this parameter you can select the signal according to which the frequency reference to the motor is fine adjusted.

- 0 Not used
- 1 Analogue input 1
- 2 Analogue input 2
- 3 Analogue input 3
- 4 Analogue input 4
- 5 FB Adjust Reference ID47 Monitoring Signal

#### P2.2.11.2 Adjust minimum ID494 "Adjust minimum"

Percentage that is subtracted from the main reference when adjust input is at minimum.

## P2.2.11.3 Adjust maximum ID495 "Adjust Maximum"

These parameters define the minimum and maximum of adjusted signals.

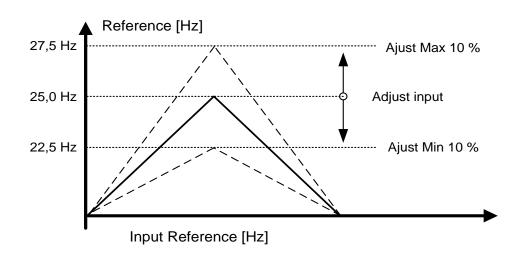

If minimum and maximum are not equal to zero, the adjustment is not at the middle point of analogue input or at zero point in case -10...+10 Vdc input is used. In the below picture, the minimum is 20% and the maximum 10%.

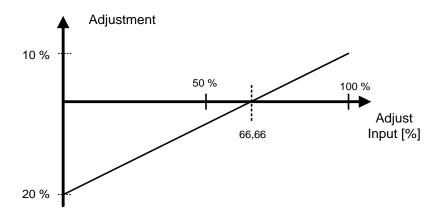

Classified as Public

#### 7.2.1 Speed limits reference handling for horizontal movement

#### P2.2.12.1 Disable Negative Direction ID1814

Select digital input for opening contact to disable negative/reverse direction. Positive/Forward direction is possible while negative/reverse direction is disabled.

#### P2.2.12.2 Disable Positive Direction ID1813

Select digital input for opening contact to disable positive/forward direction.

Negative/Reverse direction is possible while positive/forward direction is disabled.

#### P2.2.12.3 Limit Negative Reference DI ID1827

Select digital input for opening contact to limit negative/reverse direction reference.

#### P2.2.12.4 Limit Positive Reference ID1828

Select digital input for opening contact to limit positive/forward direction reference.

## P2.2.12.5 Limited Negative Reference Hz ID1829

Maximum negative/reverse reference limit used when ID1827 is active.

#### P2.2.12.6 Limited Positive Reference Hz ID1830

Maximum positive/forward reference limit used when ID1828 is active.

## P2.2.12.7 Limit Negative Reference DI 2 ID1831

Select digital input for opening contact to limit negative/reverse direction reference.

#### P2.2.12.8 Limit Positive Reference DI 2 ID1842

Select digital input for opening contact to limit positive/forward direction reference.

#### P2.2.12.9 Limited Negative Reference Hz 2 ID1845

Maximum negative/reverse reference limit used when ID1831 is active.

#### P2.2.12.10 Limited Positive Reference Hz 2 ID1848

Maximum positive/forward reference limit used when ID1842 is active.

#### P2.2.12.11 End Limit Ramp Time ID1815

Ramp rate used when ramping to limited or zero speed when end limits speed reference limitation is active.

## P2.2.12.12 Anti-Swing at end limits ID1856

Select with this parameter if Anti-Swing is active when end limits are activated.

- **0** / Anti-Swing stays active at all limits
- 1 / Anti-Swing is disabled at Disabled Direction inputs (ID1814 & ID1813)
- **2** / Anti-Swing is disabled at Disabled Direction and 2<sup>nd</sup> limit reference (ID1814, ID1813, ID1842 & 1831)
- 3 / Anti-Swing is disabled if any of the end limit switches is activated.

#### 7.3 Ramp control

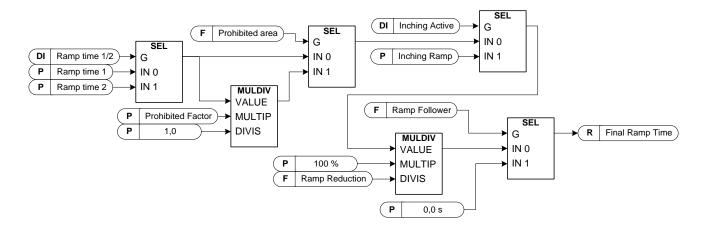

#### P2.3.1 Start function ID505 "Start Function"

#### Ramp:

**0** The AC drive starts from 0 Hz and accelerates to the set reference frequency within the set acceleration time.

#### Flying start:

The AC drive is able to start with motor running by applying current to motor and searching for the frequency corresponding to the speed the motor is running at. Searching starts from the maximum frequency towards the zero frequency until the correct value is detected.

Use this mode if the motor is coasting when the start command is given. With the flying start it is possible to start motor form actual speed without forcing the speed to zero before ramping to reference.

Closed loop control will always start like flying start because exact speed of the motor is known from encoder feedback.

## P2.3.2 Stop function ID506 "Stop Function"

#### Coasting:

**0** Drive stops controlling the motor immediately and allows the motor rotate freely.

#### Ramp:

After the Stop command, the speed of the motor is decelerated according to the set deceleration parameters to zero speed. DI "Run Enable" will make coasting stop regardless of selected stop function.

#### P2.3.3 Acceleration time 1 ID103 "Accel Time 1"

This parameter defines the time required for the output frequency to increase from the zero frequency to maximum frequency.

#### P2.3.4 Deceleration time 1 ID104 "Decel Time 1"

This parameter defines the time required for the output frequency to decrease from the maximum frequency to zero frequency.

## P2.3.5 Acceleration/Deceleration ramp 1 shape ID500 "Ramp 1 Shape"

The start and end of acceleration and deceleration ramps can be smoothed with these parameters. Setting value **0** gives a linear ramp shape which causes acceleration and deceleration to act immediately to the changes in the reference signal. Setting value 1...100% for this parameter produces an S-shaped acceleration/deceleration.

Used to reduce mechanical erosion and current spikes when reference is changed.

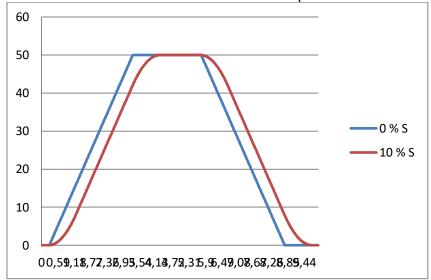

Figure 7-2. 10 % S ramp with 3 s ramp time compared to without S ramp

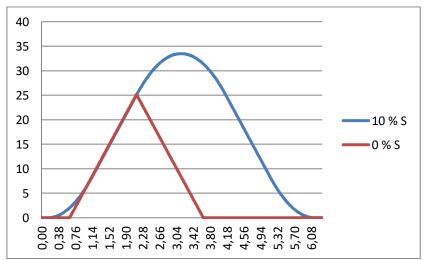

Figure 7-3. 10 % S ramp with 3 s ramp time when reference set to zero at 25 Hz

Classified as Public

P2.3.6 Acceleration time 2

P2.3.7 Deceleration time 2

ID502 "Accel Time 2"

ID503 "Decel Time 2"

#### P2.3.8 Acceleration/Deceleration ramp 2 shape ID501 "Ramp 2 Shape"

These ramp times and ramp shapes are used when the second ramp time is activated by digital input "Acc/Dec Time Sel"

## P2.3.9 Inching ramp ID1257 "Inching Ramp"

This parameter defines acceleration and deceleration times when inching is active. Inching function will start the drive to reference without additional start command regardless of control place. Inching function requires enabling from digital input before command is accepted. Inching is also disabled if there is a start command active on the active control place.

#### Other parameters for inching:

- Parameter: Inching Reference 1
- Parameter: Inching Reference 2
- Digital input selection: Enable Inching
- Digital input selection: Inching 1
- Digital input selection: Inching 2

#### P2.3.10 Reduction of acceleration and deceleration times ID401

Acceleration and deceleration times can be reduced with the input signal. Input signal level zero means ramp times set by parameters. Maximum level equals one tenth of the value set by parameter.

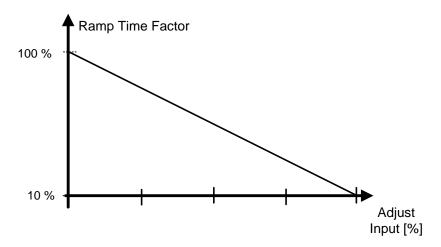

Figure 7-4. Reducing acceleration and deceleration times

#### P2.3.11 Disabled direction ramp

This parameter defines the ramp time used when the digital input for disabled direction changes to active

Other parameters fro disabled direction

- DI: Disable Neg Dir
- DI: Disable Pos Dir

## P2.3.12.1 Quick stop mode ID1276 "Quick Stop Mode"

Selects the mode of stopping the drive when quick stop is active.

- It is recommended to use the same stop function in follower drives.
- It is recommended to use the same ramp time in both drives
- O Coast stop.
- 1 Ramp stop.

## P2.3.12.2 Quick Stop Ramp time ID1256

Ramp time used during Quick Stop if ramping option is selected.

#### 7.3.1 Ramp Options

### P2.3.13.1 Ramp: Skip S2/S4

#### ID1900

This function is used to bypass the second corner S ramp (i.e. to avoid the unnecessary speed increase, the blue line in Figure 7-5) when the reference is changed before the final speed is reached. Also S4 is bypassed when reference is increased while speed is ramping down.

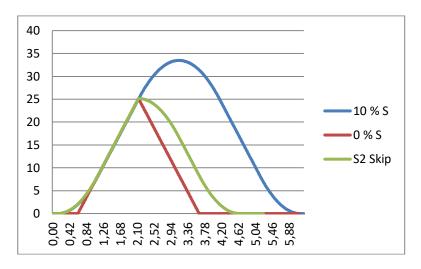

Figure 7-5. Second S curve is bypassed when reference changes at 25 Hz

## P2.3.13.2 CL Ramp generator follows encoder ID1902

## "CLRmpFollEncFreq"

In a normal situation, the ramp generator is not updated with the actual speed from the encoder (like in open loop control). So when the limiting situation has passed (with a step) speed is accelerated against the limit controller to the reference speed (if speed control is used). In case this parameter is active, the speed will increase with set ramp times.

This parameter also sets the Ramp Frequency to actual frequency when change from torque control to speed control is made.

**Note:** When using the under voltage controller function 2 (Ramping to zero speed), this parameter needs to be activated to have similar operation than in open loop control.

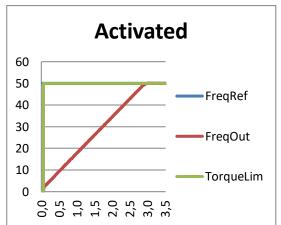

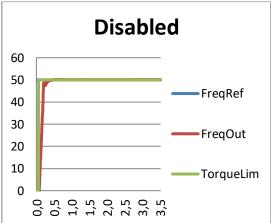

P2.3.13.3 Speed Reference Interpolator TC

ID1184

"Ramp In Inter. TC"

Use this parameter to set the time during which the interval speed reference is updated. This function ramps the reference between updated values. Function is used when the PLC is updating the reference to, for example, 100 ms time level but the drive's own ramp is set much shorter to have fast response. When the reference (Green) is used without interpolator, also the output frequency would behave in the same way causing torque and current spikes every time reference changes. When the interpolator time is set to 100 ms, the output frequency behaves as blue line.

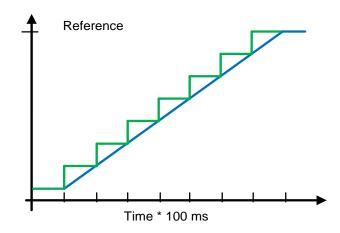

#### 7.3.2 Slack Rope and Shock Load

## P 2.3.14.1 Slack Rope Mode ID1930 "Slack Rope Mode"

Activate slack rope protection function. When lowering the load and motor torque drops below parameter P2.3.14.2 "Load Off the Hook", zero reference is activated. Speed reference is reset to normal operation when user reference has dropped to zero. Minimum output frequency required is 5Hz. Meaning if output frequency is <5Hz then this function will not activate.

#### P 2.3.14.2 Shock Load Mode ID1933 "ShockLoadMode"

Activate shock load protection. When lifting the load and motor torque increases rapidly from below "Load On the Hook" to above "Shock Load Torque" speed reference is reduced to "Shock Load Reference" level for at least for "Shock Load Time", speed reference is released when torque is stable above "Load On the Hook". Function is not active when speed is greater than half of the motor nominal speed.

## P 2.3.14.3 Load On the Hook Torque ID1931 "LoadOnHookTorq"

When torque is above this level, it will assume that, there is load connected on hook

#### P 2.3.14.4 Load Off the Hook Torque ID1932 "LoadOfHookTorq"

When torque is below this level, it will assume empty hook or load touch down the ground. This parameter applicable only for "slack rope mode".

## P 2.3.14.5 Shock Load Torque ID1934 "ShockLoadTorq"

During lifting the load, if torque increases rapidly above this level, then shock load function is activated and output frequency limit to "shock load reference" for "shock load time" or load stablize above "load on the hook torque".

#### P 2.3.14.6 Shock Load Time ID1935 "ShockLoadTime"

Time to keep low reference during "Shock load prevention mode"...

#### P 2.3.14.7 Shock Torque Rise Time ID1936 "ShockTorqRiseTim"

If torque increases from Load On the Hook level to above Shock Load Torque level below this time Shock Load Prevention reference is activated.

#### P 2.3.14.8 Shock Load Ref ID1937 "ShockLoadRef"

Reference at which output frequency limits during for Shock Load Prevention.

#### 7.4 Input signals

## 7.4.1 Basic Settings

## P2.4.1.1 Start/Stop logic selection ID300 "Start/Stop Logic"

This parameter defines the start stop logic when using I/O control. Some of these selections do not include the 'Reverse' command. Reverse command can be activated by a separate digital input "Reverse".

#### 0 "Forw - Rev" - Forward Start - Reverse Start

Start 1: closed contact = start forward DI "Start 1"
Start 2: closed contact = start reverse DI "Start 2"

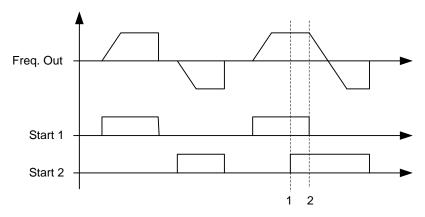

Figure 7-6. Start forward/Start reverse

- ① The first selected direction has the highest priority.
- ② When the DIN1 contact opens the direction of rotation starts the change.

## 1 "Start - Rev" - Start command - Direction command

Start 1: closed contact = start open contact = stop Start 2: closed contact = reverse open contact = forward

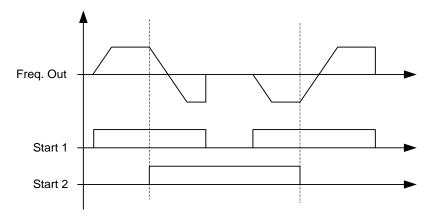

Figure 7-7. Start, Stop, Reverse

#### 2 "Start - Enable" - Start command - Run Enable

DIN1: closed contact = start open contact = stop

DIN2: closed contact = start enabled open contact = start disabled and drive stopped if running

## 3 "StartP-StopP" - Start Pulse - Stop Pulse

3-wire connection (pulse control):

DIN1: closed contact = start pulse

DIN2: open contact = stop pulse, falling edge.

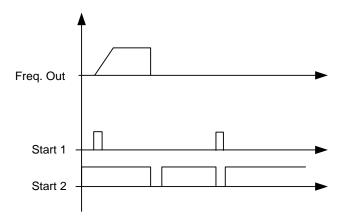

Figure 7-8. Start pulse/ Stop pulse.

The selections including the text 'Rising edge required to start' must be used to exclude the possibility of an unintentional start when, for example, power is connected, re-connected after a power failure, after a fault reset, after the drive is stopped by Run Enable (Run Enable = False) or when the control place is changed. The Start/Stop contact must be opened before the motor can be started.

#### 4 "Strt-MotP UP" - Start - Motor potentiometer UP

DIN1: closed contact = start forward

DIN2: closed contact = Increases motor potentiometer reference, see Motor

potentiometer function for more details.

#### 5 "ForwR – RevR" – Forward start rising edge – Reverse start rising edge

DIN1: closed contact = start forward (Rising edge required to start)

DIN2: closed contact = start reverse (Rising edge required to start)

## 6 "StartR-Rev" - Start command rising edge - Direction command

DIN1: closed contact = start (Rising edge required to start)

open contact = stop

DIN2: closed contact = reverse

open contact = forward

## 7 "StrtR-Enable" – Start command rising edge – Run Enable

DIN1: closed contact = start (Rising edge required to start)

open contact = stop

DIN2: closed contact = start enabled

open contact = start disabled and drive stopped if running

#### 7.4.2 Digital inputs

### P2.4.2.1 Start signal 1 ID403 "Start Signal 1"

Signal selection 1 for the start/stop logic.
This is for Start Place A, selected with P2.4.2.39
Default programming A.1.Default Forward start.

### P2.4.2.2 Start signal 2 ID404 "Start Signal 2"

Signal selection 2 for the start/stop logic. This is for Start Place A, selected with P2.4.2.39 Default programming A.2. Default Reverse start.

#### P2.4.2.3 Run enable ID407 "Run Enable"

When run enable is removed from the drive coasting stop is made always. Drive will also show warning indication when run is disabled.

Contact open: Start of motor disabled Contact closed: Start of motor enabled

#### P2.4.2.4 Reverse ID412 "Reverse"

This reverse command is active when Start signal 2 is not used for reverse command because setting of "Start/Stop logic selection" parameter.

Contact open: Direction forward Contact closed: Direction reverse

## P2.4.2.5 Preset speed 1 ID419 "Preset Speed 1"

#### P2.4.2.6 Preset speed 2 ID419 "Preset Speed 2"

## P2.4.2.7 Preset speed 3 ID419 "Preset Speed 3"

Digital input selections for activating preset speeds.

References are set in the "Constant Reference" parameter group.

| Speed                              | Digital Input<br>Preset speed 1 | Digital Input<br>Preset speed 2 | Digital Input<br>Preset speed 3 |
|------------------------------------|---------------------------------|---------------------------------|---------------------------------|
| Basic speed /<br>Preset Speed<br>0 | 0                               | 0                               | 0                               |
| Preset Speed<br>1                  | 1                               | 0                               | 0                               |
| Preset Speed<br>2                  | 0                               | 1                               | 0                               |
| Preset Speed<br>3                  | 1                               | 1                               | 0                               |
| Preset Speed<br>4                  | 0                               | 0                               | 1                               |
| Preset Speed<br>5                  | 1                               | 0                               | 1                               |
| Preset Speed<br>6                  | 0                               | 1                               | 1                               |
| Preset Speed<br>7                  | 1                               | 1                               | 1                               |

## Related parameters

- G2.2.7 Constant Ref

#### P2.4.2.8 Motor potentiometer DOWN ID417 "Mot Pot Ref Down"

Contact closed: Motor potentiometer reference DECREASES until the contact is opened. See details in G2.2.11 Motor Pot.

## P2.4.2.9 Motor potentiometer UP ID418 "Mot Pot Ref Up"

Contact closed: Motor potentiometer reference DECREASES until the contact is opened. See details in G2.2.11 Motor Pot.

#### P2.4.2.10 Fault reset ID414 "Fault Reset"

Rising edge required to reset fault.

#### P2.4.2.11 External fault closing contactor ID405 "Ext Fault Close"

External fault input closing contactor, response selected in protection parameter group G2.11.1 Protections / General. Gives fault "51 Ext Fault"

#### P2.4.2.12 External fault opening contactor ID406 "Ext Fault Open"

External fault input opening contactor, response selected in protection parameter group. Gives fault "51 Ext Fault"

#### P2.4.2.13 Acceleration/Deceleration time selection ID408 "Acc/Dec Time Sel"

Digital input to select between ramp time 1 and 2, times are set in "Ramp Control" parameter group.

Contact open: Acceleration/Deceleration time 1 selected Contact closed: Acceleration/Deceleration time 2 selected

#### P2.4.2.14 Acceleration/Deceleration prohibited ID415 "Acc/Dec Prohibit"

Contact closed: No acceleration or deceleration possible until the contact is opened.

With P2.9.3 Control Options B13 it is possible to select if the deceleration direction is allowed so that the speed is reduced when the reference is smaller than the drive speed at the time.

## P2.4.2.15 DC-braking command ID416 "DC Brake Command"

Contact closed: In STOP mode, the DC braking operates until the contact is opened.

Current level is set with P2.7.1.16 DCBrakeCurlnStop parameter.

#### P2.4.2.16 Jogging speed ID413 "Jogging Speed"

Contact closed: Jogging speed selected for frequency reference Reference for jogging speed is set in G2.2.7 Constant Reference group.

#### P2.4.2.16 I/O Reference 1/2 selection ID422 "I/O Ref. 1/2"

With this parameter you can select either Al1 or Al2 signal for frequency reference if I/O reference selection is "14 / Al1/Al2 Sel".

If selection for P2.2.1 I/O Reference is other than "14 / AI1/AI2 Sel" this digital input will change reference between P2.2.1 I/O Reference and P2.2.4 I/O Reference 2.

#### 7.4.2.1 Forced control place

Digital inputs can be used to bypass parameter P3.1 Control Place, for example, in an emergency situation when PLC is not able to send command to the drive.

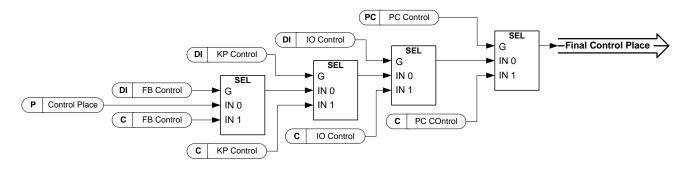

Figure 7-9. Control place selection priority order

#### P2.4.2.18 Control from I/O terminal ID409 "I/O Term Control"

Contact closed: Force control place to I/O terminal

#### P2.4.2.19 Control from keypad ID410 "Keypad Control"

Contact closed: Force control place to keypad

#### P2.4.2.20 Control from Fieldbus ID411 "Keypad Control"

Contact closed: Force control place to fieldbus

**NOTE:** When the control place is forced to change the values of Start/Stop, Direction and Reference valid in the respective control place are used. The value of parameter ID125 (Keypad Control Place) does not change. When the input opens the control place is selected according to keypad control parameter P3.1 Control Place

#### P2.4.2.21 Parameter Set 1/Set 2 selection ID496 "Param Set1/Set2"

With this parameter you can select between Parameter Set 1 and Set 2. Remember to put same input for both parameter sets. Parameter sets cannot be changed while the drive is in run state.

Digital input = FALSE:

Set 1 is loaded as the active set

Digital input = TRUE:

The active set is saved to set 1

When making two parameter sets from the keypad

- Set all parameters as needed for SET1
- 2. In "P6.3.1 Parameter Set" select "Store Set1"
- 3. Set all parameters as needed for SET 1
- 4. In "P6.3.1 Parameter Set" select "Store Set2"

**Note:** The parameter values are stored only when selecting parameter P6.3.1 Parameter sets Store Set 1 or Store Set 2 or from NCDrive: Drive > Parameter Sets.

#### P2.4.2.22 Motor control mode 1/2 ID164 "Mot Ctrl Mode1/2"

This digital input is used to change between two motor control mode selection parameters:

- P2.8.1 Motor Ctrl Mode ID600

P2.8.2 Motor Ctrl Mode2 ID521

Contact is open = Motor control mode 1 is selected Contact is closed= Motor control mode 2 is selected

When changing between open loop and closed loop control modes, make this change in stop state.

#### P2.4.2.23 External brake acknowledgment. ID1210 "Ext. Brake ACK"

Connect this input signal to auxiliary contact of mechanical brake. If contact is not closed within the given time when brake is opened, the drive will generate a brake fault F58. The response can be selected in G2.14 Brake Control parameter group. Logic will activate when input is 0.3 or greater. If using FB Digital inputs for brake feedback use DIN ID control function between 0.3 (TRUE) and A.9 (FALSE).

## P2.4.2.24 Cooling monitor ID750 "Cooling Monitor"

When using a liquid-cooled drive, connect this input to the *Cooling OK* signal from VACON<sup>®</sup> flow control application or any input that shows state of used cooling unit. See details of operation from G2.11.9 cooling parameters group.

#### 7.4.2.2 Inching function

Inching function will start the drive to reference without additional start command regardless of control place. Inching requires enabling from digital input before the command is accepted. Inching is also disabled if there is a start command active on the active control place.

#### P2.4.2.25 Enable inching ID532 "Enable Inching"

If you are using inching function the given input must be set TRUE by either digital signal or by setting the parameter value to 0.2.

#### P2.4.2.26 Inching reference 1 ID530 "Inching 1"

#### P2.4.2.27 Inching reference 2 ID531 "Inching 2"

These inputs activate inching reference if inching is enabled. These inputs also start the drive if activated and if there is no Run Request command from anywhere else.

Other parameter for inching function

| - | P2.3.9    | Inching Ramp        | ID1257 | "Inching Ramp"  |
|---|-----------|---------------------|--------|-----------------|
| - | P2.2.7.9  | Inching reference 1 | ID1239 | "Inching Ref 1" |
| - | P2.2.7.10 | Inching reference 2 | ID1240 | "Inching Ref 2" |

## P2.4.2.28 Digital input 2<sup>nd</sup> Frequency Limit ID1511 "Max frequency 2"

With this parameter you can select the digital input that will limit the maximum frequency to a lower value than what is defined by Maximum Frequency. This limit does not affect any constant references. The limit is set in G2.6.4 Freq. Limit Handling.

#### P2.4.2.29 Reset encoder counter ID1090 "Reset Position"

When using encoder, the drive monitors the encoder rotations and angle (V: Shaft Rounds and V:Shaft Angle).

When this input has a rising edge monitoring values V:Shaft Angle (ID1169) and Shaft Rounds (ID1170) are set to zero. Reset command is also included in V: Aux Control Word.

#### P2.4.2.30 Master Follower mode 2 ID1092 "MF Mode 2"

Master Follower mode can be changed with digital input between P2.10.1 MF Mode and P2.10.5: MF Mode 2 in the Master Follower parameter group. This can be used for redundancy purposes e.g. when using a Drive Synch system.

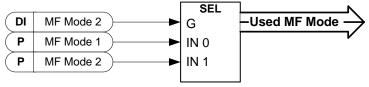

## P2.4.2.31 Quick Stop ID1213 "Quick Stop"

Digital input for Quick Stop function

#### P2.4.2.32 Motoring Torque Limit 1 ID1624 "Mot. Torq. Limit 1"

Digital input for activating motoring torque limit 1

#### P2.4.2.33 Generator Torque Limit 1 ID1626 "Gen. Torq. Limit 1"

Digital input for activation generator torque limit 1

#### P2.4.2.34 PIC Function Activation ID1804 "PI Activation"

Select the digital input that will activate PI controller. Set selection to 0.2 and PI-controller is activated without external wiring.

## P2.4.2.35 Store Parameters ID1753 "Store Param. Set"

Stores active set to currently selected parameters set. Selection is done by "Param. Set1/Set2" digital input that is also used to load parameter set to active set.

#### P2.4.2.35 Start Place A/B ID425 "Start PlaceA/B"

This parameter is used to select if start signal in IO control is monitored from P2.4.2.1 and P2.4.2.2

#### P2.4.2.37 Start signal 1B ID403 "Start Signal 1B"

Signal selection 1B for the start/stop logic.
This is for Start Place B, selected with P2.4.2.39
Default programming 0.1.Default Forward start, selected with P2.4.1.1.

#### P2.4.2.38 Start signal 2B ID404 "Start Signal 2B"

Signal selection 2B for the start/stop logic.
This is for Start Place B, selected with P2.4.2.39
Default programming 0.1. Default Reverse start, selected with P2.4.1.1.

### P2.4.2.39 Disable Negative Direction ID1814 "DisableNegDir"

Digital input to disable running to negative direction. Possible to define own ramp time for decelerating.

#### P2.4.2.40 Disable Positive Direction ID1814 "DisablePosDir"

Digital input to disable running to positive direction. Possible to define own ramp time for decelerating.

#### P2.4.2.41 SB Control ID1952

Forces control place to System Bus Master.

## P2.4.2.42 Set Rope Length ID1916

In hoisting drive rope length calculation this input can be used to set rope length to maximum ID1686 Anti-Swing rope length. The rope length can be read by PLC and send to trolley and bridge drives. It's also possible to use system bus communication to send rope length to the drives.

#### P2.4.2.43 Set Rope Zero Length ID1917

In hoisting drive rope length calculation this input can be used to set rope length to zero. e.g. rope is its highest position.

#### 7.4.3 Analogue Input 1 & 2 NE IN 1 P Alx RefScale Max SEL IN 2 P Max Frequency IN 0 P Signal Range -100 %-IN 0 **SCALING** —100 %-IN 1 IN 2 -100 %-AI1\_Ref Out Max OUT IN 3 P Alx Custom Max AN.IN In Max Al2 Ref P Al1-2 Signal Sel INI MUX In Min Out\_Min **--** 0 %-IN<sub>0</sub> - 20 % IN 1 SEL IN<sub>2</sub> - 0 % G P Alx Custom Min IN<sub>3</sub> IN 0 Р Alx RefScale Min IN 1

## P2.4.3.1 All signal selection ID377 "All Signal Sel" P2.4.4.1 Al2 signal selection ID388 "Al2 Signal Sel"

Connect the AI1/AI2 signal to the analogue input of your choice with this parameter. For more information about the TTF programming method, see chapter 4.

# P2.4.3.2 Analogue input 1 signal filter time ID324 "Al1 Filter Time" P2.4.4.2 Analogue input 2 signal filter time ID329 "Al2 Filter Time"

First order filtering is used for analogue signals that are used to control e.g. the power limit. Second order filtering is used for frequency reference filtering.

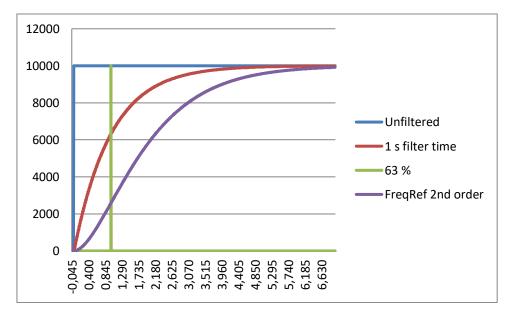

Figure 7-10. Al1 signal filtering

## P2.4.3.3 Analogue input signal 1 signal range ID320 "Al1 Signal Range" P2.4.4.3 Analogue input signal 2 signal range ID325 "Al2 Signal Range"

#### 0 "0-20mA/10V

Signal input ranges: 0...10 V and 0...20 mA. Input signal is used from 0% to 100%.

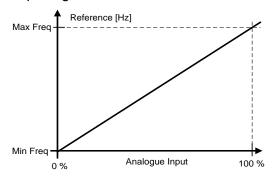

### 1 "4-20 mA

Signal input ranges: 4–20 mA and 2–10 V Input signal is used from 20% to 100%

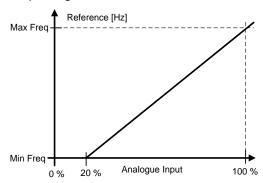

## 2 "-10 - + 10 V

Signal input range: -10 V - + 10 V. Input signal is used from -100% to +100%.

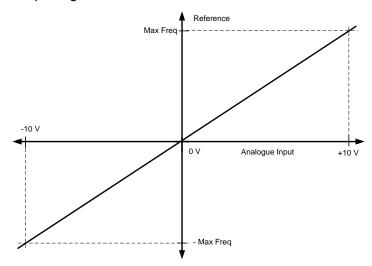

## 3 "Custom Range"

With custom range it is possible to freely adjust what input level corresponds to the minimum and maximum frequencies.

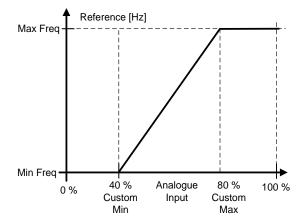

- P2.4.3.4 All custom minimum setting ID321 "All Custom Min"
- P2.4.3.5 All custom maximum setting ID322 "All Custom Max"
- P2.4.4.4 Al2 custom minimum setting ID326 "Al2 Custom Min"
- P2.4.4.5 Al2 custom maximum setting ID327 "Al2 Custom Max"

These parameters set the analogue input signal for any input signal span within -160...160%. E.g. if the signal input scaling is set to 40%...80%, the reference can be changed from 8 mA (for Minimum Frequency) to 16 mA (for Maximum Frequency).

P2.4.3.6 All Reference scaling, minimum value
P2.4.3.7 All Reference scaling, maximum value
P2.4.4.6 All reference scaling, minimum value
P2.4.4.7 All reference scaling, minimum value
P2.4.4.7 All reference scaling, maximum value
ID303 "All RefScale Min"
ID304 "All RefScale Min"
ID394 "All RefScale Min"
ID394 "All RefScale Min"

Additional reference scaling. Analogue input reference scaling can be set to a different value than the minimum and maximum frequency.

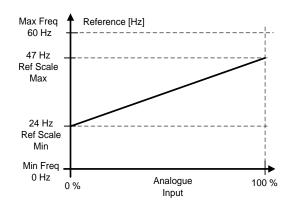

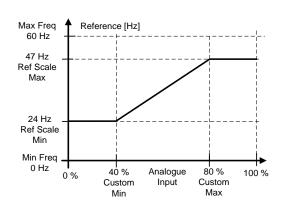

P2.4.3.8 Analogue Input 1 joystick input dead zone ID382 "Al1 JoysDeadZone" P2.4.4.8 Analogue Input 2 joystick input dead zone ID395 "Al2 JoysDeadZone"

The small values of the reference around zero can be ignored by setting this value to greater than zero. When the reference lies between zero and  $\pm$  this parameter, it is forced to zero.

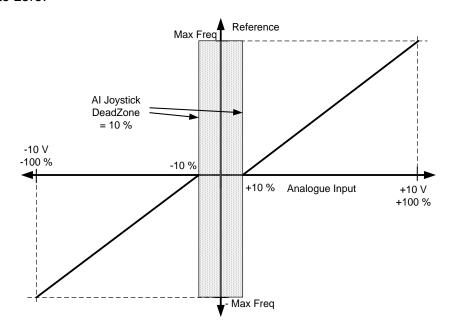

#### 7.4.3.1 Sleep function

The drive can be stopped by sleep function when the analogue input falls below a certain value for a certain time and speed functions become active.

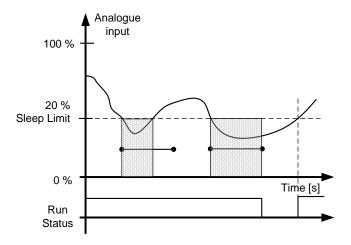

## P2.4.3.9 All sleep limit ID385 "All Sleep Limit"

## P2.4.4.9 Al2 sleep limit ID396 "Al2 Sleep Limit"

The drive is stopped automatically if the AI signal level falls below the Sleep limit defined with this parameter. In joystick function, when input is between zero and  $\pm$  this parameter the drive will go to sleep state.

## P2.4.3.10 All sleep delay ID386 "All Sleep Delay"

## P2.4.4.10 Al2 sleep delay ID397 "Al2 Sleep Delay"

This parameter defines the time the analogue input signal has to stay under the sleep limit in order to stop the drive.

## P2.4.3.11 All joystick offset ID165 "All Joyst.Offset" P2.4.4.11 Al2 joystick offset ID166 "Al2 Joyst.Offset"

Defines the frequency zero point as follows:

With this parameter on display, place the potentiometer in the assumed zero point and press *Enter* on keypad.

Note: This will not, however, change the reference scaling.

Press Reset button to change the parameter value back to 0.00%.

#### 7.4.4 Analogue input 3 & 4

Analogue Inputs 3 and 4 can be written form fieldbus. This allows signal scaling and inversion. useful e.g. in case when PLC is not operational (value zero received) signal will be automatically at maximum.

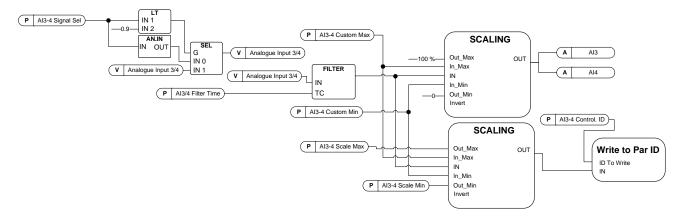

## P2.4.5.1 Al3 signal selection ID141 "Al3 Signal Sel"

## P2.4.6.1 Al4 signal selection ID152 "Al4 Signal Sel"

Connect the Al3/Al4 signal to the analogue input of your choice with this parameter. For more information, see Chapter 4 "Terminal To Function" (TTF) programming principle.

When the parameter for Analogue input signal selection is set to 0.1, you can control the analogue input monitoring variable from Fieldbus by assigning the Process Data Input ID number to the analogue input monitoring signal thus allowing the PLC input signals to be scaled with analogue input scaling functions.

## P2.4.5.2 Analogue input 3 signal filtering time ID142 "Al3 Filter Time"

#### P2.4.6.2 Analogue input 4 signal filtering time ID153 "Al3 Filter Time"

First order filtering is used for analogue inputs signals 3 and 4.

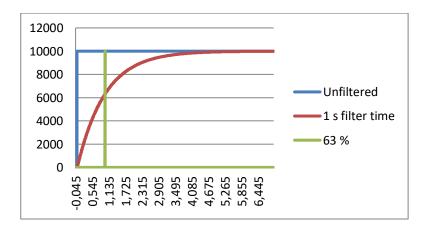

- P2.4.5.3 Al3 custom setting minimum ID144 "Al3 Custom Min"
- P2.4.5.4 Al3 custom setting maximum ID145 "Al3 Custom Max"
- P2.4.6.3 Al4 custom setting minimum ID155 "Al4 Custom Min"
- P2.4.6.4 Al4 custom setting maximum ID156 "Al4 Custom Max"

Set the custom minimum and maximum input levels for the Al3 signal within -160...160%.

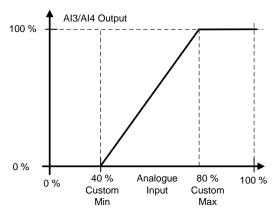

## P2.4.5.5. Al3 signal inversion ID151 "Al3 Signal Inv" P2.4.6.5 Al4 signal inversion ID162 "Al3 Signal Inv"

The signal inversion function is useful in a situation when, for example, the PLC is sending power limit to the drive using fieldbus. If the PLC is unable to communicate with the drive, the power limit from fieldbus to the drive would be zero. Using an inverted signal logic zero value from PLC would mean maximum power limit. When inversion is needed for the process data signal fieldbus values need to be written to Analogue input monitoring signals. See parameter P2.4.5.1 Al3 Signal selection for details.

0 = No inversion1 = Signal inverted

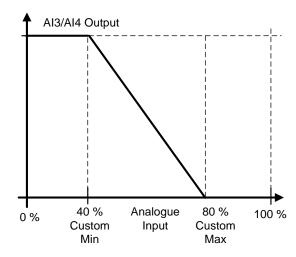

## 7.4.4.1 Analogue input to any parameter

This function allows control of any parameter by using an analogue input. The parameter selects what the range of control area and the ID number for the parameter that is controlled.

| P2.4.5.6 | Analogue input 3, minimum value | ID1037 "AI3 Scale Min" |
|----------|---------------------------------|------------------------|
| P2.4.5.7 | Analogue input 3, maximum value | ID1038 "AI3 Scale Max" |
| P2.4.6.6 | Analogue input 4, minimum value | ID1039 "AI4 Scale Min" |
| P2.4.6.7 | Analogue input 4, maximum value | ID1040 "AI4 Scale Max" |

These parameters define the range for the controlled parameters. All the values are considered to be integers i.e. when controlling the Field Weakening Point (as in example) you also need to set numbers for decimals, for example, FWP 100.00 needs to be set as 10000.

| P2.4.5.8 | AI3 Controlled ID | ID1509 | "AI3 Control. ID" |
|----------|-------------------|--------|-------------------|
| P2.4.6.8 | AI4 Controlled ID | ID1510 | "AI4 Control. ID" |

These parameters define the controlled parameter.

## Example:

You want to control motor field weakening point voltage through an analogue input from 70.00% to 130.00%.

Set Scale min to 7000 = 70.00% Set Scale max to 13000 = 130.00% Set Controlled ID to 603 (Voltage at field weakening point)

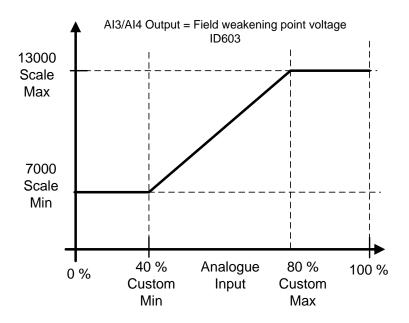

Now analogue input 3 signal 0 V to 10 V (0 mA to 20 mA) will control the field weakening point voltage between 70.00%–130.00%. When setting the value remember that decimals are handled as integers.

## 7.4.5 Inversion control

#### P2.4.7.1 Inversion Control ID1091 "INV Control"

Inversion control allows you to select which input signal operation will be inverted.

B00 = +1 = Invert external fault 1

**B01** = +2 = Invert external fault 2

**B02 = +**4 = Inverted Run Enable digital input

**B03** = +8 = Inverted Brake acknowledge digital input

**B04** = +16 = Motoring Torque limit digital input inverted **B05** = +32 = Maxim Frequency 2 digital input inverted

**B06** = +64 = Quick Stop digital input inverted

## 7.5 Output signals

### 7.5.1 Digital output signals

In the Brake Control application, all output signals are not used by default.

#### P2.5.1.1 Ready ID432 "Ready"

The AC drive is ready to operate.

Common reasons when ready signals are missing:

- Run enable signal is low
- DC Voltage is too low
- DC Voltage is too high

#### P2.5.1.2 Run ID433 "Run"

The AC drive is modulating.

#### P2.5.1.3 Fault ID434 "Fault"

A fault trip has occurred.

#### P2.5.1.4 Inverted fault ID435 "Fault, Inverted"

No active faults in the drive.

#### P2.5.1.5 Warning ID436 "Warning"

General warning signal.

#### P2.5.1.6 External fault or warning ID437 "Ext. Fault/Warn."

Fault or warning depending on parameter Response to external fault. P2.4.2.11 Ext Fault Close and P2.4.2.12 Ext Fault Open are used to trigger a fault. P2.12.1 External fault is used to select response.

## P2.5.1.7 Reference fault or warning (4mA) ID438 "AI Ref Faul/Warn"

Fault or warning depending on parameter Response to the 4mA reference fault. Response is selected in G2.11.6.

#### P2.5.1.8 Drive overtemperature warning ID439 "OverTemp Warn"

Drive temperature has exceeded normal operation conditions. Temperature limit may wary depending on drive type on size.

#### P2.5.1.9 Reverse ID440 "Reverse"

Drive output frequency is negative

## P2.5.1.10 Wrong direction ID441 "WrongDirection"

Motor rotation direction is different from the requested one. This happens in situation when external force makes the motor rotate in different direction or when the direction change command has been given and the drive is still ramping down to change direction.

#### P2.5.1.11 At reference speed ID442 "At Ref. Speed"

**Induction motor**: Speed is within nominal slip of the reference.

**PMS motor**: Output frequency is within 1 Hz of the reference frequency.

## P2.5.1.12 Jogging speed ID413 "Jogging Speed"

Jogging speed command has been given.

## P2.5.1.13 IO Control Place ID444 "IO Control Place"

Active control place is I/O terminal defined by the parameter for Control place (P3.1) or forced with digital input function.

Classified as Public

## P2.5.1.14 Brake Open Control, Direct ID446 "BrakeOpen, Direct"

## See detailed description about the brake operation in G2.15 Brake Control Chapter 7.15

Example: OPTA2 board RO1:

Brake function ON: Terminals 22-23 are open (Relay not energized). Brake function OFF: Terminals 22-23 are connected (Relay is energized).

Brake Close Command Brake function ON

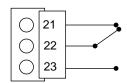

Brake Open Command Brake function OFF

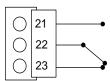

When using the Master-Follower function, the follower drive will open the brake at the same time as the master does even if the follower's conditions for brake opening have not been met.

## P2.5.1.15 Brake Open Control, Inverted ID445 "BrakeOpen, Invert"

## See detailed description about the brake operation in G2.15 Brake Control Chapter 7.15

External brake Close /Open control

Example: OPTA2 board RO1:

Brake Closed: Terminals 22-23 are connected (Relay is energized). Brake Open: Terminals 22-23 are open (Relay not energized).

Brake Close Command Brake function ON

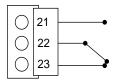

Brake Open Command Brake function OFF

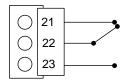

**Note**: When power from the control board is removed, the terminals 22-23 are open.

When using the Master-Follower function, the follower drive will open the brake at the same time as the master even if the follower's conditions for brake opening have not been met.

#### P2.5.1.16 Output frequency limit 1 supervision ID447 "FreqOut SupvLim1"

The output frequency goes outside the set supervision limits defined in Supervision Lim parameter group. The function can be set to monitor either the high or the low limit. Limit and functions are selected in G2.5.8 Supervision Limits.

#### P2.5.1.17 Output frequency limit 2 supervision ID448 "FreqOut SupvLim2"

The output frequency goes outside the set supervision limits 2 defined in Supervision Lim parameter group. The function can be set to monitor either the high or the low limit. Limit and functions are selected in G2.5.8 Supervision Limits.

## P2.5.1.18 Reference limit supervision ID449 "Ref Lim Superv."

Active reference goes beyond the set supervision low limit/high limit defined in Supervision Lim parameter group. The function can be set to monitor either the high or the low limit Limit. The functions are selected in G2.5.8 Supervision Limits.

## P2.5.1.19 Temperature limit supervision ID450 "Temp Lim Superv."

The drive temperature goes beyond the set supervision limits defined in Supervision Lim parameter group. The function can be set to monitor either the high or the low limit. Limit and functions are selected in G2.5.8 Supervision Limits.

## P2.5.1.20 Torque limit supervision ID451 "Torq Lim Superv.

The motor torque goes beyond the set supervision limits defined in Supervision Lim parameter group. The function can be set to monitor either the high or the low limit. Limit and functions are selected in G2.5.8 Supervision Limits.

## P2.5.1.21 Motor thermal protection ID452 "MotTherm Flt/Wrn"

Motor thermistor initiates an overtemperature signal which can be led to a digital output. The response is selected with P2.12.5.6 ThermistorF.Resp.

#### P2.5.1.22 Analogue input supervision limit ID453 "Ain Supv Lim"

The selected analogue input signal goes beyond the set supervision limits defined in G2.5.8 Supervision Lim parameter group. The function can be set to monitor either the high or the low limit.

#### P2.5.1.23 Limit Control active ID454 "Limit Control ON"

One or more of the drive limit controllers is active.

## 7.5.1.1 Fieldbus digital inputs connection

| P2.5.1.24 | Fieldbus input data 1 | ID455 | "FB Dig | Input 1" |
|-----------|-----------------------|-------|---------|----------|
| P2.5.1.26 | Fieldbus input data 2 | ID456 | "FB Dig | Input 2" |
| P2.5.1.28 | Fieldbus input data 3 | ID457 | "FB Dig | Input 3" |
| P2.5.1.30 | Fieldbus input data 4 | ID169 | "FB Dig | Input 4" |
| P2.5.1.32 | Fieldbus input data 5 | ID170 | "FB Dig | Input 5" |

The data from the Fieldbus main control word can be led to the drive's digital outputs. See used fieldbus board manual for location of these bits.

| P2.5.1.25 | Fieldbus digital input 1 parameter | ID891 | "FB Dig 1 Par ID" |
|-----------|------------------------------------|-------|-------------------|
| P2.5.1.27 | Fieldbus digital input 2 parameter | ID892 | "FB Dig 2 Par ID" |
| P2.5.1.29 | Fieldbus digital input 3 parameter | ID893 | "FB Dig 3 Par ID" |
| P2.5.1.31 | Fieldbus digital input 4 parameter | ID894 | "FB Dig 4 Par ID" |
| P2.5.1.33 | Fieldbus digital input 5 parameter | ID895 | "FB Dig 5 Par ID" |

With these parameters you can define the parameter to be controlled by using FB Digital input.

## Example:

All option board inputs are in use and you still want to give DI: DC Brake Command (ID416). You also have a fieldbus board in the drive.

Set parameter ID891 (Fieldbus digital input 1) to 416.

Now you are able to control DC Braking command from the fieldbus by Profibus control word (bit 11).

It is possible to control any parameter in the same way if values 0=FALSE and 1=TRUE are significant for that parameter. For example, P2.6.5.3 Brake Chopper (ID504) can be controlled on and off using this function (Brake Chopper; 0 = Not Used, 1 = On, Run).

#### P2.5.1.34 Safe disable active ID756 "Safe Disable Act"

Select the digital output to show the status of the Safe Torque Off.

## P2.5.1.35 Brake Slipping ID1786

Digital output indication that brake is slipping.

#### 7.5.2 Analogue outputs 1 & 2 & 3 & 4

| P2.5.2.1 | Analogue output 1 signal selection  | ID464  | "lout 1 Signal" |
|----------|-------------------------------------|--------|-----------------|
| P2.5.3.1 | Analogue output 2 signal selection  | ID471  | "lout 2 Signal" |
| P2.5.4.1 | Analogue output 3, signal selection | ID478  | "lout 3 Signal" |
| P2.5.5.1 | Analogue output 4, signal selection | ID1527 | "lout 4 Signal" |

Connect the AO1 signal to the analogue output of your choice with this parameter.

| P2.5.2.2 | Analogue output function    | ID307  | "Iout Content"   |
|----------|-----------------------------|--------|------------------|
| P2.5.3.2 | Analogue output 2 function  | ID472  | "lout 2 Content" |
| P2.5.4.2 | Analogue output 3, function | ID479  | "lout 3 Content" |
| P2.5.5.2 | Analogue output 4, function | ID1520 | "Iout 4 Content" |

This parameter selects the desired function for the analogue output signal.

#### 0 "Not used"

Analogue output is forced to 20% (= 2 V/4 mA)

## 1 "O/P Freq"

Output frequency from zero to maximum frequency.

## 2 "Freq Ref"

Freq. reference from zero to maximum frequency

## 3 "Motor speed "

Motor speed from zero speed to motor synchronous speed

#### 4 "O/P Current"

Drive output current from zero to motor nominal current

## 5 "Motor Torque"

Motor torque from zero to motor nominal torque (100%)

## 6 "Motor Power"

Motor power from zero to motor nominal power (100%)

## 7 "Mot Voltage"

Drive output voltage from zero to motor nominal voltage

#### 8 "DC-link volt"

500 V unit: DC voltage from zero to 1000 Vdc

690 V unit: DC voltage from zero to 1317 Vdc

#### 9 "AI1"

Unfiltered Analogue input 1 signal

#### 10 "AI2"

Unfiltered Analogue input 2 signal

#### 11 "Fout,min-max

Output frequency from minimum frequency to maximum frequency

#### 12 "(-2Tn)-(2Tn)"

Motor torque from negative two times motor nominal to positive two times motor nominal torque

#### 13 "(-2Pn)-(2Pn)"

Motor power from negative two times motor nominal to positive two times motor nominal power

#### 14 "PT100 Temp."

Maximum PT100 temperature value from used input scaling from -30°C to +200°C

#### 15 "FB Data In4"

FB analogue output fieldbus process data value can be connected to analogue output by using monitoring signal ID48.

#### 16 "(-2nN)-(2nN)"

Motor speed from negative two times nominal to positive two times nominal speed

## 17 "Enc 1 Speed"

Encoder 1 speed from zero speed to motor synchronous speed

| P2.5.2.3 | Analogue output filter time    | ID308  | "lout Filter Time" |
|----------|--------------------------------|--------|--------------------|
| P2.5.3.3 | Analogue output 2 filter time  | ID473  | "lout 2 Filter T"  |
| P2.5.4.3 | Analogue output 3, filter time | ID480  | "lout 3 Filter T"  |
| P2.5.5.3 | Analogue output 4, filter time | ID1521 | "lout 4 Filter T"  |

First order filtering is used for analogue output signals.

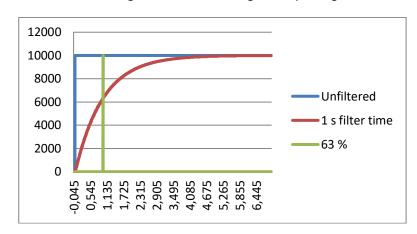

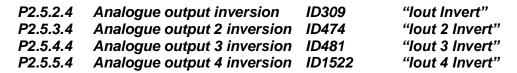

Inverts the analogue output signal:

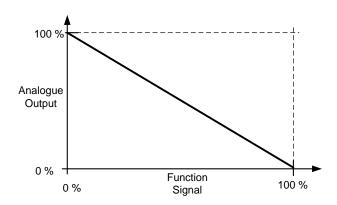

P2.5.2.5 Analogue output minimum ID310
P2.5.3.5 Analogue output 2 minimum ID475
P2.5.4.5 Analogue output 3 minimum ID482
P2.5.5.5 Analogue output 4 minimum ID1523

Defines the signal minimum to either 0 mA or 4 mA (living zero).

- **0** Set minimum value to 0 mA (0%)
- 1 Set minimum value to 4 mA (20%)

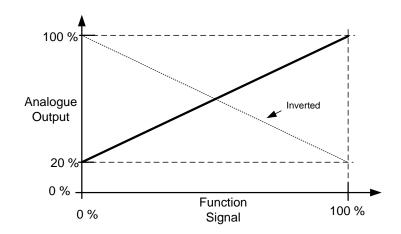

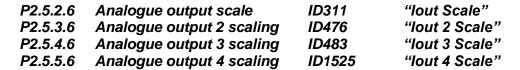

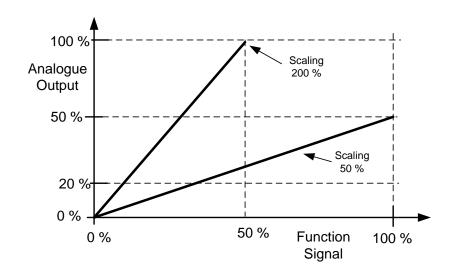

Classified as Public

| P2.5.2.7 | Analogue output offset   | ID375 "lout Offset"   |
|----------|--------------------------|-----------------------|
| P2.5.3.7 | Analogue output 2 offset | ID477 "lout 2 Offset" |
| P2.5.4.7 | Analogue output 3 offset | ID484 "lout 3 Offset" |
| P2.5.5.7 | Analogue output 4 offset | ID1524"lout 4 Offset" |

Define the offset for the analogue output signal.

In the picture below, the 50% scaling signal has been given 20% offset and the 200% scaling has been given 50% offset.

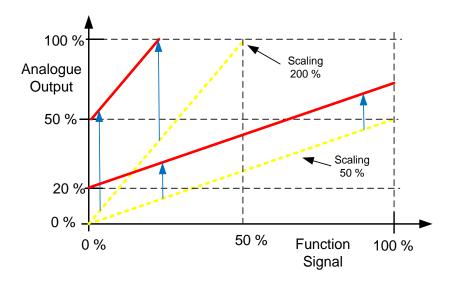

#### 7.5.3 Delayed Digital Output 1 & 2

## P2.5.6.1 Digital output 1 signal selection ID486 "Dig.Out 1 Signal"

## P2.5.7.1 Digital output 2 signal selection ID489 "Dig.Out 2 Signal"

Connect the delayed digital output signal to the digital output of your choice with this parameter. For more information about the TTF programming method, see chapter 4.

## P2.5.6.2 Digital output function ID312 "DO1 Content" P2.5.7.2 Digital output 2 function ID490 "DO2 Content"

#### 0 = "Not used"

#### 1 = "Ready"

The AC drive is ready to operate.

Common reasons when 'Ready' signals are missing:

- Run enable signal is low
- o DC Voltage is too low
- DC Voltage is too high

## 2 = "Run"

The AC drive is modulating.

#### 3 = "Fault"

A fault trip has occurred.

## 4 = "FaultInvert"

No active faults in the drive.

## 5 = "OverheatWarn"

Drive temperature has exceeded normal operation conditions. Temperature limit may vary depending on drive type and size.

#### 6 = "ExtFaul/Warm"

External fault or warning depending on parameter response to external fault.

#### 7 = "RefFaul/Warn"

Fault or warning depending on parameter Response to the 4mA reference fault - occurs if analogue reference is 4–20 mA and signal is <4mA.

#### 8 = "Warning"

Always if a warning is on.

#### 9 = "Reversed"

Drive output frequency is negative.

#### 10 = "JogSpeedSel"

The jogging, preset or inching speed has been activated with digital input.

#### 11 = "At speed"

Induction motor: speed is within nominal slip of the reference.

PMS motor: output frequency is within 1 Hz of the reference.

## 12 = "MotorRegAct"

One of the limit regulators is active.

## 13 = "FreqLim1Sup"

Output frequency limit 1 supervision

The output frequency goes outside the set supervision low limit/high limit.

#### 14 = "FreqLim2up"

Output frequency limit 2 supervision

The output frequency goes outside the set supervision low limit/high limit.

## 15 = "TorqLimSprv"

Torque limit supervision

The motor torque goes beyond the set supervision low limit/high.

## 16 = "RefLimSprv"

Reference limit supervision

Active reference goes beyond the set supervision low limit/high limit.

#### 17 = "BrkOpnInvert"

Brake Open Control Inverted

External brake close/open control; Output active when brake is controlled closed.

#### 18 = "I/O ContAct"

Control from I/O terminals

IO control place is active.

## 19 = "TempLimSprv"

Drive temperature limit supervision

Drive temperature goes beyond the set supervision limits (par. ID354)

## 20 = "WrongDirecti"

Motor rotation direction is different from the requested one. This happens in situation when an external force makes the motor to rotate into different direction or when a command for direction change has been given and the drive is still ramping down to change direction.

## 21 = "BrkOpnDirect"

**Brake Open Control Direct** 

External brake close/open control; Output active when brake is controlled open.

#### 22 = "ThermFlt/Wrn"

Thermistor fault or warning

The thermistor input of option board indicates overtemperature. Fault or warning depending on the response parameter.

#### 23 = Al Supervis"

Analogue input supervision

Analogue input supervision function, Set Reset type output function.

## 24 = "FB DigInput1"

Fieldbus digital input data 1

## 25 = "FB DigInput2"

Fieldbus digital input data 2

#### 26 = "FB DigInput3"

Fieldbus digital input data 3

#### 27 = "Warning SR"

Warning indication that requires pressing of Reset button. Normally the drive will remove warning indication when the fault situation has passed. This output requires that reset button is pressed before signal goes low after there has been a warning trigger.

#### 28 = "ID.Bit"

Select the signal for controlling the DO. The parameter has to be set in format xxxx.yy where xxxx is the ID number of a signal and yy is the bit number. For example, the value for DO control is 1174.02. 1174 is the ID number of Warning Word 1. So the digital output is ON when bit number 02 of the warning word (ID no. 1174) i.e. Motor underload is high.

| P2.5.6.3 | Digital output 1 on-delay  | ID487 "DO1 ON Delay"  |
|----------|----------------------------|-----------------------|
| P2.5.6.4 | Digital output 1 off-delay | ID488 "DO1 OFF Delay" |
| P2.5.7.3 | Digital output 2 on-delay  | ID491 "DO2 ON Delay"  |
| P2.5.7.4 | Digital output 2 off-delay | ID492 "DO2 OFF Delay" |

With these parameters you can set on- and off-delays to digital outputs.

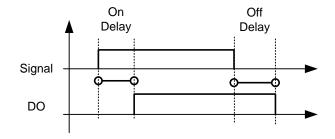

Figure 7-11. Digital outputs 1 and 2, on- and off-delays

## P2.5.6.5 Invert digital output 1 ID1587 "INV Delayed DO1" P2.5.7.5 Invert digital output 2 ID1588 "INV Delayed DO2"

Inverts delayed digital output operation.

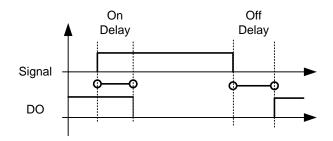

# P2.5.6.6 ID.Bit Free DO 1 ID1217 P2.5.7.6 ID.Bit Free DO 2 ID1385

Select the signal for controlling the DO. The parameter has to be set in format xxxx.yy where xxxx is the ID number of a signal and yy is the bit number. For example, the value for DO control is *1174.02*. 1174 is the ID number of Warning Word 1. So the digital output is ON when bit number 02 of the warning word (ID no. 1174) i.e. *Motor underload* is high.

#### P2.5.6.7 DO1 Time Scale ID1060

#### P2.5.7.7 DO2 Time Scale ID1061

Select the time scale of delayed output time

### 7.5.4 Supervision limits

Supervision function gives you the possibility to monitor certain values with the limit setting. When the actual value exceeds or goes below the set value a message through a digital output can be given. The torque limit supervision is scalable.

| Output frequency limit supervision function   | ID315 "Freq Supv Lim 1"                                                                                                    |
|-----------------------------------------------|----------------------------------------------------------------------------------------------------|
| Output frequency limit 2 supervision function | ID346 "Freq Supv Lim 2"                                                                                                    |
| Torque limit, supervision function            | ID348 "Torque Supv Lim"                                                                                                    |
| Reference limit, supervision function         | ID350 "Ref Superv Lim"                                                                                                    |
| Drive temperature limit supervision function  | ID354 "Temp Lim Superv."                                                                                                    |
|                                               | Output frequency limit 2 supervision function<br>Torque limit, supervision function<br>Reference limit, supervision function |

- 0 No supervision
- 1 Low limit supervision
- 2 High limit supervision

The following five parameters are used to set a limit value to be monitored with the corresponding parameter above.

| P2.5.8.2  | Output frequency limit supervision value   | ID316 | "Freq Dupv Val 1"       |
|-----------|--------------------------------------------|-------|-------------------------|
| P2.5.8.4  | Output frequency limit 2 supervision value | ID347 | "Freq Supv Val 2"       |
| P2.5.8.6  | Torque limit, supervision value            |       | ID349 "Torque Supv Val" |
| P2.5.8.9  | Reference limit, supervision value         | ID351 | "Ref Superv Value"      |
| P2.5.8.11 | Drive temperature limit value              | ID355 | "Temp Supv Value"       |
|           |                                            |       |                         |

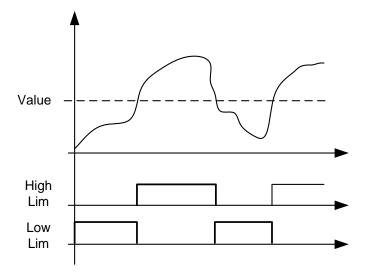

Figure 7-12. Supervision function

**P2.5.8.7** Torque Supervision value scaling input ID402 "Torque Superv Scl"

This parameter is used to change the torque limit supervision level between zero and P2.5.8.6 Torque Supv Val

0 = Not used

**1** = Al1

2 = A12

3 = A13

**4** = AI4

5 = FBLimScaling

## 7.5.4.1 Analogue input supervision function

The analogue input supervision function will control the selected digital output to close when the analogue input signal has exceeded the high limit and open when the signal goes below the low limit.

## P2.5.8.12 Analogue input supervision signal ID356 "Ain Supv Input"

With this parameter you can select the analogue input to be monitored.

0 = Not used

1 = A11

2 = A12

3 = A13

4 = A14

5 = FBLimScaling

## P2.5.8.13 Analogue Low supervision control limit P2.5.8.14 Analogue High supervision control limit

ID357 "Ain Supv Llim" ID358 "Ain Supv Hlim"

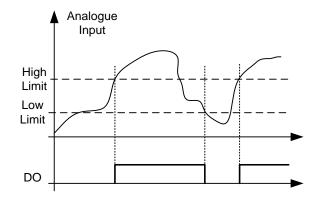

Figure 7-13. An example of On/Off-control

#### 7.6 Limit settings

### 7.6.1 Current limit handling

#### P2.6.1.1 Current limit ID107 "Current Limit"

This parameter determines the maximum motor current from the AC drive. The parameter's value range differs from size to size.

When the Current limit is changed the Stall current limit is internally calculated to 90% of the current limit (if the Stall current limit is greater than the Current limit). When the current limit is active the drive output frequency is reduced until current is below the set limit.

In closed loop control, the current limit affects the torque producing current limit, not total current. This can be changed in options group with the "LimitTotalCurrent" parameter.

In drive synch operation limiting is for average current of units.

## P2.6.1.2 Scaling of current limit ID399 "Currnt Lim ScIng"

- 0 = Not used
- **1** = Al1
- 2 = A12
- 3 = A13
- 4 = A14
- **5** = FB Limit Scaling ID46 Monitoring value

This signal will adjust the maximum motor current between 0 and the parameter Motor Current Limit.

## **P2.6.1.3 Current Limit Kp 1451**

Current limit K gain for open loop control

#### P2.6.1.4 Current Limit Ki 1452

Current limit I gain for open loop control.

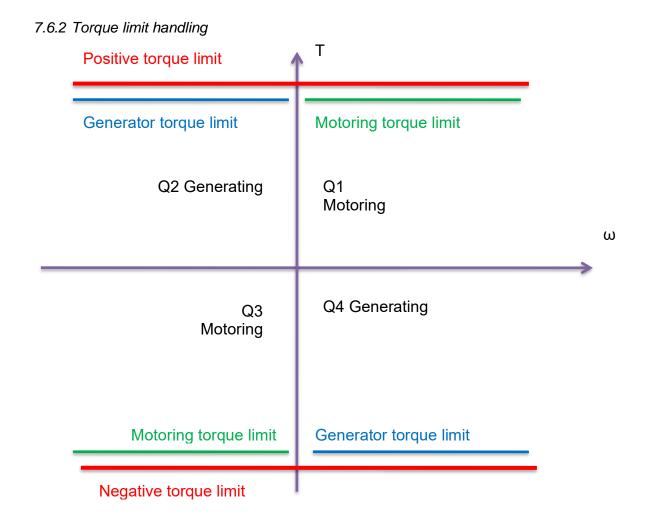

## P2.6.2.1 Torque Limit ID609 "Torque Limit"

The general torque limit for both motoring and generator sides. This value is the final limit for all scaling functions. This value should not be used for scaling but for maximum safety limit because the ramp up rate function is ineffective when this parameter is changed. Only the motoring side torque limit has a ramp up limiting function.

## P2.6.2.2 Motoring Torque limit ID1287 "MotorTorqueLimit"

Motoring side torque limit. This limit value is used for all scaling functions and torque limit ramp rate functions if activated.

## P2.6.2.3 Generator Torque limit ID1288 "GenerTorqueLimit"

Generator side torque limit. This limit is used for all scaling functions generator side torque limit is not included in ramp up rate function.

## P2.6.2.4 Motoring Torque limit 1 ID1625 "Mot.TorqueLim 1"

Motoring side torque limit that is activated by digital input.

#### P2.6.2.5 Generator Torque limit 1 ID1627 "Gen. Torque Lim 1"

Generator side torque limit that is activated by digital input.

Classified as Public

## P2.6.2.6 Motoring Torque limit scaling ID485 "MotTorqLimScIng"

The motoring torque limit is equal to parameter Motoring Torque Limit if value 'Not Used' is selected. If any of the inputs is selected, the motoring torque limit is scaled between zero and parameter Motoring Torque Limit.

- 0 = Not used
- **1** = Al1
- 2 = A12
- 3 = A13
- 4 = A14
- **5** = FB Limit Scaling ID46 Monitoring value

## P2.6.2.7 Generating torque limit scaling ID1087 "GenTorqLimScIng"

The generator torque limit is equal to parameter Generator Torque Limit if value 'Not Used' is selected. If any of the inputs is selected, the generator torque limit is scaled between zero and parameter generator torque limit.

- 0 = Not used
- **1** = Al1
- 2 = A12
- 3 = AI3
- 4 = A14
- **5** = FB Limit Scaling ID46 Monitoring value

## 7.6.2.1 Open Loop settings only

## P2.6.2.8.1 Torque limit control P-gain ID610 "TorqLimCtrl P"

This parameter defines the gain of the torque limit controller. It is used in Open Loop control mode only.

#### P2.6.2.8.2 Torque limit control I-gain ID611 "TorqLimCtrl I"

This parameter determines the I-gain of the torque limit controller. It is used in Open Loop control mode only.

## 7.6.2.2 Closed Loop settings only

## P2.6.2.9.1 Speed Control output limit ID1382 "SPC Out Limit"

Torque limit for the speed controller. It affects both the positive and negative direction torques.

## P2.6.2.9.2 Speed Control positive limit ID646 "SPC Pos Limit"

Positive torque limit for speed controller output.

#### P2.6.2.9.3 Speed Control negative limit ID645 "SPC Neg Limit"

Negative torque limit for speed controller output.

## P2.6.2.9.4 Pull Out Torque Limit ID1291

Pull out torque limit

#### 7.6.2.3 Runaway load protection

Runaway load protection is used to increase the generator torque limit in case when the speed of the load is increasing above the defined frequency limit. Used in cases when upper system is controlling generator torque limit and its needed to drive itself control situation when speed increases too high.

**Note!** The maximum generator side torque limit is still limited by the General torque limit parameter.

## P2.6.2.10.1 Generator Torque limit increase speed level ID1547 "TorqLimInc Hz"

The frequency limit at which the generator side torque limit is started to increased when speed of the motor increases (over speed).

## P2.6.2.10.2 Generator Torque limit increase high speed limit ID1548 "MaxTorqLim Hz"

The frequency level at which point the torque defined by the "Generator Torque Limit increase maximum addition" is added entirely to the final torque limit.

## P2.6.2.10.3 Generator Torque limit increase added torque ID1549 "MaxTorqLim"

When this parameter is set greater than zero the generator torque limit increases at high speed is activated. This parameter defines the torque that is added to generator torque limit, linearly starting from ID1547 to ID1548.

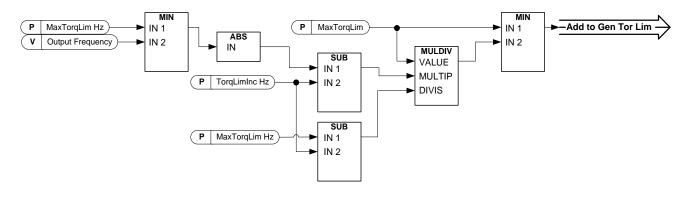

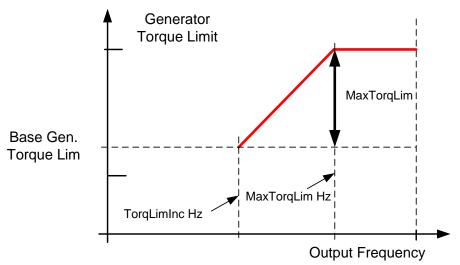

## 7.6.3 Frequency limit handling

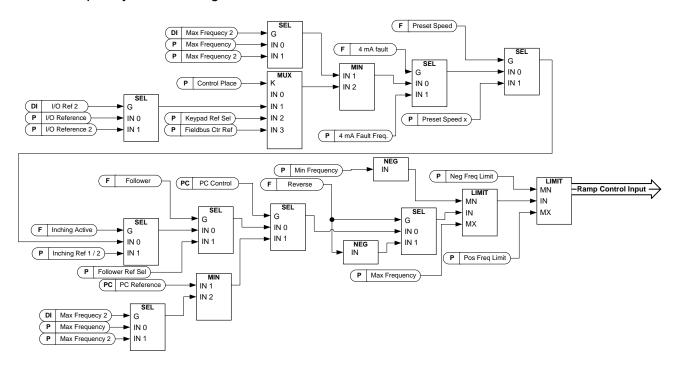

## P2.6.3.1 Maximum Frequency Limit 2 ID1512 "Max Frequency 2"

This parameter defines the maximum frequency when the digital input "Max Frequency 2" is activated. This limit does not affect the reference values that are of constant type, e.g. preset speed references. If actual speed is higher than Max Frequency 2, limited reference is activated by ramp.

#### P2.6.3.2 Negative frequency limit ID1286 "Neg Freg Limit"

Positive direction frequency limit. When changed in closed loop control mode change is made without ramp. If calculated speed exceed by ID1812 F61 Speed Error response is activated.

#### P2.6.3.3 Positive frequency limit ID1285 "Pos Freq Limit"

Negative direction frequency limit. When changed in closed loop control mode change is made without ramp. If calculated speed exceed by ID1812 F61 Speed Error response is activated.

#### P2.6.3.4 Zero Frequency limit ID1283 "Zero Freq. Limit

Defines the zero frequency limit.

Used to determine when load drooping is set to zero if load drooping removal function 1 is selected

## P2.6.3.5 Minimum frequency Open Loop ID101 "Min Frequency OL"

Defines minimum frequency of any adjustable reference input (i.e. reference is not a parameter). Minimum frequency is bypassed when jogging speed, preset speed or inching reference is used.

## P2.6.3.6 Minimum frequency Closed Loop

ID101 "Min Frequency CL"

Defines minimum frequency of any adjustable reference input (i.e. reference is not a parameter). Minimum frequency is bypassed when jogging speed, preset speed or inching reference is used

#### P2.6.3.7 Acceleration Power Limit Forward ID1903

This parameter will limit speed so that certain power level is not exceeded.

## P2.6.3.8 Acceleration Power Limit Reverse ID1904

This parameter will limit speed so that certain power level is not exceeded.

#### 7.6.4 DC Link handling

### P2.6.4.1 Overvoltage controller ID607 "Overvolt Contr"

The parameter selects the behaviour of the overvoltage controller in open loop control. It also activates the closed loop overvoltage controller but the operation is always of type

'PI' in closed loop control modes.

#### 0 "Off" - Controller switched off

Both open and closed loop overvoltage controllers are off.

## 1 "On:NoRamping" – Activated P-Controller type operation

Both open and closed loop controllers are activated.

Open loop controller is a P-type controller.

Closed loop controller is a PI-type controller.

## 2 "On: Ramping" – Activated PI-Type controller

Both open and closed loop controllers are activated.

Open loop controller is a PI-type controller.

Closed loop controller is PI-type controller (as in selection 1).

## P2.6.4.2 Overvoltage Reference Select ID1262 "OverVolt.Ref.Sel"

Overvoltage reference level depending on the status of the brake chopper. In closed loop control, the overvoltage controller level is adjusted by "OverVoltageRef." The parameter can be found in the CL setting parameter group.

| ID1262              | Brake chopper in use                    | Brake chopper not in use                |
|---------------------|-----------------------------------------|-----------------------------------------|
| 0 /<br>High Voltage | 500 V Unit: 844 V<br>690 V Unit: 1164 V | 500 V Unit: 797 V<br>690 V Unit: 1099 V |
| 1 /<br>Norm.Voltage | 1.25*Estimated DC nominal voltage       | 1.18*Estimated DC nominal voltage       |
| 2 /<br>BrakeChLevel | 1.07*brake chopper level                | Brake chopper level                     |

## P2.6.4.3 Brake chopper ID504 "Brake Chopper"

When the AC drive is decelerating the motor, the inertia of the motor and the load are fed into an external brake resistor. This enables the drive to decelerate the load with a torque equal to that of acceleration (provided that the correct brake resistor has been selected). See separate Brake resistor installation manual. Brake chopper test mode generates pulse to resistor every second. If the pulse feedback is wrong (resistor or chopper is missing) fault F12 is generated.

| Over Voltage Reference Select | Brake chopper level                |
|-------------------------------|------------------------------------|
| 0 /High voltage               | 500 V Unit: 797 V                  |
|                               | 690 V Unit: 1099 V                 |
| 1 / Norm.Voltage              | 1.18* Estimated DC nominal voltage |
| 2 / BrakeChLevel              | Brake chopper level                |

## 0 = "Not Used" - No brake chopper used

Brake chopper not active or present in the DC link. **NOTE:** The overvoltage controller level is set to a little lower, see parameter P2.6.5.2.

- 1 = "On, Run" Brake chopper in use and tested when running The drive's own brake chopper is activated and operational when the drive is in Run state. The drive also sends test pulses for feedback from the brake resistor.
- 2 = "External" External brake chopper (no testing)
  The system has an item that handles the DC link voltage. This could be a
  system with AFE or there is an external BCU unit. When this option is selected
  the drive overvoltage level is set a little higher so that its operation does not
  conflict with AFE or BCU units.
- 3 = "On, Run+Stop" Used and tested in READY state and when running
  Brake chopper is also active when the drive is not in Run state. This option can
  be use e.g. when other drives are generating but energy levels are low enough
  to be handled with only one drive.
- 4 = "On, No test" Used when running (no testing)

  Brake chopper is active in Run state but no test pulse to resistor is generated.

**Note:** In the system menu there is a parameter "InternBrakeRes". This parameter is used for brake resistor overheating calculations. If an external brake resistor is connected to the drive the parameter should be set to 'Not connected' to disable temperature calculation for the brake resistor.

## P2.6.4.4 Brake Chopper Level ID1267 "BrakeChopperLeve"

Brake chopper control activation level in volt. This parameter is active when "OverVolt.Ref.Sel" is 2 / "BrakeChLevel"

For 400V Supply: 400\*1.35\*1.18 = 638V For 500V Supply: 500\*1.35\*1.18 = 808V For 690V Supply: 690\*1.35\*1.18 = 1100V

#### P2.6.4.5 Undervoltage controller ID608 "Undervolt Contr"

Undervoltage controller will decrease the output frequency in order to get energy from the motor when the DC voltage has dropped to a limit where the undervoltage controller activates trying to keep DC voltage at the minimum level.

#### 0 "Off" - Controller switched off

Both open and closed loop overvoltage controllers are off.

## 1 "On:NoRamping" – Activated PI-Controller type operation

Both open and closed loop controllers are activated.

Both open and closed loop controllers are PI-type controllers.

If power comes back while drive is at undervoltage the controller output frequency will regain the reference value.

## 2 "On: Ramping" - PI controller type and ramping down

Both open and closed loop controllers are activated.

Both open and closed loop controllers are PI-type controllers.

If power comes back while drive is at undervoltage the controller drive will ramp to zero speed and generate an undervoltage fault.

**Note**: In closed loop control, also parameter "CLrmpFollEncFreq" needs to be activated to achieve identical operation.

#### P2.6.4.6 Under Voltage Reference Select ID1537 "UnderVoltRef.Sel"

Select the operation level for open loop under voltage controller.

## 0 "UnderVoltRef"

Under voltage operation level is selecte with P2.6.5.7

#### 1 "0.8 \* Estimated DC Voltage"

Automatic DC voltage level

#### P2.6.4.7 Under Voltage Reference OL ID1538 "Under Voltage Ref"

Set the operation level for open loop under voltage controller when P2.6.5.6 is 0 / UnderVoltageRef.

#### 7.6.4.1 CL Settigns

## P2.6.4.8.1 Overvoltage reference ID1528 "OverVoltageRef."

Defines the overvoltage reference level in Closed Loop control mode. Percentage value related to unit nominal voltage DC voltage. Default 118%.

690 Vac \* 1.35 \* 118 % = 1099 Vdc 500 Vac \* 1.35 \* 118 % = 796 Vdc

#### P2.6.4.8.2 Overvoltage controller motoring torque limit

Defines motoring torque limit, when drive is operating under over voltage controller.

## P2.6.4.8.3 CL Under Voltage Reference

Defines the under voltage reference level in Closed Loop control mode. Percentage value related to unit nominal voltage DC voltage. Default 65%.

690 Vac \* 1.35 \* 65% = 605 Vdc 500 Vac \* 1.35 \* 65% = 438 Vdc

## 7.6.5 Limit options

## P2.6.5.1 Limit total current ID1901 "LimitTotalCurren"

This function activates the total current limit function in close loop control. Normally in closed loop the current limit only affects the torque producing current.

### 7.7 DC current and magnetization handling

The DC brake can be used to hold the motor in place (nominal torque at nominal slip). It can be also used to keep the motor warm in places with high humidity and to speed up the generation of rotor flux. Rotor flux is needed in the induction motor to generate torque. The current that is needed to make the nominal flux is defined by the magnetization current parameter but, depending on motor size, nominal flux takes a different time to produce after start command.

Giving a higher current on start to the motor will decrease the time when the motor is able to generate nominal torque.

Blue: Motor Current. Red: Rotor Flux.

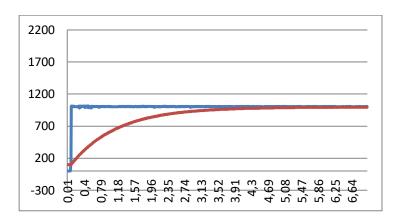

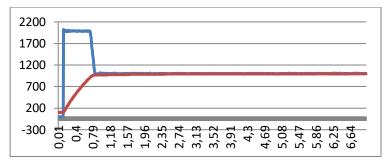

#### 7.7.1 Open loop settings

## P2.7.1.1 DC-braking current ID627 "DC-Brake Current"

Defines the current injected into the motor during DC-braking. On start this parameter is used together with DC Brake time to decrease the time when motor is able to produce nominal torque. When DC brake current is applied to the motor the output frequency is zero.

#### P2.7.1.2 DC-braking time at start ID507 "Start DC-BrakeTm"

DC-brake is activated when the start command is given. This parameter defines for how long DC current is given to the motor before acceleration starts. DC brake current at start is used in order to magnetize the motor before running which will improve torque performance at start. Needed time depends on motor size, value varying between 100 ms to 3 second. The bigger the motor the more time is needed. The default setting 0.00 s means that 200 ms is spent to magnetize motor. This 200 ms can be set to zero with parameter "MakeFluxTime".

Activating flying start will disable the DC brake functions at start.

#### P2.7.1.3 DC-braking time at stop ID508 "Stop D-BrakeTm"

Defines the time to use DC brake at stop. The operation is different depending on the selected stop mode (coasting or ramping).

#### Stop function = 0 / Coasting:

After the stop command, the motor coasts to a stop without control of the drive.

With DC injection, the motor can be electrically stopped in the shortest possible time, without using an optional external braking resistor.

The braking time is scaled according to the frequency at the moment of stop command. If the frequency is the nominal frequency of the motor or higher, the set value of DC braking time at stop is used as the braking time. When the frequency is below the nominal frequency, the relation between the nominal frequency and the output frequency at the time of stop command will determine the DC braking time. For example, 50-hertz motor is running at 25 Hz when the stop command is given. The DC brake time will be 50% of the DC braking time at stop. If the frequency is below 5 Hz the minimum DC braking time is 10% of the DC braking time at stop.

DC braking is started after a short restart delay following the stop command if stop function is coasting.

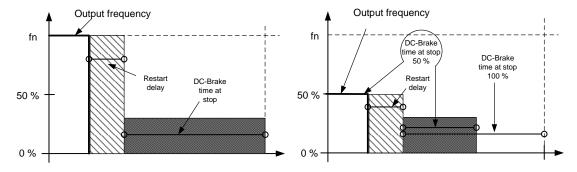

Figure 7-14. DC-braking time when Stop mode = Coasting, from nominal speed and 50% of nominal speed.

### **Stop function = Ramp:**

After the Stop command, the speed of the motor is reduced according to the set deceleration parameters, to the speed defined with parameter DC braking frequency at stop, where the DC braking starts.

The braking time is defined with parameter *DC braking time at stop*. If high inertia exists, it is recommended to use an external braking resistor for faster deceleration. See Figure 7-15.

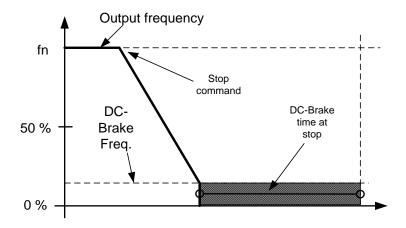

Figure 7-15. DC-braking time when Stop mode = Ramp

### P2.7.1.4 DC braking frequency at stop ID515 "Stop D-BrakeFr"

The output frequency at which the DC braking is applied when making ramping stop.

## P2.7.1.5 DC brake current in stop ID1080 "DCBrakeCurlnStop"

Defines the current injected to the motor in stop state when the digital input signal "DC Brake Command" is used to activate the DC brake when no run request is active. When the DC brake is activated the drive will indicate being in Run state.

## 7.7.1.1 Flux braking

## P2.7.1.6 Flux brake ID520 "Flux Brake"

Instead of DC braking, flux braking is a useful way to raise the braking capacity in cases where additional brake resistors are not needed.

When braking is needed, the frequency is reduced and the flux in the motor is increased. This increases losses on motor, which in turn increases the motor's capability to brake. Unlike in DC braking, the motor speed remains controlled during braking.

The flux braking can be set ON or OFF.

## 0 = Flux braking OFF

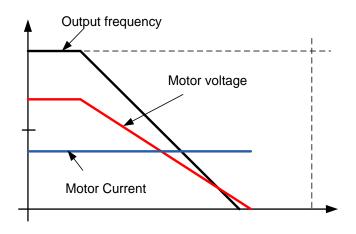

## 1 = Flux braking ON

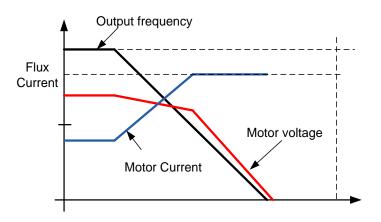

#### P2.7.1.7 Flux braking current ID519 "FluxBrakeCurrent"

Defines the flux braking current value. The value setting range depends on the used unit size.

#### 7.7.2 Closed loop settings

## P2.7.2.1 Magnetizing current at start ID627 "Start Magn Curr"

Defines the current that is applied to the motor when the start command is given in closed loop control. At start this parameter is used together with *Magnetizing time at start* to decrease the time when the motor is able to produce nominal torque. In closed loop control output frequency is not forced to zero while magnetization current is applied to motor.

## P2.7.2.2 Magnetizing time at start ID628 "Start Magn Time"

Defines the time for how long magnetization current is applied to motor at start. *Magnetizing current at start* is used to shorten the time when flux is at nominal level. This will improve the torque performance at start. The time needed depends on the motor size, value varying between 100 ms to 3 second. The bigger the motor the more time it needs. Set this time so that the rotor flux is more than 90% before speed is released (Start Zero Speed Time ID615) or mechanical brake is released.

#### P2.7.2.3 Flux reference ID1250 "FluxReference"

Reference value for rotor flux. Rotor flux can be reduced by changing the magnetization current. This, however, also affects the motor model making the torque calculations a little less accurate. When using this parameter the motor model can compensate the effect of the different magnetization current in torque calculations.

$$= \left(\frac{f(MotorNomFreq)}{f(Out)}\right)^{2} \quad when f(Out) > f(MotorNomFreq)$$

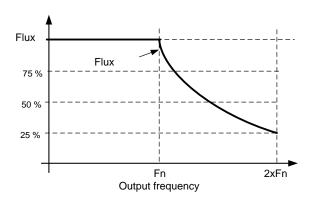

### P2.7.2.4 Flux Off Delay ID1402 "Flux Off Delay"

The Flux off delay function will keep the motor magnetized after a stop command thus making the next start faster because flux is already available in the motor. The function is used e.g. in a system where several repeated starts are made in short cycles. The flux level can be adjusted by parameter *Stop State Flux*.

0 = Flux is not maintained in the motor

>0 = Flux off delay in seconds.

-1 = Flux is maintained indefinitely in the motor

## P2.7.2.5 Stop State Flux ID1401 "Stop State Flux"

The amount of flux in percentage of the motor nominal flux maintained in the motor after the drive is stopped. The flux is maintained for the time set by parameter ID1402 *Flux Off Delay*. This parameter can only be used in closed loop motor control.

## 7.7.2.1 Reduced flux function

Reduced flux function is used to decrease the magnetization current below a certain frequency limit. This function is used in systems where high starting torque is not needed. This function CAN NOT be used in any situation where motor nominal torque from zero speed is required.

## P2.7.2.6 Reduced Flux frequency

A frequency point where flux starts to reduce to a level defined by *Reduced Flux Level* toward the zero speed.

## P2.7.2.7 Reduced Flux level

This parameter defines the flux level when the output frequency is zero. The flux is reduced linearly from ID1614 to zero frequency.

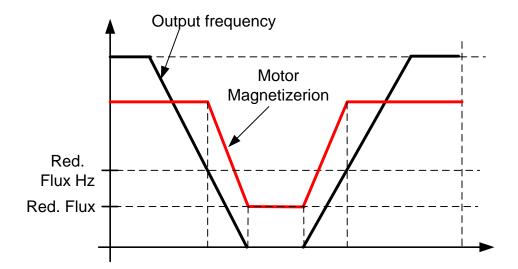

#### 7.8 Motor Control

### **Open Loop control**

Open loop control controls the motor without encoder feedback from the motor shaft. Control mode selections 0, 1 and 2 are open loop control modes.

#### Slip

Induction motor torque is based on slip. When load increases also slip will increase. Slip is the speed that rotor is behind of stator electrical frequency.

Below picture presents torque that is produced by induction motor when connected directly on line.

- 1. Motor Synchronous speed. Motor is taking only magnetization current.
- 2. Motor nominal operation point. Motor is producing 100% of rated torque and power. Actual shaft speed is motor nominal speed and motor takes nominal current.
- 3. Pullout torque. This is point where motor produced torque start to decrease when slip increases. After this point motor will stop if load is not reduced.

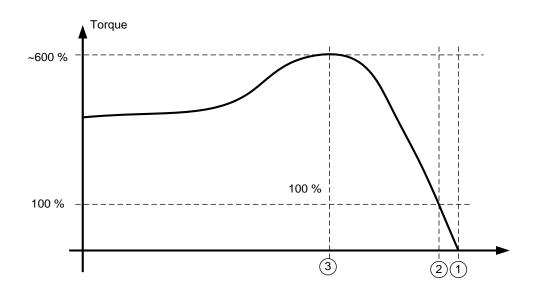

In frequency control, the load will determine the actual shaft speed.

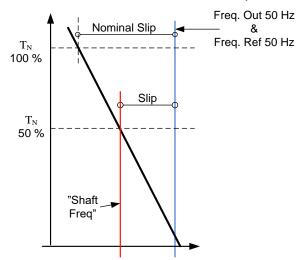

Slip compensation in open loop control

The drive uses motor torque and motor nominal rpm to compensate slip. If the motor nominal rpm is 1440 -> the nominal slip is 60 rpm. And when the motor torque is 50% the slip is 30 rpm. To keep the reference speed the drive must increase the output frequency by 1 Hz.

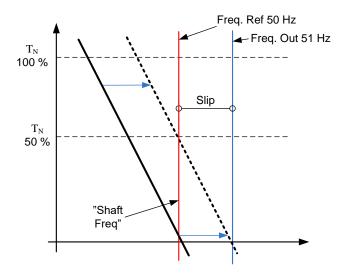

## **Closed Loop control**

Closed loop control controls the motor using the exact information of the motor speed from the encoder. Control mode selections 3 and 4 are closed loop control modes. Using these modes without encoder board (and encoder) will result in encoder fault.

#### P2.8.1 Motor control mode ID694 "MC Mode"

(2.6.1)

#### 0 "Open Loop"

Open loop control controls the motor without encoder feedback from the motor shaft using U/f curve to control the voltage.

#### 1 "Closed Loop"

Closed loop control controls the motor using the exact information of the motor speed from the encoder.

## 2 "Sensorless"

Sensorless control is same as Closed Loop control but the motor speed is estimated.

#### 3 "AOL Control"

## P2.8.3 Torque Select ID1278 "Torque Select"

This parameter defines the speed limiting mode in torque control mode.

## 0= "Frequency Control"

## 1= "SpeedControl" - Speed control mode

The drive is forced to operate in speed control mode while the motor control mode parameter is set to torque control mode thus allowing selection of speed control and torque control mode with single parameter e.g. from Fieldbus.

#### 2="Torque" - Positive and negative frequency limits

Speed is not limited by speed reference, only maximum frequency or Positive and Negative frequency limit if set lower than maximum frequency parameter.

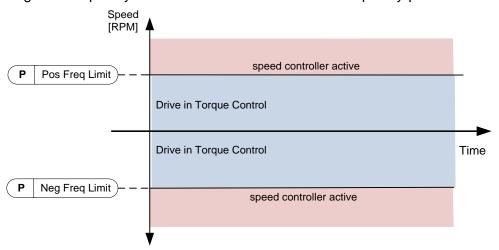

## 3="RampOutput" - Ramp output for both directions

Speed is limited by reference after ramp generator, thus speed will increase with set ramp time until actual torque is equal to reference torque. If speed is below reference when load is removed from the shaft the speed will increase without ramp.

This is the default selection. For master follower system it is recommended to use selection that allows a little higher reference for torque follower that load will be balanced equally e.g. window control.

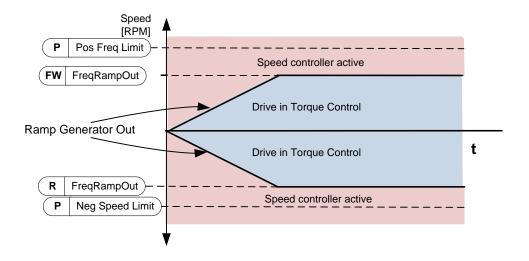

## 4="Min" - Minimum from speed reference and torque reference.

The minimum of the speed controller output and the torque reference is selected as final torque reference.

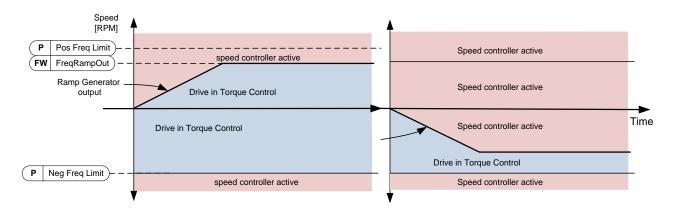

## 5="Max" - Maximum from speed reference and torque reference

The maximum of the speed controller output and the torque reference is selected as final torque reference.

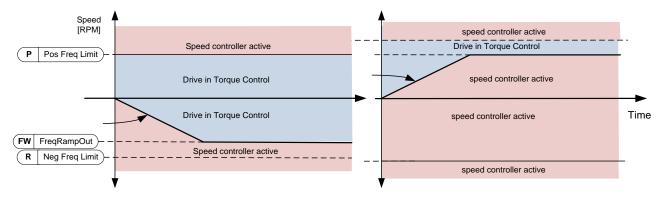

#### 6="Window" - Window control

Speed is limited within window from speed reference.

Speed control activation limit is different from the speed limit. Speed needs, therefore, to go first to "Window Pos" or "Window Neg" limit before the speed controller activates, when speed controller is active speed will be restricted to limit defined by "Window Pos Off" and "Windows Neg Off" from the "FinalFreqRef"

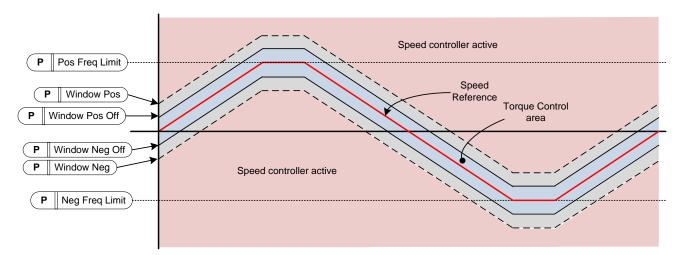

#### 7.8.1 Open Loop Settings

Open Loop settings are mainly used in open loop control modes with the exception of the *Field weakening point voltage* that is also used in closed loop control mode as a limit for voltage. U/f settings are used to control the voltage level that are applied to the motor at different frequencies and different load situations.

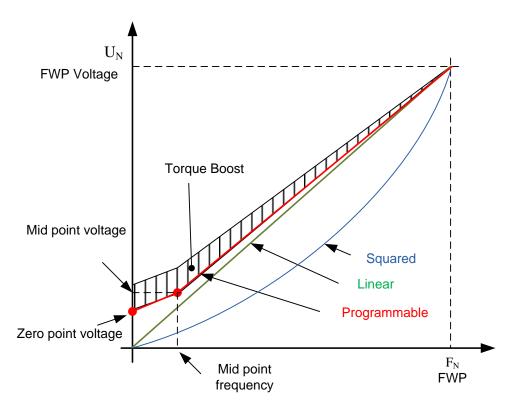

What changes are required to start with load from 0 Hz?

• First set the motor nominal values (Parameter group 2.1).

#### Option 1: Automatic functions

Step 1: Make identification with rotating motor

<u>Step 2 (If needed)</u>: Activate speed control or U/f optimization (Torque boost).

Step 3 (If needed): Activate both speed control and U/f optimization.

Option 2: Manual tuning

## Step 1:

Run the motor using 2/3 of motor nominal frequency as the frequency reference. Read the motor current in the monitoring menu or use NCDrive for monitoring. This current must be set as the motor magnetization current.

Change the U/f curve ratio selection to programmable (= 2).

Run the motor with zero frequency reference and increase the motor zero point voltage until the motor current is approximately same as the motor magnetising current. (If the motor is in a low frequency area for only short periods, it is possible to use up to 65% of the motor nominal current).

Set then the midpoint voltage to  $\sqrt{2}$  \* Zero Point Voltage and the midpoint frequency to (Zero Point Voltage/100%)\*Nominal frequency of motor)

<u>Step 2 (If needed)</u>: Activate speed control or U/f optimization (Torque boost).

Step 3 (If needed): Activate both speed control and U/f optimization.

NOTE!

In high torque – low speed applications – it is likely that the motor will overheat. If the motor has to run long times under these conditions, special attention must be paid to cooling of the motor. Use external cooling for the motor if the temperature tends to rise too high.

## P2.8.3.1 U/f optimisation ID109 "U/f Optimization"

Automatic torque boost

The voltage to the motor changes proportionally to required torque which makes the motor produce more torque at start and when running at low frequencies. Automatic torque boost can be used in applications where starting torque due to starting friction is high, e.g. in conveyors. Even with linear U/f curve, the torque boost has an affect but the best result will be achieved after the identification run when programmable U/f curve is activated.

#### P2.8.3.2 U/f ration selection ID108 "U/f Ratio Select"

#### Linear:

Λ

The voltage of the motor changes linearly from zero point voltage to the field weakening point where the voltage at FWP is supplied to the motor.

## Squared:

1

The voltage of the motor changes from zero point voltage following the squared curve form zero frequency to the field weakening point. The motor runs undermagnetised below the field weakening point and produces less torque. Squared U/f ratio can be used in applications where torque demand is proportional to the square of the speed, e.g. in centrifugal fans and pumps.

#### Programmable U/f curve:

- 2 The U/f curve can be programmed with three different points.
  - 1. Zero point voltage.
  - 2. Midpoint frequency and Midpoint voltage.
  - 3. Field weakening point and field weakening point voltage.

Programmable U/f curve can be used if more torque is needed at low frequencies. Make the Identification run for optimal setting (ID631).

## Linear with flux optimisation:

The AC drive starts to search for the minimum motor current in order to save energy. This function can be used in applications with constant motor load, such as fans, pumps etc.

#### P2.8.3.3 Field weakening point ID602 "Field WeakingPnt"

The field weakening point is the output frequency at which the output voltage reaches the field weakening point voltage.

## P2.8.3.4 Voltage at field weakening point ID603 "Voltage at FWP"

Above the frequency at the field weakening point, the output voltage remains at the set maximum value. Below the frequency at the field weakening point, the output voltage depends on the setting of the U/f curve parameters.

When the parameter *Motor nominal frequency* is set, the parameter *Field weakening point* is automatically given the corresponding value. If you need different values for the field weakening point and the maximum output voltage, change these parameters **after** setting the *Nominal frequency*.

In closed loop control this defines maximum voltage to the motor, can be increases if sufficient DC voltage is available.

#### P2.8.3.5 U/f curve, middle point frequency ID604 "U/f Mid Freq"

If the programmable U/f curve has been selected with parameter U/f ratio this parameter defines the middle point frequency of the curve. See also parameter *Middle point voltage*.

When the programmable U/f curve is selected this value is set to 10% of motor nominal frequency.

## P2.8.3.6 U/f curve, middle point voltage ID605 "U/f mid Voltg"

If the programmable U/f curve has been selected with the parameter U/f ratio this parameter defines the middle point voltage of the curve. See also parameter *Middle point frequency*.

When the programmable U/f curve is selected this value is set to 10% (of motor nominal voltage).

## P2.8.3.7 Output voltage at zero frequency ID606 "Zero Freq Voltg"

This parameter defines the zero frequency voltage of the U/f curve. The default value is unit size dependent.

**NOTE**: If the value of parameter *U/f Ratio Select* is changed this parameter is set to zero.

#### P2.8.3.8 FregDirChange ID1682

## P2.8.3.9 Brake identification U/f Strength ID1905

This parameter defines how strong will be the U/f curve for open loop control when Crane Identification "Hoisting" is made.

#### 

I/f-control can be used to start the motor using a constant current control. This is useful especially, if the motor stator resistance is low, which makes the motor current sensitive for u/f-curve tuning at low speed area. Also software modulator is required.

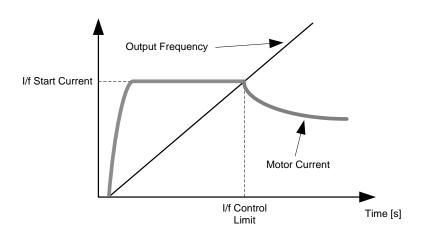

#### P2.8.3.10 I/f Start ID1809

Activates I/f control

#### 

**NOTE**: I/f Current parameter is used for several different purposes.

#### I/f Control

This parameter defines the current level during I/f control, in percent of the motor nominal current

#### Zero position with incremental encoder and Z-Pulse

In closed loop control utilizing the encoder z-pulse, defines also the current level used in starting before the z-pulse is received to synchronize with.

#### DC Start Angele identification

This parameter defined DC Current level when Start Angle Identification Time is set greater than zero. See P2.8.5.5 Start Angle Identification Time.

#### P2.8.3.12 I/f Control Limit ID1790 "I/f Control Lim"

This parameter sets the speed limit for I/f-control in percent of the motor nominal speed (1000 = 100.0%). I/f-control is used if the speed is below this limit. The operation changes back to normal when the speed is above this limit with 60 rpm hysteresis.

## P2.8.4.13 MakeFluxTime ID660

Time for magnetize the motor in ms. In Open Loop control drive will remain in zero speed during this time. Using DC Brake in start will bypass Make Flux Time. During the Make Flux Time voltage reference can be set separately, in Marine application Make Flux Voltage is same as Zero Freq Voltage.

#### 7.8.2 Close Loop Settings

#### P2.8.4.1 Current control P gain ID617 "CurrentControlKp"

Sets the gain for the current controller. The controller generates the voltage vector reference to the modulator. The gain is also used in open loop flying start. When the Sine filter parameter (parameter P6.7.5 in the System menu) has been set to *Connected* the value of this parameter is changed to 20.00%.

The value is also identified when using a PMS motor and making identification run with rotating motor. At low speed the motor values may increase up to 300%. At high speed motor gain and motor with sine filter may have gain values of 10...40%.

#### P2.8.4.2 Current control Ti ID657 "CurrentControlTi"

Current controller integrator time constant.

#### P2.8.4.3 Slip adjust ID619 "Slip Adjust"

The motor name plate speed is used to calculate the nominal slip. This value is used to adjust the voltage of motor when loaded. The name plate speed is sometimes inaccurate and this parameter can therefore be used to trim the slip. Reducing the slip adjust value increases the motor voltage when the motor is loaded.

## P2.8.4.4 Acceleration compensation ID626 "Accel.Compens."

Sets the inertia compensation to improve the speed response during acceleration and deceleration. The time is defined as acceleration time to nominal speed with nominal torque. This function is used when the inertia of the system is known to achieve the best speed accuracy when reference is changed.

Acceleration compensation is added to *TorqueReferenceActual* i.e. torque is added after speed controller. The speed controller can, therefore, be tuned only for speed error and the acceleration compensation makes sure that the system inertia does not affect the speed controller.

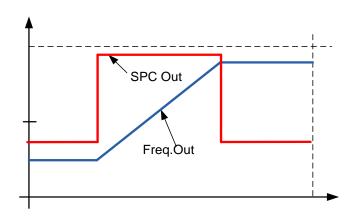

Acceleration compensation not in use

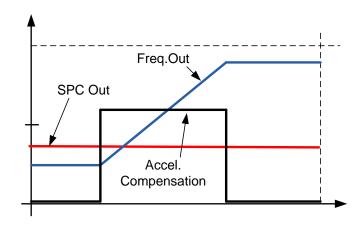

Acceleration compensation in use

$$AccelCompensationTC = J \cdot \frac{2\pi \cdot f_{\text{nom}}}{T_{\text{nom}}} = J \cdot \frac{\left(2\pi \cdot f_{\text{nom}}\right)^2}{P_{\text{nom}}} \; ,$$

J = System inertia (kg\*m<sup>2</sup>)

 $f_{nom}$  = Motor nominal frequency (Hz)

 $T_{nom}$  = Motor nominal torque

 $P_{nom}$  = Motor nominal power (kW).

## P2.8.4.5 Speed Error filtering time constant ID1311 "SpeedErrorFiltTC"

Filter time constant for speed reference and actual speed error. May be used to remove small disturbances from encoder signal.

#### P2.8.4.6 Encoder filter time ID618 "Encoder1FiltTime"

Sets the filter time constant for speed measurement.

The parameter can be used to eliminate encoder signal noise. Too high a filter time reduces speed control stability. Values over 10 ms are not recommended in normal cases.

#### P2.8.4.7 Encoder Selection ID1595 "Encoder Selector"

With this parameter it is possible to select which encoder input is used for closed loop control. Encoder board OPTA7 is needed because of the possibility to connect two encoders.

## P2.8.4.8 Motor Temperature Compensation ID1426 "MotorTempComMode"

This parameter is used to select how motor temperature compensation is made.

#### 0 / Not Used

Slip adjust value is a constant value set by parameter P2.8.4.5 Slip Adjust.

#### 1 / Internal

When the motor cools down or warms up the slip of the motor will change. When this function is activated in closed loop control mode the drive will estimate changes in motor resistance and correct the changes of motor slip automatically to achieve the best torque estimation.

This function is automatically activated when identification run with rotating motor is successfully finished. This option is available in closed loop control mode only.

#### P2.8.4.9 Speed Control Torque Chain Select ID1557 "S

"SCTorqueChainSel"

Values are bit coded. For example, after identification run with rotating motor the value will be 96. If you want to activate an external acceleration compensation you need to add +2 to the existing value.

## B0 +1 = Additional torque limit

The torque reference chain can be used as an additional torque limit. This option is available in closed loop control mode only.

## B1 +2 = External acceleration compensation

The torque reference is added to the speed control output, allowing the external controller to give inertia compensation for the drive in speed control mode. This option is available in closed loop control mode only.

## P2.8.4.10 Closed Loop MC Mode

Select Flux model.

#### 0 = Flux Mode 1

Current Flux Model, robust when flux curve and slip adjust are correct.

#### 1 = Flux Mode 2

Voltage flux model. Robust in higher frequencies, requires that DTC identification run has been made successfully with correct motor name plate data.

#### P2.8.4.11 TCDynDampGain ID1576

Dynamic damping gain in closed loop torque control mode.

#### P2.8.4.12 TCDynDampTC ID1577

Bandpass time constant in ms for dynamic damping

#### 7.8.3 Permanent magnet synchronous motor settings

There are three ways to know the magnet positions when using the closed loop control. The first one will identify the motor magnet position during every stat when using incremental encoder without Z-pulse. Second one uses incremental encoder Z-pulse and the third one uses absolute encoder information. See details of selecting correct mode from chapter "Identification function for permanent magnet synchronous motor".

#### P2.8.5.1 PMSM Shaft Position ID649 "PMSMShaftPositio"

Absolute encoder position value corresponding to the shaft position where rotor magnet axis is aligned with the stator U-phase magnet axis will be stored here as a result of the encoder identification run. If incremental encoder with a z-pulse is used, z-pulse position will be stored instead. Depending on the motor shaft mechanical position, this parameter can have different values, as there is one right value for each pole-pair of the motor. If incremental encoder and the z-pulse is utilized, the first start after power up is less optimal and i/f-control (see 6.8.3.2) will be used until the drive finds the z-pulse and is able to synchronize in that.

## P2.8.5.2 Start Angle Identification Mode ID1691 "StartAngleIdMode"

Start angle, i.e. rotor magnet axis position in respect to the stator U-phase magnet axis, identification is needed if there are no absolute encoder or incremental encoder with z-pulse used. This function defines how the start angle identification is made in those cases. Identification time depends on the motor electrical characteristics but takes typically 50ms...200ms.

In case of absolute encoders, start angle will read directly from the encoder absolute angle value. On the other hand, incremental encoder z-pulse will be used automatically for synchronization if it's position is defined different from zero in P2.8.5.1. Also for absolute encoders, P2.8.5.1 must be different from zero, otherwise it is interpreted that the encoder identification run has not been done and the running will be prohibited except if the absolute channel is bypassed by the start angle identification.

#### NOTE!

ModulatorType (P2.10.2) need to be > 0 to be able to use this function.

#### 0 = Automatic

Decision to use start angle identification is made automatically based on the encoder type connected to the drive. This will serve common cases. Supports: OPT-A4, OPT-A5, OPT-A7 and OPT-AE boards.

#### 1 = Forced

Bypasses the drive automatic logic and forces the start angle identification to be active. Can be used, for example, with absolute encoders to bypass absolute channel information and to use start angle identification instead.

#### 2 = On Power UP

As a default, start angle identification will be repeated in every start if the identification is active. This setting will enable identification only in a first start after drive is powered up. In consecutive starts, angle will be updated based on the encoder pulse count.

#### 10 = Disabled

Used when Z- pulse from encoder is used for start angle identification.

## P2.8.5.3 Start Angle Identification Current ID1759 "StartAngleIdCurr"

This parameter defines the current level that is used in start angle identification. The correct level depends of the motor type used. In general, 50% of motor nominal current seems to sufficient, but depending for example on the motor saturation level, higher current might be needed.

## P2.8.5.4 Polarity Pulse Current ID1566 "PolarityPulseCur"

This parameter defines the current level for the magnet axis polarity direction check during the start angle identification (P2.8.5.2). Value 0 means that the internal current level is used, which is typically slightly higher than the normal identification current defined by P2.8.5.3. Polarity direction check is seldom needed because the identification itself gives already the right direction. Hence in most cases, this function can be disabled by setting any negative parameter value, which is recommended especially if F1 faults occur during the identification.

#### P2.8.5.5 Start Angle Identification Time ID1755 "StartAngleIdTime"

Start angle can be determined also by feeding dc-current into the motor. Then dc-current will align the rotor magnet axis with the stator magnet axis. This function is activated by determining how long the dc-current is injected to the motor. Motor must be free to move during the alignment and the time needs to be long enough for shaft oscillations to damp out. Hence, this method is not so practical and is intended to be used mainly for testing purposes or to improve starting in together with i/f-control. Dc-current level is determined by P2.8.5.6. Also P2.8.5.2 need to disabled otherwise overriding this function.

## 7.8.3.1 *I/f Control*

I/f-control can be used to start the motor using a constant current control. This is useful especially, if the motor stator resistance is low, which makes the motor current sensitive for u/f-curve tuning at low speed area. I/f-control is activated by setting P2.8.3.10 I/f Start to Enabled.

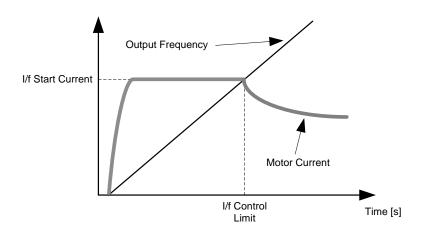

P2.8.5.6 I/f Current ID1693 "I/f Current"

NOTE: I/f Current parameter is used for several different purposes.

#### I/f Control

This parameter defines the current level during I/f control, in percent of the motor nominal current.

## Zero position with incremental encoder and Z-Pulse

In closed loop control utilizing the encoder z-pulse, this parameter defines also the current level used in starting before the z-pulse is received to synchronize with.

#### DC Start Angele identification

This parameter defines DC Current level when Start Angle Identification Time is set greater than zero. See P2.8.5.5 Start Angle Identification Time.

#### P2.8.5.7 I/f Control Limit ID1790 "I/f Control Lim"

This parameter sets the speed limit for I/f-control in percent of the motor nominal speed (1000 = 100.0%). I/f-control is used if the speed is below this limit. The operation changes back to normal when the speed is above this limit with 60 rpm hysteresis.

#### 7.8.3.2 Flux current controller

The flux current controller is used with a PMS motor when running in closed loop control in the field weakening area. This function controls negative Id current to PM motor in the field weakening area that motor terminal voltage do not increase above maximum level (set by field weakening point voltage, maximum drive output voltage) . Field weakening area operation depends on motor construction and motor construction may prohibit operation above field weakening area.

If there is instability in the field weakening area, gain can be decreased and/or time constant increased.

## P2.8.5.8 Flux Current Kp ID551 "FluxCurrent Kp"

Defines gain for the flux current controller when using a PMS motor. Depending on motor construction and the ramp rate that is used to go to field weakening area, high integration times may be needed so that output voltage do not reach maximum limit and prevent proper motor control. Too high gain may also lead to unstable control. Integration time is more significant in this case for control.

#### P2.8.5.9 Flux Current Ti ID652 "FluxCurrent Ti"

Defines the integration time for the flux current controller when using a PMS motor. Depending on motor construction and the ramp rate that is used to go to field weakening area, short integration times may be needed so that output voltage do not reach maximum limit and prevent proper motor control. Too fast integration time may also lead to unstable control.

#### P2.8.5.10 ExtldRef ID1730 "ExtldRef"

This reference value can be used for the external control of the motor id-current i.e. reactive current. Normally there is no need for that as the control uses already the optimal value. This reference value is additive to drive internal values but, for example, field-weakening controller can override the given reference in field-weakening operation.

#### P2.8.5.11 EnableRsIdentifi ID654 "EnableRsIdentifi"

This parameter enables the Rs identification during DC brake current operations and in closed loop control for every start. If the identification run was made successfully it is recommended to keep this parameter disabled.

## 7.8.3.3 D and Q axis voltage drops

If d-axis and q-axis reactances (voltage drops) are defined, drive calculates the optimal d-axis current reference based on the reactance values and the motor torque in order to account motor reluctance torque part. In this way, motor Torque/Current ratio can be increased.

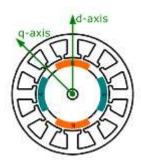

## P2.8.5.12 Lsd Voltage Drop ID1757 "Lsd Voltage Drop"

D-axis reactance voltage drop 2560 = 100%.

Gives the % voltage drop across the stator inductance at nominal current and frequency.

$$X_d[Drive\ scale] = \frac{X_d[\Omega] * I_n[A] * \sqrt{3}}{U_n[V] * 2560}$$

## P2.8.5.13 Lsq Voltage Drop ID1758 "Lsq Voltage Drop"

Q-axis reactance voltage drop 2560 = 100%.

Gives the % voltage drop across the stator inductance at nominal current and frequency.

$$X_q[Drive\ scale] = \frac{X_q[\Omega] * I_n[A] * \sqrt{3}}{U_n[V] * 2560}$$

#### P2.8.5.14 Encoder ID Current % ID1734

Current reference for encoder identification run

## P2.8.5.15 Polarity ID Mode ID1737

0 = Current Pulse 1 = Torque Pulse

## P2.8.5.16 Polarity Pulse Length ms ID1742

Pulse length for Polarity ID Run.

## P2.8.5.17 Polarity Detection Angle Deg ID1748

Detection angle for Polarity ID Run.

#### P2.8.5.18 Angle Identification Mode

ID1749

0 = Current Pulse

1 = High Frequency Sine

2 = Low Frequency Sine

## P2.8.5.19 Current Control Kp d %

ID1761

Current controller gain for d-axis

#### P2.8.5.20 Voltage Margin %

ID1759

Voltage margin to prevent current controller form saturating.

#### P2.8.5.21 Encoder ID Run Mode "EncldRunMode"

ID68

This parameter defines how the start angle identification is made for absolute encoder with the identification mode selections 3 / "Enc. ID Run" or 4 / "Ident All".

#### 0 = Default

This mode feeds the DC current to the motor and aligns the rotor to find the zero position. The rotor needs to able to rotate freely to align correctly.

#### 1 = Current Pulses

This mode sends current pulses to the motor, and the rotor can be locked to a position, for example with a mechanical brake. This mode should be tested to the motor in use, since all PMSM are not suitable for this identification mode.

#### 2 = ID with Run

This method is the most reliable to find the zero position but requires that the motor can be accelerated to 2/3 of motor nominal speed to find the absolute encoder zero position. After 2/3 of nominal speed is reached, the motor is coasted to determine the encoder zero position after the DC brake is applied to make the rotor to stop to stand still. This method can be used also when step-up transforms are used.

## P2.8.5.22 VoltageCorr. Kp

ID1783

Flux integrator drift compensator proportional par

#### P2.8.5.23 VoltageCorr. Ki

ID1784

Flux integrator drift compensator integral part

## 7.8.4 Stabilization settings

## 7.8.4.1 Torque stabiliser

The torque stabiliser is basically a first order high-pass filter for the estimated torque [T]. The output of the filter is a frequency correction term df added to the output frequency reference. The purpose of the torque stabiliser is to stabilise the possible oscillations in the estimated torque. The controller gain is changing linearly between the zero and field weakening point frequencies. The zero and field weakening point gains can be controlled independently with gains. The stabiliser operates at frequencies above 3 Hz.

The discrete implementation of the filter is:

$$\frac{1000}{TorqStabDamp}df_{k} = \frac{1000}{TorqStabDamp}G(T_{k} - T_{k-1}) + df_{k-1} = G_{f}(T_{k} - T_{k-1}) + df_{k-1}$$

Where  $G_f$  is the total gain of the filter. The gain and the corner frequency of the filter is controlled by the following parameters

## P2.8.6.1 Torque stabiliser damping ID1413 "TorqStabDamp"

If a PMS motor is used in open loop control mode it is recommended to use value 980 instead of 800. The value '980' is set automatically when PMS motor is selected.

This parameter defines the corner frequency of the high-pass filter. The time constant of the filter is calculated as

$$T_c = T_s \frac{TorqStabDamp}{1000 - TorqStabDamp} = 1ms \frac{TorqStabDamp}{1000 - TorqStabDamp}$$

It follows that the corner frequency of the filter is obtained from

$$\omega_c = \frac{1}{T_c} rad/s$$

For example, if Torque stabilizer damping = 600, it follows that  $T_c c = 1.5$  ms and  $\omega_c = 667$  rad/s.

## P2.8.6.2 Torque stabiliser Gain ID1412 "TorqStabGain"

These parameters define together with the Torque Stabiliser Damping the actual gain of the filter. Torque Stabiliser Gain is the gain at the zero frequency. Torque stabiliser Gain in FWP is the gain at the field-weakening frequency. The gain changes linearly with the frequency between these two points so that the gain is

$$\textit{G} = TorqStabGainFWP + TorqStabGain - \frac{f}{f_{FWP}} TorqStabGain, \quad \text{if } f < f_{FWP}$$

$$G = TorqStabGainFWP$$
, if  $f \ge f_{FWP}$ 

The final gain is obtained by considering the value of Torque Stabiliser Damping and the scaling in which 256 means the gain 1. So, the final and the actual gain of the filter is obtained from

$$G_f = \frac{1000 * G}{256 * TorgStabDamp}$$

## P2.8.6.3 Torque stabiliser Gain in FWP area ID1414 "TorqStabGainFWP"

Gain of the torque stabiliser at field weakening point in open loop motor control operation. See details from Torque Stabiliser Gain.

## P2.8.6.4 Torque stabiliser Limit ID1720 "TorqStabLimit

This defines how much torque stabiliser can affect output frequency.

## 7.8.4.2 Flux Circle stabiliser

#### P2.8.6.5 Flux Circle stabiliser Gain ID1550 "Flux Circle StabG"

Gain for flux circle stabiliser. This will control the flux to origin when error is detected. Controller output is added to output frequency. Affect decreases at low frequencies where flux stabiliser has more affect. This parameter is used at frequencies where output voltage is at maximum limit (set by field weakening point voltage or maximum drive output voltage).

## 7.8.4.3 Flux stabiliser

Flux stabilizer is a first order high-pass filter for the estimated flux producing current  $I_d$ . The output of the filter is correcting term dU added to the output voltage reference. The gain and the corner frequency of the filter is controlled by the following parameters.

#### P2.8.6.6 Flux stabiliser TC ID1551 "FluxStab TC"

Flux Stabiliser TC defines the corner frequency of the high-pass filter. The time constant of the filter is calculated from:

$$T_c = T_s \frac{65536 - 2 * \text{FluxStab TC}}{2 * \text{FluxStab TC}} = 1ms(\frac{65536}{2 * \text{FluxStab TC}} - 1)$$

For example, if Flux Stabiliser TC = 64, it follows that  $T_c$  = 511 ms and  $\omega_c$  = 1.96 rad/s.

#### P2.8.6.7 Flux Stabiliser Gain ID1797 "Flux Stab Gain"

Flux stabilizer gain is 0 at the zero speed and is increased linearly with the frequency to

value defined by the Flux Stab Gain which is reached at the 1 Hz. So, the gain is obtained from

$$G = Flux \, Stab \, Gain * f$$
, if  $f < 1 \, Hz$ 

$$G = Flux \, Stab \, Gain$$
, if  $f \geq 1 \, Hz$ 

The gain is scaled by 1000 and the actual gain of the filter is obtained from

$$G_f = \frac{G}{1000} = \frac{Flux \ Stab \ Gain}{1000}$$

## P2.8.6.8 Flux Stabiliser Coeff ID1796

## 7.8.4.4 Voltage stabiliser

The voltage stabilizer is similar to the torque stabilizer controlling the change in DC-link voltage at frequencies above 3 Hz. It is a first order high-pass filter for the measured DC-link voltage  $U_{dc}$ . The output of the filter is a frequency correction term df added to the output frequency reference. Gain is adjusted relative to the estimated torque. As the torque increases from 10% to 50% of the motor nominal torque, the controller gain decreases from the voltage stabiliser Gain down to zero. The gain and the corner frequency of the filter are controlled by the following parameters:

#### P2.8.6.9 Voltage stabiliser Gain ID1738 "VoltStabGain"

Voltage Stabilizer Gain is a function of a torque. If the torque is below 15%, the gain is the

value defined by the Voltage Stabilizer Gain. If the torque is above 50% the gain is 0. Between 15-50% the gain decreases linearly with the torque from Voltage Stabilizer Gain to 0. In other words,

$$G = \text{VoltStabGain,} \quad \text{if T} < 15 \%$$

$$G = \frac{\text{VoltStabGain}}{35\%} \left(50\% - T(\%)\right), \quad \text{if 15 \%} \le T < 50 \%$$

$$G = 0, \quad \text{if T} > 15 \%$$

The final gain is obtained by considering the value of Voltage stabiliser TC and the scaling in which 256 means the gain 1. So, the final and the actual gain of the filter is obtained from

$$G_f = \frac{1000 * G}{256 * VoltStab\ TC}$$

## P2.8.6.10 Voltage stabiliser TC ID1552 "VoltageStab TC"

This parameter defines the corner frequency of the high-pass filter. The time constant of the filter is calculated as

$$T_c = T_s rac{VoltageStab\ TC}{1000 - VoltageStab\ TC} = 1ms rac{VoltageStab\ TC}{1000 - VoltageStab\ TC} ms$$

#### P2.8.6.11 Voltage stabiliser Limit ID1553 "VoltStabLimit"

This parameter sets the limits for the voltage stabilizer output.

The maximum and the minimum value for the correction term df in FreqScale.

#### 7.8.5 Tuning settings

#### P2.8.7.1 Flying Start Options ID1610

**b0** =+1= Disable movement to reverse direction

**b1** = +2=Disable AC Scanning

**b2** = +4=Disable Fly Brake phase

**b3** = +8=Use encoder information for frequency estimate

**b4** = +16=Use frequency reference for initial guess

**b5** = +32=Disable DC scanning for step-up application

## P2.8.7.2 Motor Control Options ID1740

**B02** = +4= Enable angle identification in open loop control for PM Motor

## P2.8.7.3 Resonance Damping Select ID1760

This feature can be used to dampen the constant frequency torque oscillations in the drive system.

- 0 Not in use
- 1 Band pass. Oscillation damping with band pass filter.
- 2 BandStop+BandPass. Oscillation damping with band stop and band pass filter.

## P2.8.7.4 Resonance Damping Frequency ID1763

Frequency of torque oscillations to be damped in Hz.

#### P2.8.7.5 Resonance Damping Gain ID1764

The gain for the oscillation damping. This changes amplitude of the compensating signal used for oscillation damping.

#### P2.8.7.6 Resonance Damping Phase ID1765

The compensating signal used for oscillation damping can be phase shifted 0 to 360 degrees using this parameter.

## P2.8.7.7 Resonance Damping Activation frequency ID1770

Defines the frequency limit when resonance damping is started.

## P2.8.7.8 Resonance Damping Filtering TC ID1771

Filter TC for external feedback (Iq) signal.

## P2.8.7.9 Over modulation limit ID1515

Output Voltage Limit for partial modulation in 1%. 100% means maximum sinusoidal modulation. 113% is full six step.

If you have a sine filter in use, set this to 96%.

#### P2.8.7.10 Modulation Index Limit ID655

Modulation index in % for closed loop operation. Higher value of motor terminal voltage can be achieved by increasing this value.

P2.8.7.11 DC Voltage Filtering Time ID1591

Cut off frequency in 0.1 Hz for 2nd order butterwort filter used in DCV-compensation.

P2.8.7.12 GearRatioMultipl ID1558

Gear ratio multiplier

P2.8.7.13 GearRatioDivider ID1559

Gear ratio divider

#### 7.8.6 Identification settings

#### P2.8.8.1 to

#### P2.8.8.15 Flux 10...150% ID1355 - ID1369

Motor voltage corresponding to 10%....150% of flux as a percentage of Nominal Flux voltage. Measured during identification.

## P2.8.8.16 Measured Rs voltage drop ID662 "RsVoltageDrop"

The measured voltage drop at stator resistance between two phases with the nominal current of the motor. This parameter is identified during identification run.

This parameter defines the motor stator resistance as a voltage drop at nominal current. The parameter value is defined according to motor nominal voltage and the current and the actual stator resistance as

$$RsVoltageDrop = 2560 \frac{I_n}{U_n} R_s$$

## P2.8.8.17 Ir: Add zero point voltage ID664 "IrAddZeroPVoltag"

Defines how much voltage is applied to motor in zero speed when torque boost is used.

## P2.8.8.18 Ir: Add generator scale ID665 "IrAddGeneScale"

Defines the scaling factor for generator side IR-compensation when torque boost is used.

#### P2.8.8.19 Ir: Add motoring scale ID667 "IrAddMotorScale"

Defines the scaling factor for motoring side IR-compensation when torque boost is used.

## P2.8.8.20 Measured Ls voltage drop ID673 "LsVoltageDrop"

Leakage inductance voltage drop with nominal current and frequency of the motor. This parameter defines the Ls voltage drop between two phases. Use identification run to determine the optimum setting.

## P2.8.8.21 Motor BEM Voltage ID674 "Motor BEM Voltage"

Motor-induced back voltage.

- P2.8.8.22 IU Offset ID668 "IU Offset"
- P2.8.8.23 IV Offset ID669 "IV Offset"
- P2.8.9.24 IW Offset ID670 "IW Offset"

Offsets the value for phase current measurement. Identified during identification run.

#### P2.8.8.25 Estimator Kp ID1782 "Estimator Kp"

Estimator gain for PMS motor. Identified during identification run.

#### P2.8.9.26 Estimator Ki ID1782 "Estimator Ki"

Estimator gain and Ti for PMS motor. Identified during identification run.

## P2.8.8.27 Speed step ID1252 "Speed Step"

NCDrive parameter to help adjusting the speed controller (see NCDrive Tools: Step Response). With this tool you can give step to speed reference after ramp control.

## P2.8.8.28 Torque step ID1253 "Torque Step"

NCDrive parameter to help adjusting the torque controller (see NCDrive Tools: Step Response). With this tool you can give step to torque reference.

#### P2.8.9.29 Original UF Zero Point Voltage

Zero point voltage that is identified during normal identification. Used as a base point for brake control U/f curves.

## P2.8.9.30 Voltage Drop ID671 "Voltage Drop"

Measured residual voltage error.

#### P2.8.9.31 ID Run Current Kp ID695 "ID Run Curr.Kp

Current controller gain during identification fun.

#### P2.8.9.32 Flux Saturation Ratio ID682

Relative nominal magnetizing current compared to non-saturated value

#### P2.8.9.33 DeadTimeComp. ID1751

Dead Time Compensation in ns. Identified during 7 / DTC Identification run.

#### P2.8.9.34 DeadTieContCurL ID1752

Continuous/discontinuous current limit for Dead Time Compensation. Identified during 7 / DTC Identification run.

## 7.8.7 AOL control for IM

| P2.8.10.1  | Freq. 0          | 1684 |
|------------|------------------|------|
| P2.8.10.2  | Freq. 1          | 1707 |
| P2.8.10.3  | Freq. 2          | 1791 |
| P2.8.10.4  | Freq. 3          | 635  |
| P2.8.10.5  | MinCurrentRef    | 622  |
| P2.8.10.6  | NoLoadFluxCurr   | 623  |
| P2.8.10.7  | M5 StrayFluxCurr | 624  |
| P2.8.10.8  | 0 Speed Current  | 625  |
| P2.8.10.9  | DeltaAngleFWD    | 692  |
| P2.8.10.10 | DeltaAngleREV    | 693  |
| P2.8.10.11 | Flux Current Kp  | 1708 |
| P2.8.10.12 | Flux Current Ti  | 1709 |
| P2.8.10.13 | FluxStabGain1    | 1541 |
| P2.8.10.14 | FluxStabGainFWP  | 1542 |
| P2.8.10.15 | FluxStabLimit    | 1543 |
| P2.8.10.16 | FluxCurrentDamp  | 1546 |

## 7.9 Speed Control settings

## P2.9.1 Load drooping ID620 "LoadDrooping"

The drooping function enables speed drop as a function of load. This parameter sets the value corresponding to the nominal torque of the motor.

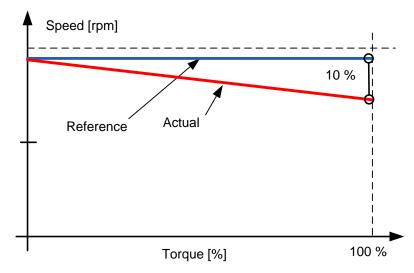

**Example:** If load drooping is set to 10% for a motor that has a nominal frequency of 50 Hz and is nominally loaded (100% of torque), the output frequency is allowed to decrease 5 Hz from the frequency reference. The function is used for e.g. when balanced load is needed for mechanically connected motors.

## P2.9.2 Load Drooping Time ID656 "LoadDroopingTime"

This function is used in order to achieve a dynamic speed drooping because of changing

load. The parameter defines the time during which the speed is restored to the level it

was before the load increase.

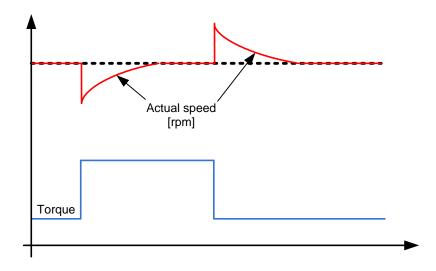

## P2.9.3 Load Drooping Removal

ID1534

"LoadDroopRemoval"

This function defines how load drooping is removed with reference to speed. It is used in lifting situations when it is necessary to keep the load at the same position without closing the brake. When using option 'Normal' the load will slowly come down depending on load and the drooping factor.

#### Normal

Load Drooping factor is constant through the whole speed range.

## Removed below zero frequency limit

Load drooping is removed linearly below the zero frequency limit (defined in G2.6.4 Freq. Handling).

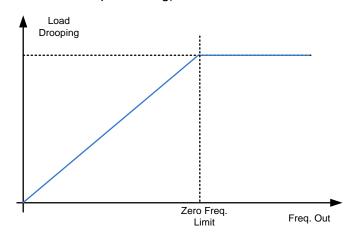

## Linearly increased to nominal frequenyc

2 Load drooping is removed linearly from nominal frequency to zero frequency.

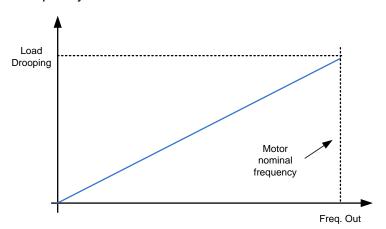

## 7.9.1.1 Open Loop Settings

## P2.9.4.1 Speed controller P gain, Open Loop ID637 "OL Speed Reg P"

Defines the P gain for the speed controlled in Open Loop control mode.

## P2.9.4.2 Speed controller I gain, Open Loop ID638 "OL Speed Reg I"

Defines the I gain for the speed controlled in Open Loop control mode.

## 7.9.1.2 Closed Loop Speed Control Settings

Speed control formula:

$$y = Kp \left[ 1 + \frac{1}{Ti \, s} \right] e$$

$$u(k) = y(k-1) + Kp[e(k) - e(k-1) + \frac{Ts}{Ti}e(k)]$$

## P2.9.5.1 Speed control P gain ID613 "Speed Control Kp"

Gain for the speed controller in closed loop motor control operation. Gain value 100 means that the nominal torque reference is produced at the speed controller output for the frequency error of 1 Hz.

## P2.9.5.2 Speed control I time ID614 "Speed Control Ti"

Sets the integral time constant for the speed controller. Increasing the I-time increases stability but lengthens the speed response time.

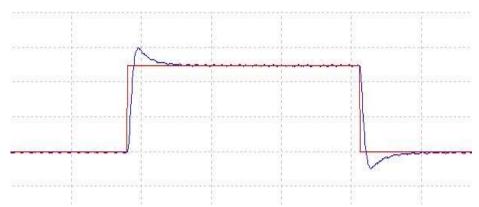

Kp 30, Ti 100

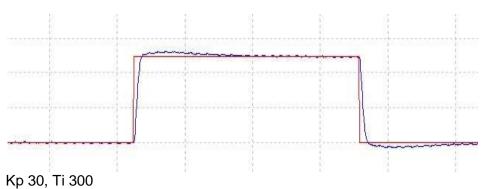

## P2.9.5.3 Zero speed time at start ID615 "Start 0SpeedTime"

After giving the start command the drive will remain at zero speed for the time defined by this parameter. The ramp will be released to follow the set frequency/speed reference after this time has elapsed counted from the instant when the command was given.

## P2.9.5.4 Zero speed time at stop ID616 "Stop 0 SpeedTime"

The drive will remain at zero speed with controllers active for the time defined by this parameter after reaching the zero speed when a stop command is given. This parameter has no effect if the selected stop function is *Coasting*. Note that the zero speed time starts when the ramp time is expected to reach the zero speed, not when the actual speed reaches zero. Such situation can happen when the generator power limit is small or the overvoltage controller is active while decelerating.

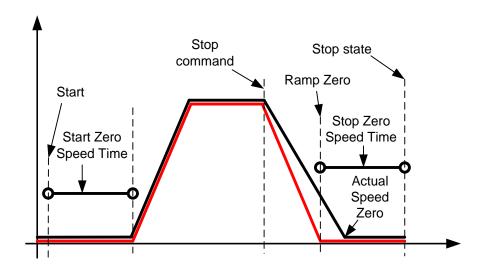

## 7.9.1.3 Speed controller tuning for different speed areas

The speed controller can be tuned for different gains in different speed areas, for slow speed and above the parameter *Field weakening point*. Gains for different speed areas are percentages of the original Speed Controller Gain value.

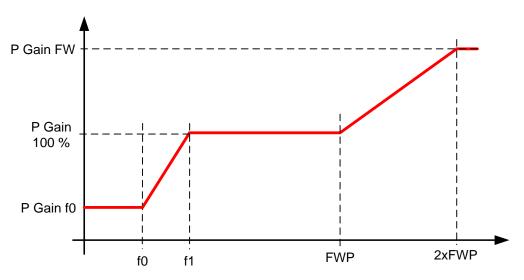

## P2.9.5.5 Speed Controller f0 point ID1300 "SPC f0 Point"

The speed level in Hz below which the speed controller gain is *Speed Controller gain* fo.

## P2.9.5.6 Speed Controller f1 point ID1301 "SPC f1 Point"

The speed level in Hz above which the speed controller gain is *Speed Controller P gain*.

Gain changes linearly between f0 and f1 points.

## P2.9.5.7 Speed Controller gain f0 ID1299 "SPC Kp f0"

The relative gain of the speed controller as a percentage of the *Speed Controller P Gain* when the speed is below the level defined by *Speed Controller f0 point*.

# P2.9.5.8 Speed controller gain in field weakening area ID1298 "SPC Kp FWP"

Relative gain of the speed controller in field weakening area as a percentage of Speed Controller P Gain values. The set value is reached at two times the Field weakening point.

## 7.9.1.4 Speed controller gain with different loads

The speed controller can also be tuned for different loads. Speed controller gain is first manipulated by the speed area gain function and this result is then further adjusted by torque related relative gain.

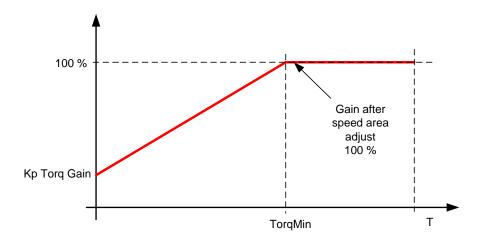

## P2.9.5.9 Speed Controller torque minimum ID1296 "SPC Torq Min"

The level of speed controller output which the speed controller gain is changed to with parameter P2.8.5.4.10 "Speed Controller torque minimum gain" using a filter set by parameter P2.8.5.4.11 "Speed Controller torque minimum filtering time". This is in percent of the motor nominal torque.

## P2.9.5.10 Speed Controller torque minimum gain ID1295 "SPC Kp Torq Min"

Relative gain as a percentage of the speed controller gain after speed area adjustment when the speed control output is less than the "Speed Controller torque minimum". This parameter is normally used to stabilise the speed controller for a drive system with gear backlash.

# P2.9.5.11 Speed Controller torque minimum filtering time ID1297 "SPC Kp TC Torq"

Filtering time for torque. When the speed controller gain is changed below the Speed Controller torque minimum.

#### 7.10 Drive Control

## P2.10.1 Switching frequency ID601 "Switching Freq"

Motor noise can be minimised using a high switching frequency. Note, however, that increasing the switching frequency increases losses of the AC drive. Lower frequencies are used when the motor cable is long and the motor is small.

The range of this parameter depends on the size of the AC drive:

| Туре                             | Min. [kHz] | Max. [kHz] | Default [kHz] |
|----------------------------------|------------|------------|---------------|
| 0003—0061 NX_5<br>0003—0061 NX_2 | 1.0        | 16.0       | 10.0          |
| 0072—0520 NX_5                   | 1.0        | 10.0       | 3.6           |
| 0041—0062 NX_6<br>0144—0208 NX_6 | 1.0        | 6.0        | 1.5           |

Table 7-2. Size-dependent switching frequencies

#### Note!

The actual switching frequency might be reduced down to 1.5 kHz by thermal management functions. This has to be considered when using sine wave filters or other output filters with a low resonance frequency.

#### Note!

If the switching frequency is changed it is necessary to redo the identification run.

#### **DriveSynch operation**

When using DriveSynch the maximum switching frequency is limited to 3.6 kHz.

## P2.10.2 Modulator Type ID1516 "Modulator type"

Select modulator type. Some operations require use of a software modulator.

#### 0 = ASIC modulator

A classical third harmonic injection. The spectrum is slightly better compared to the Software 1 modulator.

**NOTE**: An ASIC modulator cannot be used when using DriveSynch or PMS motor with an incremental type encoder.

#### 1 = Software Modulator 1

Symmetric vector modulator with symmetrical zero vectors.

Current distortion is less than with software modulator 2 if boosting is used.

**NOTE**: Recommended for DriveSynch (Set by default when DS activated) and needed when using PMS motor with an incremental encoder.

#### 2 = Software modulator 2

One phase at a time in IGBT switches is not modulated during a 60-degree period of the frequency cycle. The unmodulated phase is connected to either positive or negative DC-bus.

This modulator type reduces switching losses up to two-thirds and all switches become evenly loaded.

BusClamp modulation is useful if the voltage is >80% of the maximum voltage, in other words, when the drive is operating near full speed. Then again, the motor ripple at low speeds is the double compared to selection 1.

#### 3 = Software modulator 3

Unsymmetrical BusClamb in which one switch always conducts 120 degrees to negative DC-rail to reduce switching losses. However, upper and lower switches are unevenly loaded and the spectrum is wide.

#### 4 = Software modulator 4:

Pure sinewave, sinusoidal modulator without harmonic injection. Dedicated to be used in back to back test benches etc. to avoid circulating third harmonic current. Drawback is that required DC voltage is 15% higher compared to other modulator types.

## P2.10.3 Control Options ID1084 "Control Options"

These parameter functions are dependent of VACON® Brake Control application version.

- **B01** = Reserved
- **B06** = Disable Closed Loop type speed limit function in Open Loop
- **B07** = Disables switching frequency decrease due to drive temperature rise
- **B08** = Disable Encoder fault when brake is closed
- **B12** = Disable Process Data locking function when Profibus communication fails. When using Profibus, an occurring communication fault will lock the process data to previous values. This bit will disable the locking of process data forcing the values to zero. NOTE: This bit can only be used with Profibus.
- **B13** = Disable only acceleration when using DI Acc/Dec prohibit function

#### P2.10.4 Control Options 2 ID1798 "Control Options 2"

Reserved for future use.

## P2.10.5 Advanced Options 1 ID1560 "AdvancedOptions1"

- **B00** = Disable Synchronous modulation
- **B01** = Use encoder information to slip compensation in Open Loop Speed control
- **B02** = Disable encoder fault
- **B03** = Disable slip compensation for reverse direction
- **B06** = Enable synchronous symmetrical modulation
- **B07** = Automatically handled by application logic.
- **B15 =** Cosphii = 1 control. This controls the motor reactive power to zero. Possible to use only with PMS motors in closed loop control.

#### P2.10.6 Advanced Options 2 ID1561 "AdvancedOptions1"

- B00 = Sensorless control for PMS motors. This is an open loop control but uses the same control system than the normal closed loop control. Calculations try to estimate the encoder speed instead of using the encoder signal. This mode has speed and torque range limitations and therefore application limitations. A lower speed controller gain may be required to gain stability. Useful for generator applications.
- **B04** = Enable Start Positioning damping active if PMSM
- **B08** = Current optimization for PMS motor. This function activates the current optimization for PMSM motor based on torque calculation and motor parameters. When activated, the optimization starts after 13% of the motor nominal speed and below this a normal U/f curve is used. The activation of this selection requires a performed identification with run.
- **B09** = I/f control for PMS motors. PMS motor can be started with I/f control. Used with high power motor when there is low resistance in motor and U/f is difficult to tune to be stable.
- **B13** = Changes automatically depending on Drive Synch operation.

## P2.10.7 Advanced Options 4 ID1563 "AdvancedOptions4"

Reserved for future use. Some bits are controlled by application software so value may not be always zero.

#### P2.10.8 Advanced Options 5 ID1564 "AdvancedOptions5"

Reserved for future use. Some bits are controlled by application software so value may not be always zero.

## P2.10.9 Advanced Options 6 ID1565 "AdvancedOptions6"

**B05** = To reduce aliasing effects in current measurement, it is possible to take an average from all internal samples taken at fast time level. It must be noted, that this mode does not affect the motor control, only monitoring.

## P2.10.10 Restart Delay ID1424 "Restart Delay OL"

The time delay within which the drive cannot be restarted after a coast stop and flying start is not in use. Closed Loop control mode and the flying start use a different delay see P2.9.11.

## P2.10.11 Restart Delay Closed Loop & Flying Start ID672 "Restart Delay CL"

The time delay within which the drive cannot be restarted if flying start is used or the control mode is closed loop.

#### 7.11 Master-Follower

#### 7.11.1 Master-Follower: Standard system

The Master-Follower function is designed for applications in which the system is run by several NXP drives and the motor shafts are coupled to each other via gearing, chain, belt etc. The NXP drives are in closed loop control mode.

The external control signals are connected to the master NXP only. The master controls the follower(s) via a system bus. The master station is typically speed-controlled and the other drives follow its torque or speed reference.

Torque control of the follower should be used when the motor shafts of the master and follower drives are coupled solidly to each other by gearing, a chain etc., so that no speed difference between the drives is possible.

Speed control of the follower should be used when the motor shafts of the master and the follower drives are coupled flexibly to each other so that a slight speed difference between the drives is possible. When both the master and the followers are speed-controlled, drooping is typically also used.

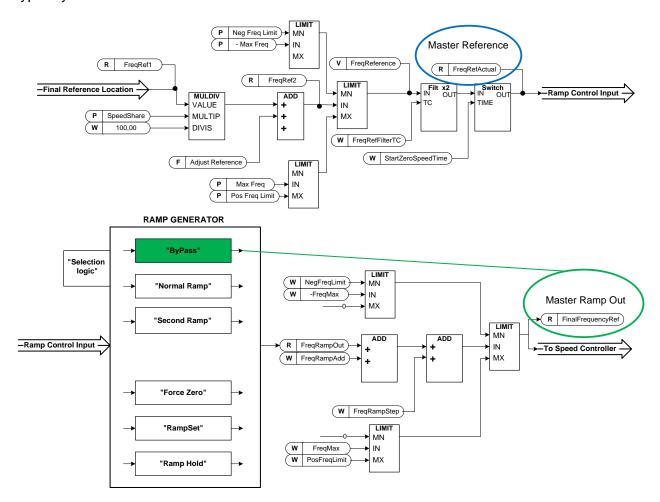

## 7.11.2 Master Follower: DriveSynch system

DriveSynch is used to control parallel drives. Up to four drives can be connected parallelly. The motor can be a single winding motor or there can be several winding motors.

VACON® DriveSynch works in open loop and closed loop motor control modes. With closed loop

VACON® DriveSynch works in open loop and closed loop motor control modes. With closed loop motor control, the encoder feedback needs to be wired only to the master drive. If redundancy is required, it may be necessary to wire the encoder feedback also to follower drives using the double encoder option board OPTA7.

#### Note:

In a DriveSynch system, only Master drive monitoring signals are reliable.

Only directly measured values are reliable in follower units. Even the Output Frequency of DriveSynch follower is not directly observed and thus may not show actual output frequency that is controlled by DriveSynch Master Drive.

#### Note!

The maximum switching frequency for the drives using VACON® DriveSynch is 3.6 kHz. Minimum recommended switching frequency in Open Loop control is 1.7 kHz. Minimum recommended switching frequency in Closed Loop control is 2.5 kHz.

#### Note!

The VACON® NXP control board must be VB00761 (NXP3) or newer. OPT-D2 boards needs to VB276J or newer.

Master needs to be #1 and cannot be changed.

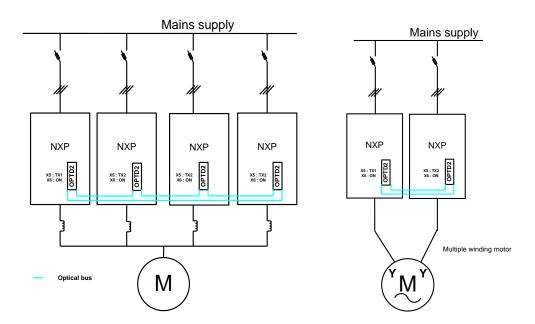

#### 7.11.2.1 Redundancy

The units working in parallel with VACON® DriveSynch have a high level of redundancy. The system keeps running without interruption even if any of the follower units is non-functional. In case of a hardware failure, the failed unit need be isolated before the system can be restarted. The actual level of redundancy, however, needs to be carefully defined considering the motor, load and the requirements of the process.

The master drive unit and the fast drive to drive optical communication has to be functional for the VACON® DriveSynch functionality. The auxiliary power (+24V) must be continuously provided for all the control units including the non-functional drive units in VACON® drive synch system.

It is also a common practice to use (n+1) units, where n is the number of required units for full functionality of the system. In this case, the system is fully operational even if any follower is non-functional.

|                                                                             | Master                                                                                                    | Follower                                                                                                    | Follower                                                                                                    | Follower                                                                                                    |
|-----------------------------------------------------------------------------|----------------------------------------------------------------------------------------------------|----------------------------------------------------------------------------------------------------|----------------------------------------------------------------------------------------------------|----------------------------------------------------------------------------------------------------|
|                                                                             | (D1)                                                                                                    | (D2)                                                                                                    | (D3)                                                                                                    | (D4)                                                                                                    |
| Parameter settings                                                          |                                                                                                    |                                                                                                    |                                                                                                    |                                                                                                    |
| Motor Nominal<br>Voltage                                                    | Motor Nominal voltage from the motor name plate                                                                      | Motor Nominal voltage from the motor name plate                                                                        | Motor Nominal voltage from the motor name plate                                                                                                    | Motor Nominal voltage from the motor name plate                                                                        |
| Motor nominal<br>Frequency                                                  | Motor Nominal frequency from the motor name plate                                                                    | Motor Nominal frequency from the motor name plate                                                                      | Motor Nominal frequency from the motor name plate                                                                                                    | Motor Nominal frequency from the motor name plate                                                                      |
| Motor Nominal<br>Current                                                    | Motor Nominal current from the motor name plate / Number of drives in parallel using VACON® Drive Synch              | Motor Nominal<br>current from the<br>motor name plate /<br>Number of drives in<br>parallel using<br>VACON® Drive Synch | Motor Nominal current from the motor name plate / Number of drives in parallel using VACON® Drive Synch                                                    | Motor Nominal<br>current from the<br>motor name plate /<br>Number of drives in<br>parallel using<br>VACON® Drive Synch |
| Motor COS PHI<br>(Motor nominal<br>power factor)                            | Motor COS PHI from the motor name plate                                                                              | Motor COS PHI from the motor name plate                                                                                | Motor COS PHI from<br>the motor name<br>plate                                                                                                    | Motor COS PHI from the motor name plate                                                                                |
| Motor Nominal<br>Power                                                      | Motor Nominal power<br>from the motor name<br>plate / Number of<br>drives in parallel<br>using VACON® Drive<br>Synch | Motor Nominal power<br>from the motor name<br>plate / Number of<br>drives in parallel<br>using VACON® Drive<br>Synch   | Motor Nominal power from the motor name plate / Number of drives in parallel using VACON® Drive Synch                                                      | Motor Nominal power<br>from the motor name<br>plate / Number of<br>drives in parallel<br>using VACON® Drive<br>Synch   |
| Master Follower<br>Mode                                                     | Master, DriveSynch                                                                                                   | Follower, DriveSynch                                                                                                   | Follower,<br>DriveSynch                                                                                                    | Follower, DriveSynch                                                                                                   |
| Motor Control<br>Mode (Open<br>Loop)                                        | Open Loop<br>Frequency                                                                                               | If used as Secondary<br>Master: Open Loop<br>Frequency.<br>When used as<br>Follower: no meaning.                       | No meaning, internally handled. Recommended to have same setting as in master.  No meaning, internally handled Recommended to have same setting in master. |                                                                                                    |
| Motor Control<br>Mode (Closed<br>Loop)                                      | Closed Loop Speed<br>/Torque                                                                                         | If used as Secondary Master: Closed Loop Speed/Torque. When used as Follower: no meaning.                              | No meaning,<br>internally handled<br>Recommended to<br>have same setting<br>as in master.                                                                  | No meaning,<br>internally handled<br>Recommended to<br>have same setting as<br>in master.                              |
| Magnetizing<br>current<br>(needed only<br>for closed loop<br>motor control) | Motor nominal<br>magnetizing current /<br>Number of drives in<br>parallel using<br>VACON® Drive<br>Synch             | Motor nominal<br>magnetizing current /<br>Number of drives in<br>parallel using<br>VACON® Drive Synch                  | Motor nominal<br>magnetizing current /<br>Number of drives in<br>parallel using<br>VACON® Drive<br>Synch                                                   | Motor nominal<br>magnetizing current /<br>Number of drives in<br>parallel using<br>VACON® Drive Synch                  |
| Switching<br>Frequency                                                      | Max 3.6 KHz                                                                                                    | Same as in Master                                                                                                    | Same as in Master                                                                                                    | Same as in Master                                                                                                    |
| Modulator Type Follower Phase shift (single winding motor)                  | 1, Software 0 degrees                                                                                                | Same as in Master<br>0                                                                                                 | Same as in Master<br>0                                                                                                    | Same as in Master<br>0                                                                                                 |
| Follower Phase<br>shift (multiple<br>winding motor)                         | 0 degrees                                                                                                    | As per motor name plate                                                                                                | As per motor name plate                                                                                                    | As per motor name plate                                                                                                |

## 7.11.3 Master-Follower configuration

The OPTD2 board in the master has default jumper selections, i.e. X6:1-2, X5:1-2. For the followers, the jumper positions have to be changed: X6:1-2, **X5:2-3**. This board also has a CAN communication option that is useful for multiple drive monitoring with NCDrive PC software when commissioning Master-Follower functions or line systems.

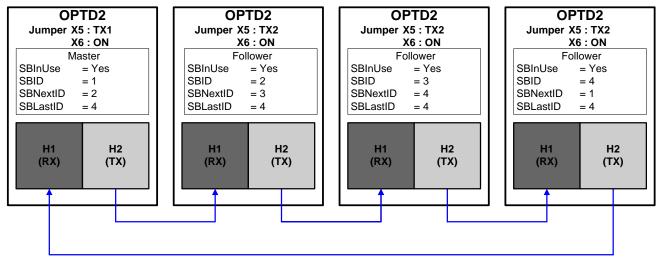

Figure 7-16. System bus physical connections with the OPT-D2 board

#### P2.11.1 Master/Follower selection ID1324 "MF Mode"

Select the Master-Follower mode. When the drive is a follower, drive will receive communication from master but to receive Run Request command from master drive control place needs to be set to SC Control. Speed and Torque references are still selectable by parameter.

- **0** = Single drive
  - System bus is deactivated.
- 1 = Master

Drive sends control word to follower drive. In this mode hoisting drive can send rope length to other drives.

- 2 = Follower
  - Drive receives control word from Master and sends some diagnostic information to the master drive. In this mode other drives can receive rope length from hoisting drives.
- 3 = Tandem Operation Master
  - Drive sends shaft position to follower drives to use in tandem operation.
- **4** = Tandem Operation Follower

  Drive receives shaft position from master to be used in tandem operation.
- **5** = Drive Synch Master
- 6 = Drive Synch Follower

## P2.11.2 Follower reference selection ID1081"Follower Ref Sel"

Select where the follower drive receives its speed reference from.

## 0="Al1" - Analogue Input 1.

Signal scaling in "G: Input Signals \ Analogue Input 1"

## 1="Al2" - Analogue Input 2.

Signal scaling in "G: Input Signals \ Analogue Input 2"

## 2="Al1+Al2" - Analogue Input 1 + Analogue Input 2.

With alternative reference scaling in Analogue Input group, 100% input values can be set to correspond 25 Hz. In other words, when both are 100% the final reference will be 50 Hz.

#### 3="AI1-AI2"

Analogue Input 1 minus Analogue Input 2.

#### 4="AI2-AI1"

Analogue Input 2 minus Analogue Input 1.

#### 5="Al1xAl2"

Analogue Input 1 x Analogue Input 2

# 6="Al1 Joystick"

Analogue input 1, -10 Vdc... +10 Vdc

# 7="Al2 Joystick"

Analogue input 2, -10 Vdc... +10 Vdc

# 8="Keypad Ref"

Reference from keypad R3.2

#### 9="Fieldbus"

Reference is taken from fieldbus. Alternative scaling can be selected in "G: Fieldbus"

## 10="Motor Pot" - Motor potentiometer

Reference handled with two digital inputs "G: Input Signals \ Digital Inputs" (increase and decrease). Behaviour adjusted in "G: Ref Handling \ Motor Poten.mete".

#### 11="Al1, Al2 min"

The smaller of Analogue Input 1 and Analogue Input 2 is used as reference.

#### 12="Al1, Al2 max"

The greater of Analogue Input 1 and Analogue Input 2 is used as reference.

# 13="Max Freq" - Maximum Frequency

P2.1.2 Max Frequency is used as reference.

#### 14="Al1/Al2 Sel" - Al1/Al2 Selection

The digital input "I/O Ref 1/2" is used to select between Analogue Input 1 and Analogue Input 2 reference. "I/O Ref 1/2" is used to select between "I/O Reference" and "I/O Reference 2" if selection of this parameter is different from 14 (this one).

# 15="Encoder 1"

Reference is read from encoder input 1.

#### 16="Encoder 2"

Reference is read from encoder input 2. This selection is usable with double encoder boards. Could be utilized e.g. for speed synchronization.

#### 17="Master Reference"

Master reference before ramp generator. When this is selected the follower drive's own ramp times are active and used.

## 18="Master Ramp Out"

Master reference after ramp generator, before speed controller. When this is selected the follower drive will use the ramp times defined by the master drive.

## P2.11.3 Follower torque reference selection ID1083"FollowerTorq Sel"

Select the source of torque reference for the follower drive.

#### 0="Not Used"

## 1="Al1" - Analogue Input 1.

Signal scaling in "G: Input Signals \ Analogue Input 1"

## 2="Al2" - Analogue Input 2.

Signal scaling in "G: Input Signals \ Analogue Input 2"

3="AI3"

4="AI4"

# 5="Al1 Joystick"

Analogue input 1, -10 Vdc... +10 Vdc. For joystick inputs, the maximum negative reference is the negative of "Torq Ref Max".

## 6="Al2 Joystick"

Analogue input 2, -10 Vdc... +10 Vdc For joystick inputs maximum negative reference is the negative of "Torq Ref Max".

## 7="Keypad Ref"

Torque reference from keypad R3.5

#### 8="Fieldbus"

Reference is taken from fieldbus. Alternative scaling can be selected in "G: Fieldbus"

# 9="Master Torque"

Reference is taken from the master drive when using the Master-Follower function.

## P2.11.4 Follower stop function ID1089"FollowerStopFunction"

When the follower drive does not use the Master Drive Ramp Output as reference, this parameter defines how the follower drive will stop as Run request is removed from the master drive.

**0**=Coasting; the follower remains in control even if master has stopped to fault.

1=Ramping; the follower remains in control even if master has stopped to fault.

**2**=As master; the follower behaves as master.

## P2.11.5 Master Follower Brake Logic ID1326 "MF Brake Logic"

This parameter defines brake functionality when operating Master-Follower mode. This parameter is not active when follower is operating in Ramp Follower mode (i.e. Follower reference selection is "18 = Master Ramp") or follower is a DriveSynch follower. In these cases follower brake is controlled by master drive.

**Note**: When follower reference selection is 17 = "Master Ref", speed limitation function from brake control are bypassed on follower side.

#### 0 = Master or Own

Brake is opened when master or follower brake opening conditions are met in follower drive.

#### 1 = Own

Brake is opened when follower drive own brake opening conditions are met. Also brake is close if follower drive own conditions are met regardless of master status.

## 2 = Own & Master Speed Release (Default)

Brake is opened when follower drive own brake opening conditions are met. Also brake is close if follower drive own conditions are met regardless of master status.

However, Speed is not released until the drive has the feedback from the brake, actual or defined by Mechanical Brake Delay parameter and master has released speed.

When this selection is made also in Master drive, Speed is not released until master drive has the feedback from the brake actual or defined by Mechanical Brake Delay parameter also from followers.

#### 3 = Master

Master drive is controlling follower drive brake and speed release.

# P2.11.6 Master Follower mode 2 selection ID1093 "MF Mode 2"

Selects the Master-Follower mode 2 that is used when the DI is activated. When *Follower* is selected the Run Request command is monitored from the master and all other references are selectable by parameters. This parameter can be used for redundancy purposes. If drive number one is unable to be operated through a digital input drive number 2 can be selected as master.

## 0 = Single Drive

System bus is deactivated.

#### 1 = Master

Drive sends control word to follower drive.

## 2 = Follower

Drive received control word from the master and sends some diagnostic information to the master drive.

# P2.11.7 SystemBus communication fault response ID1082 "SB Comm Fault"

Defines the action when the System Bus heartbeat is missing.

The master drive sends a heartbeat signal to all follower drives and this heartbeat is sent back to the master drive.

- **0** = No response
- 1 = Warning
- 2 = Fault, stop mode after fault according to Stop function
- 3 = Fault, stop mode after fault always by coasting

# P2.11.8 Systembus fault delay ID1352 "SB fault Delay"

Defines the delay before fault generation when heartbeat is missing.

#### P2.11.9 Follower Fault ID1536 "Follower Fault"

Defines the response in the master drive when a fault occurs in any of the follower drives. When one of the drives trips to fault the master drive will send a command to trigger the Data Logger in all the drives for diagnostic purposes.

- **0** = No response
- 1 = Warning
- **2** = Fault, stop mode after fault according to Stop function

#### P2.11.10 Force SB Control ID1851

When drive is set as follower this parameter can be used to force the control place to SB Master.

## 7.11.3.1 Drive Synch Control parameters

## P2.11.11.1 DriveSynch Follower Fault ID1531 "DS Follower Fault"

Defines the response in the Master drive when a fault occurs in any of the follower drives. When one of the drives trips to fault, the master drive will send a command to trigger the Data Logger in all the drives for diagnostic purposes.

- **0** = No response
- 1 = Warning
- **2** = Fault, stop mode after fault according to Stop function

## P2.11.11.2 Follower drive winding phase shift ID1518 "FollPhaseShift"

Windings phase shift between the master and follower drive. Used with drive synch operation when the motor has multiple windings.

## P2.11.11.3 DC Voltage balancing gain ID519 "DCVoltageBalGain"

Multiple wind motor option. Contact the factory before changing this value.

#### 7.12 Protections

## 7.12.1 General settings

#### P2.12.1.1 Input phase supervision

## ID730 "Input Ph. Superv"

Defines the response when the drive notices that one of the input phases is missing.

- 0 = No response
- 1 = Warning
- 2 = Fault, stop mode after fault according to Stop Function
- 3 = Fault, stop mode after fault always by coasting

# P2.12.1.2 Response to undervoltage fault ID727 "UVolt Fault Resp"

In some applications it is normal that the drive will be powered down when in run state. With this parameter it is possible to choose whether undervoltage faults are stored to the fault history of the drive.

**0** = Fault stored in fault history

**1** = Fault not stored in fault history

Undervoltage fault limits:

**500 V units**: 333 Vdc **690 V units**: 460 Vdc

# P2.12.1.3 Output phase supervision ID702 "OutputPh. Superv"

Output phase supervision of the motor ensures that the motor phases have an approximately equal current.

- 0 = No response
- 1 = Warning
- 2 = Fault, stop mode after fault according to Stop Function
- 3 = Fault, stop mode after fault always by coasting

## P2.12.1.4 Response to slot fault ID734 "SlotComFaultResp"

Set here the response mode for a board slot fault due to a missing or broken board.

- 0 = No response
- 1 = Warning
- **2** = Fault, stop mode after fault according to Stop Function
- 3 = Fault, stop mode after fault always by coasting

## P2.12.1.5 Safe Torque Off (STO) mode ID755 "SafeDisableResp."

With this parameter it is possible to choose whether the STO signal is handled as fault or warning. The STO input will stop the drive from modulating regardless of this parameter value.

## 7.12.2 Temperature sensor protections

The temperature protection function is used to measure temperatures and issue warnings and/or faults when the set limits are exceeded. The Brake Control application supports two OPTBH and OPTB8 board simultaneously. One can be used for the motor winding and one for the motor bearings.

## P2.12.2.1 Number of used inputs in board 1 ID739 "Board1 Channels"

Select used temperature sensor combination with this parameter. See also the VACON® I/O boards manual.

- **0** = Not used (ID Write, value of maximum temperature can be written from fieldbus)
- 1 = Sensor 1 in use
- 2 = Sensor 1 & 2 in use
- 3 = Sensor 1 & 2 & 3 in use
- **4** = Sensor 2 & 3 in use
- 5 = Sensor 3 in use

**Note:** If the selected value is greater than the actual number of used sensor inputs, the display will read 200°C. If the input is short-circuited the displayed value is -30°C.

# P2.12.2.2 Board 1 Temperature responce ID740 "Board1 Response"

- 0 = No response
- 1 = Warning
- 2 = Fault, stop mode after fault according to Stop Function
- 3 = Fault, stop mode after fault always by coasting

# P2.12.2.3 Board 1 warning limit ID741 "Board1Warn.Limit"

Set here the limit at which the PT100 warning will be activated.

When individual warning and fault limits are activated this is first board first channel (1A).

#### P2.12.2.5 Board fault limit ID742 "Board1 Fault Lim."

Set here the limit at which the PT100 fault (F56) will be activated. When individual warning and fault limits are activated this is first board first channel (1A).

## P2.12.2.5 Number of used inputs in board 2 ID743 "Board2 Channels"

If you have two temperature sensor boards installed in your AC drive you can choose here the combination inputs in use in the second board. See also the VACON® I/O boards manual.

- **0** = Not used (ID Write, value of maximum temperature can be written from fieldbus)
- 1 = Sensor 1 in use
- **2** = Sensor 1 & 2 in use
- 3 = Sensor 1 & 2 & 3 in use
- 4 = Sensor 2 & 3 in use
- 5 = Sensor 3 in use

## P2.12.2.6 Board 2 Temperature response ID766 "Board2 Response"

- 0 = No response
- 1 = Warning
- 2 = Fault, stop mode after fault according to Stop Function
- 3 = Fault, stop mode after fault always by coasting

## P2.12.2.7 Board 2 warning limit ID745 "Board2 Warn. Lim"

Set here the limit at which the second temperature sensor board warning will be activated. When individual warning and fault limits are activated this is second board first channel (2A).

## P2.12.2.8 Board2 fault limit ID746 "Board2 FaultLim"

Set here the limit at which the second temperature sensor board fault (F61) will be activated. When individual warning and fault limits are activated this is second board first channel (2A).

## 7.12.2.1 Individual channel monitoring

Individual channel monitoring is activated by setting one of the warning limits (per board) different than zero. Common limits in above parameters will be channel A warning and fault limits. Channel B and C limits are set with below parameters.

- P2.12.2.9.1 Channel 1B Warn ID764
- P2.12.2.9.2 Channel 1B Fault ID765

First board second (1B) channel warning and fault limits.

- P2.12.2.9.3 Channel 1C Warn ID768
- P2.12.2.9.4 Channel 1C Fault ID769

First board third (1C) channel warning and fault limits.

- P2.12.2.9.5 Channel 2B Warn ID770
- P2.12.2.9.6 Channel 2B Fault ID771

Second board second (2B) channel warning and fault limits.

- P2.12.2.9.7 Channel 2C Warn ID772
- P2.12.2.9.8 Channel 2C Fault ID773

Second board third (2C) channel warning and fault limits.

## 7.12.3 Stall protection

The motor stall protection protects the motor from short time overload situations such as one caused by a stalled shaft. The reaction time of the stall protection can be set shorter than that of the motor thermal protection. The stall state is defined with two parameters, Stall current and Stall frequency limit. If the current is higher than the set limit and the output frequency is lower than the set limit, the stall state is true. There is actually no real indication of the shaft rotation. Stall protection is a kind of overcurrent protection.

## P2.12.3.1 Stall protection ID709 "Stall Protection"

- 0 = No response
- 1 = Warning
- 2 = Fault, stop mode after fault according to Stop Function
- 3 = Fault, stop mode after fault always by coasting

## P2.12.3.2 Stall current limit ID710 "Stall Current"

The current can be set to 0 ...2\*I<sub>H</sub>. For a stall stage to occur, the current must have exceeded this limit. The software does not allow entering a greater value than 2\*I<sub>H</sub>. If the motor current limit is changed this parameter is automatically recalculated to the value 90% of motor current limit.

**Note**: This limit must be set below the current limit in order for this function to operate.

# P2.12.3.3 Stall frequency limit ID712 "Stall Freq Lim"

The frequency can be set between 1-f<sub>max</sub> (Max Frequency).

For a stall state to occur, the output frequency must have remained below this limit for a certain time. This function requires that the output frequency is 1 Hz below the frequency reference before the stall time count is started.

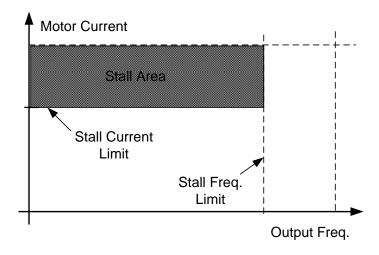

# P2.12.3.4 Stall time ID711 "Stall Time Lim"

This is the maximum time allowed for a stall stage. The stall time is counted by an internal up/down counter. If the stall time counter value goes above this limit the protection will cause a trip.

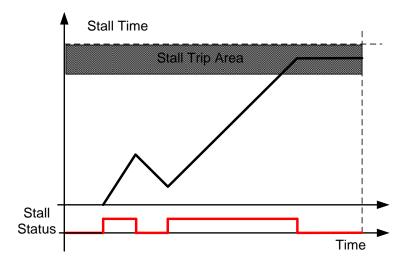

## 7.12.4 Speed Error

The Speed error monitoring function compares the encoder frequency and the ramp generator output. The function is used with a PMS motor to detect if the motor is off synchronization or to disable the open loop function using the encoder speed for slip compensation. The slip compensation is disabled regardless of the response and needs to be re-activated once a speed error is detected (set parameter again or power down the drive).

# P2.12.4.1 Speed error fault function ID752 "Speed Error Mode"

Defines the fault function when the speed reference and the encoder speed are above the set limits.

- 0 = No response
- 1 = Warning
- 2 = Fault, stop mode after fault always by coasting

# P2.12.4.2 Speed error maximum difference ID753 "SpeedErrorLimit"

Defines the limit when fault situation is noted. The difference between the speed reference and the encoder speed. Percentage value is in relation to motor nominal frequency.

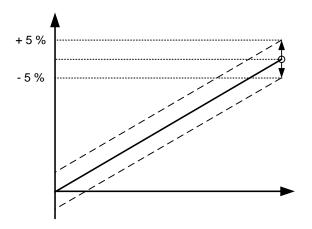

## P2.12.4.3 Speed error delay ID754 "Speed Fault Delay"

Defines the delay after which a speed error is considered as a fault.

When used to disable open loop slip compensation based on encoder frequency it is recommended to set this time to zero to avoid a speed jump at the time of encoder malfunction.

# P2.12.4.4 Over Speed Limit ID1812 "Over Speed Limit"

Defines hysteresis for ID1286 and ID1285 Positive and Negative Frequency limits when Speed Error response is activated. Setting value to zero disables over speed protection.

#### 7.12.5 Motor Protection

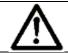

CAUTION!

The calculated model does not protect the motor if the airflow to the motor is reduced by blocked air intake grill.

The motor thermal protection is to protect the motor from overheating. The drive is capable of supplying higher than nominal current to the motor. If the load requires this high current there is a risk that the motor will be thermally overloaded. This is the case especially at low frequencies. At low frequencies the cooling effect of the motor is reduced as well as its capacity. If the motor is equipped with an external fan the load reduction at low speeds is small.

The motor thermal protection is based on a calculated model and it uses the output current of the drive to determine the load on the motor.

The motor thermal protection can be adjusted with parameters. The thermal current  $I_T$  specifies the load current above which the motor is overloaded. This current limit is a function of the output frequency.

# P2.12.5.1 Motor thermal protection response ID704 "Motor Therm Prot"

Defines the response when the calculated temperature of the motor has reached 105% (monitoring signal).

- 0 = No response
- 1 = Warning
- 2 = Fault, stop mode after fault according to Stop Function
- 3 = Fault, stop mode after fault always by coasting

# P2.12.5.2 Motor ambient temp. factor ID705 "MotAmbTempFactor

Defines the temperature factor for conditions where the motor is located. The factor can be set between -100.0%—100.0%.

-100.0% = 0°C 0.0% = 40°C 100.0% = 80°C

# P2.12.5.3 Motor cooling factor at zero speed ID706 "MTP f0 Current"

Defines the cooling factor at zero speed in relation to the point where the motor is running at nominal speed without external cooling.

The default value is set assuming that there is no external fan cooling the motor. If an external fan is used this parameter can be set to 90% (or even higher).

**Note:** The value is set as a percentage of the motor name plate data, (Nominal current of motor), not the drive's nominal output current. The motor's nominal current is the current that the motor can withstand in direct on-line use without being overheated.

Setting this parameter does not affect the maximum output current of the drive which is determined by parameter Motor Current Limit alone.

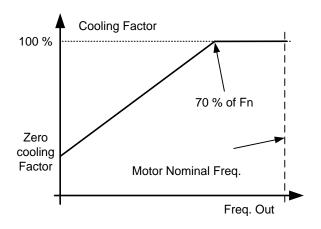

## P2.12.5.5 Motor thermal protection: Time constant ID707 "MTP Motor T"

This time can be set between 1 and 200 minutes.

This is the thermal time constant of the motor. The bigger the motor, the bigger the time constant. The time constant is the time within which the calculated thermal stage has reached 63% of its final value.

The motor thermal time is specific to motor design and it varies between different motor manufacturers. The default value changes between unit sizes.

If the motor's t6-time (t6 is the time in seconds the motor can safely operate at six times the rated current) is known (given by the motor manufacturer) the time constant parameter can be set basing on it. As a rule of thumb, the motor thermal time constant in minutes equals to 2xt6. If the drive is in stop stage the time constant is internally increased to three times the set parameter value. The cooling in the stop stage is based on convection and the time constant is increased.

## P2.12.5.5 Motor thermal protection: Motor duty cycle ID708 "Motor Duty Cycle"

The value can be set to 0%...150%.

When you set the value to 130%, the motor calculated temperature will reach nominal temperature with 130% of motor nominal current.

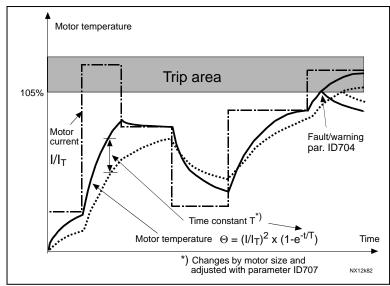

Figure 7-17. Motor temperature calculation

# P2.12.5.6 Response to thermistor fault ID732 "ThermistF.Resp"

- **0** = No response
- 1 = Warning
- 2 = Fault, stop mode after fault according to ID506
- **3** = Fault, stop mode after fault always by coasting

Setting the parameter to **0** will deactivate the protection.

## 7.12.6 Over Load Protection

With this function it is possible to select if Current, Torque or Power is used for overload protection.

Overload is based on internal counter that is increased when the input value is above 105% level and decreased when below 105% level. The increase and decrease occurs every 100 ms. Tripping occurs when overload counter value is over 10,000.

With parameters, you can be define the amount of increase (Overload maximum step) at maximum defined input level (Overload Maximum Input). These points define the slope for the function. For example, if the input value is in the middle of 105% and Overload Maximum Input values, the counter is increased by half of the Over Load Maximum step.

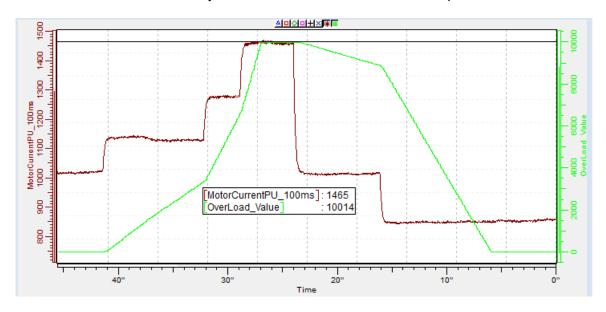

# 2.12.5.7 Response to over load ID1838 "OverLoadResponse"

0 = No response

1 = Warning

**2** = Fault

## 2.12.5.8 Over Load Signal ID1837 "OverLoadSignal"

0 = Not Used

1 = Output Current (FW: MotorCurrentPU\_100ms)

2 = Motor Torque

3 = Motor Power

# 2.12.5.9 Over Load Maximum Input ID1839 "OverLoadMaxIN"

Input value level where over load counter is increased with maximum step defined by P2.12.5.10.

## 2.12.5.10 Over Load Maximum Step ID1840 "OverLoadMaxStep"

Step in the over load counter when input value is at maximum input level defined by P2.12.5.9.

## 7.12.7 4mA Protection

The 4 mA protection monitors the analogue input signal level from Analogue input 1 and Analogue input 2.

The monitoring function is active when signal range 4 mA–20 mA is selected. A fault or warning is generated when the signal falls below 3.5 mA for 5 seconds or below 0.5 mA for 0.5 seconds.

# P2.12.6.1 Response to the 4mA reference fault ID700 "4mA Input Fault"

- **0** = No response
- 1 = Warning
- 2 = Warning, the frequency from 10 seconds back is set as reference
- **3** = Warning, the Preset Frequency is set as reference
- **4** = Fault, stop mode after fault according to Stop Function
- **5** = Fault, stop mode after fault always by coasting

## P2.12.6.2 4mA reference fault: preset frequency reference ID728 "4mA Fault Freq."

If value 3 in parameter P2.12.6.1 is selected and a fault occurs the frequency reference to the motor is the value of this parameter.

## 7.12.8 Underload protection

The purpose of the motor underload protection is to ensure that there is load on the motor when the drive is running. If the motor loses its load there might be a problem in the process, e.g. a broken belt or a dry pump.

The underload curve is a squared curve set between the zero frequency and the field weakening point. The protection is not active below 5 Hz (the underload time counter is stopped).

The torque values for setting the underload curve are set in percent which refers to the nominal torque of the motor. The motor's name plate data, parameter motor nominal current and the drive's nominal current I<sub>H</sub> are used to find the scaling ratio for the internal torque value.

## P2.12.7.1 Underload protection ID713 "Underload Protec"

- 0 = No response
- 1 = Warning
- 2 = Fault, stop mode after fault according to Stop Function
- 3 = Fault, stop mode after fault always by coasting

If tripping is set active the drive will stop and activate the fault stage.

Deactivating the protection by setting the parameter to 0 will reset the underload time counter to zero.

## P2.12.7.2 Underload protection, zero frequency load ID715 "UP F0 Torque"

The torque limit can be set between 5.0–150.0% x TnMotor.

This parameter gives the value for the minimum torque allowed with zero frequency.

#### 

The torque limit can be set between 10.0–150.0% x T<sub>nMotor</sub>.

This parameter gives the value for the minimum torque allowed when the output frequency is above the field weakening point.

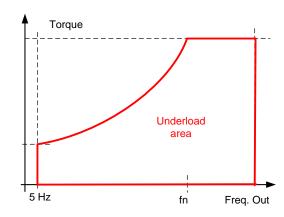

## P2.12.7.4 Underload time ID716 "UP Time Limit"

This time can be set between 2.0 and 600.0 s.

This is the maximum time allowed for an underload state to exist. An internal up/down counter counts the accumulated underload time. If the underload counter value goes above this limit the protection will cause a trip according to parameter Underload Protection.

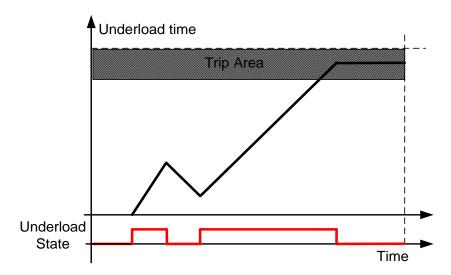

#### 7.12.9 Earth Fault

The earth fault protection ensures that the sum of the motor phase currents is zero. The overcurrent protection is always working and protects the AC drive from earth faults with high currents.

# P2.12.8.1 Earth fault protection ID703 "Earth fault"

- **0** = No response
- 1 = Warning
- 2 = Fault, stop mode after fault according to Stop Function
- **3** = Fault, stop mode after fault always by coasting

#### P2.12.8.2 Eart fault current limit ID1333 "EartFaultCurLim"

Maximum level for Earth current in % of the unit nominal current.

## 7.12.10 Cooling protection

Protection for liquid cooled units. An external sensor is connected to the drive (DI: Cooling Monitor) to indicate if cooling liquid is circulating.

## P2.12.9.1 Cooling fault delay ID751 "Cooling F Delay"

This parameter defines the delay after which the drive goes to fault state when 'Cooling OK' signal is missing.

# P2.12.9.2 Cooling fault response ID762 "CoolingFaultREsp"

In some cases it is more important to allow the drive to run even if the cooling liquid is not circulating. Then it is possible to select warning as the response. The drive will then continue running until its internal protection will stop it. If cooling signal loss happens on stop state indication is not stored to fault history if previous fault is already Cooling Fault. In Run State indication is always stored to fault history.

0 = Stop State: No Action, Run State: Warning
1= Stop State: Warning, Run State: Warning
2= Stop State: Warning, Run State: Fault
3= Stop State: No Action, Run State: Fault

#### 7.12.11 Fieldbus communication

# P2.12.10.1 Response to fieldbus fault ID733 "FBComm.FaultResp"

Set here the response for a fieldbus fault if the active control place is fieldbus. For more information, see the respective fieldbus board manual.

- 0 = No response
- 1 = Warning
- 2 = Fault, stop mode after fault according to Stop Function
- 3 = Fault, stop mode after fault always by coasting
- **4** = Warning, Previous frequency. Forced fault after delay. Only for Profibus communication.
- **5** = Quick Stop, Action defined by P2.3.12.1 Quick Stop Mode is taken.

## P2.12.10.2 Fieldbus fault delay ID1850 "FB Fault Delay"

This parameter defines for how long the drive will stay in run state after the communication has been lost if fault response is set to 4 / Warning, previous frequency. If time is set to zero drive will remain running until communication is established and stop command is given.

## P2.12.10.3 Fieldbus Watch Dog delay ID1354 "FB WD Delay"

Defines delay when fault is generated when watch dog pulse is missing from fieldbus. Set the time to zero to disable watchdog monitoring.

#### 7.12.12 External Fault function

P2.12.11.1 Response to external fault ID701 "External Fault 1"

P2.12.11.2 Response to external fault ID747 "External Fault 2"

Defines the response to a digital input signal informing about an external condition where the drive needs to react to. The external warning/fault indication can be connected to a digital output.

- 0 = No response
- 1 = Warning
- **2** = Fault, stop mode after fault according to Stop Function
- **3** = Fault, stop mode after fault always by coasting

#### 7.12.13 Encoder Fault function

Encoder supervision gives fault in case there are no pulses from encoder. Requirement is that reference is above 1 Hz and torque can reach 100% level. This torque level can be adjusted by Iq Fault limit parameter. This limit may need adjustment when torque limit is below 100%. Alternative method to detect encoder fault is Speed Error detection.

# P2.12.12.1 Encoder Supervision fault response

Do not select 3 while drive is in run state.

- 1 = Warning
- 2 = Fault
- 3 = Warning; Change to Open Loop

This selection changes operation mode to Open Loop Sensorless when encoder fault is detected.

Note: It's recommended to activate I/f start when this is selection is used and speed remains long period of times in zero speed area.

## P2.12.12.1 Encoder Fast Hz Limit ID1801

Frequency limit where detection is made using fast detection.

#### P2.12.12.2 Fast Time Limit ID1805

Delay to encoder fault when fault happens above Encoder Fast Hz Limit.

## P2.12.12.3 Iq Fault Limit ID1800

This defined Iq current limit what must be exceeded before situation is determine to be encoder fault is pulses are missing from encoder at the same time.

## P2.12.13 Disable Stop Lock ID1086

Some parameters are locked during the Run state, with this parameter it's possible to bypass this Run State parameter lock. Be careful what you change and how big change you make to those parameters.

## P2.12.14 Reset Datalogger ID1857

#### 0 = Auto

Datalogger signals will changed based on motor control mode automatically. Setting datalogger from NCDrive will disable signal change automatically, to reactivate automatic change set this parameter to 1.

## 1 = Reset to Auto

When datalogger signals has been changed in NCDrive use this to set datalogger back to Auto mode.

## 2 = SW Default

System software default are activated and mode changes automatically to 4.

## 3 = Auto Fast

Same as selection 0 but signals are recorded at fast time level. This selection will increase system load.

## 4 = No Change

Application will not make changes to signal.

# P2.12.15 LDL License

Enter license to activate Long DataLogger.

ID1993

- 7.13 Fieldbus settings
- 7.13.1 General settings
- P2.13.1 Fieldbus reference minimum scaling ID850 "FB Min Scale"
- P2.13.2 Fieldbus reference maximum scaling ID851 "FB Max Scale"

Use these two parameters to scale the fieldbus reference signal. If both parameters have the same value the minimum and maximum frequency limits are used for scaling.

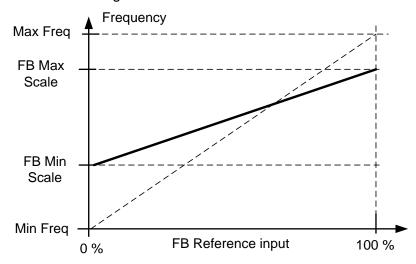

Using this custom scaling function also affects the scaling of the actual value.

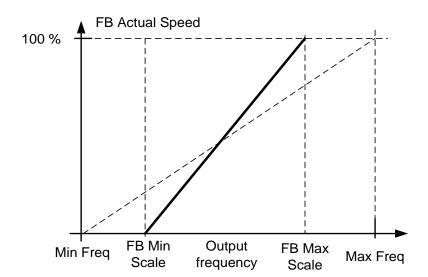

#### P2.13.3 to

## P2.13.10 Fieldbus data out selections 1 to 8 ID852-ID859 "FB Data OutX Sel"

Using these parameters, you can monitor any monitoring or parameter value from the fieldbus. Enter the ID number of the item you wish to monitor for the value of these parameters. See monitoring signals for full details of ID numbers.

## Default settings:

| Data                      | Value             | Unit | Scale   | ID |
|---------------------------|-------------------|------|---------|----|
| Status Word               | Main Status Word  |      |         |    |
| FB General Status<br>Word | MCStatus          |      |         | 64 |
| FB Actual Speed           | Actual Speed      | %    | 0.01 %  |    |
| Process data OUT 1        | Output Frequency  | Hz   | 0.01 Hz | 1  |
| Process data OUT 2        | Motor Speed       | rpm  | 1 rpm   | 2  |
| Process data OUT 3        | Motor Current     | Α    | 0.1 A   | 45 |
| Process data OUT 4        | Motor Torque      | %    | 0.1 %   | 4  |
| Process data OUT 5        | Motor Power       | %    | 0.1 %   | 5  |
| Process data OUT 6        | Motor Voltage     | V    | 0.1 V   | 6  |
| Process data OUT 7        | DC link voltage   | V    | 1 V     | 7  |
| Process data OUT 8        | Active Fault Code | -    | -       | 37 |

#### P2.13.11 to

#### P2.13.18 Fieldbus data IN selections 1 to 8 ID876-833 "FB Data In X Sel"

Using these parameters, you can control any monitoring or parameter value from the fieldbus. Enter the ID number of the item you wish to control for the value of these parameters. Monitoring signals that can be controlled from fieldbus are shadowed.

## Default settings:

| Data             | Value                | Unit | Scale | ID   |
|------------------|----------------------|------|-------|------|
| Reference        | Speed Reference      | %    | 0.01% | -    |
| Control Word     | Main Control Word    | -    | -     | -    |
| Control Word 2   | General Control Word |      |       |      |
| Process Data IN1 | Torque Reference     | %    | 0.1%  | 1140 |
| Process Data IN2 | Free Analogue INPUT  | %    | 0.01% | 46   |
| Process Data IN3 | Adjust Input         | %    | 0.01% | 47   |
| Process Data IN4 | FB Analogue Output   | %    | 0.01% | 48   |
| PD4 – PD8        | Not Used             | -    | -     | -    |

## P2.13.19 Fieldbus General Status Word ID ID897 "GSW ID"

With this parameter it is possible to select which data are sent in FBGeneralStatusWord (see for details and availability in used fieldbus manual).

## P2.13.20 FB Actual Speed ID1741 "FBActualsSpeed"

With this it is possible to select which Actual speed is shown on the fieldbus.

#### 0 = Calculated

This selection shows what the ramp generator output is.

#### **Open Loop**

In frequency control mode when only the ramp output is shown on the fieldbus and, therefore, the motor slip or any other changes of speed due to load changes are not visible in the actual speed value. However, limiting functions are visible in the ramp output.

#### Closed Loop

In closed loop control, the limiting functions take place after ramp generator. When speed is limited by e.g. motoring torque limit the actual shaft speed may be lower even if FB Actual Speed shows that speed is at reference.

1 = Actual

## Open Loop

Motor speed is a calculated value (Monitoring variable Motor Speed) showing the load effect on the speed and slip compensation.

## Closed Loop

Motor speed is taken from the actual encoder signal showing the real speed all the time.

## P2.13.21 Control Slot selector ID1440 "ControlSlotSel."

This parameter defines which slot is used as the main control place when two fieldbus boards have been installed in the drive. When values 6 or 7 are selected, the drive uses the Fast Profibus profile. When the Fast Profibus profile is used type 'B' boards or other C type boards cannot be used. When values 8 or 9 are selected the drive can use 16 process data variables if the used Fieldbus-board hardware and firmware support it. See the Fieldbus-board manual for further details.

**Note:** Set first the Slave Address and the PPO type before selecting the Fast Profibus mode.

- 0 = All slots
- 4 = Slot D, Normal (8 process data variables)
- **5** = Slot E, Normal (8 process data variables)
- 6 = Slot D, Fast Profibus support
- **7** = Slot E, Fast Profibus support
- 8 = Slot D, Extended (16 process data variables)
- **9** = Slot E, Extended (16 process data variables)

#### P2.13.22 State Machine

Application has possibility to select what kind of state machine is used.

#### 1: Standard

This mode makes fieldbus control behave as in explained in used fieldbus board manual.

#### 2: ProfiDrive

This mode uses ProfiDrive type state machine in application level. This mode is possible to use on fieldbus boards that does not have state machine itself or has possibility to bypass state machine functionality in option board.

See chapter 9: Status and Control Word in detail

P2.13.23 Fieldbus Custom Minimum ID898 "FB Custom Min"
P2.13.24 Fieldbus Custom Maximum ID899 "FB Custom Max"

With these parameters it is possible to define fieldbus reference input values scaling. default is 0...10000 (0...100%)

#### P2.13.25 to

## P2.13.32 Fieldbus data OUT selections 9 to 16 ID558-565 "FB Data OutXSel"

With these parameters, you can monitor any monitoring or parameter value from the fieldbus. Enter the ID number of the item you wish to monitor for the value of these parameters. See monitoring signals for full details of ID numbers.

Note that these parameters are visible only if a Fieldbus board with support for 16 process data variables is inserted in slots D or E. By default, these parameters are not used.

## P2.13.33 to

#### P2.13.40 Fieldbus data IN selections 9 to 16 ID550-557 "FB Data InX Sel"

With these parameters, you can control any monitoring or parameter value from the fieldbus. Enter the ID number of the item you wish to control for the value of these parameters. Monitoring signals that can be controlled from fieldbus are shadowed.

Note that these parameters are visible only if a Fieldbus board with support for 16 process data variables is inserted in slots D or E. By default, these parameters are not used.

#### 7.14 ID Functions

Listed here are the functions that use the parameter ID number to control and monitor the signal.

#### 7.14.1 Value Control

The value control parameters are used to control an input signal parameter.

## P2.14.1.1 Control Input Signal ID ID1580 "ContrlnSignal ID"

With this parameter you can select what signal is used to control selected parameter.

## P2.14.1.2 Control Off Limit ID1581 "Contrl Off Limit"

This parameter defines the limit when the selected parameter value is forced to Off value.

# P2.14.1.3 Control On Limit ID1582 "Contrl On Limit"

This parameter defines the limit when the selected parameter value is forced to On value.

## P2.14.1.4 Control Off Value ID1583 "Contrl Off Value"

This parameter defines the value that is used when the used input signal is below Off limit.

#### P2.14.1.5 Control On Value ID1584 "Contrl On Value"

This parameter defines the value that is used when the used input signal is above On limit.

# P2.14.1.6 Control Output Signal ID ID1585 "ContrlOutSignID"

This parameter defines which parameter is forced to On and Off values when selected input signal exceeds the set limits.

#### P2.14.1.7 Control Mode ID1586 "Control Mode"

This parameter defines how the value control output behaves.

#### **0** = SR ABS

Absolute input value is used to make a step change in the output between On and Off values.

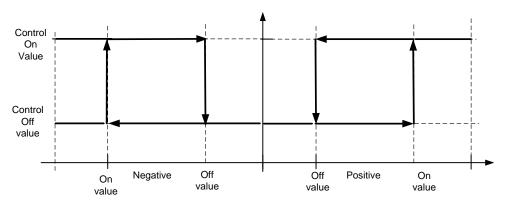

#### 1 = Scale ABS

Absolute input value is scaled linearly between On and Off values.

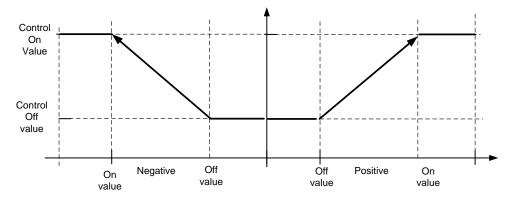

## 2 = Scale ABS Inverted

Inverted absolute value is scaled linearly between On and Off values.

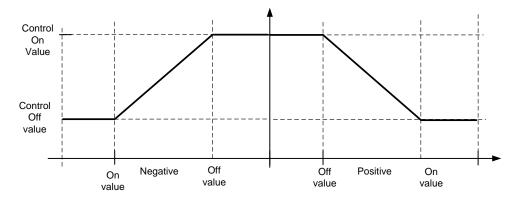

# 3 = SR

Input value is used to make a step change in the output between On and Off values.

#### **4** = Scale

Input value is scaled linearly between On and Off values.

## 5 = Scale Inverted

Inverted value is scaled linearly between On and Off values.

# P2.14.1.8 Control Signal Filtering TC ID1586 "Control Filt TC"

This parameter is used to filter the scaling function output. Used e.g. when unfiltered torque is used to control a parameter that needs stabilization.

#### 7.14.2 DIN ID Control

This function is used to control any parameter between two different values with a digital input. Different values are given for DI 'low' and DI 'high'.

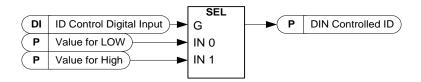

P2.14.2.1 ID Control Digital Input ID1570 "ID Control DIN"
P2.14.3.1 ID Control Digital Input ID1590 "ID Control DIN"

P2.14.4.1 ID Control Digital Input ID1578 "ID Control DIN"

Select digital input to be used for controlling the parameter selected by ID1571, ID1575 and 1579.

P2.14.2.2 DIN Controlled ID ID1571 "Controlled ID"
P2.14.3.2 DIN Controlled ID ID1575 "Controlled ID"
P2.14.4.2 DIN Controlled ID ID1579 "Controlled ID"

Select parameter ID controlled by ID1570.

P2.14.2.3 Value for Low digital input (FALSE) ID1572 "FALSE Value"
P2.14.3.3 Value for Low digital input (FALSE) ID1592 "FALSE Value"

P2.14.4.3 Value for Low digital input (FALSE) ID1594 "FALSE Value"

Set here the controlled parameter value when the digital input (ID1570) is LOW for the parameter selected by ID1571. The function does not recognize decimals. Give, therefore, e.g. 10.00 Hz as '1000'.

P2.14.2.4 Value for High digital input (TRUE) ID1573 "TRUE Value"
P2.14.3.4 Value for High digital input (TRUE) ID1593 "TRUE Value"
P2.14.4.4 Value for High digital input (TRUE) ID1596 "TRUE Value"

Set here the controlled parameter value when the digital input (ID1570) is HIGH for the parameter selected by ID1571. The function does not recognize decimals. Give, therefore, e.g. 10.00 Hz as '1000'.

## 7.14.3 ID-controlled DO

This function is used to control any Digital output by any status that can be presented as bit. The input signal is selected with the ID number and bit number.

**Example:** Most of the faults and warnings are normally presented in the common digital output. With the ID-controlled DO function, it is possible to select a specific fault to be connected to the digital output.

|     | Warning Word 1 ID1174                  |                       |  |
|-----|----------------------------------------|-----------------------|--|
|     | Fault                                  | Comment               |  |
| b0  | Motor stalled                          | W15                   |  |
| b1  | Motor over temperature                 | W16                   |  |
| b2  | Motor under load                       | W17                   |  |
| b3  | Input phase loss                       | W10                   |  |
| b4  | Output phase loss                      | W11                   |  |
| b5  | Safe disable                           | W30 (Not implemented) |  |
| b6  | FieldBus communication fault in slot D | W53 (Not implemented) |  |
| b7  | FieldBus communication fault in slot E | W67 (Not implemented) |  |
| b8  | Drive over temperature                 | W14                   |  |
| b9  | Analogue input < 4mA                   | W50                   |  |
| b10 | Not used                               |                       |  |
| b11 | Emergency stop                         | W63 (Not implemented) |  |
| b12 | Run disabled                           | W62 (Not implemented) |  |
| b13 | Not used                               |                       |  |
| b14 | Mechanical Brake                       | W58                   |  |
| b15 | Not used                               |                       |  |

# P2.14.5.1 ID.Bit Free Digital output control 1 ID1216 "ID.Bit Free DO1" P2.14.6.1 ID.Bit Free Digital output control 2 ID1386 "ID.Bit Free DO2"

Select the signal for controlling the DO. The parameter has to be set in format xxxx.yy where xxxx is the ID number of a signal and yy is the bit number. For example, the value for DO control is *1174.02*. 1174 is the ID number of Warning Word 1. So the digital output is ON when bit number 02 of the warning word (ID no. 1174) i.e. *Motor underload* is high.

P2.14.5.2 Free Digital Output selector ID1574 "Free DO1 Sel."
P2.14.6.2 Free Digital Output selector ID1325 "Free DO2 Sel."

Select the output terminal to be controlled with the parameter ID.bit Free Digital output control.

## 7.14.4 Free DIN Delay

This function is used when certain DIN signal needs On or Off delay before actual command is given. For example, Reading from DIN Status Word: DIN1 status giving it a 1.00 s delay and then writing it by ID number to ID403 Start 1, thus giving 1 second delay to start on drive side.

## P2.14.7.1 ID.Bit Free Digital input delay ID1832 "ID.Bit Free DIN"

Select digital input from DIN Status Word to be delayed.

# P2.14.7.2 On Delay ID1833 "On Delay"

This defines ON delay for the input signal.

## P2.14.7.3 Off Delay ID1834 "Off Delay"

This defines OFF delay for the input signal.

## P2.14.7.4 Mono Time ID1836 "Mono Time"

This timer makes a pulse that last defined time. Pulse will start after On Delay time.

## P2.14.7.5 Control Out ID ID1835 "Control Out ID"

Select the signal ID to be controlled by input signal. If inversion or parameter value other than zero and one is needed this can be connected to DIN ID Control function ID1570, ID1590 or 1578 where desired values can be set and connected to correct parameter.

## 7.15 Brake Control

The mechanical brake control has two parts that need to be synchronically controlled. The first part is the *mechanical brake release* and the second is the *speed reference release*.

Conditions to open the brake:

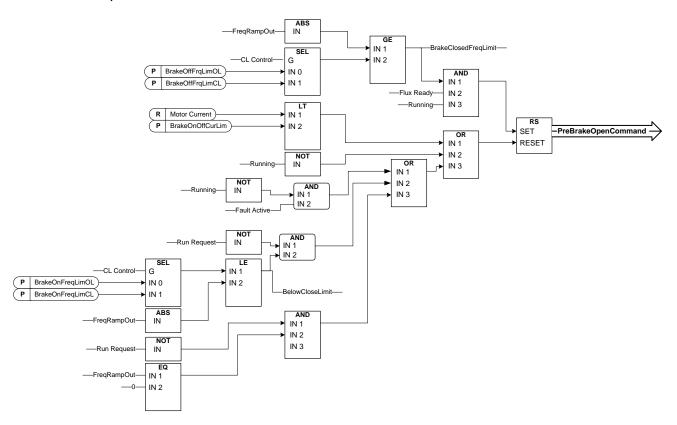

**The final brake open command:** It is possible that in a Master-Follower system the master drive opens the brake. Also an overriding system may do this without any control from the drive using AucControlWord1.B7. During identification run the brake will not open.

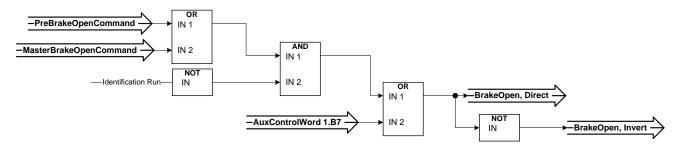

Speed reference release function:

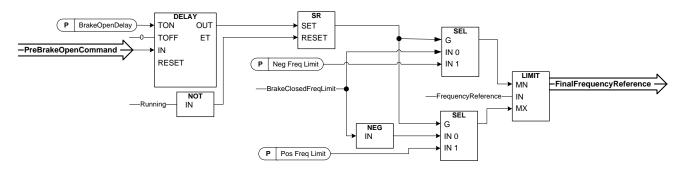

# 7.15.1 Brake time control timing in closed loop

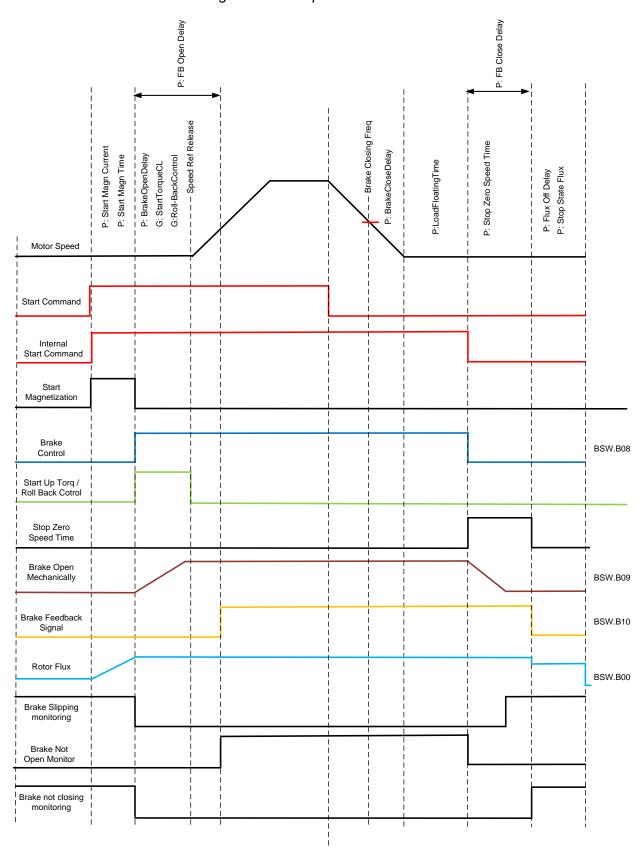

\*BSW = Brake Status Word

# 7.15.2 Brake control timing in open loop

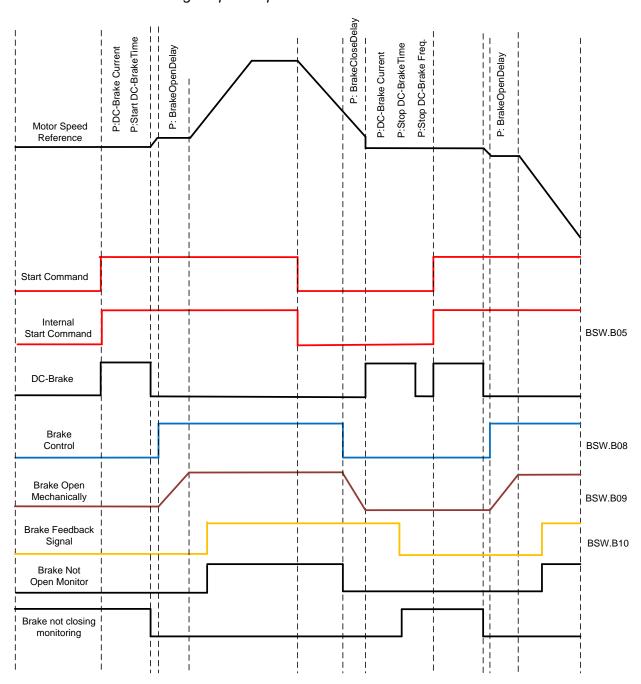

\*BSW = Brake Status Word

## P2.15.1 Brake Open Control, Direct ID446 "BrakeOpen, Direct"

Select the digital output that will control brake to open.

Example: OPTA2 board RO1:

Brake Control Closed: Terminals 22-23 are open (Relay not energized). Brake Control Open: Terminals 22-23 are connected (Relay is energized).

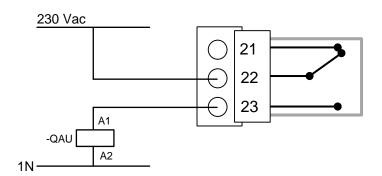

When using the Master-Follower function, the follower drive will open the brake at the same time as the master does even if the follower's conditions for brake opening have not been met.

## P2.15.2 Brake Feedback ID1210 "Brake FeedBack"

Select the input for mechanical brake feedback. If contact is not closed within given time when brake is controlled open, the drive will generate a brake fault F58, response can be selected in G2.15 Brake Control parameter group. By default if contact is not open when brake should be closed, warning F84 is give. Feedback signal delays are parametrizable separately from brake mechanical delays. Logic will activate when input is 0.3 or greater. If using FB Digital inputs for brake feedback use DIN ID control function between 2 [0.3] (TRUE) and 19 [A.10] (FALSE).

## P2.15.3 Brake Mechanical Open Delay ID1544 "Brake Open Delay"

After the brake open command has been given, speed is kept at the Brake Open Frequency limit until the Brake Mechanical Open Delay has passed. This hold time should be set corresponding to the mechanical brake reaction time. This function is used to avoid current and/or torque spikes eliminating a situation where the motor is run at full speed against the brake.

# P2.15.4 Brake Mechanical Close DelayID1545 "Brake Close Delay"

Mechanical Brake closing delay is used to time the brake closing correctly with drive ramping to zero speed after the stop command.

# P2.15.5 Brake Open Frequency limit Open Loop ID1535 "BrakeOpnFrqLimOL"

This parameter defines the frequency limit to release the brake.

This value also applies as the maximum frequency reference limit while the brake is closed. This value is automatically calculated when Crane ID Run is made.

## P2.15.6 Brake Open Frequency limit Closed Loop ID1555 "BrakeOpnFreqLimCL"

This parameter defines the frequency limit to release the brake.

This value also applies as the maximum frequency reference limit while the brake is closed. In closed loop control it is recommended to use zero value, so that the brake is released while the drive has zero speed at start. If torque is needed to avoid position change at the moment the brake mechanically opens, use Roll-Back control function or the start-up torque function.

## P2.15.7 Brake Close Frequency limit Open Loop ID1539 "BrakeCIFreqLimOL"

Output frequency limit to close the brake when the speed approaches zero speed in open loop control. When this parameter is zero, drive will calculate best suitable closing frequency limit considering deceleration time, brake closing delay, motor nominal slip. When value different than zero is given, internal closing limit calculation is bypassed and set parameter value is used.

## P2.15.8 Brake Close Frequency Limit Closed Loop ID1540 "BrakeCLFreqLimCL"

Output frequency limit to close the brake when the speed approaches zero speed in closed loop control. When this parameter is zero, drive will calculate best suitable closing frequency limit considering deceleration time, brake closing delay, motor nominal slip. When value different than zero is given, internal closing limit calculation is bypassed and set parameter value is used.

## P2.15.9 Brake Close/Open Current limit ID1085 "BrakeOpnClCurLim"

If motor current is below this value the brake is closed immediately.

#### P2.15.10 Brake Options 1 ID1600 "Brake Options 1"

**B00** = Keep speed control active when brake is closed (Open Loop)

**B01** = Disable higher minimum frequency when brake state estimate shows Open

**B02** = Enable speed error monitoring in open loop

B03 =

#### 7.15.3 Start Up torque

The start-up torque is used to generate torque against the brake so that when the brake is mechanically opened there will be no position change because the drive is already generating the torque needed to keep the load in place.

Settings the start-up torque time is set to -1 means that the start-up torque is removed when the drive notices encoder movement. Setting the time greater than 0 will denote the actual time for how long the start-up torque is applied to the motor even if the motor shaft is already rotating, thus making the motor accelerate without control until time has expired.

## P2.15.11.1 CL: Startup torque ID621 "StartUp Torque"

0 = Not Used

## **1** = Torque Memory

Torque memory uses the torque that was used by the speed controller last time the drive was in running state. Normally, this is the torque generated when the zero speed time at stop has expired and the drive has stopped modulation or started the flux off delay function.

## **2** = Torque Reference

The normal torque reference chain is used (expect TorqueStep) for the start-up torque level. This can be used when the external system knows the load on the shaft when brake is released.

#### 3 = Torque Forwad/Reverse

Drive uses torque values defined by the start-up torque forward and reverse.

## P2.15.11.2 Start-up torque, forward ID633 "StartupTorq FWD"

Sets the start-up torque for forward direction if selected with parameter Startup Torque.

#### P2.15.11.3 Start-up torque, reverse ID634 "StartupTorq REV"

Sets the start-up torque for reverse direction if selected with parameter Startup Torque.

## P2.15.11.4 Start-Up Torque Time ID1371 "StartupTorq Time"

This parameter defines for how long the start-up torque will be used instead of the speed controller output. If the time is set to -1 the drive will automatically start to use the speed controller when speed change is read from encoder. When the setting is >0 the drive will use this defined torque even if speed changes are read from encoder.

## 7.15.4 Roll Back Control for Closed Loop

Roll Back controller will control speed to zero when after start the speed reference is zero and e.g. the brake is opening.

## P2.15.12.1 Roll Back Kp ID1787

Gain for Roll Back controller. When zero function is disabled. First starting value 2500.

## **P2.15.12.2** Roll Back Torque ID1788

Initial torque level, which is stepwise fed to the motor after the RB is active (in the direction which tends to oppose the RB movement). Recommended minimum value is torque needed to keep empty hook in zero speed.

#### P2.15.12.3 Roll Back Level ID1789

Encoder pulses threshold level when roll back controller is active. Higher value means that shaft will move more before Roll-Back controller is activated. Typical encoder has 1024 ppr default is 3 pulses.

## P2.15.12.4 Roll Back Kp 2 ID1792

## 7.15.5 Brake monitoring function

The brake monitoring function is activated when the digital input P2.15.2 Brake Feedback is used. The brake monitoring function compares the brake feedback to the control signal. In other words, a fault will be issued if the feedback is missing when drive is in Run state and the output frequency is above the opening limit and the fault delay has expired. A fault is also triggered if the brake feedback indicates that the brake is open while the drive is in stop state.

In some cases, it is possible that an encoder fault appears when the drive is run against closed brake. The encoder fault can be disabled with Control Options B8 when the drive is controlling the brake to be closed.

#### 2.15.13.1 Brake Closed Fault ID1316 "Brake Closed Fault"

Defines action after detecting that brake do not open. Feedback is needed to this fault to function.

- **0** = No response
- 1 = Warning
- 2 = Fault, stop mode after fault according to Stop Function
- 3 = Fault, stop mode after fault always by coasting

#### 2.15.13.2 Brake Open Fault ID777 "Brake Open Fault"

Defines the action after detecting that brake do not close.

- **0** = No response
- 1 = Warning
- 2 = Fault, stop mode after fault according to Stop Function
- 3 = Fault, stop mode after fault always by coasting
- 4 = Warning; Start the drive to keep the load

## 2.15.13.3 Feed Back Open Delay ID1317 "FB Open Delay"

The delay before the brake fault (F58) is activated. Used when there is a mechanical delay in the brake. See digital input signal *External brake acknowledge*.

#### 2.15.13.4 Feed Back Close Delay ID1733 "FB Close Delay"

The delay before the brake fault (F58) is activated. Used when there is a mechanical delay in the brake. See digital input signal *External brake acknowledge*.

## 2.15.13.5 Brake Slipping Response ID1785

Works only in closed loop operation, this function monitors encoder speed when brake is controlled to be closed.

Digital output "Brake Slip" will be activated when this situation happens and will not reset until situation has been acknowledged by giving reset command to the drive.

- **0** = No response
- 1 = Warning
- 2 = Fault, stop mode after fault according to Stop Function
- **3** = Fault, stop mode after fault always by coasting
- **4** = Warning; Start the drive to keep the load "Catch dropping load" functionality. When slipping is detected drive will start and prevents load dropping even when drive is in stop state and no start command has been given, but drive needs to be in ready state.

#### 7.15.6 Functions

## P2.15.14.1 Load Floating Time

After drive has received stop request drive will keep in zero speed with mechanical brake open until this time has passed. Used to keep drive and motor fast available when needed to make restarts e.g. on positioning hoist to certain height. Motor cooling should be considered when this function is used for longer periods.

## P2.15.14.2 Stop Torque Release Time ID1858

This parameter defines how fast torque is released against closed brake when drive is stopped.

#### 7.15.7 Brake Test Function

#### P2.15.15.1 Brake Test ID1843

Use this parameter to activate brake testing function. This will run against the brake with torque control and checks that brake is not slipping. ID1844 is used as a torque reference to both direction during this test.

## **P2.15.15.2 Testing Torque ID1844**

Torque reference used in Brake Test activated by ID1843.

## P2.15.15.3 Brake Timing Torque Reference ID1849

Torque reference used during Brake Timing identification run. Activated by Crane ID Run selection 3 / Brake Timing.

#### 7.16 Auto Fault Reset

The Auto reset function tries to reset the fault automatically during the trial time. An individual fault can be defined to be reset certain number of times before the actual fault indication is given. The function will operate as Automatic Restart function if the start command is received as a static signal. In I/O control of the Brake Control application, the default start function requires a rising edge command after fault trigger.

#### P2.16.1 Automatic reset: Wait time ID717 "Wait Time"

Defines the time for the attempted fault reset after the fault trigger has passed. Note: In case of external fault, remove the cause of fault on the external device. The wait time count starts only when the cause of fault has been removed.

#### P2.16.2 Automatic reset: Trial time ID718 "Trial Time"

The Automatic reset function keeps trying to reset the faults appearing during the time set with this parameter. If the number of faults during the trial time exceed the value of the respective parameter set with ID720 to ID725 a permanent fault is generated.

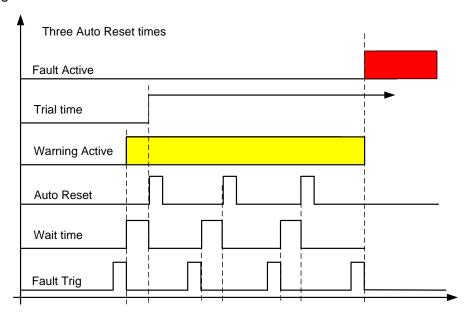

Figure 7-18. Example of Automatic restarts with three restarts

#### P2.16.3 Automatic restart: Start function ID719 "Start Function"

The Start function for restart is selected with this parameter; restart will take place if there is a static Start command active when an automatic fault reset is made.

- **0** = Start with ramp
- 1 = Flying start
- **2** = Start according to Start Function parameter (Default)

The following 'Number of tries' parameters determine the maximum number of automatic restarts during the trial time. The time count starts from the first autoreset. If the number of faults occurring during the trial time exceeds the values set by number of tries the fault state becomes active.

#### P2.16.4 Number of tries after undervoltage fault trip ID72

ID720 "Undervolt. Tries"

This parameter determines how many automatic fault resets can be made during the trial time after undervoltage trip.

**0** = No automatic reset

>0 = Number of automatic fault resets after undervoltage fault

## P2.16.5 Number of tries after overvoltage trip ID721 "Overvolt. Tries"

This parameter determines how many automatic fault resets can be made during the trial time after overvoltage trip.

**0** = No automatic fault reset after overvoltage fault trip

>0 = Number of automatic fault resets after overvoltage fault trip

## P2.16.6 Number of tries after overcurrent trip ID722 "Overcurr. Tries"

(NOTE! IGBT temp faults also included)

This parameter determines how many automatic fault resets can be made during the trial time after overcurrent trip.

**0** = No automatic fault reset after overcurrent fault trip

>0 = Number of automatic fault resets after overcurrent trip, saturation trip and IGBT temperature faults

#### P2.16.7 Number of tries after reference trip ID723 "4mA Fault Tries"

This parameter determines how many automatic fault resets can be made during the trial time after 4 mA reference fault.

**0** = No automatic fault reset after reference fault trip

>0 = Number of automatic fault resets after the analogue current signal (4...20 mA) has returned to the normal level (>4 mA)

## P2.16.8 Number of tries after motor temperature fault trip ID726 "MotTempF Tries"

This parameter determines how many automatic fault resets can be made during the trial time after calculated motor temperature fault trip.

**0** = No automatic fault reset after Motor temperature fault trip

>0 = Number of automatic fault resets after the motor temperature has returned to its normal level

#### P2.16.9 Number of tries after external fault trip ID725 "Ext.Fault Tries"

This parameter determines how many automatic fault resets can be made during the trial time after external fault trip.

0 = No automatic fault reset after External fault trip

>0 = Number of automatic fault resets after External fault trip

## P2.16.10 Number of tries after underload fault trip ID738 "Underload tries"

This parameter determines how many automatic fault resets can be made during the trial time after underload trip.

• No automatic fault reset after Underload fault trip

>0 = Number of automatic fault resets after Underload fault trip

#### P2.16.11 Fault Simulation ID1569 "Fault Simulation"

With this parameter it is possible to simulate different faults without actually making e.g. overcurrent situation. In drive interface point of view behaviour is identical to actual fault situation.

B00 = +1 = Simulates over current fault (F1)

**B01** = +2 = Simulates over voltage fault (F2)

**B02 = +4 = Simulates under voltage fault (F9)** 

**B03 = +**8 = Simulates output phase supervision fault (F11)

**B04 =** +16 = Simulates earth fault (F3)

B05 = +32 = Simulates system fault (F8)

This fault simulation cover wide range of different faults in drive, see fault description for details.

B06 = +64 = Simulates encoder fault (F43)

**B07 = +128 = Simulates over temperature warning (W14)** 

**B08 =** +256 = Simulates over temperature fault (F14)

Warning bit needs to be active that fault will come in simulation. If fault bit is left active drive will go fault state at warning limit when drive temperature will rice to warning level.

**B09 =** +512 = Reserved

#### 7.17 PI Control

PI Control in system interface application uses ID number to make connection between reference, actual value and output. PIC function will be active when PIC Controller Output ID is higher than zero.

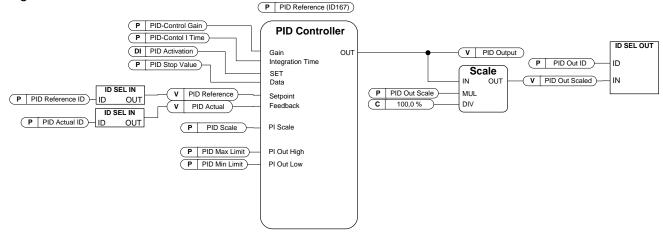

#### P2.17.1 PI Controller Gain ID118 "PID-Contr Gain"

This parameter defines the gain of the PID controller. If the value of the parameter is set to 100% a change of 10% in the error value causes the controller output to change by 10%. If the parameter value is set to **0** the PID controller operates as I-controller.

#### P2.17.2 PI Controller I time ID119 "PID-Contr I Time"

The parameter ID119 defines the integration time of the PID controller. If this parameter is set to 1.00 second, a change of 10% in the error value causes the controller output to change by 10.00%/s. If the parameter value is set to 0.00 s the PID controller will operate as P controller.

#### P2.17.3 PI Controller reference ID167 "PID Reference"

PI controller reference from keypad, used also when reference is controlled from Fieldbus.

## P2.17.4 PI Controller reference value ID number ID332 "PID Ref ID"

Select ID number of the signal that is used as reference valued for PI controller. Default value is the ID of P2.17.3

#### P2.17.5 PI Controller actual value ID number ID333 "PID Actual ID"

Select ID number of the signal that is used as actual value for PI controller. PI Actual value can be written from Fieldbus directly to monitoring variable ID21 when this parameters is set to zero.

### P2.17.6 PI Controller output ID ID1802 "PID Out ID"

Select ID number of parameter of signal that is controlled by PI controller. When this value is greater than zero, the PI function is operational. This is scaled value by PI Controller Output Scale. Scaling function is used to scale value more suitable for connected signal. For example, when the output is connected to torque limit, the actual value needs to be -1000 ...+1000.

(-100.0%..+100.0%). But PI Out High and Low can be from -30000...+30000 to have more accurate PI control.

## P2.17.7 PI Controller Scale ID340 "PID Scale"

This parameter allows you to invert the error value of the PID controller (and thus the operation of the PID controller).

- 1 No inversion
- -1 Inverted

This value is a multiplier for P and I part of the control thus working as additional gain.

NOTE! Zero is illegal value for PI controller.

# P2.17.8 PI Controller minimum output ID359 "PID Min Limit"

#### P2.17.9 PI Controller maximum output ID360 "PID Max Limit"

With these parameters you can set the minimum and maximum limits for the PID controller output.

These limits are of importance for example when you define the gain and I-time for the PID controller.

#### P2.17.10 PI Controller output scale ID1803 "PID Out Scale"

This parameter is used to scale PI output to have more controlling are for the PI controller. For example, the PI controller maximum limit can be set to 10000, and by setting scaling to 10%, the PI output can be used directly to motoring torque limit, for instance.

PI Output \* Scaling [%] =  $P2.18.5 \rightarrow 10000 * 10\% = 1000$ , (1000 = 100.0% of Tn).

## P2.17.11 PI Stop state value ID1806 "PID Stop Value"

This value is forced to PI controller out when controller is not activated by digital input P2.2.1.15.

#### 7.18 Tandem operation

Tandem operation communication is enabled with Master-Follower mode (See chapter 7.11 Master-Follower) selection 3 and 4. Three for the master (P2.11.1), the drive that will send its position to follower drives. And four for follower drive(s), drive(s) that will receive master position and are in active shaft angle control when shaft synchronization is enabled. Encoder is required on motor shafts. See monitoring signals in chapter 6.1.19.

Besides receiving master position information, follower drives also receive encoder frequency information from the master drive. This frequency is used as a reference, and position information is used to correct this frequency reference in follower drives so that same shaft angel is maintained.

Follower drives are not directly using the master position but are monitoring change of the master position. This change is incremented to own position counter when follower position controller is enabled and follower drive is in run state.

When master synchronization command is not enabled, its own counter is also frozen. Thus even if follower drives remain in position control, they will not see change in the master position and remain in same position. Enables to change the master position in relation to the follower(s).

# P2.18.1 Enable Synch ID1816

Select digital input for enabling shaft synchronization positioning. Remember to enable also Master-Follower communication for positioning. Disabling and enabling tandem operation is only possible when drives are in stop state.

## P2.18.2 Synch Kp ID1817

Gain for position controller.

#### P2.18.3 Synch Ti ID1818

Integration time for position controller.

#### P2.18.4 MaxRefCorrection ID1819

Maximum frequency that positioning controller can give.

#### P2.18.5 ZeroErrorLimit ID1824

When position error is below this level PI controller is disabled.

## **P2.18.6** Fault Limit ID1826

When position error exceeds this level fault is generated. 1,000 equals to one shaft rotation. Setting 0 (zero) fault is disabled.

## P2.18.7 Reset Position ID1090

Reset all encoder information and position integrators. When given in master drive also follower drives counters are reset. When given in follower drive only that drive positions are reset.

#### 7.19 Load Estimation

Given enough accurate information about the system to below parameter drive can estimate load from motor torque.

Load estimation parameters are used also for rope length calculations

## P2.19.1 Motor Nominal Torque ID1906

Motor nominal torque in Nm.

$$T_N = \frac{P_N}{2\pi \frac{n_N}{60}}$$

P2.19.2 Rotor Inertia ID1907

Rotor inertia kgm<sup>2</sup>

P2.19.3 Gear Box Inertia ID1908

Gearbox inertia kgm<sup>2</sup>

P2.19.4 Drum Inertia ID1909

Drum inertia kgm<sup>2</sup>

P2.19.5 Gear Ratio ID1910

Gear Ratio 1/x. Used also in rope length calculations.

**P2.19.6 Drum Radius ID1911** 

Drum radius in m. Used also in rope length calculations.

$$r = \frac{\text{Circumference}}{2\pi}$$

## P2.19.7 Rope Multiply ID1912

Defines how much rope needs to be pulled to drum to lift the load. e.g. when pulling four meters of rope and load rises one meter the rope multiply is four. Used also in rope length calculations.

7.20 Functional Safety

## P2.20.1 SQS Reaction ID545

0=No Action

1=Quick Stop

Activates same function as Digital Input Quick Stop P2.4.2.31.

#### P2.20.2 SS1 Reaction ID542

0=No Action

1=Stop

Makes a normal stop command.

#### P2.20.3 SS2 Reaction ID546

0=No Action

1=Zero Speed

Reference is forced to zero and brake is closed.

#### P2.20.4 SDI Reaction ID544

0=No Action

1=Disable Dir

Activated same function as Disable Neg Dir and Disable Pos Dir P2.2.12.1/2.

#### P2.20.5 SLS Reaction ID543

0=No Action

1=End Limit Ref

Safe Limited Speed 1 activates Limit Neg/Pos Ref DI2 P2.2.12.7/8. Safe Limited Speed 2 activates Limit Neg/Pos Ref DI1 P2.2.12.3/4.

#### P2.20.6 SSR Reaction ID547

0=No Action

1=Limit Speed

Speed Reference is limited to Safe Board limit – Motor Nominal Slip.

#### 7.21 Anti-Swing Function

#### P2.21.1 License Key ID1995

Enter here the license key for Anti Swing functionality.

# P2.21.2 Anti-Swing Mode ID1846

Select mode of anti-swing function.

#### 0 = Not used

Anti-Swing function is disabled.

#### 1 = Mode 1

General purpose mode with slightly reduced damping with half rope length.

#### 2 = Mode 2

Slightly slower mode but good damping for all rope lengths less than defined maximum.

#### 3 = Mode 3

Mode almost independent of rope length but faster reaction for human control.

#### 4 = Mode 4

Most aggressive mode, response is good but sensitive to rope length information and higher peak power demand.

## P2.21.3 Swinging Period ID1743

Enter here the swinging period in seconds. If swinging period has been given, the drive will not use rope length for anti-swing. For faster operation time, the value can be slightly smaller than the measured value.

## P2.21.4 Rope Length ID1686

Enter here the maximum practical rope length in centimeters. If swinging period time has been given rope length parameters is not used. Rope length can be calculated also in hoisting drive and by using SystemBus length can be used n other drives see ID1918.

## P2.21.5 Smoothing TC ID1186

Use this parameter to give additional smoothness to frequency reference.

#### P2.21.6 Disable Anti-Swing ID1853

Digital input to disable Anti-Swing function.

#### P2.21.7 Low Speed Positioning Run ID1854

Select how low speed positioning run is made. This function is used to disable Anti-Swing in low speed in certain selectable situations. Use ID1855 to set frequency level where Anti-Swing is disabled.

With the anti-swing continuously on at low speed, the positioning is different than with the anti-swing off. If the anti-swing is on also at low speed, the user needs to learn how to control the final 10 cm with the run command. The hook will travel as long as the run command is given. After the user has learned the principle, it is easy to get 1 cm accuracy without any swinging. If the user prefers to control last 10 cm movement with normal ramps, it is possible to disable the anti-swing for positioning for low speeds.

#### 0 / Not Used

Anti-Swing will not be disabled on low speeds.

#### 1 / Mode 1

Anti-Swing is disabled if reference is not increased above ID1855.

#### 2 / Mode 2

Anti-Swing is disabled if reference is not increased above ID1855. Anti-Swing is also disabled when actual speed goes below ID1855 when returning from higher speed to zero speed.

#### 3 / Mode 3

Anti-Swing is disabled if reference is not increased above ID1855. Anti-Swing is also disabled when returning from higher speeds and remaining shortly in frequency defined by ID1855 but not when going to zero speed directly from higher speeds.

#### 4 / Mode 4

Anti-Swing is disabled if ramp output is not increased above ID1855. Anti-Swing is also disabled when returning from higher speeds and remaining shortly in frequency defined by ID1855 but not when going to zero speed directly from higher speeds.

#### 5 / Mode 5

Anti-Swing is disabled if Ramp Output is below ID1855 when start command is removed.

## P2.21.8 Low Speed Maximum Frequency ID1855

Set here the maximum frequency limit used in Low Speed Positioning Run function selected by ID1854.

## P2.21.9 Rope length selection ID1918

Select how the drive will handle Rope length source.

#### 0 = Parameter

Drive own rope length parameter is used for final rope length for anti-swing.

#### 1 = Hoist

Rope length is calculated in Master Hoisting drive, rope length calculation is activated in hoisting drive by setting this parameter to 3 / Calculate.

## 2 = Calculate

In hoisting drive use this selection that drive will calculate rope length for other drives to be used in anti-sway. Calculation used gear-ration, drum radius and rope multiplier from load estimation. Rope length can be set to maximum (ID1686) or to zero by using digital inputs ID1916 & ID1917

## 7.22 Keypad control parameters

Unlike the parameters listed above, these parameters are located in the **M3** menu of the control keypad. The reference parameters do not have an ID number.

## P3.1 Control Place ID125 "Control Place"

The active control place can be changed with this parameter.

Pushing the Start button for 3 seconds selects the control keypad as the active control place and copies the Run status information (Run/Stop, direction and reference).

- 0 = PC Control, Activated by NCDrive
- 1 = I/O terminal
- 2 = Keypad
- 3 = Fieldbus
- 4 = SC Control

System Bus communication can be active between drives for data communication while control place it self can be e.g. Fieldbus.

## R3.2 Keypad Reference No ID "Keypad Reference"

The frequency reference can be adjusted from the keypad with this parameter.

The output frequency can be copied as the keypad reference by pushing the Stop button for 3 seconds when you are on any of the pages of menu *M3*.

## P3.3 Keypad Direction ID123 "Keypad Direction"

- **0** Forward: The rotation of the motor is forward, when the keypad is the active control place.
- 1 Reverse: The rotation of the motor is reversed, when the keypad is the active control place.

## P3.4 Stop button activated ID114 "StopButtonActive"

If you wish to make the Stop button a "hotspot" which always stops the drive regardless of the selected control place, give this parameter the value 1.

## R3.5 Torque reference No ID "Torque Reference"

Define here the torque reference within 0.0...100.0%.

# 8. IDENTIFICATION FUNCTION FOR PERMANENT MAGNET SYNCHRONOUS MOTOR

PM Motor has several zero positioning identification modes. This chapter explains what kind of identification mode is needed to select when using different kind of hardware configuration.

This chapter is addition to P2.1.9 Identification parameter description and P2.8.5.2 Start Angle Identification mode description.

#### 8.1 Identification with absolute encoder.

When using absolute encoder identification is made only once. A new identification is needed if encoder and rotor position changes related to each other.

Motor needs to be able to rotate freely that magnet positions can be identified.

Identification mode in this case is selected by "P2.1.9 Identification" selection "3 / Enc.ID Run". During identification drive feeds DC current to motor (~90% of motor nominal), this causes motor to move zero position, there may be oscillatory movement on the shaft. When identification is successful "P2.8.5.1 PMSM Shaft Position" is updated, if not successful value is set to zero and identification warning is displayed for 10 seconds (W57). If identification is made several times, result may be different; there are as many positions as there are pole pairs in the motor. Benefit to use absolute encoder is that magnet position is always known thus motor can be fully loaded from the start.

#### Related parameters:

P2.1.9 Identification ID631 P2.8.5.1 PMSM Shaft Position ID649

#### 8.2 Identification with incremental encoder without Z-pulse input

When using incremental encoder without Z-pulse, identification is made in every start. Identification mode can be selected by "P2.8.5.2 Start Angle Identification Mode". In this case the encoder identification cannot be done because zero position cannot be identified without Z-pulse, but identification P2.1.9 with Identification selection "2 / ID With Run" needs to be made. Identification at every start will be automatically active if "P2.8.5.1 PMSM Shaft Position" parameter value is zero.

Best result is achieved when the motor has a mechanical brake that prevents shaft movements. Acceptable result can be achieved also when motor has high load and/or inertia that prevent shaft movements during identification.

Angle identification is done in every start by feeding motor with a DC pulses that identifies magnet position. DC pulses are in two different groups. First one identifies zero position and second one makes polarity check. These DC current levels are adjusted by "P2.8.5.3 Start Angle Identification Current" and "P2.8.5.4 Polarity Pulse current", respectively.

**NOTE**: Not all motors are suitable for this identification mode. Functionality needs to be tested before production use.

Benefit of this mode is that motor can be fully loaded from the start.

#### Related parameters:

| P2.8.5.2 | Start Angle Identification Mode  | ID1691     |
|----------|----------------------------------|------------|
| P2.8.5.1 | PMSM Shaft Position              | ID649      |
| P2.8.5.3 | Start Angle Identification Curre | ent ID1759 |
| P2.8.5.4 | Polarity Pulse current II        | D1566      |

#### 8.3 Identification with incremental encoder with Z-pulse input

When using incremental encoder with Z-pulse, identification is made only once. A new identifiation is needed if encoder and rotor position changes related to each other. Motor needs to be able to rotate freely that magnet positions can be identified. Identification mode in this case is selected by "P2.1.9 Identification" selection "3 / Enc.ID Run". During identification, the drive feeds DC current to motor (~90% of motor nominal). This causes the motor to move to zero position. There may be oscillatory movement on the shaft. When motor oscillatory movement has stopped, the motor rotates until Z-pulse is received from the encoder. When identification is successful, "P2.8.5.1 PMSM Shaft Position" is updated. If the identification is not successful, the value of this parameter is set to zero and an identification warning is displayed for 10 seconds (W57). If identification is made several times, the result may be different, because there are as many positions as there are pole pairs in the motor.

When motor is started and zero position is not "remembered": Drive will start to feed DC current to motor (Defined by "P2.8.5.6 I/f Current") until the Z-pulse is received from the encoder. During this DC injection, the motor may not be able to produce 100% torque. When running without load, the Z-pulse position can be seen in the motor current when current goes nearly to zero.

Related parameters: P2.1.9 Identification P2.8.5.1 PMSM Shaft Position P2.8.5.6 I/f Current

# 9. STATUS AND CONTROL WORD IN DETAIL

## 9.1 Fieldbus

| Combination | P7.x.1.4                                                                       | P2.13.22       |                                                                                                    |
|-------------|--------------------------------------------------------------------------------|----------------|----------------------------------------------------------------------------------------------------|
|             | Operate Mode                                                                   | State machine  |                                                                                                    |
| 1           | 1 / ProfiDrive                                                                 | 1 / Basic      | FB Control and FB Status Word are explained in fieldbus option board manual                                                                                        |
| 2           | 2 / ByPass<br>Some fieldbus<br>board operate by<br>default in "ByPass"<br>mode | 2 / ProfiDrive | Control word is ProfiDrive type and explained in this manual.  Status Word is can be selected by ID number, default is ProfiDrive type ID65 V1.26.2 FB Status Word |
| 3           | 2 / ByPass                                                                     | 1 / Basic      | Control word is "Three Bit" control. Status Word is can be selected by ID number, default is ProfiDrive type ID65 V1.26.2 FB Status Word                           |
| 4           | 1 / ProfiDrive                                                                 | 2 / ProfiDrive | Drive cannot be operated in this combination from fieldbus                                                                                                    |

# 9.1.1 Combination 1, ProfiDrive – Standard with Profibus option board

# 9.1.1.1 Control Word Combination 1, ProfiDrive – Standard with Profibus option board

|     | Main Control Word for Profibus in Combination 1 |                         |                                     |  |
|-----|-------------------------------------------------|-------------------------|-------------------------------------|--|
|     | FALSE                                           | TRUE                    | Comment                             |  |
| b0  | STOP 1 (by ramp)                                | ON 1                    | Keep this TRUE                      |  |
| b1  | STOP 2 (by cost)                                | ON 2                    | Keep this TRUE                      |  |
| b2  | STOP 3 (by ramp)                                | ON 3                    | Keep this TRUE                      |  |
| b3  | RUN DISABLE                                     | ENABLE                  | Use this for start and stop command |  |
| b4  | No Action                                       | START                   | Keep this TRUE                      |  |
| b5  | No Action                                       | START                   | Keep this TRUE                      |  |
| b6  | No Action                                       | START                   | Keep this TRUE                      |  |
| b7  | No Action                                       | Fault Reset 0 > 1       | Use this for fault reset            |  |
| b8  | No Action                                       | No Action               | Not used                            |  |
| b9  | No Action                                       | No Action               | Not used                            |  |
| b10 | Disable Profibus control                        | Enable fieldbus control | See Profibus manual                 |  |
| b11 | Fieldbus DIN1=OFF                               | Fieldbus DIN1=ON        | See P2.5.1.17 -18                   |  |
| b12 | Fieldbus DIN2=OFF                               | Fieldbus DIN2=ON        | See P2.5.1.19 -20                   |  |
| b13 | Fieldbus DIN3=OFF                               | Fieldbus DIN3=ON        | See P2.5.1.21 -22                   |  |
| b14 | Fieldbus DIN4=OFF                               | Fieldbus DIN4=ON        | See P2.5.1.23 -24                   |  |
| b15 | Fieldbus DIN5=OFF                               | Fieldbus DIN5=ON        | Not used                            |  |

# 9.1.1.2 Status Word Combination 1, ProfiDrive – Standard with Profibus option board

|     | Main Status Word for Profibus in Combination 1 |                          |                         |
|-----|------------------------------------------------|--------------------------|-------------------------|
|     | FALSE                                          | TRUE                     | Comment                 |
| b0  | Not Ready (initial)                            | READY 1 (SM)             | See Profibus manual     |
| b1  | Not Ready                                      | READY 2 (SM)             | See Profibus manual     |
| b2  | DISABLE                                        | ENABLE (SM)              | See Profibus manual     |
| b3  | NO FAULT                                       | FAULT ACTIVE             | Directly from the drive |
| b4  | STOP 2                                         | NO STOP 2 (SM)           | See Profibus manual     |
| b5  | STOP 3                                         | NO STOP 3 (SM)           | See Profibus manual     |
| b6  | START ENABLE                                   | START DISABLE (SM)       | See Profibus manual     |
| b7  | No Warning                                     | Warning                  | Directly from the drive |
| b8  | Reference ≠ Actual value                       | Reference = Actual value |                         |
| b9  | Fielbus control OFF                            | Fielbus control ON       | See Profibus manual     |
| b10 | Not used                                       | Not used                 |                         |
| b11 | Not used                                       | Not used                 |                         |
| b12 | FC Stopped                                     | Running                  | Directly from the drive |
| b13 | FC not ready                                   | Ready                    | Directly from the drive |
| b14 | Not used                                       | Not used                 |                         |
| b15 | Not used                                       | Not used                 |                         |

SM = Profibus board State Machine

# 9.1.2 Combination 2, ByPass - ProfiDrive

## 9.1.2.1 State Diagram

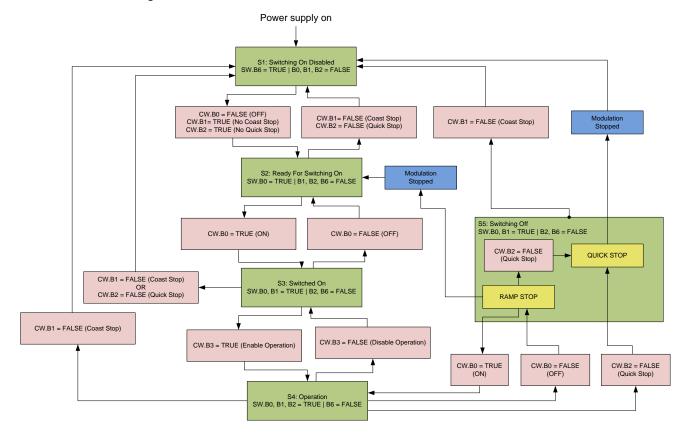

## 9.1.2.2 State Machine

## Costing Stop

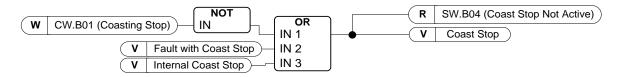

#### Quick stop

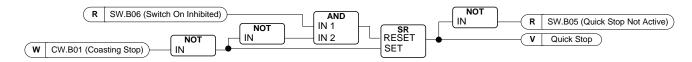

## Ready to Switch-On, Operate and Running

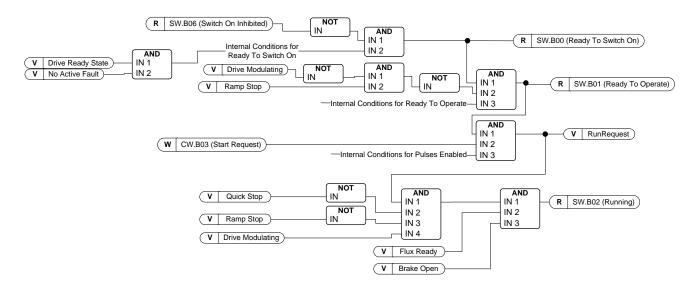

## 9.1.2.3 FB Control Word

|     | FB Control Word         |                                                                                                    |  |
|-----|-------------------------|----------------------------------------------------------------------------------------------------|--|
|     | Signal                  | Comment                                                                                                    |  |
| b0  | ON                      | 0>1 will reset the Switch On Inhibit state and bring the drive to Ready Run. Should be reset after fault, Coast Stop (b1) and Emergency Stop (b2).        |  |
| b1  | Coasting Stop           | 0=Coast stop Active<br>1=Coast stop NOT active                                                                                                    |  |
| b2  | Quick Stop              | 0=Quick stop Active<br>1=Quick stop NOT active                                                                                                    |  |
| b3  | Start                   | Normal start command 0=Stop the drive 1=Start the drive                                                                                                   |  |
| b4  | Ramp Output to Zero     | 0=Force speed ramp output to zero 1=Release speed ramp output                                                                                             |  |
| b5  | Ramp Hold               | 0=Hold speed ramp output<br>1=Release speed ramp                                                                                                    |  |
| b6  | Ramp Input to Zero      | 0=Force speed ramp input to zero 1=Release speed ramp input                                                                                               |  |
| b7  | Fault Reset             | 0=No Action<br>1=Reset active faults                                                                                                    |  |
| b8  | Inching 1               | Run the drive with defined constant speed<br>0=No Action<br>1=Run with constant speed                                                                     |  |
| b9  | Inching 2               | Run the drive with defined constant speed 0=No Action 1=Run with constant speed                                                                           |  |
| b10 | Fieldbus Control Enable | Activate Fieldbus control when P3.1 =3/Fieldbus 0=Fieldbus Control NOT active 1=Activate Fieldbus Control                                                 |  |
| b11 | Watch Dog               | 0>1>0>11 sec square wave clock. This is used to check data communication between Profibus master and the drive. Used to generate FB Communication -Fault. |  |
| b12 |                         |                                                                                                    |  |
| b13 |                         |                                                                                                    |  |
| b14 |                         |                                                                                                    |  |
| b15 |                         |                                                                                                    |  |

## B00: FALSE = OFF 1, TRUE = ON 1

**OFF 1:** Drive will make ramping stop and goes to "Ready to switch-on". If drive is in "Switch on Inhibit" state this bit is used to reset this status.

**ON:** Voltage connected to drive and/or DC link charged if drive has the control.

## B01: FALSE = Coast stop (OFF 2), TRUE = ON 2

Coast Stop: Drive will make coasting stop and goes to "Switch-on Inhibit" state.

ON 2: No Coast Stop command

## B02: FALSE = Quick Stop (OFF 3), TRUE = ON 3

Quick Stop: Drive will make stop function defined by Quick Stop function parameter.

**ON 3**: No Quick stop command.

## B03: FALSE = Stop Request, TRUE = Start Request

**Stop Request**: Drive will make stop defined by stop function.

Start Request: Start Command to the drive.

## B04: FALSE = Reset Ramp Generator, TRUE = Enable Ramp Generator

This bit has priority over B05 and B06 in Control Word.

**Reset Ramp Generator**: Closed Loop: Ramp generator is forced to zero, drive will make stop as fast as possible running against set torque limits or e.g. over voltage controller.

**Enable Ramp Generator**: Ramp Generator function is enabled.

To activate Jogging function from fieldbus B04, B05 and B06 needs to be zero.

## <u>B05: FALSE = Freeze Ramp Generator, TRUE = Unfreeze Ramp Generator</u>

This bit has priority over B06 but not over B05.

**Freeze Ramp Generator:** Drive will not accept new reference from Fieldbus, drive remain in same speed.

**Unfreeze Ramp Generator**: Drive will follower reference from Fieldbus.

To activate Jogging function from fieldbus B04, B05 and B06 needs to be zero.

## B06: FALSE = Disable Set point, TRUE = Enable Set point

This bit has lowers priority compared to B04 and B05.

**Disable Set point**: Reference (FW:FreqRef1) is forced to zero, drive will ramp to zero speed.

Enable Set point: Drive will follow reference.

To activate Jogging function from fieldbus B04, B05 and B06 needs to be zero.

## B07: FALSE = No significance, TRUE = Fault Acknowledge

**Fault Acknowledge**: The group signal is acknowledged with a positive edge; the drive reaction to a fault depends on the type of fault (refer to "alarm handling in Appendix A.8). If the fault reaction has isolated the voltage, the drive then goes into the "Switching On Inhibited" condition.

#### 9.1.2.4 Jogging function

**I/O Jogging Command**: Jogging function will start the drive to reference without additional start command regardless of control place when given from IO. Jogging function requires enabling from digital input before command is accepted. Inching is also disabled if there is start command active from active control place. If both inching references are active at the same time drive will stop.

**Fieldbus Jogging Command**: Jogging command is activated by giving normal start command but the ramp control bits CW.B4, B5 & B6 needs to be zero. Drive needs to be at zero speed before command is accepted and CW.B4, B5 & B6 are active after drive is at zero speed when jogging function is stopped.

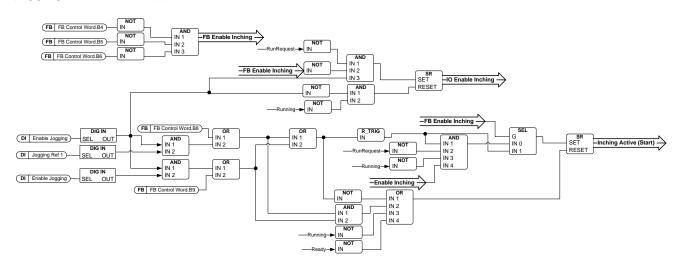

## B08: FALSE = No Function, TRUE = Jogging 1

**Inching 1:** Drive follows reference set by Jogging Ref 1. Function needs to separately activated by Aux Control Word or by digital input Enable Jogging when IO control used for Jogging.

## B09: FALSE = No Function, TRUE = Inching 2

**Inching 2:** Drive follows reference set by Jogging Ref 2. Function needs to separately activated by Aux Control Word or by digital input Enable Jogging when IO control used for Jogging.

#### B10: FALSE = FB Control disabled TRUE = FB Control Enabled

**FB Control Disabled:** Drive will not follow main control word from Fieldbus. If removed while running drive will make coasting stop.

FB Control Enabled: Drive follows control word from fieldbus

# B11: FALSE = FB WD Pulse Low, TRUE = FB WD Pulse High

**Watch dog pulse:** This pulse is used to monitor that PLC is alive. If pulse is missing drive will go to fault state. This function is activated by P2.12.10.3 FB WD Delay. When value is zero pulse is not monitored.

#### 9.1.2.5 FB Status Word

|     | FB Status Word        |                                                                                                    |  |
|-----|-----------------------|----------------------------------------------------------------------------------------------------|--|
|     | Signal                | Comment                                                                                                    |  |
| b0  | Ready to switch On    | 0=The drive NOT ready to switch ON<br>1=The drive is ready to switch ON                                                             |  |
| b1  | Ready to Operate      | 0=The drive is NOT ready to run<br>1=The drive is ready to run                                                                      |  |
| b2  | Running               | 0=The drive is NOT running<br>1=The drive is running and ready to release the reference                                             |  |
| b3  | Fault Active          | 0=No fault active<br>1=Fault IS active                                                                                              |  |
| b4  | Cost Stop NOT active  | 0=Coast stop active<br>1=Coast stop NOT active                                                                                      |  |
| b5  | Quick Stop not Active | 0=Quick stop active<br>1=Quick stop NOT active                                                                                      |  |
| b6  | Switch On Inhibit     | 0=No Inhibit<br>1=The drive is out of fault and coast / emergency stop<br>state.                                                    |  |
| b7  | Warning               | 0=NO alarm<br>1=Alarm IS active                                                                                                    |  |
| b8  | Speed At Ref          | 0=Speed actual is NOT equal to speed reference<br>1=Speed actual is equal to speed reference                                        |  |
| b9  | FB Control Active     | 0=Fieldbus Control NOT active<br>1=Fieldbus Control active                                                                          |  |
| b10 | Above Limit           | Indicate if speed actual is below the limit P2.4.16 0=Speed actual is below the speed limit 1=Speed actual is above the speed limit |  |
| b11 |                       |                                                                                                    |  |
| b12 |                       |                                                                                                    |  |
| b13 |                       |                                                                                                    |  |
| b14 |                       |                                                                                                    |  |
| b15 | Watch Dog Feedback    |                                                                                                    |  |

B00: FALSE = Not Ready to Switch On, TRUE = Ready to Switch On

Not Ready to Switch On:

**Ready to Switch On**: Power supply is switched on, electronics initialized, main contactor, if available, has dropped out, pulses are inhibited.

B01: FALSE = Not Ready To Operate, TRUE = Ready To Operate

Not Ready To Operate: Ready To Operate:

B02: FALSE = Drive is not operating, TRUE = Drive is operational

**Drive is not operating:** Drive is not run state (modulating)

**Drive is operational**: Drive is in run state and modulating. Also rotor flux is ready and brake is

opened if feedback signal is used.

B03: FALSE = No Fault, TRUE = Fault Present

**No Fault:** Drive is not on fault state. **Fault Present:** Drive is in fault state.

## B04: FALSE = Coast Stop Activated, TRUE = Coast Stop Not Activated

Coast Stop Activated: "Coast Stop (OFF 2)" command is present.

Coast Stop Not Activated: Coast stop command is not active.

#### B05: FALSE = Quick Stop Activated, TRUE = Quick Stop Not Activated

Quick Stop Activated: "Quick Stop (OFF 3)" command is present.

**Quick Stop Not Activated**: Quick stop command is not active.

#### B06: FALSE = Switching On Not Inhibit, TRUE = Switching On Inhibited

Switching On Not Inhibit:

**Switching On Inhibited**: The drive goes only again in the "Switched On" condition with "No Coast Stop AND No Quick Stop" followed by "ON". This means that the "Switching On Inhibited" bit is only set back to zero if the OFF command is set after "No Coast Stop AND No Quick Stop".

## B07: FALSE = No Warning, TRUE = Warning Present

**No Warning:** There is no warning or the warning has disappeared again.

**Warning Present**: Drive still works; warning in the service/maintenance parameter; no acknowledgement.

# B08: FALSE = Speed Error Out Of Tolerance Range, TRUE = Speed Error Within Tolerance Range

**Speed Error Out Of Tolerance Range:** 

**Speed Error Within Tolerance Range:** 

### B09: FALSE = No Control Requested, TRUE = Control Requested

**No Control Requested:** Control by the automation system is not possible, only possible at the device or by another interface.

**Control Requested**: The automation system is requested to assume control.

# B10: FALSE = f Or n Not Reached, TRUE = f Or n Reached Or Exceeded

f Or n Not Reached: Speed is below P2.6.4.5 Above Speed Limit.

f Or n Reached Or Exceeded: Speed is above P2.6.4.5 Above Speed Limit.

#### B15: FALSE = FB DW Feedback Low, TRUE = FB DW Feedback High

**FB DW Feedback:** FB Control Word B11 is echoed back to the Fieldbus. Can be used to monitor communication status from the drive.

# 9.1.3 Combination 3, ByPass - Standard

## 9.1.3.1 Control Word Combination 3, ByPass – Standard

|     |           | Main Control Word for I | Profibus in Combination 3 |
|-----|-----------|-------------------------|---------------------------|
|     | FALSE     | TRUE                    | Comment                   |
| b0  | STOP      | START                   |                           |
| b1  | Clockwise | Counter clockwise       |                           |
| b2  | No action | FAULT RESET (0 -> 1)    |                           |
| b3  | Not used  | Not used                |                           |
| b4  | Not used  | Not used                |                           |
| b5  | Not used  | Not used                |                           |
| b6  | Not used  | Not used                |                           |
| b7  | Not used  | Not used                |                           |
| b8  | Not used  | Not used                |                           |
| b9  | Not used  | Not used                |                           |
| b10 | Not used  | Not used                |                           |
| b11 | Not used  | Not used                |                           |
| b12 | Not used  | Not used                |                           |
| b13 | Not used  | Not used                |                           |
| b14 | Not used  | Not used                |                           |
| b15 | Not used  | Not used                |                           |

# 9.1.3.2 Status Word Combination 3, ByPass – Standard

Most of the field busses use "MCStatus" as Status word that is shown below. For Profibus, the status word can be selected. The default is Combination 2 Status Word, ProfiDrive type ID68 V1.3.2 MainStatusWord. The below Status Word can be selected with P2.10.17 GSW Data by setting it to ID64.

|     | Main Status Word for Profibus in Combination 3 |                                        |         |
|-----|------------------------------------------------|----------------------------------------|---------|
|     | FALSE                                          | TRUE                                   | Comment |
| b0  | Not Ready                                      | READY                                  |         |
| b1  | STOP                                           | RUN                                    |         |
| b2  | Clockwise                                      | Counter clockwise                      |         |
| b3  | NO FAULT                                       | FAULT ACTIVE                           |         |
| b4  | No Warning                                     | Warning                                |         |
| b5  | Reference ≠ Actual value                       | Reference = Actual value               |         |
| b6  | Speed > Zero                                   | At Zero Speed                          |         |
| b7  | Flux Not Ready                                 | Flux Ready                             |         |
| b8  | TC Speed Limit Active                          | TC Speed Limit Not Active              |         |
| b9  | Detected Encoder Direction Clockwise           | Encoder Direction<br>Counter clockwise |         |
| b10 | UV Fast Stop Active                            | UV Fast Stop Not<br>Active             |         |
| b11 | Not used                                       | Not used                               |         |
| b12 | Not used                                       | Not used                               |         |
| b13 | Not used                                       | Not used                               |         |
| b14 | Not used                                       | Not used                               |         |
| b15 | Not used                                       | Not used                               |         |

SM = Profibus board State Machine

## 9.2 Application Status Word

|     | Application Status Word ID43 |                                                      |
|-----|------------------------------|------------------------------------------------------|
|     | FALSE                        | TRUE                                                 |
| b0  | Flux not ready               | Flux ready (>90%)                                    |
| b1  | Not in Ready state           | Ready                                                |
| b2  | Not Running                  | Running                                              |
| b3  | No Fault                     | Fault                                                |
| b4  | Direction Forward            | Direction Reverse                                    |
| b5  | Emergency Stop Active        | Emergency Stop NOT Active                            |
| b6  | Run Disabled                 | Run Enable                                           |
| b7  | No Warning                   | Warning                                              |
| b8  | Power positive               | Power negative or Gen torque or current limit active |
| b9  |                              |                                                      |
| b10 |                              |                                                      |
| b11 | No DC Brake                  | DC Brake is active                                   |
| b12 | No Run Request               | Run Request                                          |
| b13 | No Limit Controls Active     | Limit control Active                                 |
| b14 | External Brake Control OFF   | External Brake Control ON                            |
| b15 |                              |                                                      |

# B00: FALSE = Flux not Ready, TRUE = Flux Ready

Not Ready to Switch On:

**Ready to Switch On**: Power supply is switched on, electronics initialized, main contactor, if available, has dropped out, pulses are inhibited.

## 9.3 Regulator Status

|     | Regulator status ID77              |                   |
|-----|------------------------------------|-------------------|
|     |                                    |                   |
| b0  | Motoring Current Regulator Status  |                   |
| b1  | Generator Current Regulator Status |                   |
| b2  | Motoring Torque Regulator Status   | For CL monitor B0 |
| b3  | Generator Torque Regulator Status  | For CL monitor B1 |
| b4  | Over Voltage Regulator Status      | DC Voltage        |
| b5  | Under Voltage Regulator Status     | DC Voltage        |
| b6  |                                    |                   |
| b7  |                                    |                   |
| b8  |                                    |                   |
| b9  |                                    |                   |
| b10 |                                    |                   |
| b11 |                                    |                   |
| b12 |                                    |                   |
| b13 |                                    |                   |
| b14 |                                    |                   |
| b15 |                                    |                   |

# 9.4 Data Logger Trigger Word

There is a special trigger word in application level that can be used to trigger data logger. This word can be used for triggering when source is selected from Application and original VACON® Marine application vcn is used. Variable is called "DataLoggerTrigWord"

|     | DataLoggerTrigWord                 |                                                                                                    |  |
|-----|------------------------------------|----------------------------------------------------------------------------------------------------|--|
|     | Function                           | Comment                                                                                                    |  |
| b0  | Fault Status                       | Logger is triggered when there is a fault                                                                                                    |  |
| b1  | Warning Status                     | Logger is triggered when there is a warning                                                                                                    |  |
| b2  | Auto Reset Warning                 | Logger is triggered when there is a fault that has been defined to be automatically reset. This bit can be used to get the first fault situation. |  |
| b3  | Fault Status OR Warning Status     | B0 OR B1 triggering situation has happened                                                                                                    |  |
| b4  | Fault Status OR Auto Reset Warning | B0 OR B2 triggering situation has happened                                                                                                    |  |
| b5  |                                    |                                                                                                    |  |
| b6  |                                    |                                                                                                    |  |
| b7  |                                    |                                                                                                    |  |
| b8  |                                    |                                                                                                    |  |
| b9  |                                    |                                                                                                    |  |
| b10 |                                    |                                                                                                    |  |
| b11 |                                    |                                                                                                    |  |
| b12 |                                    |                                                                                                    |  |
| b13 |                                    |                                                                                                    |  |
| b14 |                                    |                                                                                                    |  |
| b15 |                                    |                                                                                                    |  |

## 9.5 MC Status Word

|     | Motor Control Status Word |                         |
|-----|---------------------------|-------------------------|
|     | FALSE                     | TRUE                    |
| b0  | Not in Ready state        | Ready                   |
| b1  | Not Running               | Running                 |
| b2  | Direction Clockwise       | Counterclockwise        |
| b3  | No Fault                  | Fault                   |
| b4  | No Warning                | Warning                 |
| b5  |                           | At reference speed      |
| b6  |                           | At Zero Speed           |
| b7  |                           | Flux Ready              |
| b8  |                           | TC Speed Limiter Active |
| b9  | Encoder Direction         | Counterclockwise        |
| b10 |                           | Under Voltage Fast stop |
| b11 | No DC brake               | DC Brake is active      |
| b12 |                           |                         |
| b13 |                           | Restart delay active    |
| b14 |                           |                         |
| b15 |                           |                         |

#### 9.6 Brake Control Status

|     | Brake Status Word ID89      |                           |  |  |  |  |
|-----|-----------------------------|---------------------------|--|--|--|--|
|     | FALSE                       | TRUE                      |  |  |  |  |
| b0  | Flux not ready              | Flux ready (>90%)         |  |  |  |  |
| b1  | Not in Ready state          | Ready                     |  |  |  |  |
| b2  | Not Running                 | Running                   |  |  |  |  |
| b3  | No Fault                    | Fault                     |  |  |  |  |
| b4  | No Warning                  | Warning                   |  |  |  |  |
| b5  | No Run Request              | Run Request               |  |  |  |  |
| b6  | No DC Brake                 | DC Brake is active        |  |  |  |  |
| b7  | Zero Speed                  | Not Zero Speed            |  |  |  |  |
| b8  | Brake Control Close         | Brake Control Open        |  |  |  |  |
| b9  | Brake Closed (Mech. Delays) | Brake Open (Mech. Delays) |  |  |  |  |
| b10 | Brake feedback LOW          | Brake feedback HIGH       |  |  |  |  |
| b11 | No Limit Controls Active    | Limit control Active      |  |  |  |  |
| b12 |                             |                           |  |  |  |  |
| b13 |                             |                           |  |  |  |  |
| b14 |                             |                           |  |  |  |  |
| b15 |                             |                           |  |  |  |  |

BrakeStatusWord.B00; Flux State: FALSE: Rotor flux is below 90%. TRUE: Rotor flux is above 90%.

BrakeStatusWord.B01; Ready State: FALSE: Drive is not in Ready state. TRUE: Drive is in Ready state.

BrakeStatusWord.B02; Run state: FALSE: Drive is not modulating. TRUE: Drive is modulating.

BrakeStatusWord.B03: Fault State: **FALSE:** Drive does not have fault.

**TRUE:** Drive is in fault state, depending on fault type drive may be still modulating. E.g. when

fault is defined as a ramp stop.

BrakeStatusWord.B04; Warning state: **FALSE**: No active warnings is drive.

**TRUE:** Drive has one or more active warnings.

<u>BrakeStatusWrod.B05; Run Request state:</u> **FALSE:** No start command to motor control.

**TRUE:** Start request to motor control.

BrakeStatusWord.B06; DC Brake state:

FALSE: DC current is not injected to motor.

TRUE: DC Current is injected to motor.

## BrakeStatusWord.B07; Zero Speed State:

**FALSE:** Ramp Output is above 1 Hz. **TRUE:** Ramp Output is below 1 Hz.

## BrakeStatusWord.B08; Brake Control State:

**FALSE:** Drive is requesting brake to be closed. **TRUE:** Drive is requesting brake to be opened.

#### BrakeStatusWord.B09; Brake Estimated state:

**FALSE**: Brake is estimated to be closed, this signal considers brake mechanical delays. **TRUE**: Brake is estimated to be open, this signal considers brake mechanical delays.

## BrakeStatusWord.B10; Brake Feedback state:

**FALSE**: Brake feedback digital input state indicates brake to be closed. **TRUE**: Brake feedback digital input state indicates brake to be open.

#### BrakeStatusWord.B11; Limit controller state:

**FALSE:** No active limit controllers.

TRUE: One or more limit controller is active (Current, torque, power, DC voltage).

## 10. PROBLEM SOLVING

In problem situations it is important to have proper information about the problem.

However, it is recommended first to try with latest application and system software versions available. Software is continuously developed and default settings are improved.

If the problem persists, contact your local contacts. Before you contact the local contacts, follow the guidelines below so that you give the information they need for problem solving.

| Туре  | Signal Name      | Actual | Unit   | Min    | Ma     |
|-------|------------------|--------|--------|--------|--------|
| Value | BrakeStatusWord  | 1959   |        | n      | -5535  |
| Value | Motor Torque     | 2,4    | ] [    | 50,0   |        |
| Value | Motor Current    | 3,9    | Binary |        | 3,0    |
| Value | FreqReference    | 15     |        |        | 5,00   |
| Value | DC Voltage       | 558    | V      | 0      | 1000   |
| Value | Output Frequency | 15,13  | Hz     | -65,00 | 65,00  |
| Value | Shaft Frequency  | 14,95  | Hz     | -65,00 | 65,00  |
| Value | Motor Voltage    | 71,4   | V      | 0,0    | 1000,0 |

Figure 1. Recommended signals for NCDrive.

Use the fastest communication speed (Baudrate: 57 600) and a 50 ms update interval for signals for the RS232 communication.

For the CAN communication, use a 1 Mbit communication speed and 7 ms update interval for signals.

When you contact the support, send the \*.trn, \*.par and Service info (\*.txt) files with a description of the situation. If the situation is caused by a fault, take also the Datalogger data from the drive.

Note that Datalogger settings can be changed to catch correct situation and it is also possible to make manual force trig for Datalogger.

Before storing the parameter file, upload the parameters from the drive and save when NCDrive is in the ON-LINE state. If it is possible, do this while the problem is active.

It is also helpful to have single line diagram from the system to show where the problem occurs.

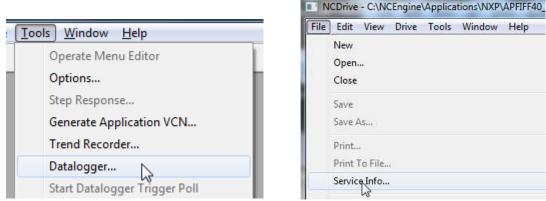

Figure 2. Datalogger window opening and Service Info upload.

#### 11. FAULT CODES

## F1 Overcurrent fault

Drive has detected a high current in the output phase.

**S1 = Hardware trip**: Current above 4\*Ih

S2 = Only in NXS unit

**S3 = Current controller supervision.** Current limit too low or current peak value too high.

#### Possible cause and solutions

- 1. Sudden increase in load
  - Check motor load.
- 2. Short circuit in motor cables
  - Check motor and cables.
- 3. Motor is undermagnetized at start.
  - Make identification run
- 4. Unsuitable motor
- 5. Sine filter is used but drive settings are not correct
  - Activate Sine filter parameter (P6.7.5) in system menu

#### F2 Overvoltage fault

DC-link voltage has exceeded the drive protection limits.

## S1 = Hardware trip.

500 Vac unit DC voltage above 911 Vdc 690 Vac unit DC voltage above 1200 Vdc

## S2 = Overvoltage control supervision (only 690 Vac unit).

DC voltage has been above 1100 Vdc for too long.

## Possible cause and solutions

- 1. Too short a deceleration time
  - Increase deceleration time.
  - Use brake chopper and brake resistor.
  - Use Brake chopper unit.
  - Use active front end unit (AFE ARFIFF02).
  - Activate overvoltage controller.
- 2. High overvoltage spikes in supply
  - Activate overvoltage controller.
- 3. 690 V unit operating too long above 1100 Vdc
  - Check input voltage.

#### F3 Earth fault

Earth fault protection ensures that the sum of the motor phase currents is zero. The overcurrent protection is always working and protects the AC drive from earth faults with high currents.

#### S1 = Sum of motor current is not zero

#### Possible cause and solutions

- 1. Insulation failure in cables or motor
  - · Check motor cables and motor.

# F5 Charge switch

Charge switch status is not correct when start command is given.

# S1 = Charge switch was open when START command was given.

#### Possible cause and solutions

- 1. Charge switch was open when the START command was given
  - Check connection of the feedback from charging relay.
  - Reset the fault and restart.

Should the fault re-occur, contact your local distributor.

## F6 Emergency stop

Emergency stop command has been given by using a special option board.

#### F7 Saturation fault

#### S1 = Hardware failure

#### Possible cause and solutions

- 1. If there is a brake chopper in use
  - Check the isolation resistance and the resistance on the brake resistor.
- 2. FR4-FR8: Power module
  - Measure the power module directly from its terminals.
- 3. Hardware
  - Check the capacitors.

## F8 System Fault

A system fault indicates several different fault situations in drive operation.

#### S1 = Reserved

- Disturbance. Reset the unit and try again.
- If there is star coupler in the unit, check the fibre connections and phase order.
- Driver board or IGBT broken.
- FR9 and the bigger size drives, which includes not star coupler, ASIC board (VB00451) is broken.
- FR8 and smaller size drives: control board broken.
- FR8 and smaller size drives: if there is boardsVB00449 / VB00450 in use, failure might be in there.
- S2 = Reserved
- S3 = Reserved
- S4 = Reserved
- S5 = Reserved
- S6 = Reserved
- S7 = Charge switch
- S8 = No power to driver card
- S9 = Power unit communication (TX)
- S10 = Power unit communication (Trip) S11 = Power unit comm. (Measurement)
- S12 = SystemBus synchronization has failed in DriveSynch operation
- S30 = Safe disable inputs are in different state (OPT-AF)
- S31 = Thermistor short circuit detected (OPT-AF)
- S32 = OPT-AF board has been removed
- S33 = OPT-AF board EEPROM error

## F9 Undervoltage fault

DC-link voltage is below the fault voltage limit of the drive.

S1 = DC-link too low during run

S2 = No data from power unit

S3 = Undervoltage control supervision

#### Possible cause

- 1. Too low a supply voltage.
- 2. AC drive internal fault.
- 3. One of the input fuses is broken.
- 4. External charge switch has not been closed.

## **Correcting measures**

- In case of temporary supply voltage break, reset the fault and restart the AC drive.
- Check supply voltage.
- · Check function of DC charge.
- Contact your local distributor.

## F10 Input line supervision

S1 = Phase supervision diode supply

S2 = Phase supervision active front end

#### Possible cause:

1. Input line phase is missing.

## **Correcting measures**

• Check supply voltage, fuses and cable.

# F11 Output phase supervision

Current measurement has detected that there is no current in one phase or one phase current is considerably different from other phases.

## **Correcting measures**

Check motor cable and motor.

# F12 Brake chopper supervision

Brake chopper supervision generates pulses to the brake resistor for response. If no response is received within set limits a fault is generated.

## Possible cause:

- 1. No brake resistor installed.
- 2. Brake resistor is broken.
- 3. Brake chopper failure.

- Check brake resistor and cabling.
- If these are ok the chopper is faulty. Contact your local distributor.

## F13 Drive undertemperature fault

### Possible cause:

1. Heatsink temperature is under -10°C

# F14 Drive overtemperature fault

#### Possible cause:

1. Heatsink temperature is over acceptable limits. See user manual for the temperature limit. Overtemperature warning is issued before actual trip limit is reached.

## Correcting measures

- Check correct amount and flow of cooling air.
- Check the heatsink for dust.
- Check ambient temperature.
- Make sure that switching frequency is not too high in relation to ambient temperature and motor load.

#### F15 Motor Stalled

The motor stall protection protects the motor from short time overload situations such as one caused by a stalled shaft. The reaction time of the stall protection can be set shorter than that of motor thermal protection. The stall state is defined with two parameters, Stall current and Stall frequency limit. If the current is higher than the set limit and output frequency is lower than the set limit the stall state is true. There is actually no real indication of the shaft rotation. Stall protection is a type of over current protection.

Check motor and load.

## F16 Motor over temperature

Motor overheating has been detected by AC drive motor temperature model. Motor is overloaded.

#### Possible cause:

- 1. Motor load is too high.
- 2. Motor values are set incorrectly.

## Correcting measures:

- Decrease motor load.
- If no motor overload exists, check the temperature model parameters.

#### F17 Motor underload fault

The purpose of the motor underload protection is to ensure that there is load on the motor when the drive is running. If the motor loses its load there might be a problem in the process, e.g. a broken belt or a dry pump.

The underload curve is a squared curve set between the zero frequency and the field weakening point. The protection is not active below 5Hz (the underload time counter is stopped).

The torque values for setting the underload curve are set in percentage which refers to the nominal torque of the motor. The motor's name plate data, parameter motor nominal current and the drive's nominal current I<sub>H</sub> are used to find the scaling ratio for the internal torque value.

## Correcting measures:

Check load.

#### F22 EEPROM checksum fault

#### Possible cause:

- 1. Parameter save fault.
- 2. Faulty operation.
- 3. Component failure.

## Correcting measures:

Should the fault re-occur, contact your local distributor.

## F24 Counter fault

#### Possible cause:

1. Values displayed on counters are incorrect.

# Correcting measures:

Have a critical attitude towards values shown on counters.

# F25 Microprosessor watchdog fault

## Possible cause:

- 1. Start-up of the drive has been prevented.
- 2. Run request is ON when a new application is loaded to the drive.

# Correcting measures:

- Reset the fault and restart.
- Should the fault re-occur, contact your local distributor.

# F26 Start-Up prevention

## Possible cause:

- 1. Start-up of the drive has been prevented.
- 2. Run request is ON when a new application is loaded to drive.

# Correcting measures:

- Cancel prevention of start-up if this can be done safely.
- Remove Run request.

## F29 Thermistor fault

The thermistor input of the option board has detected too high a motor temperature.

## Possible cause:

- 1. Motor is overheated.
- 2. Thermistor cable is broken.

- Check motor cooling and load.
- Check thermistor connection(if thermistor input of the option board is not in use, it has to be short circuited).

# F31 IGBT temperature

IGBT Inverter Bridge overtemperature protection has detected too high a short term overload current.

## Possible cause:

- 1. Too high load.
- 2. Identification run has not been made which causes the motor to start undermagnetized.

## Correcting measures:

- · Check load.
- Check motor size.
- Make identification Run.

# F32 Fan cooling

## Possible cause:

1. Cooling fan of the AC drive does not start when ON command is given.

## Correcting measures:

Contact your local distributor.

## F37 Device change

Option board or power unit changed.

#### Possible cause:

1. New device of same type and rating.

## Correcting measures:

Reset. Device is ready for use.

## F38 Device added

Option board added.

### Correcting measures:

Reset. Device is ready for use. Old board settings will be used.

#### F39 Device removed

Option board removed.

## Correcting measures:

• Reset. Device no longer available.

# F40 Device unknown

Unknown option board or drive.

## S1 = Unknown device

S2 = Power1 not same type as Power2

## Correcting measures:

Contact the distributor near to you.

## F41 IGBT temperature

IGBT inverter bridge overtemperature protection has detected too high a short term overload current.

- Check load.
- Check motor size.
- Make Identification run.

#### F42 Brake resistor overtemperature

# S1: Brake resistor high temperature

Calculation for internal brake resistor has exceeded the tripping limit. If the internal brake resistor is not in use set the brake chopper parameter in System menu to 'Not connected'.

- S2: Brake resistor resistance is too high
- S3: Brake resistor resistance is too low
- S4: No brake resistor detected

#### F43 Encoder fault

Encoder fault is issued when the drive is not able to operate in closed loop control mode (encoder is used). See subcodes for details on the reason of the fault:

- **S1** = Encoder 1 channel A is missing
- S2 = Encoder 1 channel B is missing
- S3 = Both encoder 1 channels are missing
- **S4** = Encoder reversed
- \$5 = Encoder board missing
- **S6** = Serial communication fault
- S7 = Ch A / Ch B Mismatch
- **S8** = Resolver/Motor pole pair mismatch
- **S9** = Missed Start Angle
- **\$10** = Sin/Cos encoder feedback is missing.
- **S11** = Encoder angle is drifting fault.
- **\$12** = Dual speed supervision fault
- **S13** = Encoder angle supervision fault
- **S14** = Encoder estimated missing pulse fault, switch from the CL ctrl to the OL sensorless ctrl.
- 1. Modulation type is ASIC while incremental encoder is used.
  - Change modulator type to Software 1.
- 2. Start identification do not work due low identification current.
  - Increase identification current.
- 3. Start angle identification is not working at all because there is no saturation based saliency in the motor.
  - Use absolute encoder.
- 4. There are too much noise pick-ups in encoder cable.
  - Check encoder cable shield and grounding in drive.

# F44 Device changed (Default param.)

#### Possible cause:

- 1. Option board or power unit changed.
- 2. New device of different type or different rating from the previous one.

# Correcting measures:

- · Reset.
- Set the option board parameters again if option board was changed. Set converter parameters again if power unit was changed.

# F45 Device added (default param.)

#### Possible cause:

1. Option board of different type added.

# Correcting measures:

- Reset.
- · Set the option board parameters again.

## F50 4mA supervision

#### Possible cause:

- 1. Current at the analogue input is below 4mA.
- 2. Signal source has failed.
- 3. Control cable is broken or loose.

## Correcting measures:

Check the current loop circuitry.

#### F51 External fault

#### Possible cause:

1. Digital input fault.

## Correcting measures:

• Remove fault situation from external device.

## F52 Keypad communication

## Possible cause:

1. The connection between the control keypad or NCDrive and the AC drive is broken.

## Correcting measures:

• Check keypad connection and possible keypad cable.

# F53 Fieldbus communication

#### Possible cause:

1. The data connection between the fieldbus Master and the fieldbus board is broken.

- Check installation.
- If installation is correct, contact the nearest VACON® distributor.

#### F54 Slot fault

#### Possible cause:

1. Defective option board or slot.

## Correcting measures:

- Check board and slot.
- Contact the nearest VACON<sup>®</sup> distributor.

#### F56 Temperature sensor board 1 fault

Temperature protection function is used to measure temperature and give warning and/or fault when set limits are exceeded. Brake Control application supports two temperature sensor boards simultaneously. One can be used for the motor winding and the other for the motor bearings.

- A1 Temperature limit has been exceeded.
- A2 Sensor not wired or not working.
- A3 Short circuit.

#### Possible cause:

1. Temperature limit values set for the temperature board parameters have been exceeded.

# Correcting measures:

- Find the cause of temperature rise.
- Check sensor wiring.

#### F57 Identification

Identification run has failed.

- A1 = Current measurement offset
- A2 = Identification current level
- A3 = Acceleration time too long
- A4 = Identification frequency reference not reached
- A5 = Too low or high magnetization current
- A6 = Flux curve outside expected levels
- A7 = PMSM, Encoder zero position
- A8 = Too low maximum frequency limit
- A9 = PMSM, encoder zero pulse not found.
- A10 = Ls Identification timeout
- A11 = Ls Identification current

## Possible cause:

- 1. There was load on the motor shaft when making the identification run with rotating motor.
- 2. Motoring or generator side torque/power limits are too low to achieve a stable run.

- Run command was removed before identification was ready.
- Motor is not connected to the AC drive.
- There is load on the motor shaft.
- In some cases, levering the DC-Link voltage may help, for example, by stopping AFE boosting.

#### F58 Mechanical brake

This fault is generated when the acknowledge signal from the brake is used. If the status of the signal is opposite from the control signal for a longer period of time than the delay defined with P2.15.11 *Brake Fault Delay*, a fault is generated.

## Correcting measures:

• Check the condition and connections of mechanical brake.

## F59 SystemBus communication

The master drive sends pulses to all follower drives. If the pulses are missing, a system bus communication fault is generated. The master drive also receives pulses back from the follower drives (max. four drives) and generates warnings if pulses are missing.

System bus communication is broken between the master and the follower.

## Correcting measures:

- Check expander board parameters.
- Check optical fibre.
- Check option board jumpers.

# F60 Cooling

Protection for the liquid-cooled units. An external sensor is connected to the drive (DI: Cooling Monitor) to indicate if cooling liquid is circulating. If the drive is in Stop state, only a warning is issued. In Run state a fault is issued and the drive makes a coast stop.

#### Possible cause:

1. Liquid cooled drive cooling circulation have been failed.

# Correcting measures:

Check reason for cooling failure from external system.

#### F61 Speed Error

Speed error monitoring function compares the encoder frequency and the ramp generator output.

This function is used with PMS motors to detect if the motor is out of synchronization or to disable open loop function that uses encoder speed for slip compensation. The slip compensation is disabled regardless of the response and needs to be re-activated once speed error is detected (set parameter again or power down the drive).

# Possible cause:

- 1. Motor speed is not the same as the reference. For example, motor speed is limited by torque limit.
- 2. PMS motor has gone off synchronization.
- 3. Encoder cable is broken.

## F62 Run Disabled

Run Disable warning signal is issued when Run Enable signal has been removed from the IO.

## F63 Emergency stop (Not implemented)

#### Possible cause:

 A command has been given from a digital input or the fieldbus to make an emergency stop.

# Correcting measures:

• New run command is accepted after the emergency stop is reset.

# F64 Input switch open (Not implemented)

#### Possible cause:

1. Drive input switch is opened.

# Correcting measures:

• Check the main power switch of the drive.

## F65 Temperature sensor board 2 fault

Temperature protection function is used to measure temperature and give warning and/or fault when set limits are exceeded. Brake Control application supports two temperature sensor boards simultaneously. One can be used for the motor winding and the other for the motor bearings.

- A1 Temperature limit has been exceeded.
- A2 Sensor not wired or not working.
- A3 Short circuit.

## Possible cause:

2. Temperature limit values set for the temperature board parameters have been exceeded.

#### Correcting measures:

- Find the cause of temperature rise.
- Check sensor wiring.

#### F74 Follower fault

When using the normal Master-Follower function, this fault code is given if one or more follower drives trip to fault.

#### F75 Drive Synch follower

In DriveSynch mode the master drive has detected a fault in one or more follower drives. When this fault occurs, the master drive sends a command to all drives to trig the data logger.

#### F81 External fault 2

## Possible cause:

1. Digital input fault.

# Correcting measures:

• Remove fault situation from external device.

## F82 Over Load

User defined overload limits has been exceeded. See functional description from Motor Protection chapter.

# F83 Brake Slipping

Drive sees movement on encoder while brake is supposed to be closed.

# Possible cause:

- 1. Brake has opened without drive control.
- 2. Brake is slipping and can keep load.

# F84 Brake Open Fault

Brake closed feedback has not come in set feedback delay time.

# Possible cause:

1. Brake has not closed.

# **VAGON®**

www.danfoss.com

Vacon Ltd Member of the Danfoss Group

Runsorintie 7 65380 Vaasa Finland

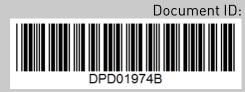

Rev. B